Действительно начиная с версии 01.00.zz (Фирменное ПО прибора)

71591720 2022-08-01

# Инструкция по эксплуатации Proline Promag H 10

Расходомер электромагнитный Modbus RS485

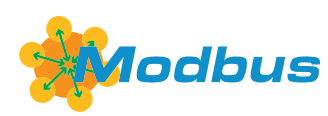

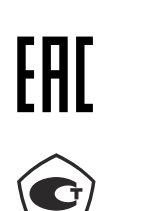

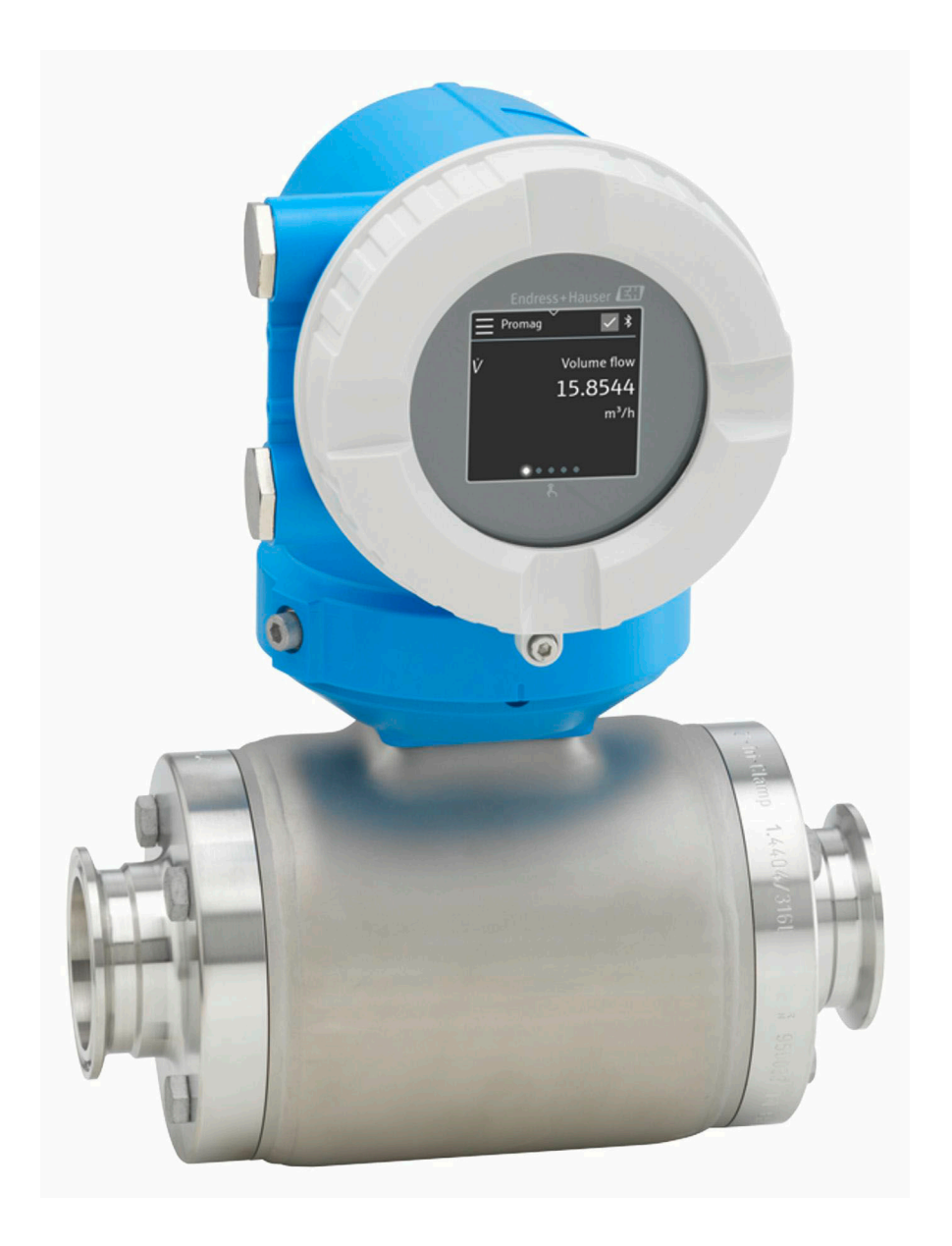

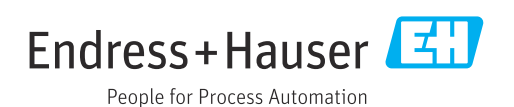

# Содержание

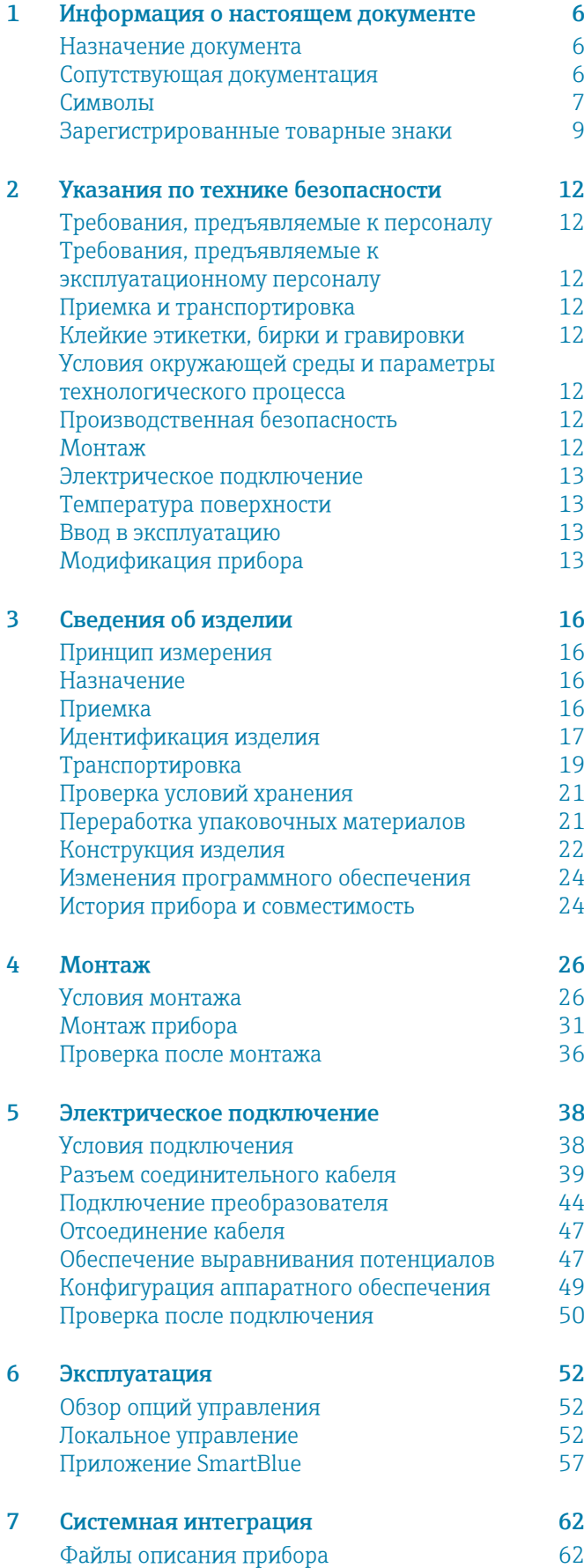

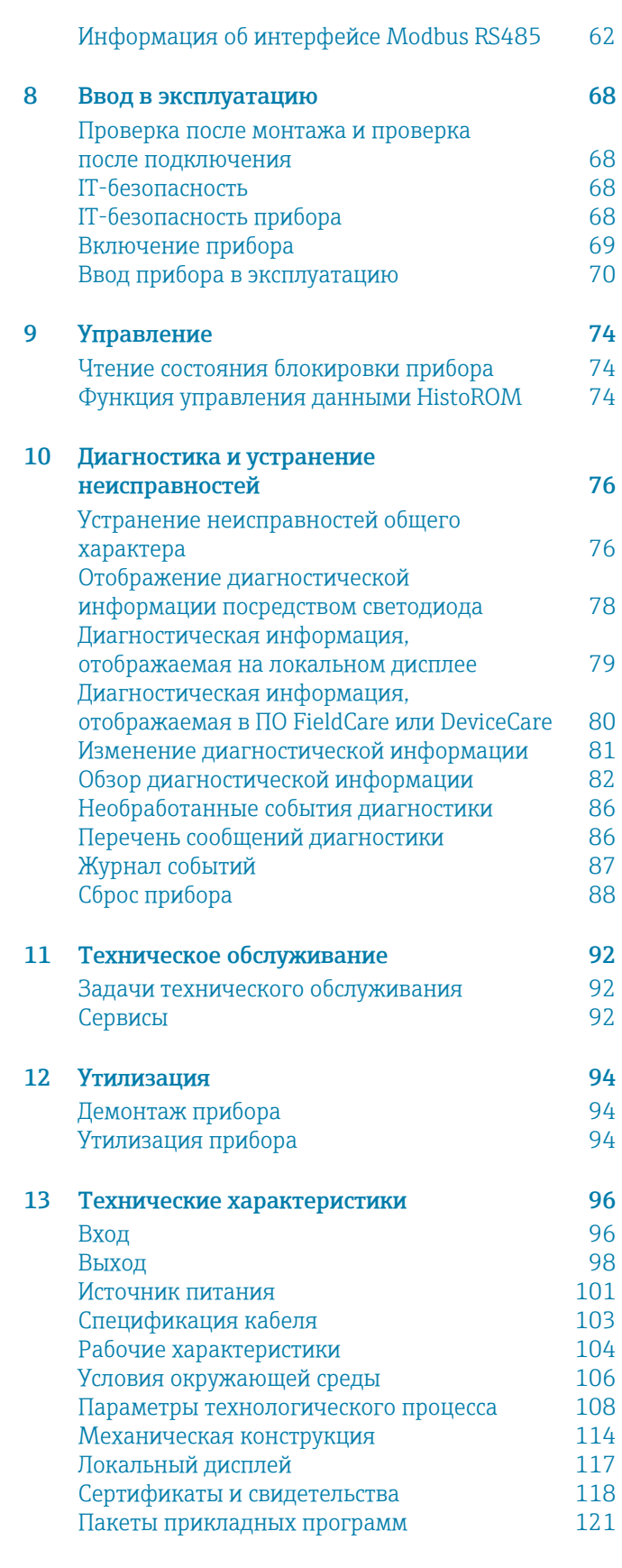

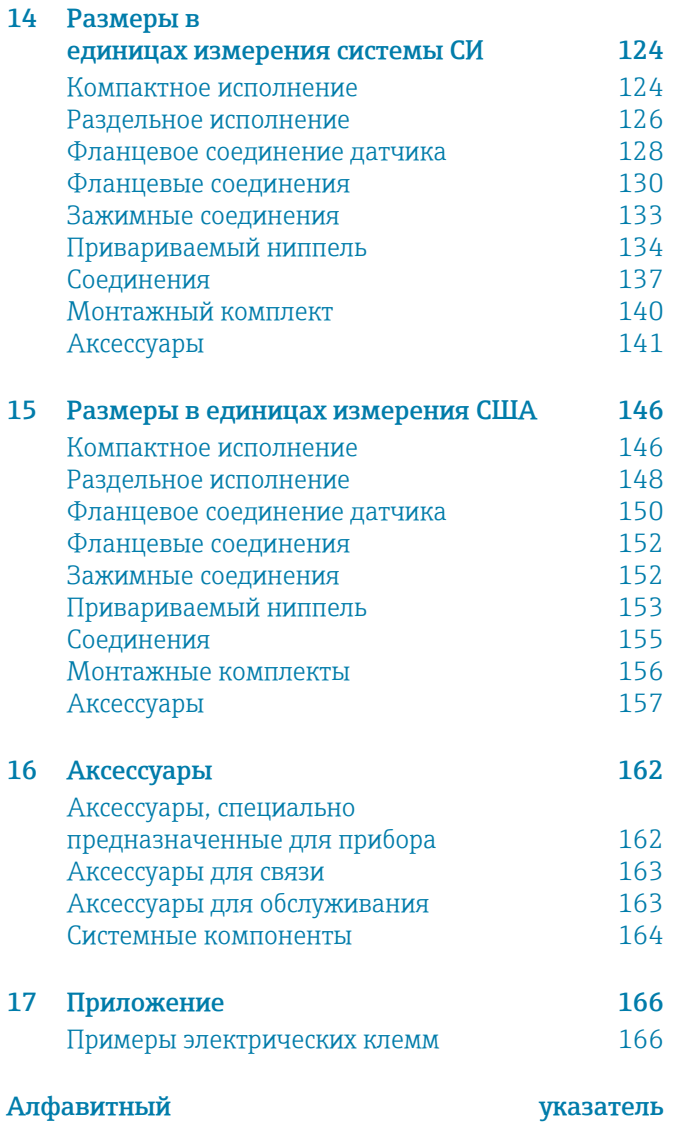

# 1 Информация о настоящем документе

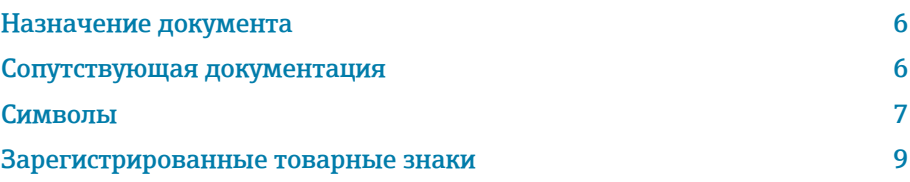

# <span id="page-5-0"></span>Назначение документа

В настоящем руководстве по эксплуатации содержатся все сведения, которые необходимы на различных этапах жизненного цикла прибора:

- приемка и идентификация изделия;
- хранение и транспортировка;
- монтаж и подключение;
- ввод в эксплуатацию и эксплуатация;
- диагностика и устранение неисправностей;
- техническое обслуживание и утилизация.

# Сопутствующая документация

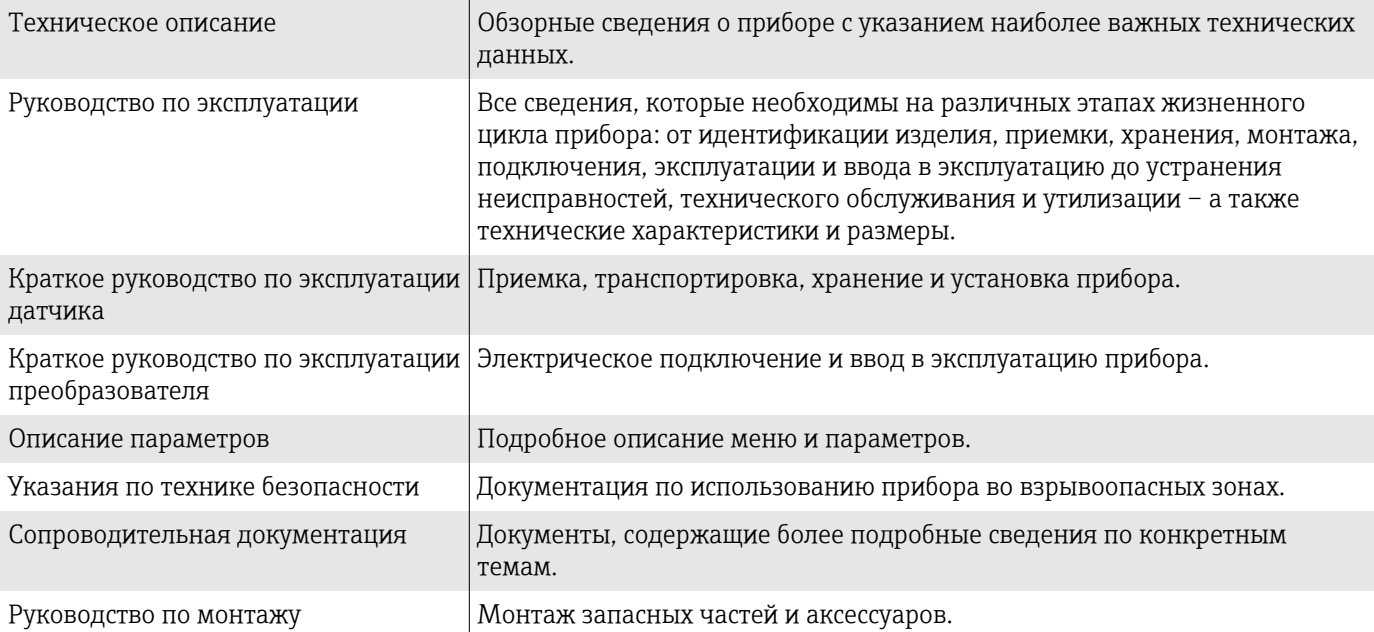

Соответствующую документацию можно получить через Интернет.

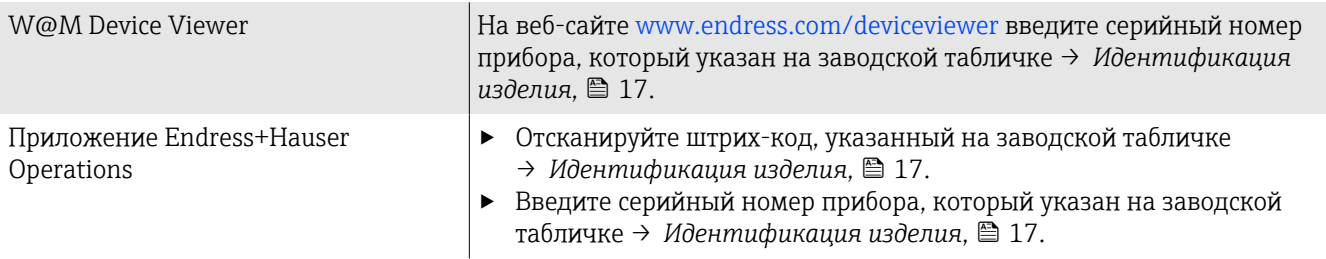

### <span id="page-6-0"></span>Символы

### Предупреждения

#### **ΟΠΑCHO**

Этот символ предупреждает о возникновении опасной ситуации. Допущение такой ситуации приведет к тяжелой или смертельной травме.

#### **А ОСТОРОЖНО**

Этот символ предупреждает о потенциально опасной ситуации. Допущение такой ситуации может привести к тяжелой или смертельной травме.

#### **А ВНИМАНИЕ**

Этот символ предупреждает о потенциально опасной ситуации. Допущение такой ситуации может привести к травме средней тяжести или к незначительной травме.

#### **УВЕДОМЛЕНИЕ**

Этот символ предупреждает о потенциально вредной ситуации. Допущение такой ситуации может привести к повреждению объекта или чего-либо, находящегося в непосредственной близости от него.

#### Электроника

- $\frac{1}{2}$ Постоянный ток
- $\sim$ Переменный ток
- $\overline{\sim}$ Постоянный и переменный ток
- $\bigoplus$ Клеммное соединение для выравнивания потенциалов

### Параметры связи прибора

- $\ast$ Интерфейс Bluetooth активен.
- $\overline{\phantom{a}}$ Светодиод не горит.
- $-\frac{1}{2}$ Светодиод мигает.
- $\frac{1}{2}$ Светодиод горит.

#### Инструменты

- Отвертка с плоским наконечником
- Шестигранный ключ
- **B** Ключ

#### Типы информации

- $\blacktriangledown$ Предпочтительные процедуры, процессы или действия
- $\blacktriangledown$ Разрешенные процедуры, процессы или действия
- X Запрещенные процедуры, процессы или действия
- $\mathbf{f}$ Дополнительные сведения
- m Ссылка на документацию
- **<u>А</u>** Ссылка на страницу
- Ссылка на рисунок圆
- Мера, которую следует принять, или отдельное действие, которое  $\blacktriangleright$ необходимо выполнить
- 1., 2.,... Серия шагов
- Результат шага  $\longrightarrow$
- ? Помощь в случае проблемы
- $\circledcirc$ Внешний осмотр
- $\bigoplus$ Параметр, защищенный от изменения

### Взрывозащита

- $\mathcal{L}$ Взрывоопасная зона
- $\mathbb{X}$ Невзрывоопасная зона

# <span id="page-8-0"></span>Зарегистрированные товарные знаки

#### Modbus®

Зарегистрированный товарный знак SCHNEIDER AUTOMATION, INC.

#### Bluetooth®

Текстовый знак Bluetooth и логотипы Bluetooth являются зарегистрированными товарными знаками компании Bluetooth SIG. Inc. и любое использование такой маркировки компанией Endress+Hauser осуществляется на условиях лицензирования. Другие товарные знаки и торговые наименования принадлежат соответствующим владельцам.

#### Apple®

Надпись Apple, логотип Apple, надписи iPhone и iPod touch являются товарными знаками компании Apple Inc., зарегистрированными в США и других странах. App Store – знак обслуживания Apple Inc.

#### Android®

Надписи Android, Google Play и логотип Google Play являются товарными знаками компании Google Inc.

# 2 Указания по технике безопасности

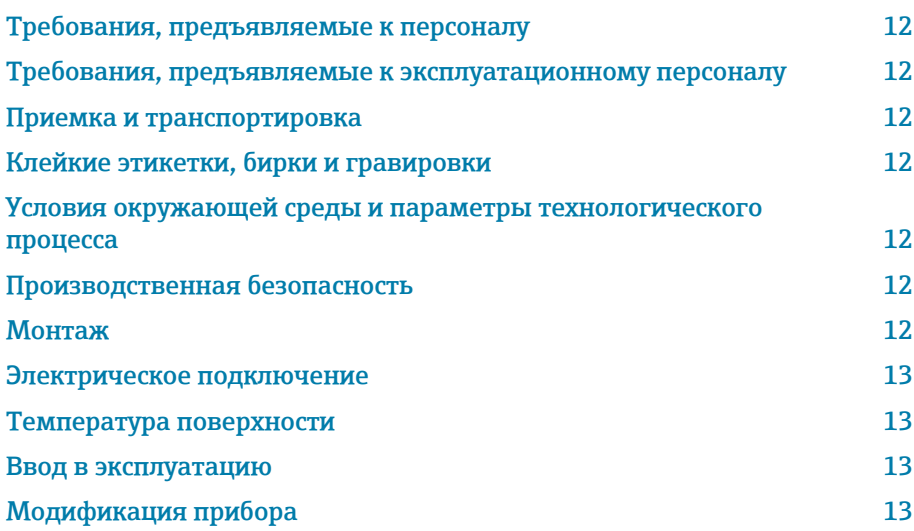

# <span id="page-11-0"></span>Требования, предъявляемые к персоналу

- ‣ Монтаж, электрическое подключение, ввод в эксплуатацию, диагностика и техническое обслуживание прибора должны выполняться только обученным специализированным персоналом, получившим допуск от владельца-оператора предприятия.
- ‣ Перед началом работы обученный специализированный персонал должен внимательно прочитать, усвоить и соблюдать требования, приведенные в руководстве по эксплуатации, дополнительной документации и сертификатах.
- ‣ Соблюдайте национальные правила.

# Требования, предъявляемые к эксплуатационному персоналу

- ‣ Персонал эксплуатанта должен получить допуск от владельцаоператора предприятия и пройти инструктаж в соответствии с требованиями выполняемой задачи.
- ‣ Перед началом работы эксплуатирующий персонал должен внимательно прочитать, усвоить и соблюдать требования, приведенные в руководстве по эксплуатации и дополнительной документации.

# Приемка и транспортировка

- ‣ Транспортируйте прибор надлежащим и приемлемым способом.
- ‣ Не снимайте защитные крышки или защитные колпачки с присоединений к процессу.

# Клейкие этикетки, бирки и гравировки

‣ Обращайте внимание на все указания по технике безопасности и символы на приборе.

# Условия окружающей среды и параметры технологического процесса

- ‣ Используйте прибор только для измерения в соответствующих средах.
- ‣ Соблюдайте диапазоны давления и температуры, приемлемые для прибора.
- ‣ Защищайте прибор от коррозии и воздействия факторов окружающей среды.

# Производственная безопасность

- ‣ Надевайте необходимое защитное снаряжение в соответствии с национальными правилами.
- ‣ Не заземляйте сварочный аппарат через прибор.
- ‣ Работая на приборе влажными руками, надевайте защитные перчатки.

# Монтаж

‣ Снимайте защитные крышки или защитные колпачки с присоединений к процессу непосредственно перед установкой датчика.

- <span id="page-12-0"></span>‣ Не допускайте повреждения футеровки на фланце и не снимайте ее.
- ‣ Соблюдайте предписанные моменты затяжки.

### Электрическое подключение

- ‣ Соблюдайте национальные правила и инструкции по монтажу.
- ‣ Соблюдайте спецификации кабелей и технические требования к прибору.
- ‣ Проверьте кабель на наличие повреждений.
- ‣ При эксплуатации прибора во взрывоопасной зоне соблюдайте требования, приведенные в документе «Указания по технике безопасности».
- ‣ Выполните (осуществите) выравнивание потенциалов.
- ‣ Выполните (осуществите) заземление.

### Температура поверхности

Повышенная температура технологической среды может вызвать избыточный нагрев поверхности прибора. Поэтому необходимо обратить внимание на следующие условия:

- ‣ Установите необходимую защиту от прикосновения.
- ‣ Надевайте соответствующие защитные перчатки.

### Ввод в эксплуатацию

- ‣ Эксплуатируйте прибор только в том случае, если он находится в надлежащем техническом состоянии, без ошибок и неисправностей.
- ‣ Вводите прибор в эксплуатацию только после выполнения проверки после монтажа и проверки после подключения.

# Модификация прибора

Выполнять модификацию и ремонт запрещается: это может быть опасно. Поэтому необходимо обратить внимание на следующие условия:

- ‣ Выполнять модификацию и ремонт можно только после предварительной консультации с сервисной организацией компании Endress+Hauser.
- ‣ Используйте только оригинальные запасные части и аксессуары производства компании Endress+Hauser.
- ‣ Устанавливайте оригинальные запасные части и аксессуары согласно инструкции по монтажу.

# 3 Сведения об изделии

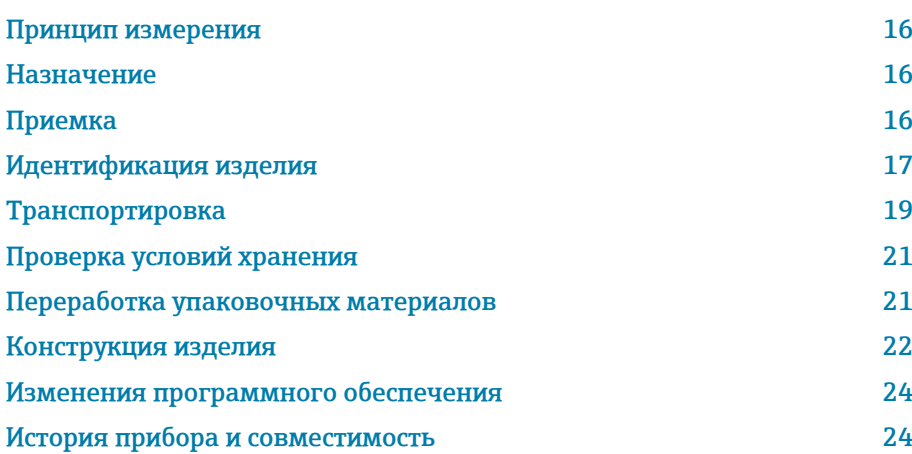

# <span id="page-15-0"></span>Принцип измерения

Электромагнитный способ измерения расхода на основе *закона магнитной индукции Фарадея*.

# Назначение

Прибор пригоден только для измерения расхода жидкостей с проводимостью не менее 5 мкСм/см.

В зависимости от исполнения прибор выполняет измерения в потенциально взрывоопасных, легковоспламеняющихся, ядовитых и окисляющих средах.

Приборы, предназначенные для использования во взрывоопасных зонах, в гигиенических условиях или там, где существует повышенный риск, обусловленный технологическим давлением, снабжаются соответствующими отметками на заводских табличках.

Использование не по назначению может поставить под угрозу безопасность. Изготовитель не несет ответственность за ущерб, вызванный ненадлежащим использованием или использованием не по назначению.

# Приемка

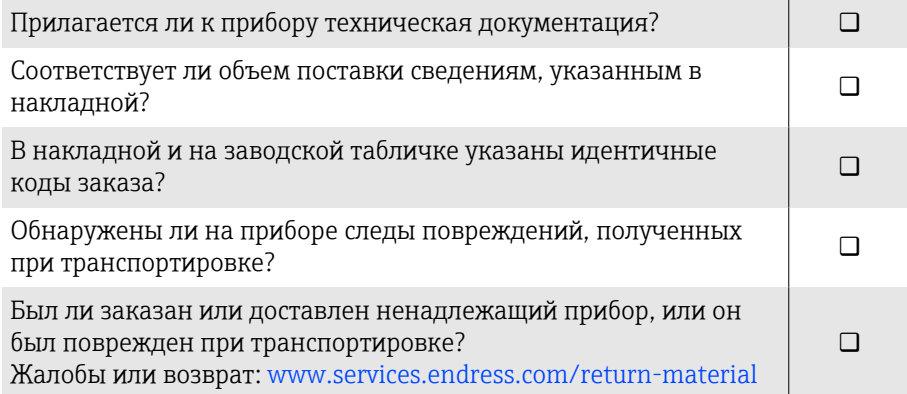

# <span id="page-16-0"></span>Идентификация изделия

### Название прибора

Прибор состоит из следующих компонентов.

- Преобразователь Proline 10
- Датчик Promag H

### Заводская табличка преобразователя

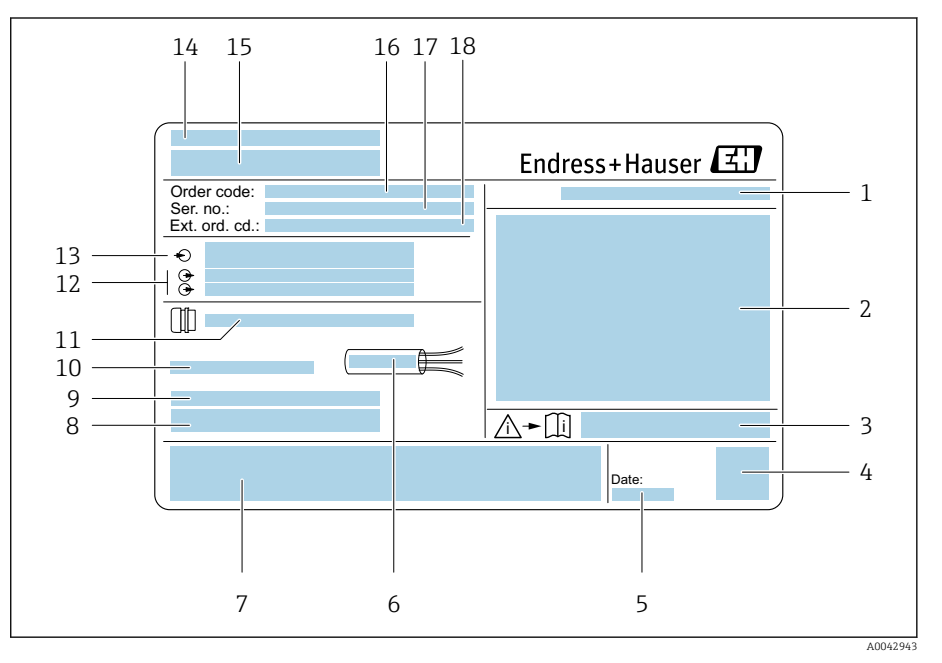

#### *1 Пример заводской таблички преобразователя*

- *Степень защиты*
- *Сертификаты для эксплуатации во взрывоопасных зонах, данные электрического подключения*
- *Номер сопроводительного документа, связанного с соблюдением правил безопасности*
- *Штрих-код*
- *Дата изготовления: год-месяц*
- *Допустимый диапазон температуры для кабеля*
- *Маркировка CE и символы других сертификатов*
- *Версия ПО (FW) и исполнение прибора (Dev.Rev.): данные заводской комплектации*
- *Дополнительная информация (для специальных изделий)*
- *Допустимая температура окружающей среды (T<sup>a</sup> )*
- *Данные кабельных вводов*
- 
- *Доступные входы и выходы: сетевое напряжение Данные электрического подключения: сетевое напряжение и мощность питания*
- *Место изготовления*
- *Название преобразователя*
- *Код заказа*
- *Серийный номер*
- *Расширенный код заказа*

## Заводская табличка датчика

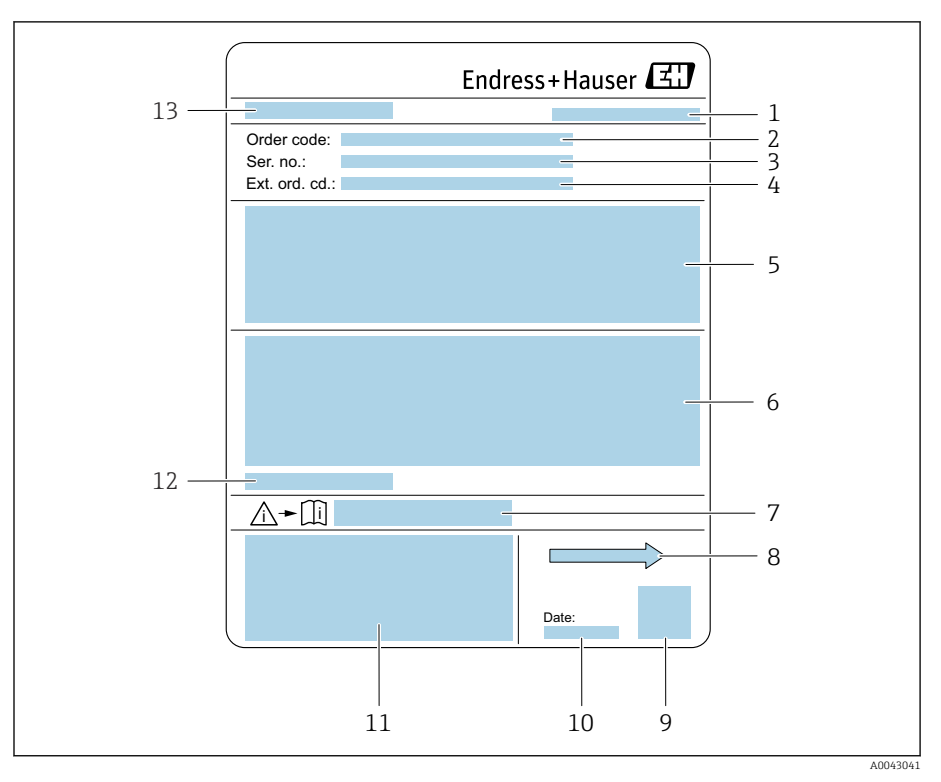

#### *2 Пример заводской таблички датчика*

- *Место изготовления*
- *Код заказа*
- *Серийный номер*
- *Расширенный код заказа*
- *Свидетельства, сертификаты и степень защиты*
- *Технические характеристики*
- *Номер сопроводительного документа, связанного с соблюдением правил безопасности*
- *Направление потока*
- *Штрих-код*
- *Дата изготовления: год-месяц*
- *Маркировки CE, C-Tick*
- *Допустимая температура окружающей среды (T<sup>a</sup> )*
- *Название датчика*

# Транспортировка

### Защитная упаковка

Защитные крышки или защитные колпачки устанавливаются на присоединения к процессу для защиты от повреждений и грязи.

# Транспортировка в оригинальной упаковке

### УВЕДОМЛЕНИЕ

#### Оригинальная упаковка отсутствует!

Повреждение электромагнитной обмотки.

‣ Поднимайте и транспортируйте прибор только в оригинальной упаковке.

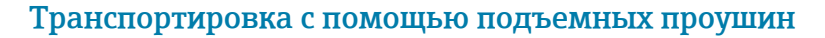

# LОПАСНО

Опасность для жизни, связанная с подвешенными грузами! Возможно падение прибора.

- ‣ Исключите проскальзывание и проворачивание прибора.
- ‣ Не перемещайте подвешенные грузы над людьми.
- ‣ Не перемещайте подвешенные грузы над незащищенными зонами.

### УВЕДОМЛЕНИЕ

### Подъемное оборудование присоединено недопустимым образом! Присоединение подъемного оборудования только с одной стороны может вызвать повреждение прибора.

‣ Присоединяйте подъемное оборудование к обеим подъемным проушинам.

<span id="page-18-0"></span>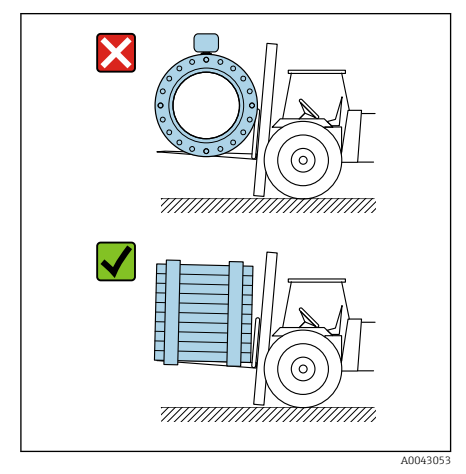

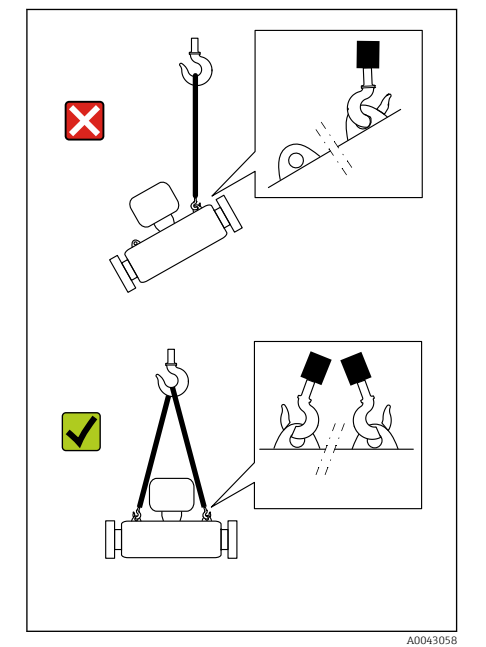

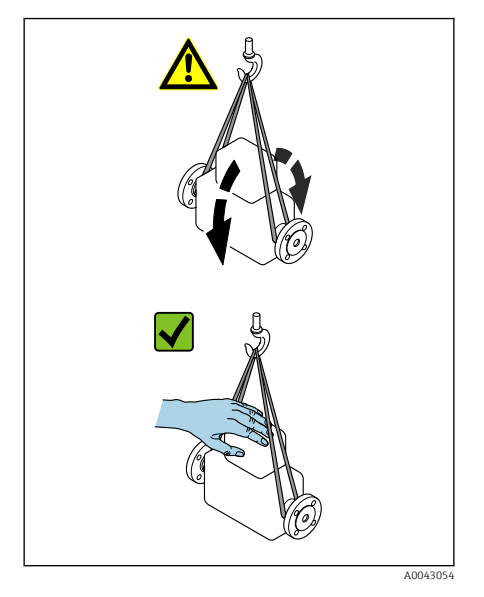

# Транспортировка без подъемных проушин

# LОПАСНО

#### Опасность для жизни, связанная с подвешенными грузами! Возможно падение прибора.

- ‣ Исключите проскальзывание и проворачивание прибора.
- ‣ Не перемещайте подвешенные грузы над людьми.
- ‣ Не перемещайте подвешенные грузы над незащищенными зонами.

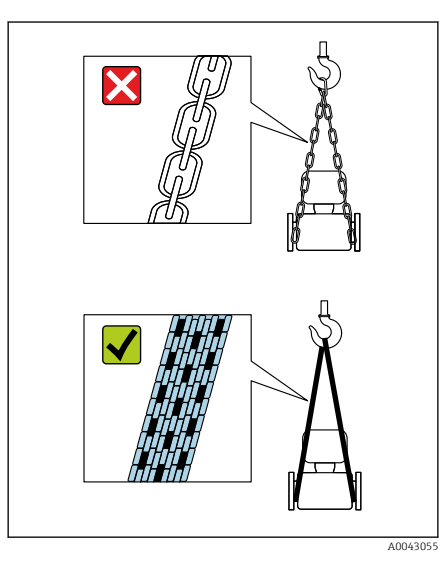

### УВЕДОМЛЕНИЕ

#### Использование ненадлежащего подъемного оборудования может привести к повреждению прибора!

Использование цепей в качестве подъемных строп может привести к повреждению прибора.

‣ Используйте ленточные стропы.

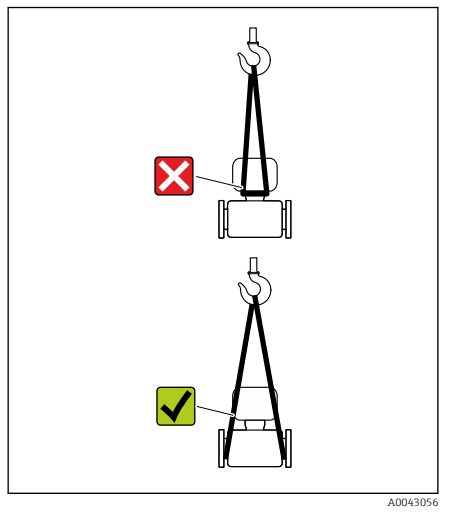

# УВЕДОМЛЕНИЕ

#### Подъемное оборудование присоединено недопустимым образом! Присоединение подъемного оборудования в ненадлежащих местах может привести к повреждению прибора.

‣ Присоединяйте подъемное оборудование к обоим присоединениям прибора к процессу.

# <span id="page-20-0"></span>Проверка условий хранения

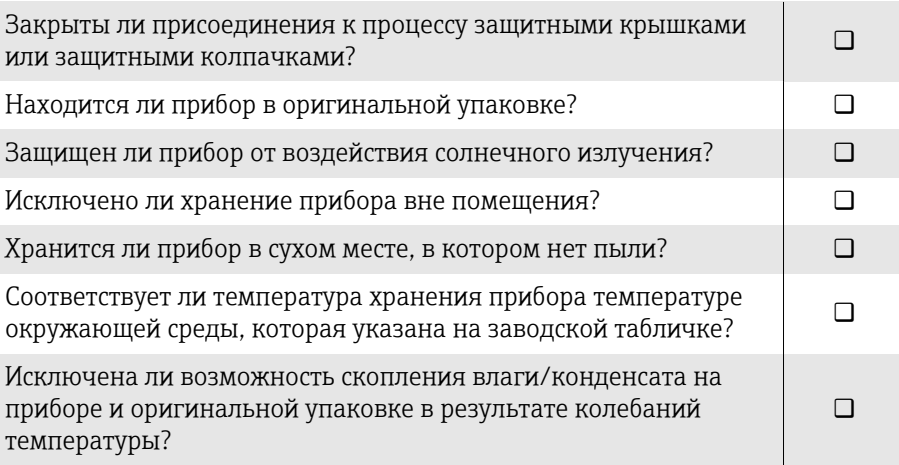

# Переработка упаковочных материалов

Все основные и вспомогательные упаковочные материалы должны быть переработаны в соответствии с национальными правилами.

- Стретч-пленка: полимер, соответствующий директиве ЕС 2002/95/EC (RoHS)
- Ящик: дерево, соответствующее стандарту ISPM 15, что подтверждается логотипом IPPC
- Картонная коробка: соответствует европейской директиве по упаковке 94/62/EC, что подтверждается символом Resy
- Одноразовый поддон: пластмасса или дерево
- Упаковочные ленты: пластмасса
- Клейкая лента: пластмасса
- Набивка: бумага

# <span id="page-21-0"></span>Конструкция изделия

### Компактное исполнение

Преобразователь и датчик образуют единый механический узел.

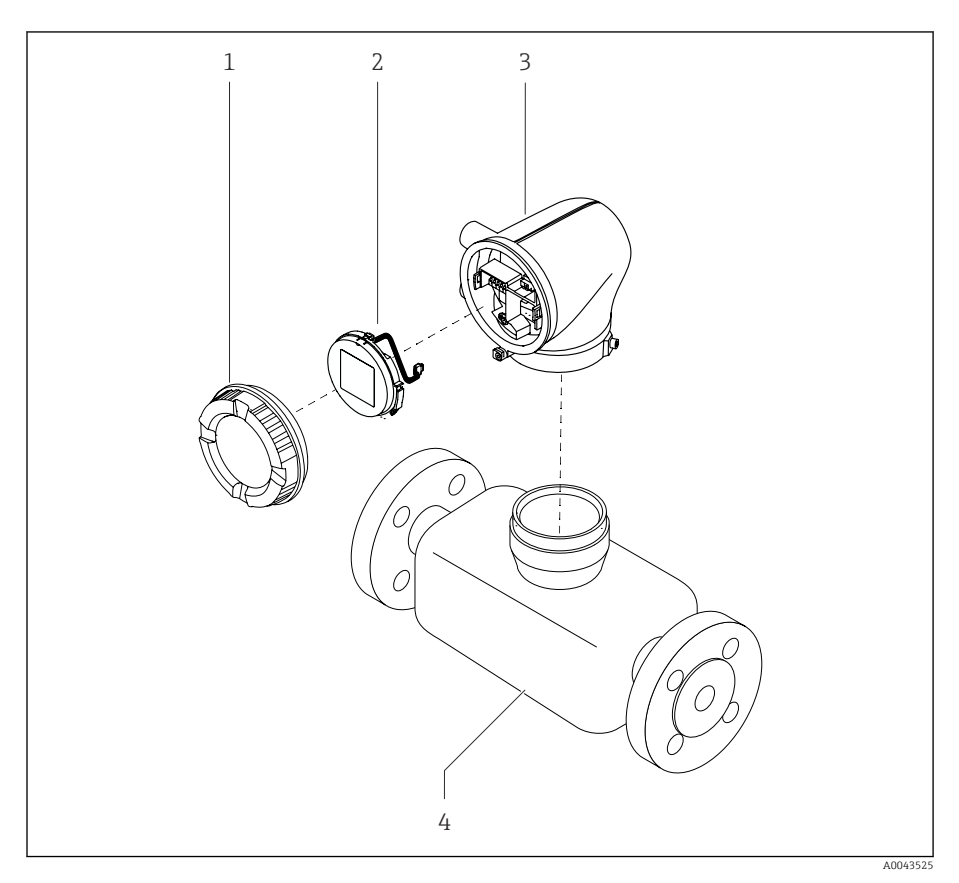

- *3 Основные компоненты прибора*
- *1 Крышка корпуса*
- *2 Дисплей*
- *3 Корпус преобразователя*
- *4 Датчик*

### Раздельное исполнение

Преобразователь и датчик устанавливаются в разных местах.

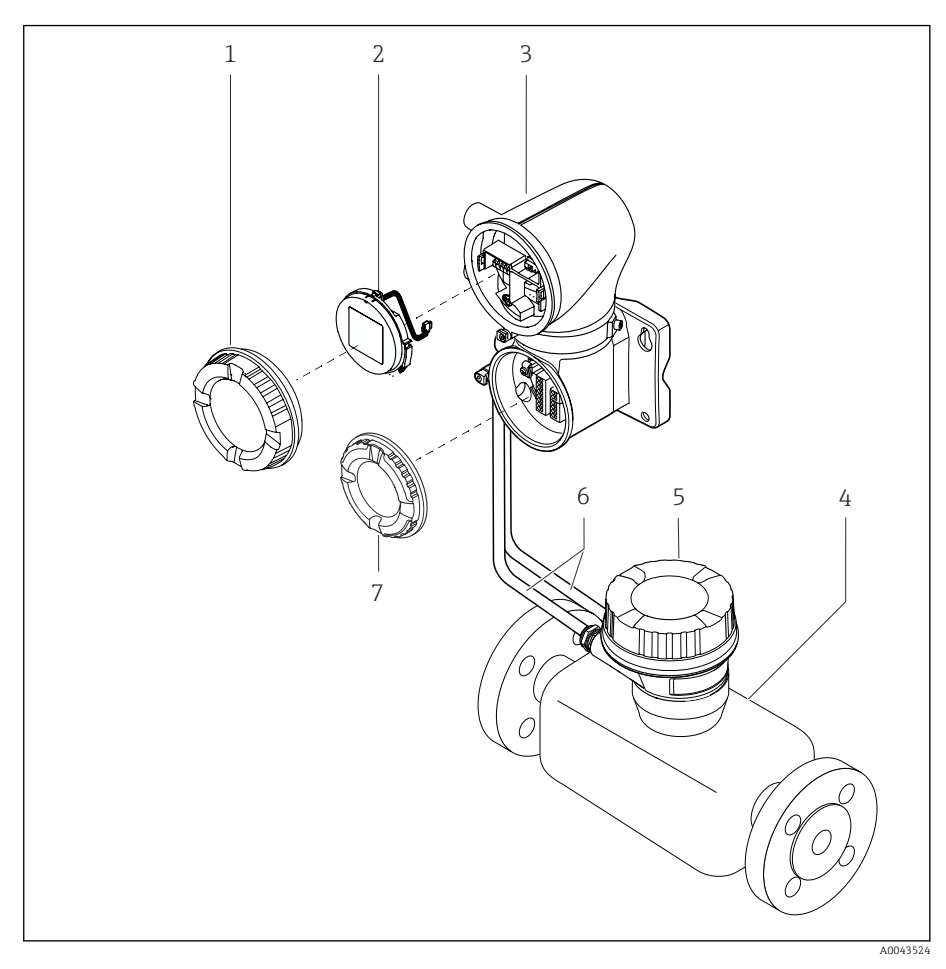

 *4 Основные компоненты прибора*

- *1 Крышка корпуса*
- *2 Дисплей*
- *3 Корпус преобразователя*
- *4 Датчик*
- *5 Клеммный отсек датчика*
- *6 Соединительный кабель, состоящий из кабеля питания катушки и сигнального кабеля*
- *7 Крышка клеммного отсека*

# <span id="page-23-0"></span>Изменения программного обеспечения

Перечень версий ПО с указанием изменений по сравнению с предыдущими версиями

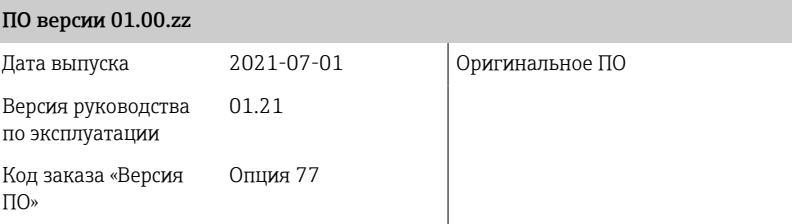

# История прибора и совместимость

Перечень моделей прибора с указанием изменений по сравнению с предыдущими моделями

#### Модель прибора A1

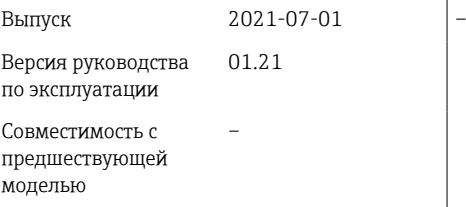

# 4 Монтаж

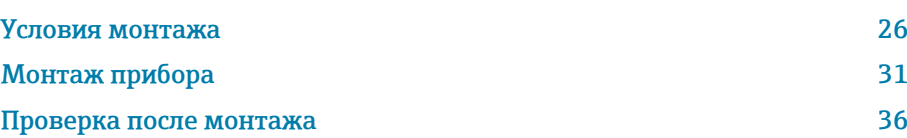

# Условия монтажа

# Направление потока

Монтируйте прибор с учетом направления потока.

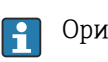

Ориентируйтесь по направлению стрелки на заводской табличке.

# Монтаж с входными и выходными участками

Необходимо обеспечить наличие прямых входных и выходных участков без препятствий для потока технологической среды.

 $\Join$  $\mathbf{F}$  $\approx$ 

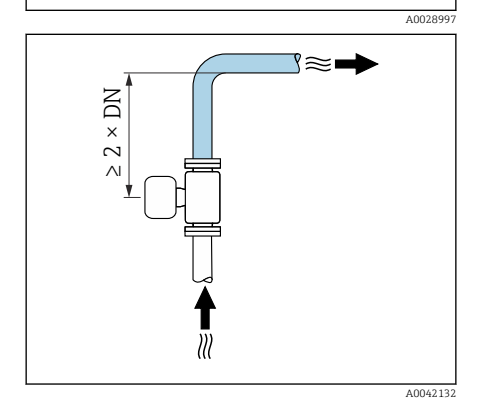

Чтобы избежать разрежения и обеспечить необходимую точность, монтируйте датчик перед элементами, создающими турбулентность (например, клапанами или тройниками) и после насосов → *[Монтаж](#page-28-0) [поблизости от насосов](#page-28-0)*, 29.

Сохраняйте достаточное расстояние до ближайшего трубопроводного колена.

# Варианты ориентации

Вертикальная ориентация, восходящее направление потока Для любых условий применения.

# Горизонтальная ориентация, преобразователь направлен вверх

Такая ориентация пригодна для следующих условий применения.

- При низкой рабочей температуре, чтобы поддерживать минимально допустимую температуру окружающей среды для преобразователя.
- Для использования функции контроля заполнения трубы, даже при частичном заполнении измерительной трубы.

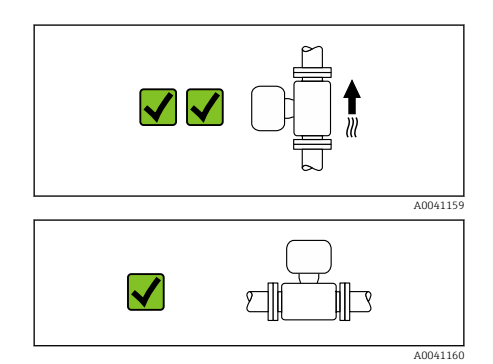

<span id="page-25-0"></span>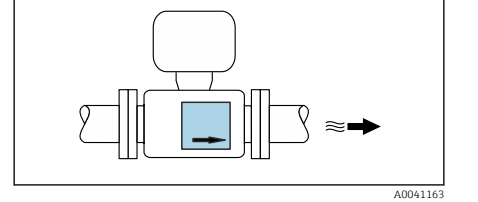

 $\geq$  5 × DN  $\geq$  2 × DN

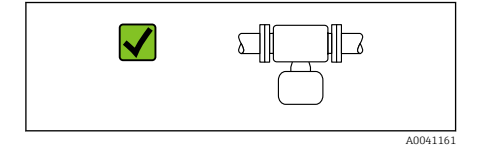

#### Горизонтальная ориентация, преобразователь направлен вниз

- Такая ориентация пригодна для следующих условий применения. • При высокой рабочей температуре, чтобы поддерживать максимально допустимую температуру окружающей среды для преобразователя.
- Для предотвращения перегрева электроники в случае сверхвысокого нагрева следует устанавливать измерительный прибор преобразователем вниз.

Такая ориентация непригодна для следующих условий применения. Если используется функция контроля заполнения трубопровода.

X **dill** ∭⊡

A0048872

Горизонтальная ориентация, преобразователь направлен вбок Такая ориентация неприемлема.

#### Вертикальная ориентация

Оптимально для самоопорожняющихся трубопроводных систем и для использования в сочетании с функцией контроля заполнения трубопровода.

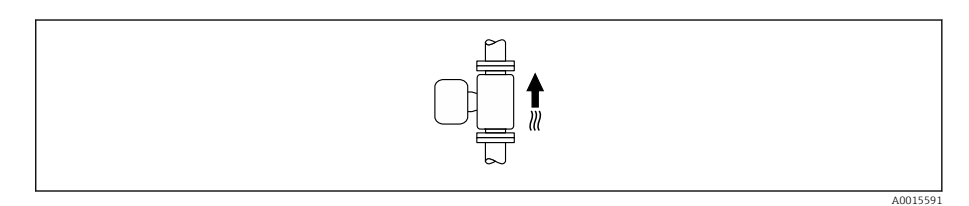

#### Горизонтальная ориентация

- Идеальный вариант это размещение измерительных электродов в горизонтальной плоскости. Такое расположение позволяет предотвратить кратковременную изоляцию двух измерительных электродов пузырьками воздуха, переносимыми жидкостью.
- Функция контроля заполнения трубопровода работает только в том случае, если корпус преобразователя направлен вверх. В противном случае не гарантируется срабатывание функции контроля заполнения трубопровода при частичном или полном опустошении измерительной трубы.

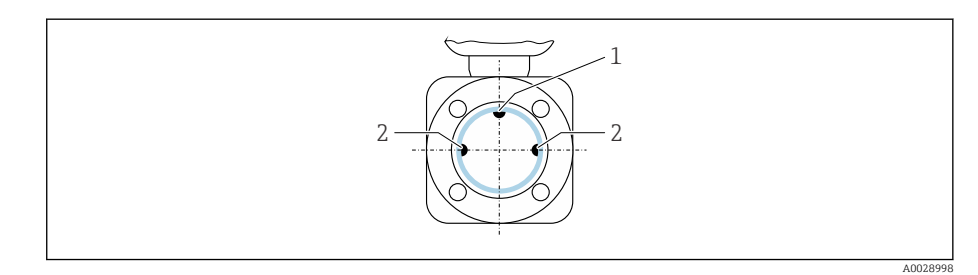

- *1 EPD электрод для контроля заполнения трубопровода (использование возможно,* начиная с DN > 15 мм (<sup>1</sup>/2 дюйм))
- *2 Измерительные электроды для определения сигнала*

Для измерительных приборов с номинальным диаметром < DN 15 мм  $(\frac{1}{2})$  дюйм)EPD электрод не предусмотрен. В этом случае контроль заполнения трубопровода осуществляется с помощью измерительных электродов.

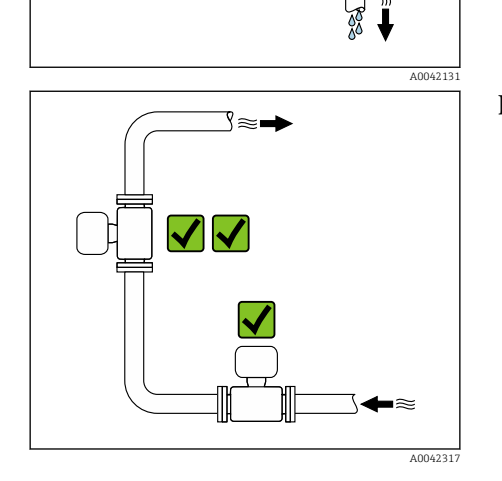

Место монтажа

- Не устанавливайте прибор в самой высокой точке трубопровода.
- Не устанавливайте прибор перед свободным сливом из трубопровода, в нисходящей трубе.

Идеальный вариант монтажа арматуры – в восходящей трубе.

### Монтаж поблизости от регулирующих клапанов

Монтируйте прибор выше регулирующего клапана по направлению потока.

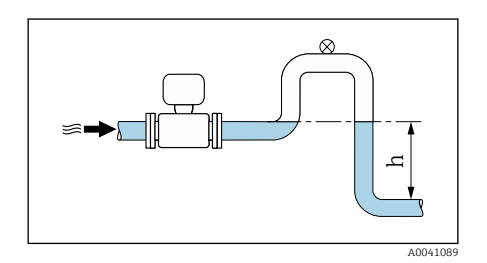

# Монтаж перед сливной трубой

### УВЕДОМЛЕНИЕ

A0041091

- Разрежение в измерительной трубе может повредить футеровку!
- ‣ При установке перед сливной трубой длиной h ≥ 5 м (16,4 фут): установите сифон с вентиляционным клапаном после прибора.

Такая компоновка предотвращает остановку потока жидкости в трубе  $\mathbf{f}$ и вовлечение воздуха.

# Монтаж в частично заполняемых трубопроводах

- Для частично заполняемых трубопроводов с уклоном необходима конфигурация дренажного типа.
- Рекомендуется смонтировать очистной клапан.

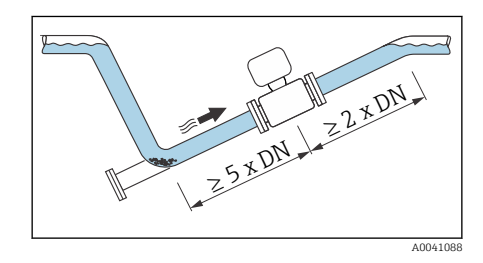

<span id="page-28-0"></span>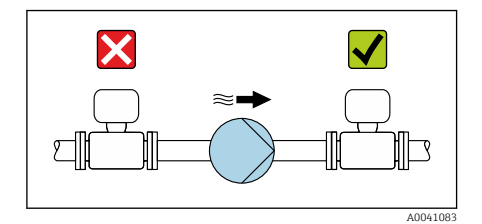

## Монтаж поблизости от насосов

### УВЕДОМЛЕНИЕ

- Разрежение в измерительной трубе может повредить футеровку!
- ‣ Монтируйте прибор ниже насоса по направлению потока.
- ‣ При использовании поршневого, диафрагменного или перистальтического насоса устанавливайте компенсатор пульсаций.
- Информация о стойкости футеровки к разрежению (Verweisziel  $\mathbf{f}$ existiert nicht, aber @y.link.required='true')
	- Информация о вибростойкости и ударопрочности измерительной системы → *[Вибростойкость и ударопрочность](#page-105-0)*, <sup>●</sup> 106

## Вибрация трубопровода

В случае интенсивной вибрации трубопровода рекомендуется использовать прибор в раздельном исполнении.

### УВЕДОМЛЕНИЕ

Вибрация трубопровода может привести к повреждению прибора!

- ‣ Не подвергайте прибор интенсивной вибрации.
- ‣ Разместите трубопровод на опорах и закрепите его.
- ‣ Разместите прибор на опоре и закрепите его.
- ‣ Устанавливайте датчик отдельно от преобразователя.

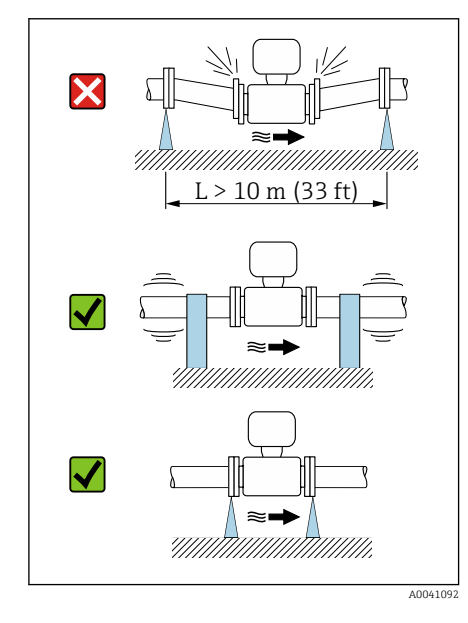

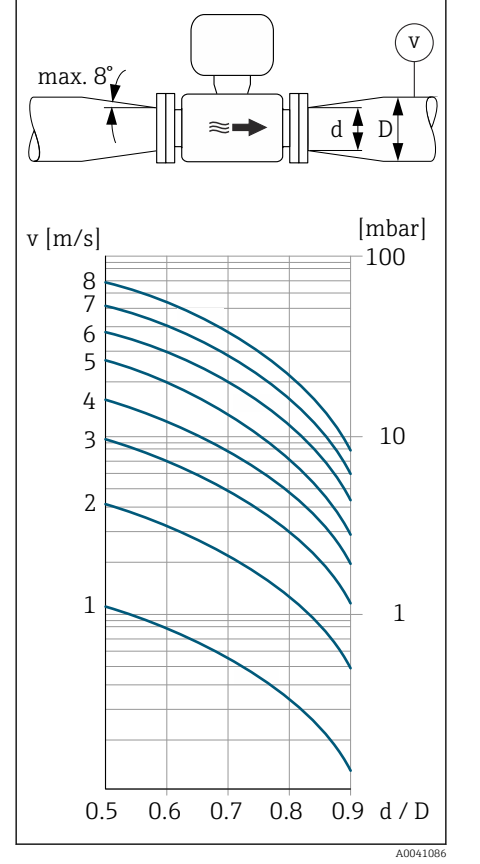

# Переходники

Для установки прибора в трубы крупного диаметра можно использовать соответствующие переходники (переходники с двойными фланцами). Полученная в результате этого более высокая скорость потока способствует повышению точности измерения в технологических средах, движущихся очень медленно.

- Приведенную здесь номограмму можно использовать для расчета  $\lceil \cdot \rceil$ потерь давления на переходниках, уменьшающих и увеличивающих сечение трубопровода. Это относится только к жидкостям, вязкость которых сопоставима с вязкостью воды.
- 1. Вычислите соотношения диаметров d/D.
- 2. Определите скорость потока после сужения.
- 3. По диаграмме определите потерю давления в зависимости от скорости потока (v) и отношения диаметров d/D.

# Уплотнения

При установке уплотнений обратите внимание на следующие условия. Для приборов с пластмассовыми фланцами уплотнения обязательны.

### Магнетизм и статическое электричество

Не устанавливайте прибор поблизости от оборудования, генерирующего магнитные поля, например электродвигателей, насосов или трансформаторов.

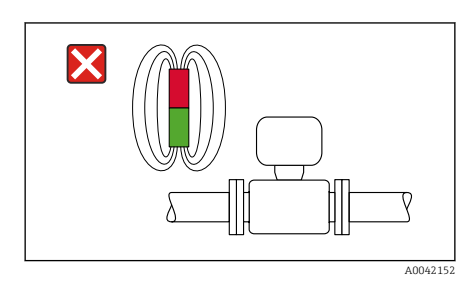

### Эксплуатация вне помещений

- Избегайте воздействия прямых солнечных лучей.
- Устанавливайте прибор в месте, защищенном от солнечного света.
- Избегайте прямого воздействия погодных условий.
- Используйте защитный козырек от непогоды
	- → *[Преобразователь](#page-161-0)*, 162.

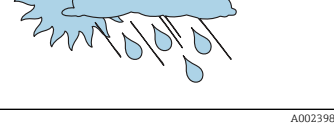

# <span id="page-30-0"></span>Монтаж прибора

### Подготовка прибора

- 1. Снимите всю транспортную упаковку.
- 2. Снимите с прибора защитные крышки или защитные колпачки.

### Монтаж уплотнений

#### LОСТОРОЖНО

Ненадлежащее технологическое уплотнение ставит под угрозу персонал!

‣ Следите за тем, чтобы уплотнения были чистыми и неповрежденными.

#### УВЕДОМЛЕНИЕ

#### Ненадлежащий монтаж может привести к получению ошибочных результатов измерения!

- ‣ Внутренний диаметр уплотнения должен быть не меньше внутреннего диаметра присоединения к процессу и трубопровода.
- ‣ Уплотнения должны быть концентричны с измерительной трубой.
- ‣ Убедитесь в том, что уплотнения не выступают внутрь поперечного сечения трубопровода.

В случае применения металлических присоединений к процессу затягивайте винты. Присоединение к процессу образует металлическое сопряжение с датчиком, что обеспечивает необходимое сжатие уплотнения.

### Монтаж заземляющих колец

- В пластмассовых трубопроводах или трубопроводах с изолирующей футеровкой заземление осуществляется через заземляющие кольца.
- Соблюдайте указания по использованию заземляющих колец [→](#page-46-0)  *[Обеспечение выравнивания потенциалов](#page-46-0)*, 47.
- Заземляющие кольца можно отдельно заказать в компании Endress +Hauser → *[Аксессуары, специально предназначенные для](#page-161-0) [прибора](#page-161-0)*, 162.

### Монтаж датчика

- 1. Установите датчик между фланцами трубопровода.
- 2. При использовании пластмассовых присоединений к процессу соблюдайте максимальный момент затяжки винтов для смазанной резьбы: 7 Н·м (5,2 фунт-сила·фут).
- 3. Смонтируйте прибор или поверните корпус преобразователя так, чтобы кабельные вводы находились снизу или сбоку.

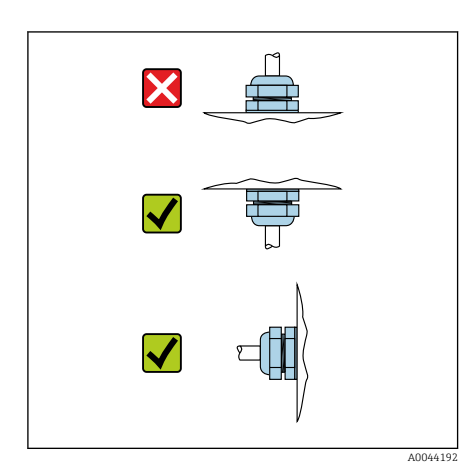

### Сварочные работы на датчике

### LОСТОРОЖНО

Ненадлежащее заземление сварочного аппарата приводит к повреждению электроники!

- ‣ Не заземляйте сварочный аппарат через прибор.
- 1. Приварите датчик прихваточным швом, чтобы закрепить его в трубопроводе. Соответствующий сварочный кондуктор можно заказать отдельно в качестве аксессуара → [Датчик](#page-161-0), **•162.**
- 2. Ослабьте болты с шестигранными головками.
- 3. Раздвиньте трубопровод по меньшей мере на 8 мм (0,31 дюйм), чтобы снять датчик и уплотнение.
- 4. Снимите присоединение датчика к процессу вместе с уплотнением с трубопровода.
- 5. Если тонкостенные трубы для продуктов питания сварены правильно: Снимите датчик и уплотнение.
- 6. Вварите присоединение к процессу в трубопровод.

#### LОСТОРОЖНО

Ненадлежащее технологическое уплотнение ставит под угрозу персонал!

- ‣ Следите за тем, чтобы уплотнения были чистыми и неповрежденными.
- ‣ Установите датчик между двумя фланцами трубопровода.

# Установка преобразователя на стену

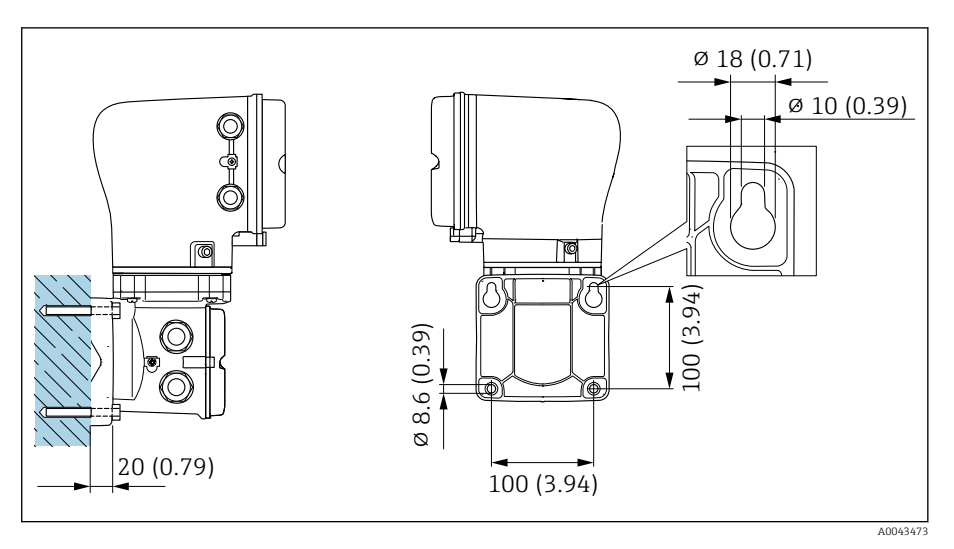

 *5 Единица измерения – мм (дюймы)*

### УВЕДОМЛЕНИЕ

#### Слишком высокая температура окружающей среды!

Перегрев электроники может привести к повреждению корпуса преобразователя.

- ‣ Не превышайте допустимый диапазон температуры окружающей среды.
- ‣ Используйте защитный козырек от непогоды
	- → *[Преобразователь](#page-161-0)*, 162.
- ‣ Устанавливайте прибор должным образом.

# Установка преобразователя на стойку

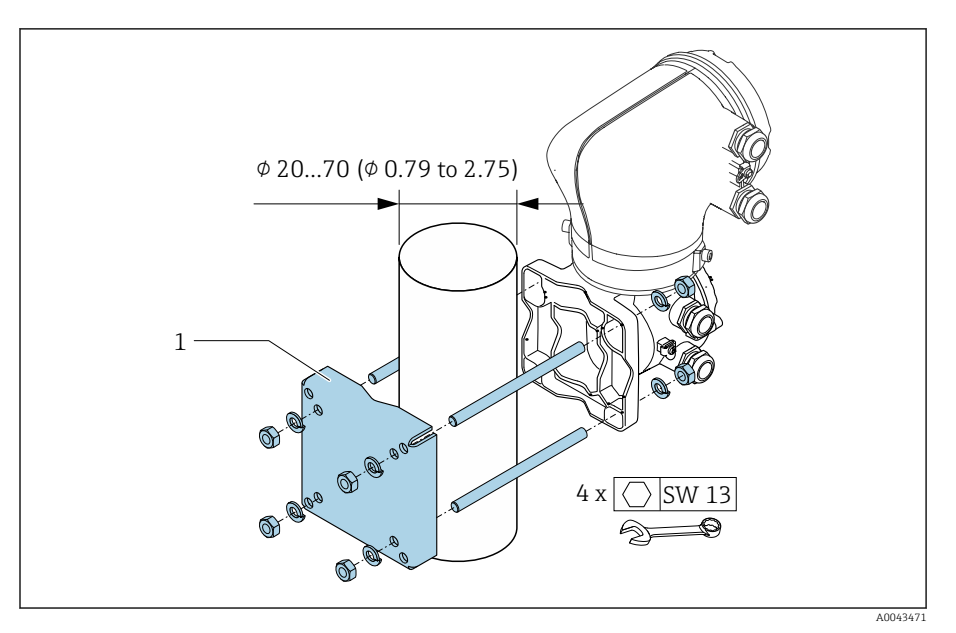

 *6 Единица измерения – мм (дюймы)*

# УВЕДОМЛЕНИЕ

### Слишком высокая температура окружающей среды!

Перегрев электроники может привести к повреждению корпуса преобразователя.

- ‣ Не превышайте допустимый диапазон температуры окружающей среды.
- ‣ Используйте защитный козырек от непогоды  $\rightarrow$  [Преобразователь](#page-161-0),  $\equiv$  162.
- ‣ Устанавливайте прибор должным образом.

# Поворот корпуса преобразователя

Код заказа «Корпус», опция «Алюминий»

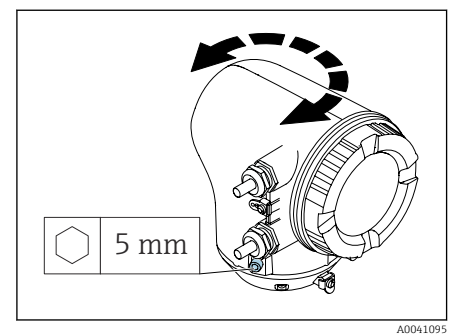

Код заказа «Корпус», опция «Поликарбонат»

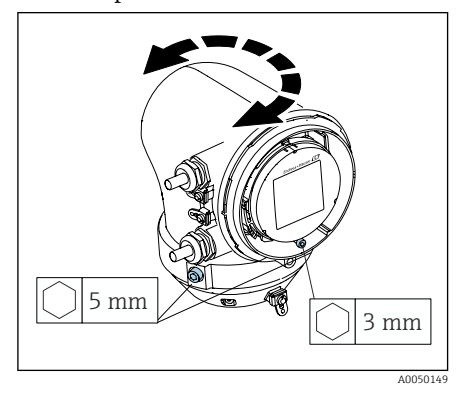

1. Ослабьте крепежные винты с обеих сторон корпуса преобразователя.

### 2. УВЕДОМЛЕНИЕ

Избыточный поворот корпуса преобразователя! Внутренние кабели будут повреждены.

‣ Корпус преобразователя можно повернуть не более чем на 180° в каждом направлении.

Поверните корпус преобразователя в необходимое положение.

- 3. Затяните винты в логически обратной последовательности.
- 1. Ослабьте винт на крышке корпуса.
- 2. Откройте крышку корпуса.
- 3. Ослабьте винт заземления (ниже дисплея).
- 4. Ослабьте крепежные винты с обеих сторон корпуса преобразователя.

### 5. УВЕДОМЛЕНИЕ

Избыточный поворот корпуса преобразователя! Внутренние кабели будут повреждены.

‣ Корпус преобразователя можно повернуть не более чем на 180° в каждом направлении.

Поверните корпус преобразователя в необходимое положение.

6. Затяните винты в логически обратной последовательности.

# <span id="page-35-0"></span>Проверка после монтажа

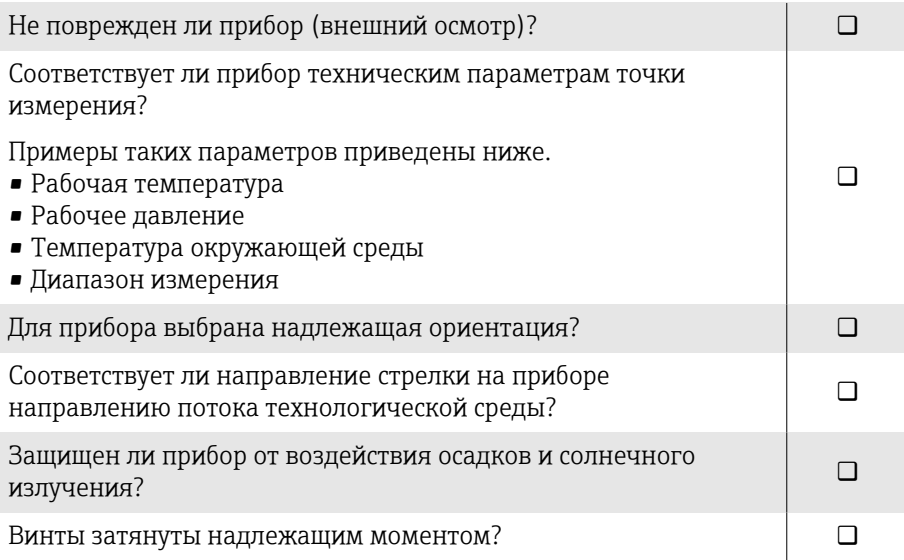
# 5 Электрическое подключение

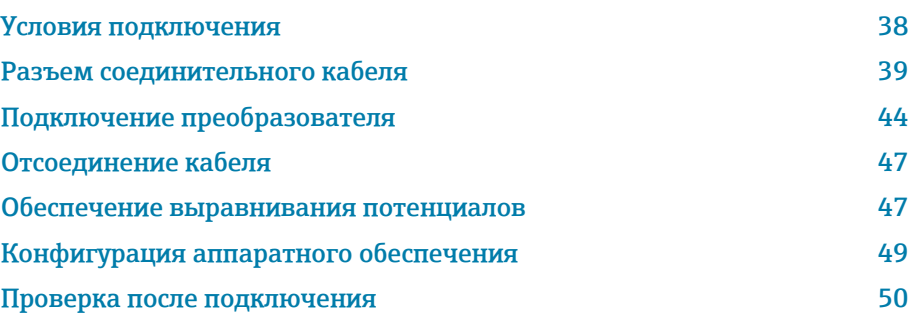

## <span id="page-37-0"></span>Условия подключения

### Примечания в отношении электрического подключения

### LОСТОРОЖНО

#### Компоненты находятся под напряжением!

Ненадлежащая работа с электрическими подключениями может привести к поражению электрическим током.

- ‣ Работа по электрическому подключению должна выполняться только квалифицированными специалистами.
- ‣ Соблюдайте действующие федеральные/национальные правила и инструкции по монтажу.
- ‣ Соблюдайте национальные и местные правила техники безопасности на рабочем месте.
- ‣ Выполняйте соединения в надлежащем порядке: сначала обязательно подключите защитное заземление (PE) к внутренней клемме заземления.
- ‣ При использовании прибора во взрывоопасной зоне соблюдайте требования, приведенные в документе «Указания по технике безопасности».
- ‣ Необходимо надежно заземлить прибор и обеспечить выравнивание потенциалов.
- ‣ Подключите защитное заземление ко всем наружным клеммам заземления.

### Дополнительные защитные меры

Необходимо принять следующие защитные меры.

- Установите отключающее устройство (размыкатель или автоматический выключатель), с тем чтобы можно было легко отключить прибор от источника питания.
- В дополнение к предохранителю прибора включите блок защиты от перегрузки по току номиналом не более 10 А, в электрическую установку объекта.
- Пластмассовые заглушки служат защитой во время транспортировки и должны быть заменены соответствующими, индивидуально одобренными монтажными материалами.
- Примеры подключения: → *[Примеры электрических клемм](#page-165-0)*, 166

### Подключение экрана кабеля

- Во избежание протекания токов выравнивания сетевой частоты по экрану кабеля необходимо обеспечить выравнивание потенциалов на объекте. Если выравнивание (уравнивание) потенциалов на объекте невозможно, подключайте экран кабеля к системе объекта только с одной стороны. В этом случае защита от электромагнитных помех будет обеспечена лишь частично.
- 1. Длина зачищенного и скрученного конца экрана кабеля, подключаемого к внутренней клемме заземления, должна быть по возможности минимальной.
- 2. Полностью экранируйте кабели.
- 3. Подключите оба конца экрана кабеля к линии выравнивания потенциалов на объекте.

## <span id="page-38-0"></span>Разъем соединительного кабеля

### Подготовка соединительного кабеля

#### Кабель питания катушки

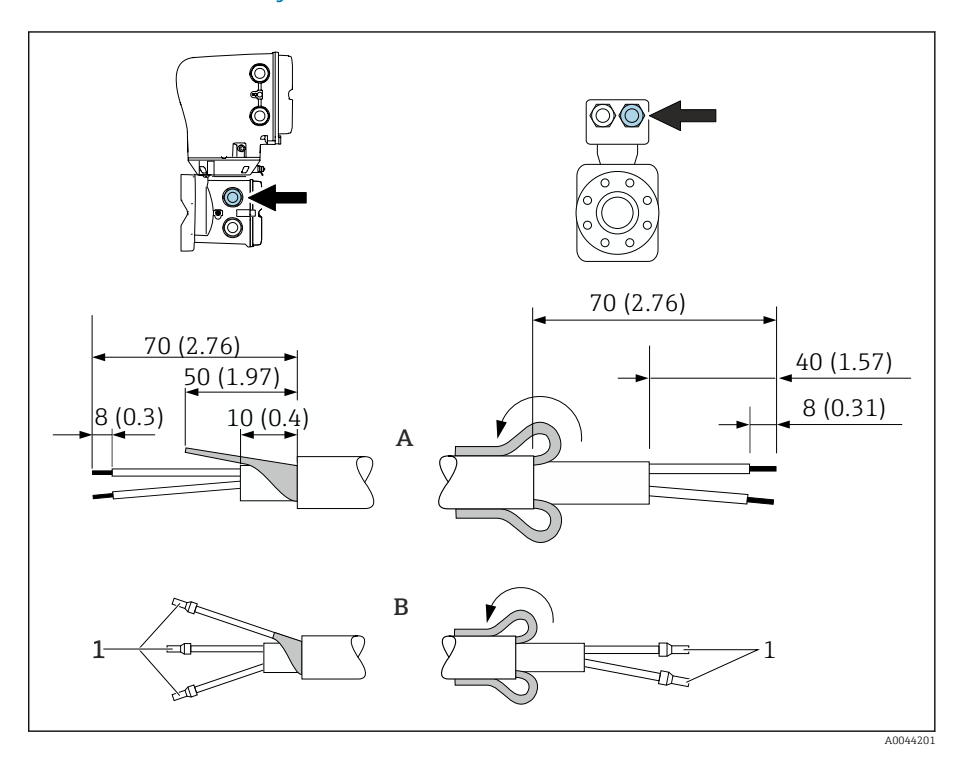

- *1 Наконечники красного цвета 1,0 мм (0,04 дюйм)*
- 1. Изолируйте одну жилу трехжильного кабеля на уровне армирования жилы. Для подключения достаточно двух жил.
- 2. A: Выполните терминирование кабеля питания катушки.
- 3. B: установите наконечники на многопроволочные жилы и опрессуйте наконечники.
- 4. Заверните кабельный экран со стороны датчика на наружную оболочку.
- 5. Заизолируйте экран кабеля со стороны преобразователя, например термоусадочной трубкой.

### Сигнальный кабель

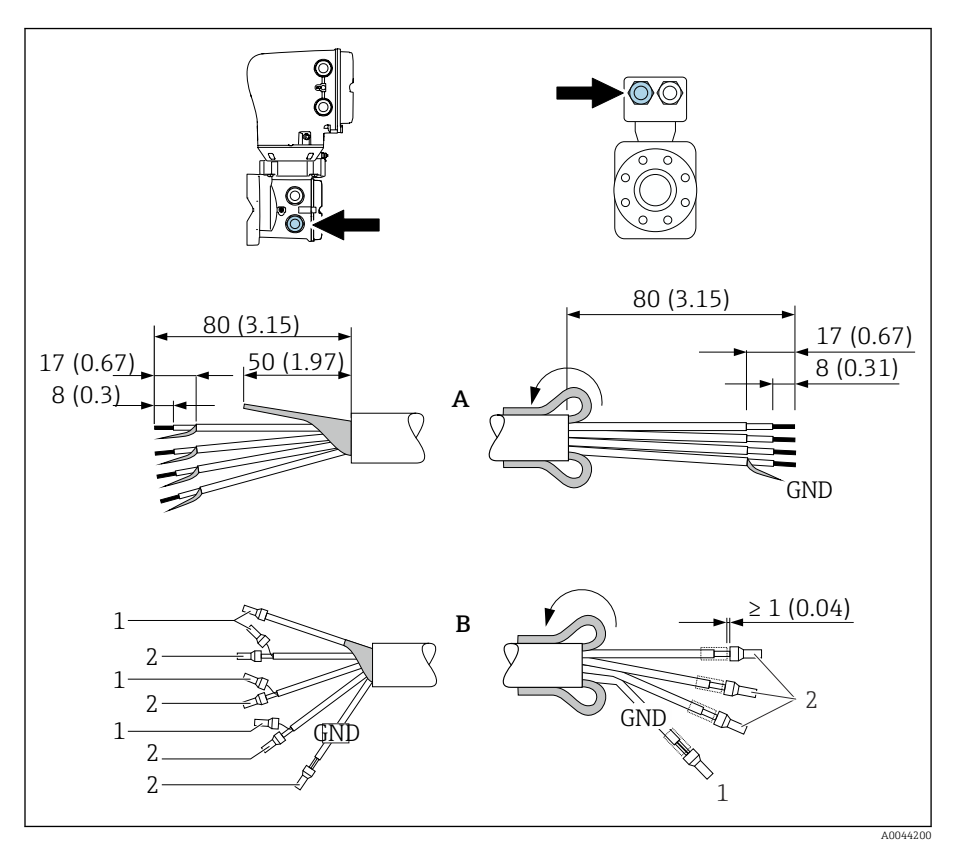

- 1. Убедитесь в том, что наконечники не касаются кабельного экрана со стороны датчика. Минимальное расстояние – 1 мм (исключение: зеленый кабель заземления)
- 2. A: выполните терминирование сигнального кабеля.
- 3. B: установите наконечники на многопроволочные жилы и опрессуйте наконечники.
- 4. Заверните кабельный экран со стороны датчика на наружную оболочку.
- 5. Заизолируйте экран кабеля со стороны преобразователя, например термоусадочной трубкой.

### Подключение соединительного кабеля

#### Назначение клемм соединительного кабеля

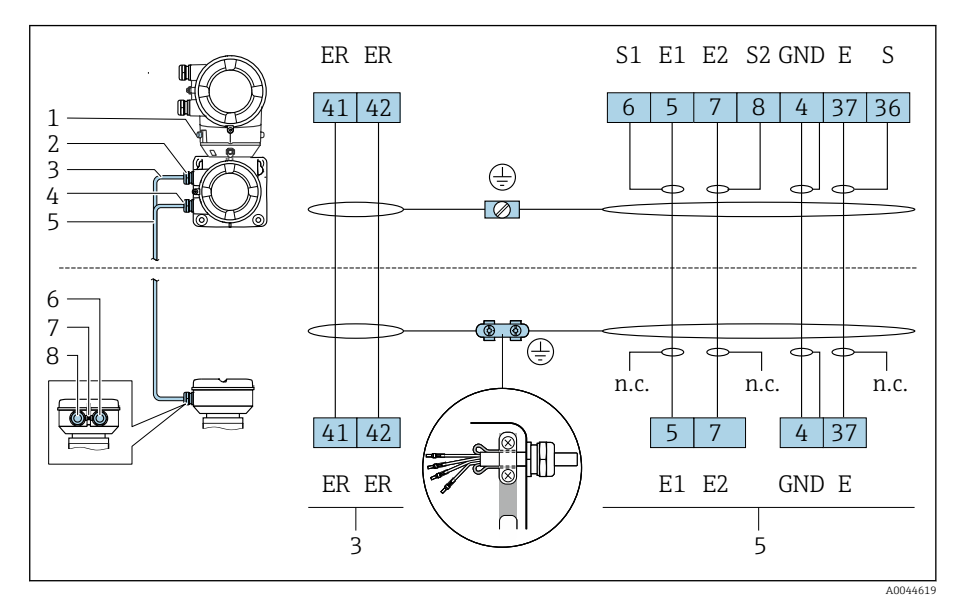

- *1 Наружная клемма заземления*
- *2 Корпус преобразователя: кабельный ввод для кабеля питания катушки*
- *3 Кабель питания катушки*
- *4 Корпус преобразователя: кабельный ввод для сигнального кабеля*
- *5 Сигнальный кабель*
- *6 Клеммный отсек кабеля: кабельный ввод для сигнального кабеля*
- *7 Наружная клемма заземления*
- *8 Клеммный отсек кабеля: кабельный ввод для кабеля питания катушки*

#### Подключение проводки в клеммном отсеке датчика

### УВЕДОМЛЕНИЕ

Ненадлежащее подключение проводов может привести к повреждению электронных компонентов!

- ‣ Соединяйте только датчик и преобразователь с идентичными серийными номерами.
- ‣ Подсоедините клеммный отсек датчика и корпус преобразователя к системе выравнивания потенциалов объекта через наружную клемму заземления.
- ‣ Подключите датчик и преобразователь к линии с одним и тем же потенциалом.

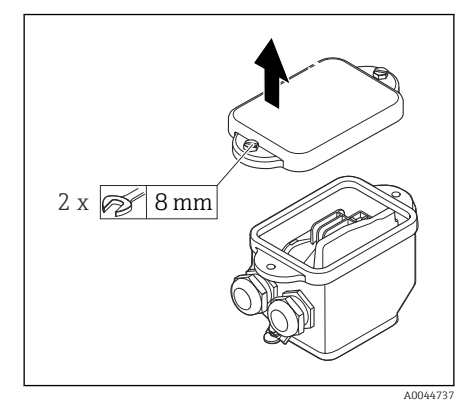

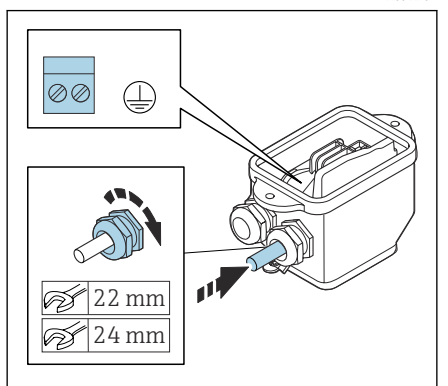

A0044738

- 1. Ослабьте болт с шестигранной головкой, фиксирующий крышку клеммного отсека.
- 2. Снимите крышку клеммного отсека.

### УВЕДОМЛЕНИЕ

### Без уплотнительного кольца корпус не герметичен! Повреждение прибора.

- ‣ Не снимайте уплотнительное кольцо с кабельного ввода.
- 3. Пропустите кабель питания катушки и сигнальный кабель через соответствующий кабельный ввод.
- 4. Подгоните длину кабелей.
- 5. Подключите экран кабеля через зажим для снятия натяжения кабеля.
- 6. Зачистите оболочку и концы проводов кабеля.
- 7. Установите наконечники на многопроволочные жилы и опрессуйте наконечники.
- 8. Подсоедините кабель питания катушки и сигнальный кабель согласно назначению клемм.
- 9. Затяните кабельные вводы.
- 10. Закройте крышку клеммного отсека.

# Подключение проводов в корпусе преобразователя

### УВЕДОМЛЕНИЕ

### Ненадлежащее подключение проводов может привести к повреждению электронных компонентов!

- ‣ Соединяйте только датчик и преобразователь с идентичными серийными номерами.
- ‣ Подсоедините клеммный отсек датчика и корпус преобразователя к системе выравнивания потенциалов объекта через наружную клемму заземления.
- ‣ Подключите датчик и преобразователь к линии с одним и тем же потенциалом.

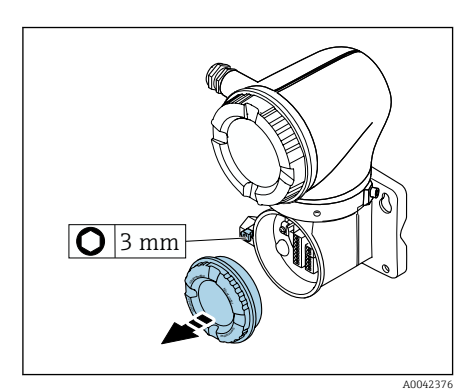

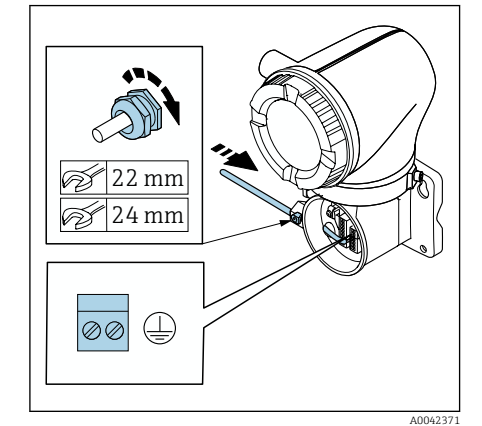

- 1. Шестигранным ключом ослабьте фиксирующий зажим.
- 2. Откройте крышку клеммного отсека, повернув ее против часовой стрелки.

#### УВЕДОМЛЕНИЕ

#### Без уплотнительного кольца корпус не герметичен! Повреждение прибора.

- ‣ Не снимайте уплотнительное кольцо с кабельного ввода.
- 3. Пропустите кабель питания катушки и сигнальный кабель через соответствующий кабельный ввод.
- 4. Подгоните длину кабелей.
- 5. Подключите кабельные экраны к внутренней клемме заземления.
- 6. Зачистите оболочку и концы проводов кабеля.
- 7. Установите наконечники на многопроволочные жилы и опрессуйте наконечники.
- 8. Подсоедините кабель питания катушки и сигнальный кабель согласно назначению клемм.
- 9. Затяните кабельные вводы.
- 10. Закройте крышку клеммного отсека.
- 11. Затяните фиксирующий зажим.

# <span id="page-43-0"></span>Подключение преобразователя

### Клеммные соединения преобразователя

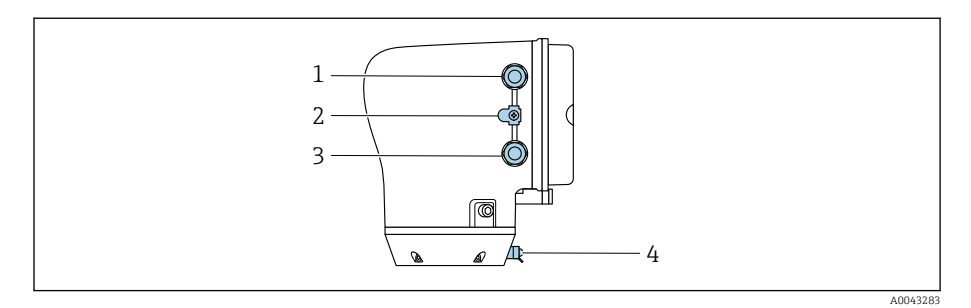

- *1 Кабельный ввод для кабеля питания: напряжение питания*
- *2 Наружная клемма заземления: на преобразователях, изготовленных из поликарбоната, с металлическим трубным переходником*
- *3 Кабельный ввод для сигнального кабеля*
- *4 Наружная клемма заземления*

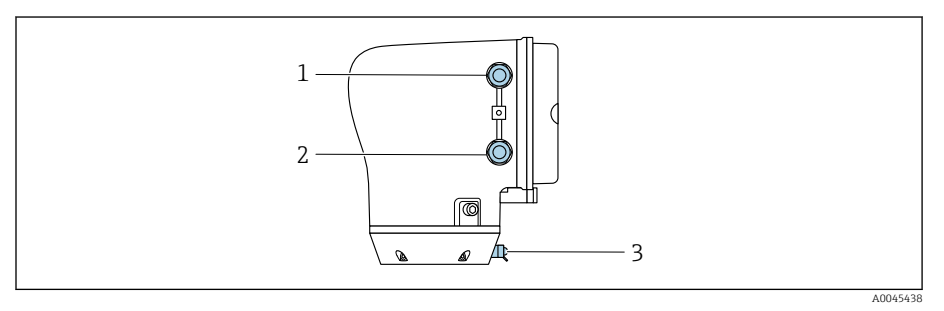

- *1 Кабельный ввод для кабеля питания: напряжение питания*
- *2 Кабельный ввод для сигнального кабеля*
- *3 Наружная клемма заземления*

### Назначение клемм

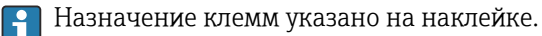

Возможен следующий вариант назначения клемм.

### *Modbus RS485 и токовый выход 4–20 мА (активный)*

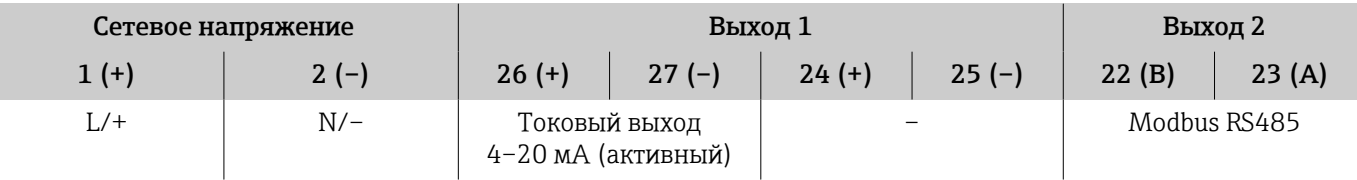

#### *Modbus RS485 и токовый выход 4–20 мА (пассивный)*

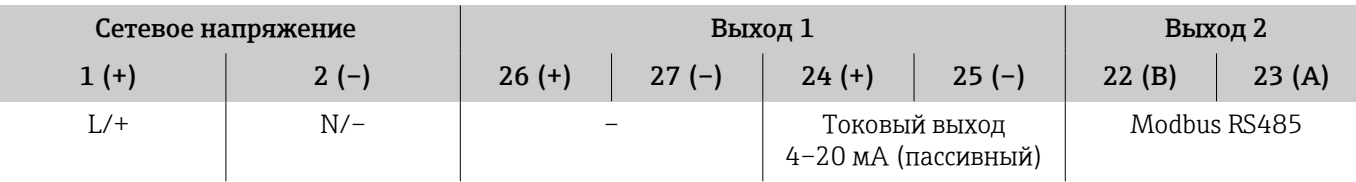

### Электромонтаж преобразователя

- Используйте соответствующий кабельный ввод для кабеля питания и сигнального кабеля.
	- Обращайте внимание на требования, предъявляемые к кабелю питания и сигнальному кабелю → *[Требования к соединительному](#page-102-0) кабелю*[, 103.](#page-102-0)
	- Для цифровой связи используйте экранированные кабели.

#### УВЕДОМЛЕНИЕ

#### Использование ненадлежащего кабельного ввода нарушает герметичность корпуса!

Повреждение прибора.

- ‣ Используйте кабельный ввод, соответствующий необходимой степени защиты.
- 1. Необходимо надежно заземлить прибор и обеспечить выравнивание потенциалов.
- 2. Подключите защитное заземление к наружной клемме заземления.

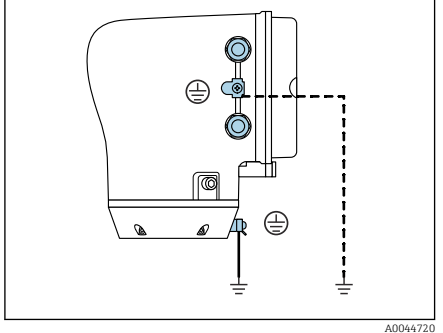

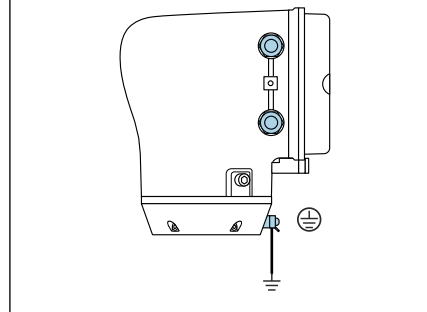

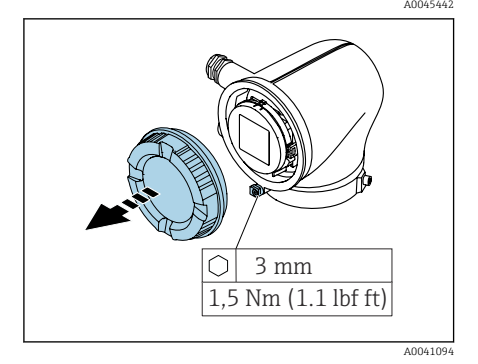

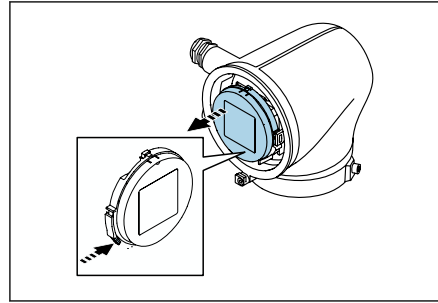

A0041330

- 3. Шестигранным ключом ослабьте фиксирующий зажим.
- 4. Отверните крышку корпуса против часовой стрелки.

- 5. Нажмите выступ на держателе дисплея.
- 6. Снимите дисплей с держателя дисплея.

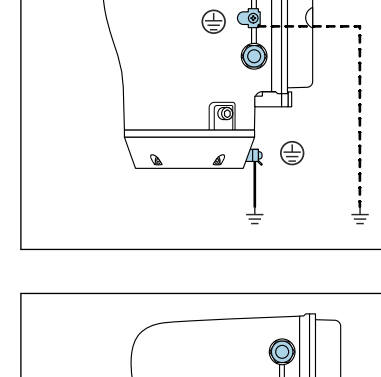

Кабель должен находиться в выступе для снятия натяжения.  $\mathbf{F}$ 7. Оставьте дисплей подвешенным на проводе. A0041354 8. Если установлена заглушка, удалите ее. УВЕДОМЛЕНИЕ Без уплотнительного кольца корпус не герметичен! Повреждение прибора. ‣ Не снимайте уплотнительное кольцо с кабельного ввода. 9. Пропустите кабель питания и сигнальный кабель через соответствующий кабельный ввод. A00413<sup>6</sup> 10. Зачистите оболочку и концы проводов кабеля.  $10 \text{ mm} (0.4 \text{ in})$ 11. Установите наконечники на многопроволочные жилы и опрессуйте наконечники. A0041357 Назначение клемм указано на наклейке. H 12. Подключите защитное заземление (PE) к внутренней клемме заземления. 13. Подключите кабель питания и сигнальный кабель согласно назначению клемм. 14. Подключите кабельные экраны к внутренней клемме заземления. 15. Затяните кабельные вводы. 16. Выполните сборку в порядке, обратном порядку разборки.A00413

<span id="page-46-0"></span>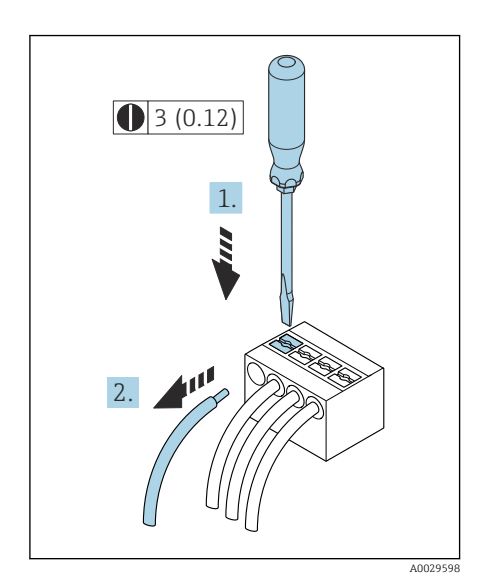

### Отсоединение кабеля

- 1. Вставьте отвертку с плоским наконечником в прорезь между двумя отверстиями для клемм и удерживайте там.
- 2. Извлеките наконечник провода из клеммы.

 *7 Единица измерения – мм (дюймы)*

### Обеспечение выравнивания потенциалов

### Металлические присоединения к процессу

Выравнивание потенциалов осуществляется через металлические присоединения к процессу, которые находятся в контакте с технологической средой и устанавливаются непосредственно на датчике.

### Пластмассовые присоединения к процессу

При использовании заземляющих колец обратите внимание на следующие обстоятельства.

- В зависимости от типа заказанного оборудования в некоторых присоединениях к процессу вместо заземляющих колец используются пластмассовые диски. Эти пластмассовые диски используются только в качестве «проставок» и не выполняют функцию выравнивания потенциалов. Кроме того, они выполняют важную функцию уплотнения на стыке между датчиком и присоединением к процессу. При использовании присоединений к процессу без металлических заземляющих колец пластмассовые диски и уплотнения ни в коем случае нельзя убирать. Пластмассовые диски и уплотнения должны оставаться на местах.
- Заземляющие кольца можно заказать в компании Endress+Hauser как аксессуар. Заземляющие кольца должны быть совместимы с материалом электрода, так как в противном случае существует опасность разрушения электродов электрохимической коррозией.
- Заземляющие кольца вместе с уплотнениями устанавливаются внутри присоединений к процессу. Монтажная длина при этом не меняется.

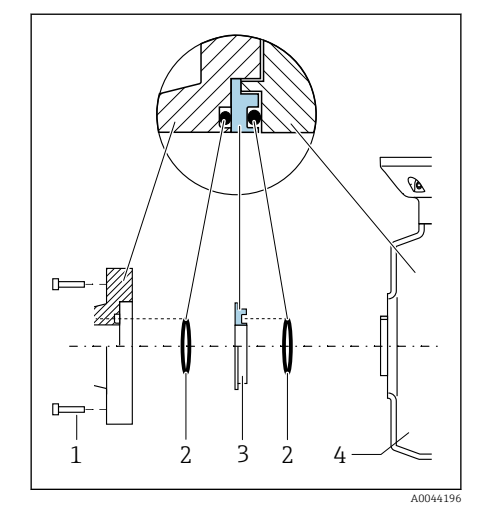

#### Пример подключения для выравнивания потенциалов с дополнительным заземляющим кольцом

### УВЕДОМЛЕНИЕ

#### Отсутствие выравнивания потенциалов может привести к электрохимическому повреждению электродов или к снижению точности измерения!

Повреждение прибора.

- ‣ Установите заземляющие кольца.
- ‣ Выполните (осуществите) выравнивание потенциалов.
- 1. Ослабьте болты с шестигранными головками (1).
- 2. Снимите присоединение к процессу с датчика (4).
- 3. Снимите пластмассовый диск (3) вместе с уплотнениями (2) с присоединения к процессу.
- 4. Поместите одно уплотнение (2) в канавку присоединения к процессу.
- 5. Поместите металлическое заземляющее кольцо (3) в присоединение к процессу.
- 6. Поместите второе уплотнение (2) в канавку заземляющего кольца.
- 7. Соблюдайте максимальные моменты затяжки для смазанной резьбы: 7 Нм (5,2 фунт сила фут)
- 8. Установите присоединение к процессу на датчик (4).

#### Пример подключения для выравнивания потенциалов с заземляющими электродами

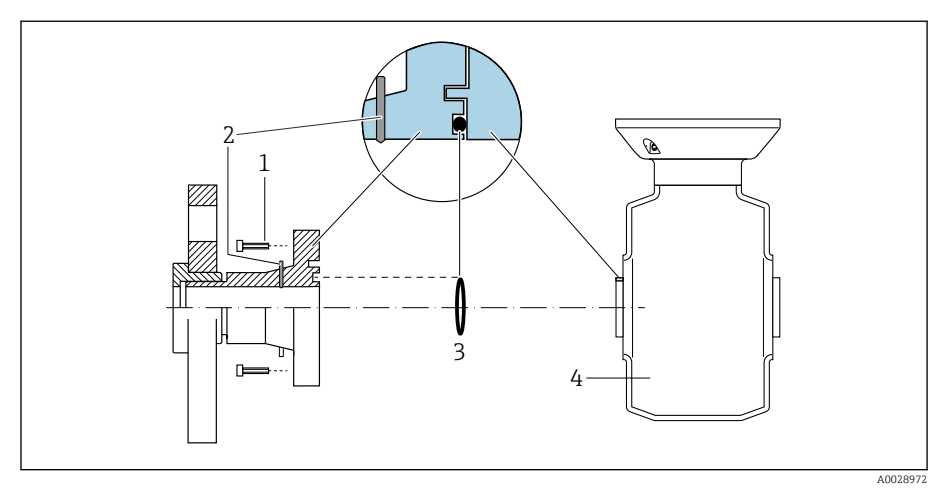

- *1 Болты с шестигранными головками (присоединение к процессу)*
- *2 Встроенные заземляющие электроды*
- *3 Уплотнение*
- *4 Датчик*

# <span id="page-48-0"></span>Конфигурация аппаратного обеспечения

#### Активация защиты от записи

- 1. Шестигранным ключом ослабьте фиксирующий зажим.
- 2. Откройте крышку корпуса против часовой стрелки.

О

1,5 Nm (1.1 lbf ft) 3 mm

A0041094

A0044412

0413 **1**

**On**

3. Нажмите выступ на держателе дисплея. 4. Снимите дисплей с держателя дисплея.

- 5. Переведите переключатель защиты от записи на задней стороне дисплея в положение On.
	- Защита от записи активирована.
- 6. Выполните сборку в порядке, обратном порядку разборки.

# <span id="page-49-0"></span>Проверка после подключения

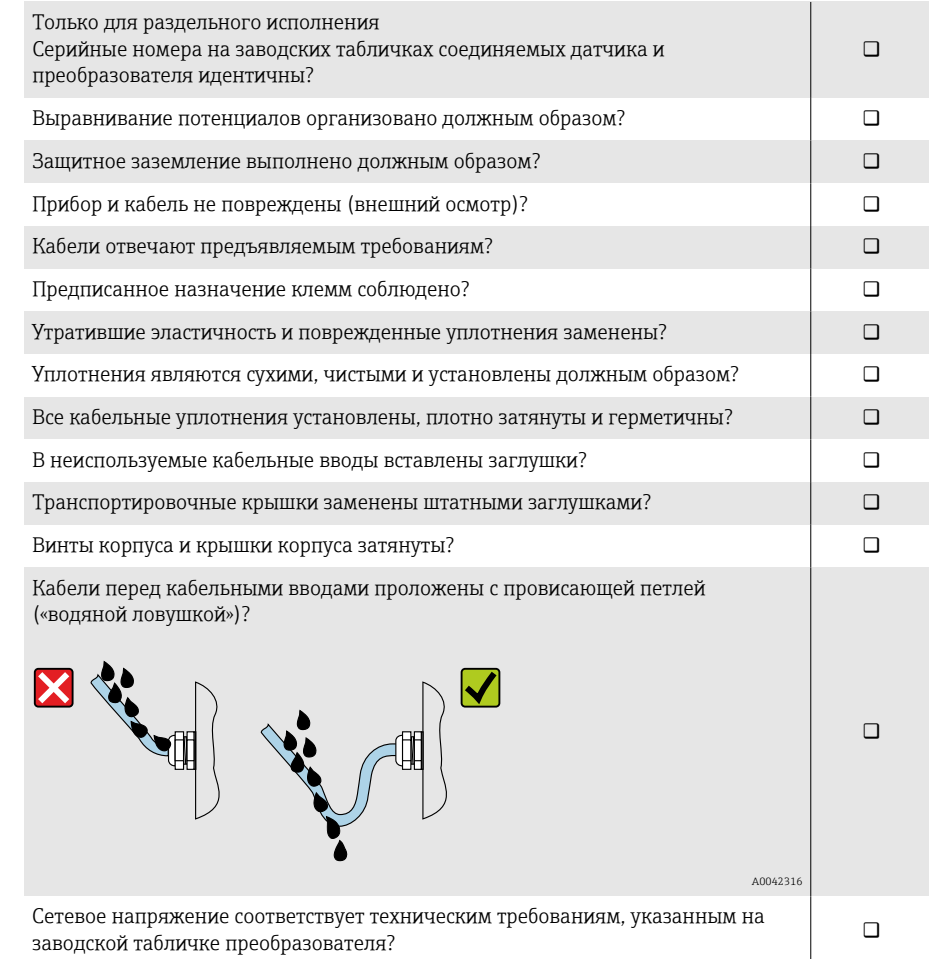

# 6 Эксплуатация

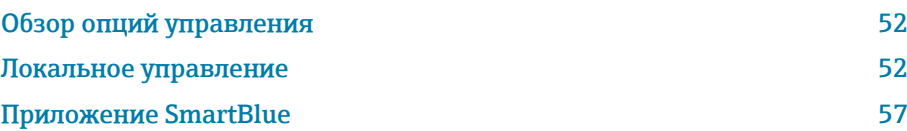

# <span id="page-51-0"></span>Обзор опций управления

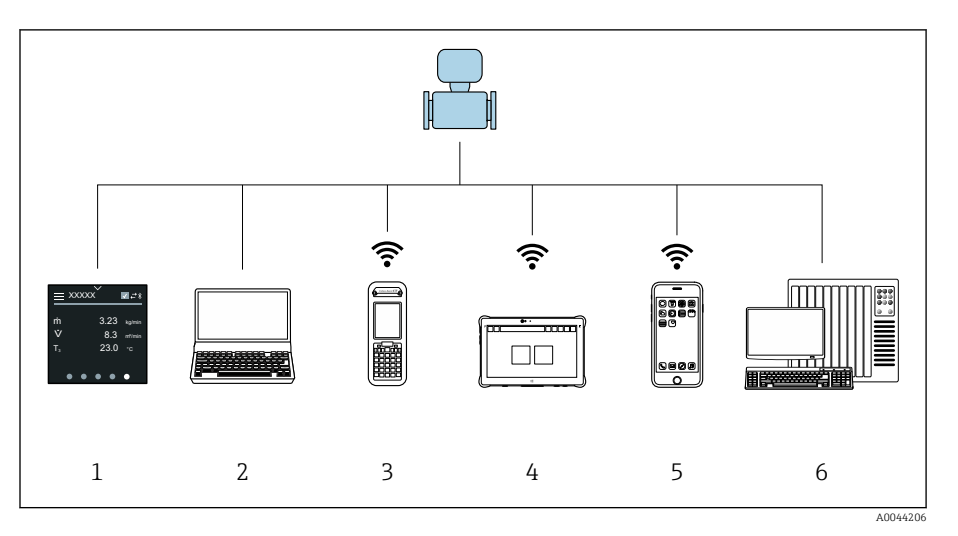

- $\overline{1}$ Локальное управление посредством сенсорного экрана
- $\overline{2}$ Компьютер с управляющей программой, например FieldCare, DeviceCare, AMS Device Manager, SIMATIC PDM
- $\overline{3}$ Коммуникатор Field Xpert SFX350 или SFX370, работающий через интерфейс Bluetooth, например приложение SmartBlue
- $\overline{4}$ Коммуникатор Field Xpert SMT70, работающий через интерфейс Bluetooth, например приложение SmartBlue
- $\overline{5}$ .<br>Планшет или смартфон, работающий через интерфейс Bluetooth, например приложение SmartBlue
- Система автоматизации, например ПЛК 6

# Локальное управление

### Разблокирование локального управления

Чтобы получить возможность управлять прибором с помощью сенсорного экрана, необходимо разблокировать локальное управление. Для разблокирования нарисуйте символ "L" на сенсорном экране.

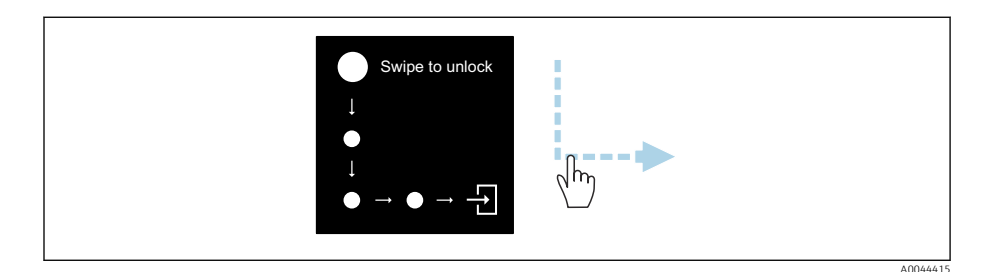

## Навигация

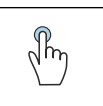

### Касание

- Открытие меню
- Выбор пункта в списке
- Кнопки подтверждения
- Ввод символов

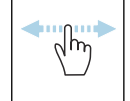

### Смахивание по горизонтали

Отображение следующей или предыдущей страницы

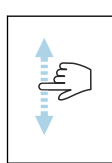

#### Смахивание по вертикали

Отображение дополнительных пунктов списка

### Интерфейс управления

Во время обычной работы на локальном дисплее отображается интерфейс управления. Интерфейс управления состоит из нескольких окон, между которыми пользователь может переключаться.

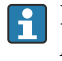

Интерфейс управления можно настроить: см. описание параметров  $\rightarrow$ Главное меню, <sup>□</sup> 54.

#### Интерфейс управления и навигация

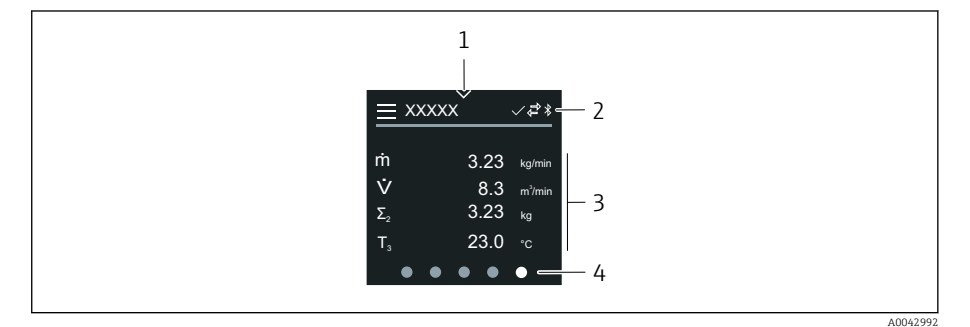

- $\overline{1}$ Быстрый доступ
- $\overline{2}$ Символы состояния, символы связи и диагностические символы
- $\overline{3}$ Измеренные значения
- $\Delta$ Символы прокрутки страниц

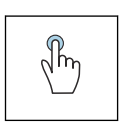

# Касание

- Открытие главного меню
- Открытие раздела быстрого доступа

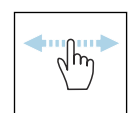

#### Смахивание по горизонтали

Отображение следующей или предыдущей страницы

### Символы

- Открытие главного меню  $\equiv$
- $\overline{\phantom{a}}$ Быстрый доступ
- $\bigoplus$ Состояние блокировки
- $\ast$ Интерфейс Bluetooth активирован
- $\overline{a}$ Связь с прибором установлена
- $\overline{\mathbf{V}}$ Сигнал состояния: функциональная проверка
- $\left\langle \bigoplus \right\rangle$ Сигнал состояния: требуется обслуживание
- $\mathbb{A}$ Сигнал состояния: несоответствие спецификации
- $\infty$ Сигнал состояния: отказ
- $\overline{\smile}$ Сигнал состояния: активна диагностика

#### <span id="page-53-0"></span>Быстрый доступ

Меню быстрого доступа содержит набор определенных функций прибора.

 $\mathsf R$ 

Меню быстрого доступа обозначается треугольником вверху локального дисплея, посередине.

#### Быстрый доступ и навигация

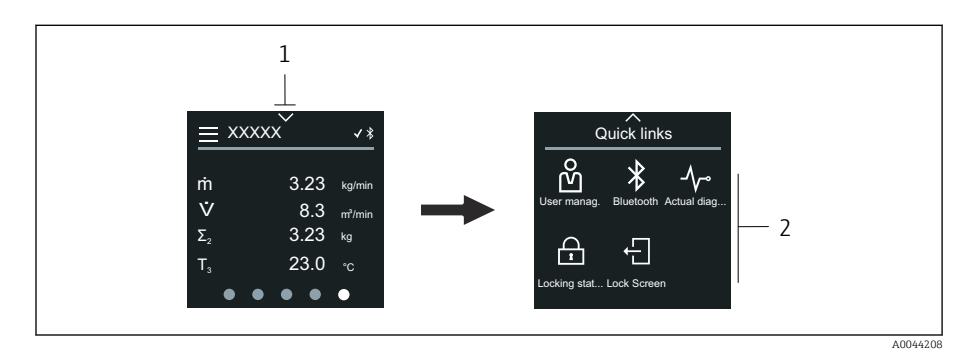

*1 Быстрый доступ*

*2 Меню быстрого доступа с определенными функциями прибора*

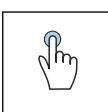

#### Касание

- Возврат к интерфейсу управления
- Открытие пункта определенной функции прибора

#### Символы

При касании символа на локальном дисплее отображается меню с соответствующими функциями прибора.

- $\ast$ Активируйте или деактивируйте интерфейс Bluetooth.
- တိ Введите код доступа.
- Защита от записи активирована.  $\bigoplus$
- $\times$ Возврат к интерфейсу управления

#### Главное меню

Главное меню содержит все меню, необходимые для ввода в эксплуатацию, настройки и эксплуатации прибора.

#### Главное меню и навигация

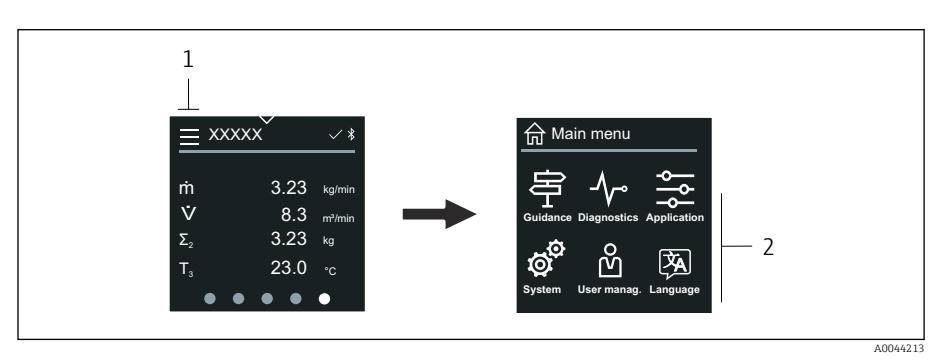

*1 Открытие главного меню*

*2 Открытие меню для определенных функций прибора*

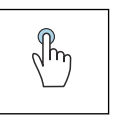

#### Касание

- Возврат к интерфейсу управления
- Открытие меню

#### Символы

- Возврат к интерфейсу управления 슶
- 串 Меню Руководство Настройка прибора
- $\sim$ меню Диагностика Устранение неисправностей и контроль алгоритма действий прибора
- $\frac{1}{2}$ Меню Применение Регулировки, связанные с условиями применения
- ත් Меню Система Администрирование прибора и пользовательских учетных записей
- 函 Установите язык дисплея.

#### Подменю и навигация

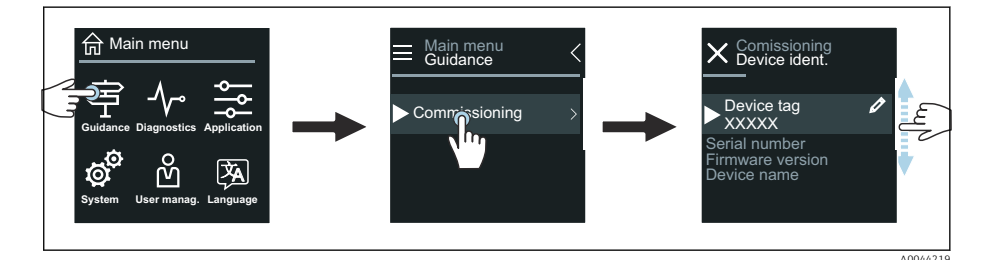

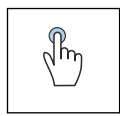

#### Касание

- Открытие главного меню
- Открытие подменю или параметров
- Выбор вариантов
- Пропуск пунктов списка

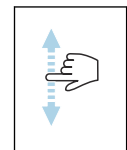

#### Смахивание по вертикали

Выбор пунктов списка в пошаговом режиме

#### Символы

- $\overline{\left\langle \right\rangle }$ Возврат к предыдущему меню
- $\circledast$ Переход к низу списка
- $\oslash$ Переход к верху списка

#### Диагностическая информация

В разделе диагностической информации отображаются дополнительные инструкции или справочные сведения о диагностических событиях.

#### Открытие диагностического сообщения

Алгоритм диагностических действий обозначается в верхнем правом H углу локального дисплея диагностическим символом. Чтобы открыть диагностическое сообщение, коснитесь этого символа или нажмите кнопку Помощь.

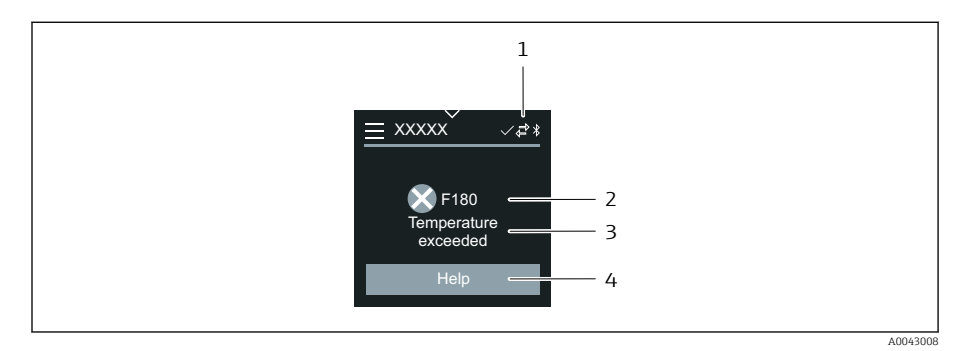

- $\mathfrak 1$ Состояние прибора
- $\overline{z}$ Алгоритм диагностических действий с диагностическим кодом
- $\overline{3}$ Краткое описание
- $\overline{4}$ Открытие описания мер по устранению неисправности

### Окно редактирования

#### Редактирование и навигация

Текстовый редактор используется для ввода символов.

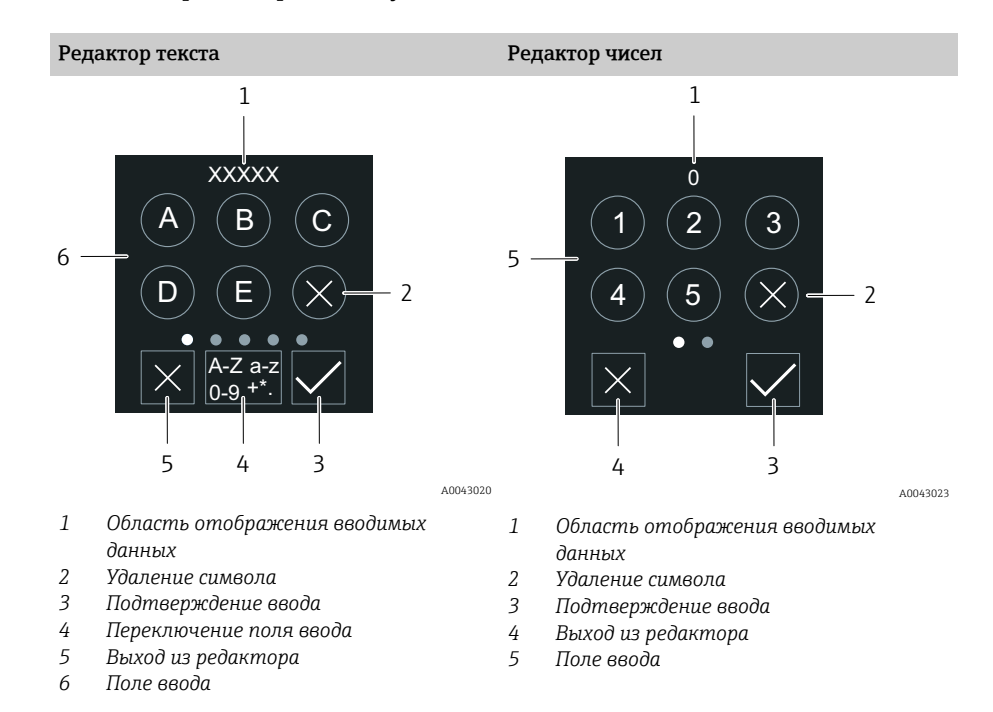

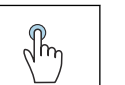

#### Касание

- Ввод символов
- Выбор следующего набора символов

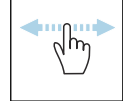

#### Смахивание по горизонтали

Отображение следующей или предыдущей страницы

#### Поле ввода

<span id="page-56-0"></span>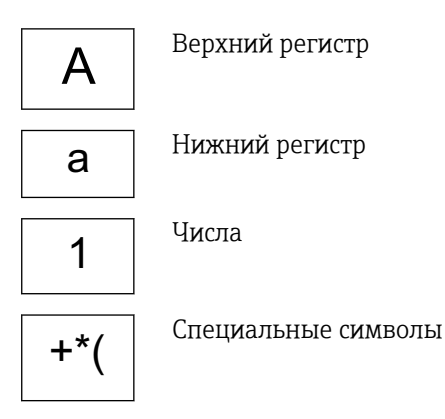

### Дата

Прибор оснащен часами реального времени для работы всех функций, связанных с протоколированием. В этом разделе можно настроить время.

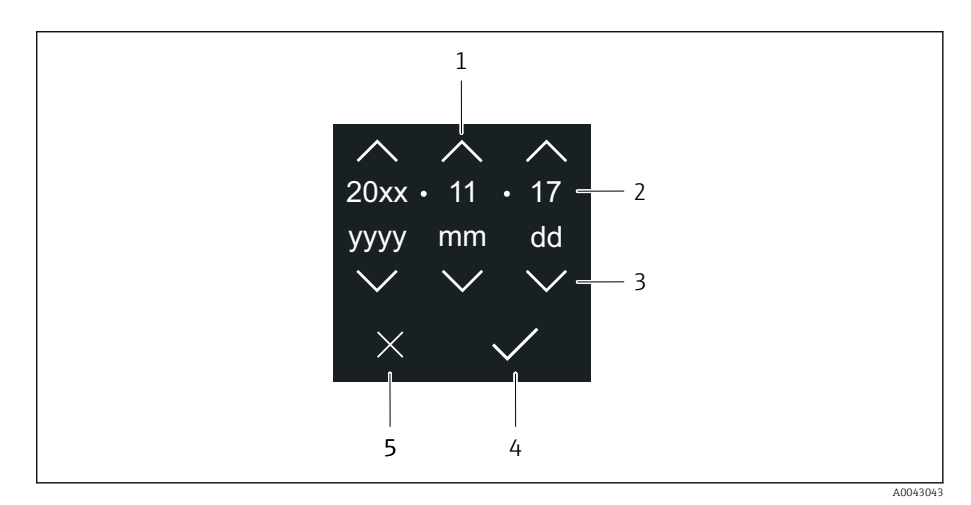

- $\mathbf{1}$ Увеличение значения даты на единицу (1)
- $\overline{2}$ Действующее значение
- $\overline{3}$ Уменьшение значения даты на единицу (1)
- $\overline{4}$ Подтверждение сделанной настройки
- 5 Выход из редактора

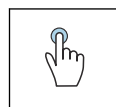

#### Касание

- Выполнение настройки
- Подтверждение сделанной настройки
- Выход из редактора

# Приложение SmartBlue

Прибор оснащен интерфейсом беспроводной связи по технологии Bluetooth и поддерживает управление и настройку посредством этого интерфейса с помощью приложения SmartBlue. Для этого приложение SmartBlue необходимо загрузить в оконечное устройство. Можно использовать любое оконечное устройство.

- Радиус действия в стандартных условиях составляет 20 м (65,5 фута).
- Неправильная эксплуатация не допущенными к ней лицами предотвращается благодаря шифрованию связи и парольной защите шифрования.
- Интерфейс Bluetooth можно деактивировать.

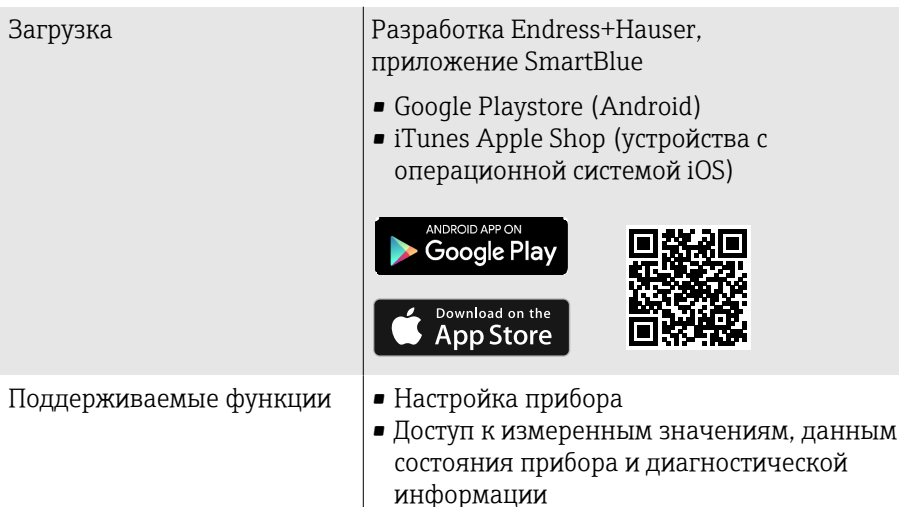

Загрузка приложения SmartBlue

1. Установите и запустите приложение SmartBlue.

- Отображается оперативный список, в котором числятся все доступные приборы. Приборы отображаются в списке под настроенными в них наименованиями. Настройка по умолчанию для обозначения прибора – ЕН XXYYZZ (XXYYZZ – первые 6 символов серийного номера прибора).
- 2. Для устройств с ОС Android необходимо активировать GPSпозиционирование (для устройств с ОС IOS этого делать не требуется)
- 3. Выберите прибор в оперативном списке.
	- Отображается окно входа в систему.
- В целях экономии энергии прибор, не получающий питание от блока питания, отображается в оперативном списке только в течение 10 секунд каждую минуту.
	- Прибор немедленно отображается в оперативном списке, если прикосновение к локальному дисплею длится 5 секунд.
	- Прибор с самым высоким уровнем сигнала отображается в самом верху оперативного списка.

#### Вход в систему

4. Введите имя пользователя: admin

- 5. Введите начальный пароль: серийный номер прибора.
	- При первоначальном входе в систему отображается сообщение с рекомендацией сменить пароль.
- 6. Подтвердите ввод данных.

• Отображается главное меню.

- 7. По желанию можно изменить пароль Bluetooth<sup>®</sup>: System  $\rightarrow$  Connectivity  $\rightarrow$  Bluetooth configuration  $\rightarrow$  Change Bluetooth password.
	- Если пароль забыт, обратитесь в сервисный центр Endress+Hauser.

#### Обновление встроенного ПО с помощью приложения SmartBlue

Предварительно следует загрузить файл «прошивки» на соответствующее оконечное устройство (например, смартфон).

- 1. В приложении SmartBlue откройте меню System.
- 2. Откройте раздел настройки программного обеспечения.
- 3. Откройте раздел обновления встроенного ПО.
	- Мастер будет сопровождать ваши действия в процессе обновления встроенного ПО.

# 7 Системная интеграция

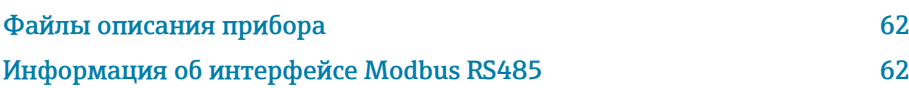

# Файлы описания прибора

### Данные о версии

<span id="page-61-0"></span>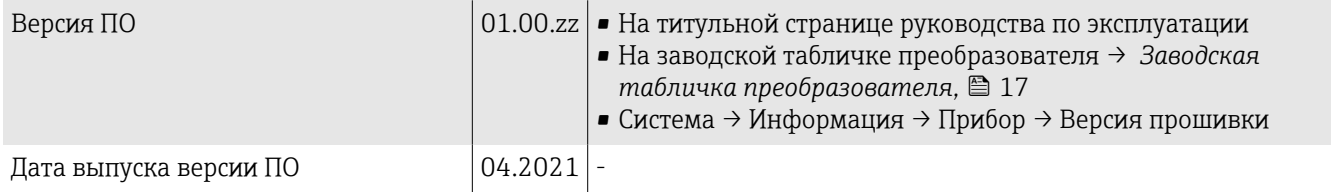

### Управляющие программы

Файлы описания приборов для отдельных управляющих программ указаны в следующей таблице вместе с информацией об источниках получения этого файла.

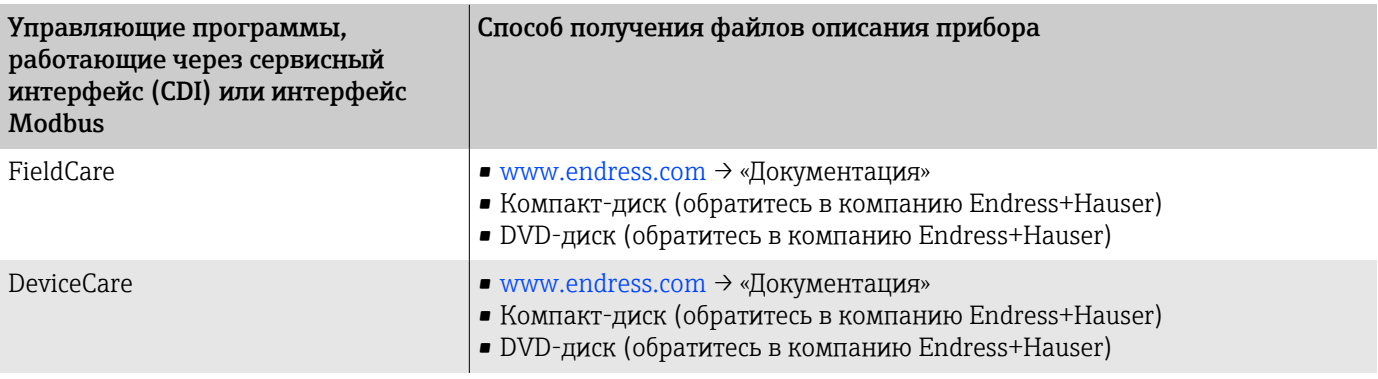

# Информация об интерфейсе Modbus RS485

**↑** Технические характеристики → [Данные протокола](#page-98-0), <sup>●</sup> 99

## Коды функций

Код функции определяет состав действий чтения или записи, которые должны выполняться по протоколу Modbus.

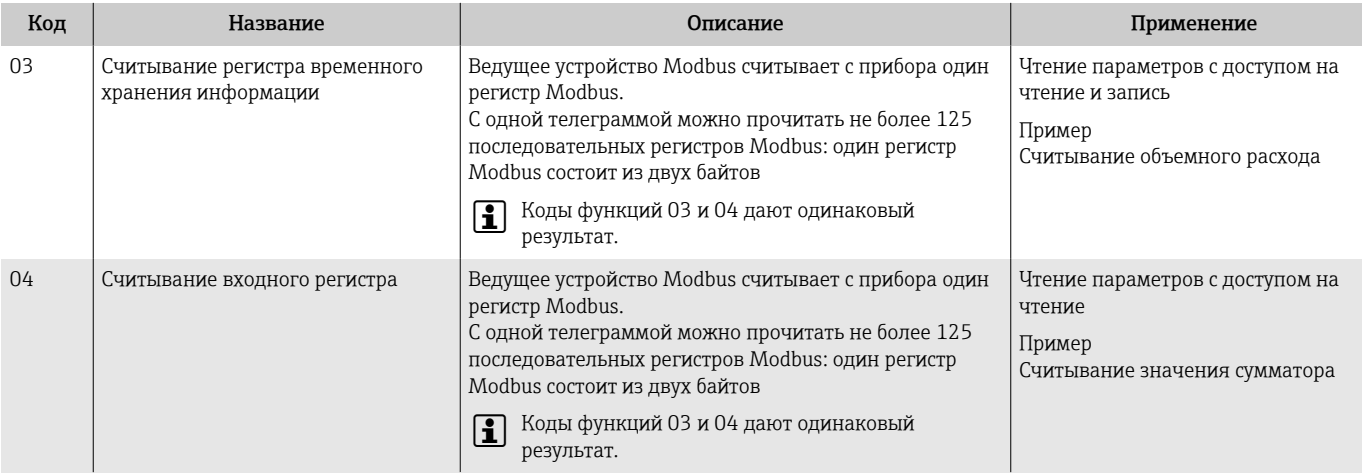

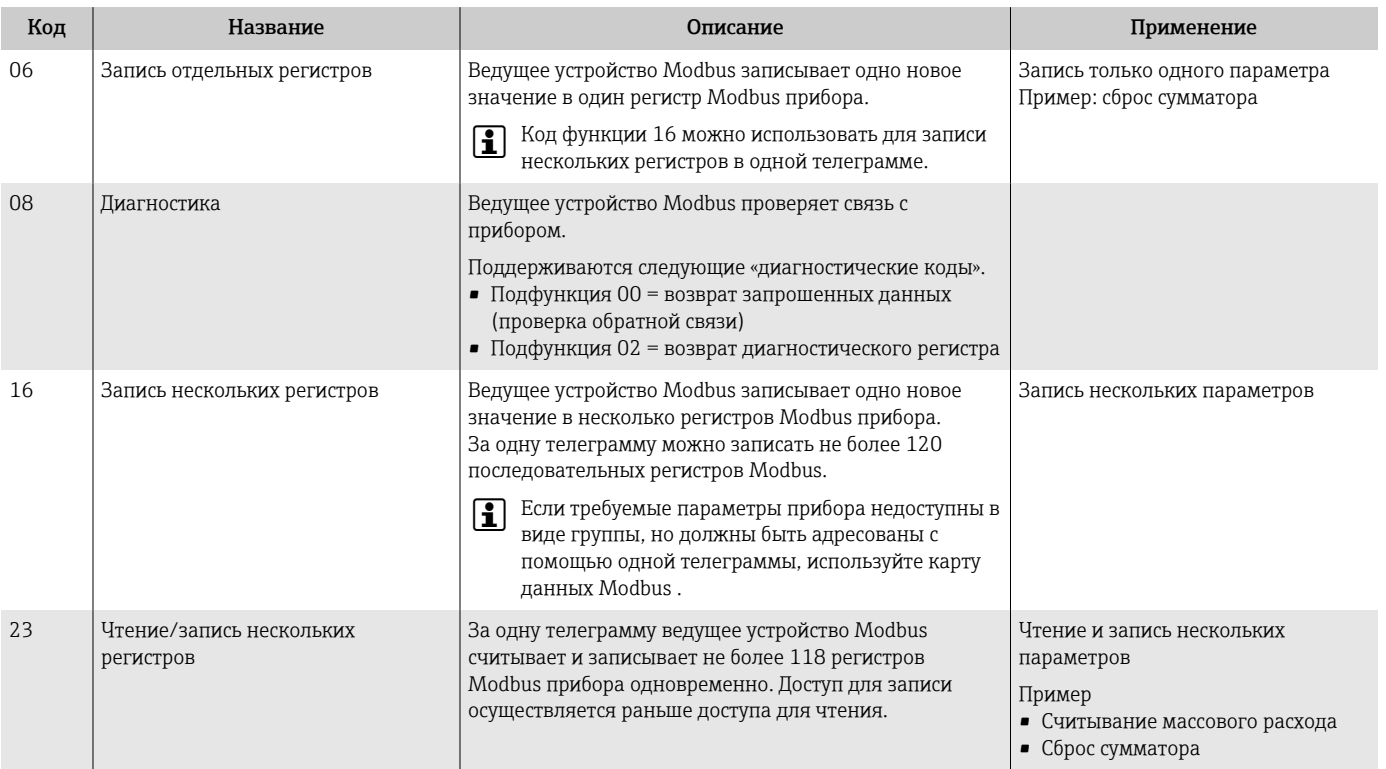

Широковещательные сообщения допускаются с кодами функций 06, 16 и 23.

### Информация о регистрах Modbus

Обзор параметров с информацией о регистрах Modbus: см. описание параметров →  $\triangleq$  6.

### Время отклика

Время отклика прибора на телеграмму Modbus от ведущего устройства: обычно 3 до 5 мс.

### Типы данных

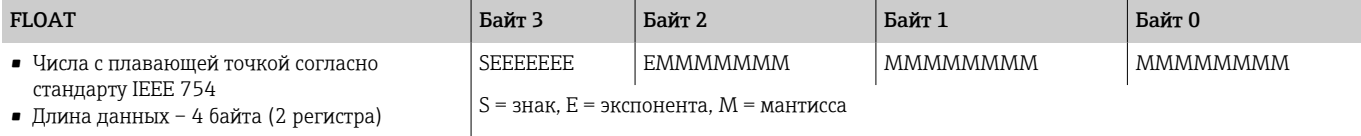

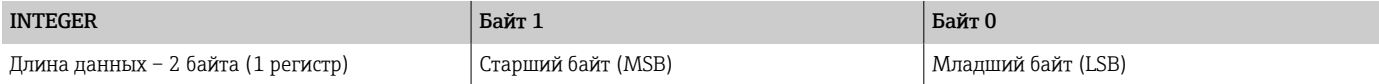

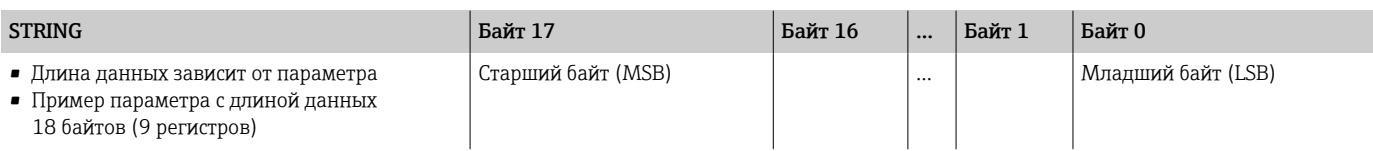

### Байтовый порядок

Байтовая адресация (байтовая последовательность) в спецификации Modbus не указана. Во время ввода в эксплуатацию необходимо настроить адресацию между ведущим и ведомым устройствами с помощью параметра параметр "Байтовый порядок".

Передача байтов осуществляется в зависимости от выбора, сделанного в параметре параметр "Байтовый порядок".

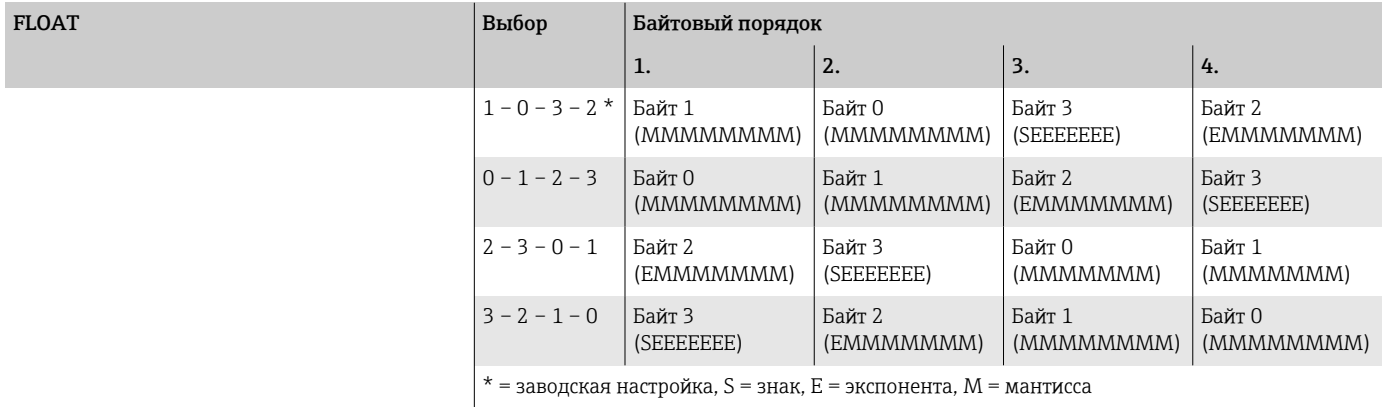

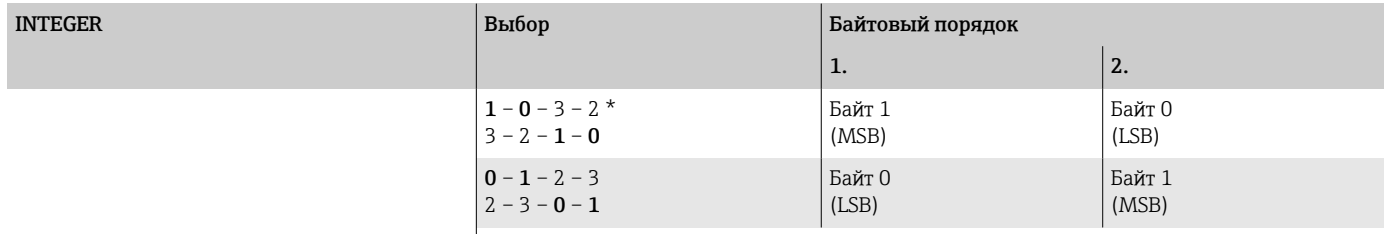

\* = заводская настройка, MSB = старший байт, LSB = младший байт

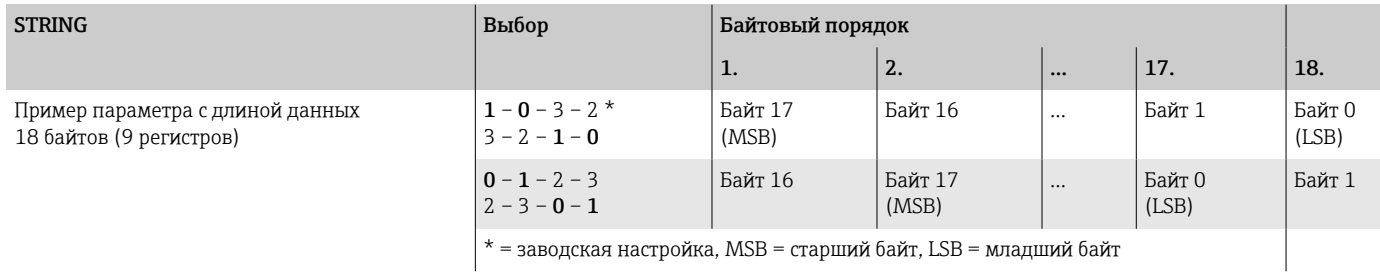

Карта данных Modbus

### Функция карты данных Modbus

В приборе предусмотрена специальная область памяти, карта данных Modbus (максимум 16 параметров), поэтому вызов параметров через интерфейс Modbus RS485 больше не ограничивается отдельными параметрами или группой последовательных параметров.

Параметры можно группировать произвольно. Ведущее устройство Modbus может считывать и записывать весь блок данных с помощью одной телеграммы.

#### Структура карты данных Modbus

Карта данных Modbus состоит из двух наборов данных.

• Список сканирования: область настройки

Группируемые параметры определяются в списке сканирования путем ввода адресов их регистров Modbus в список сканирования.

• Область данных Прибор циклически считывает адреса регистров Modbus, введенные в список сканирования, и записывает соответствующие значения параметров в область данных.

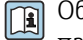

Обзор параметров с информацией о регистрах Modbus: см. описание параметров →  $\triangleq$  6.

#### Конфигурация списка сканирования

Для конфигурирования необходимо внести адреса регистров Modbus группируемых параметров в список сканирования. Обратите внимание на следующие основные требования к списку сканирования.

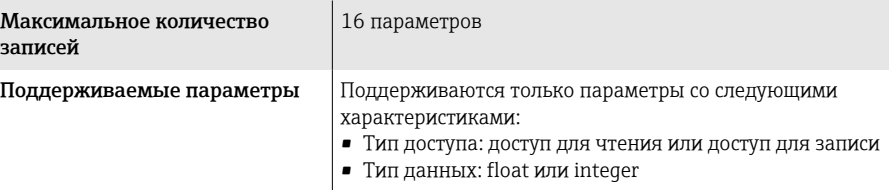

Настройка списка сканирования посредством локального дисплея или приложения SmartBlue

Список сканирования настраивается в ПО FieldCare или DeviceCare с помощью пункта параметр Просмотреть реестр 0 до 15.

#### Навигация

Применение  $\rightarrow$  Связь  $\rightarrow$  Маск. данных Modbus  $\rightarrow$  Просмотреть реестр 0 до 15

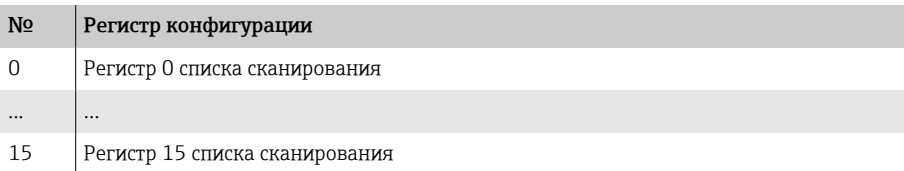

#### Конфигурирование списка сканирования через интерфейс Modbus RS485

Список сканирования настраивается с помощью регистров Modbus с адресами 5001-5016

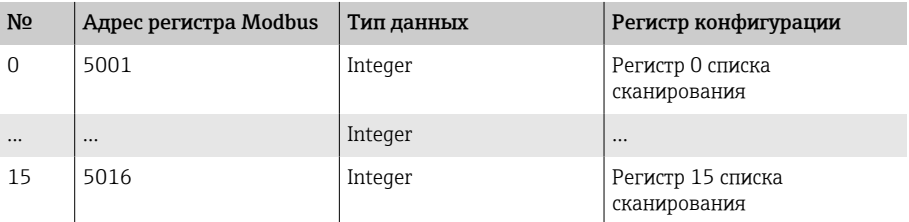

#### Чтение данных посредством Modbus RS485

- Значения параметров были определены в списке сканирования.
- Для считывания значений ведущее устройство Modbus обращается к области данных в карте данных Modbus.
- Доступ ведущего устройства Modbus к области данных осуществляется через регистры Modbus с адресами 5051–5081.

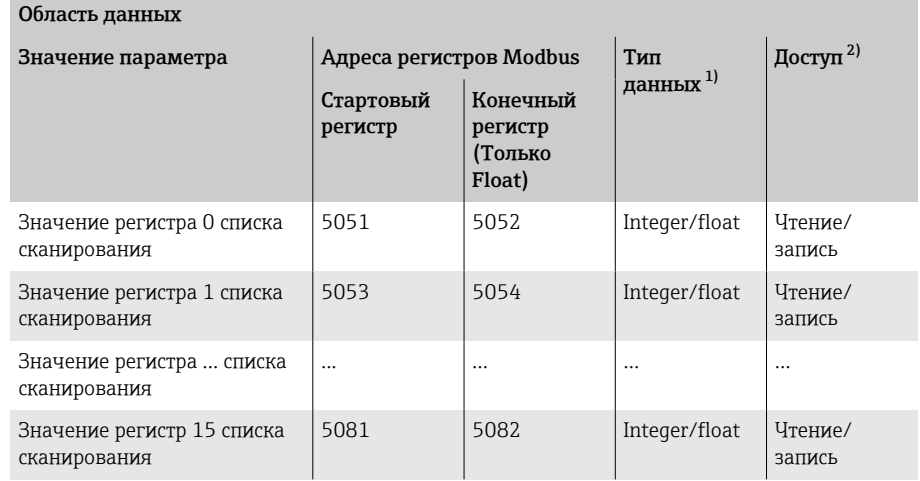

1) Тип данных зависит от параметра, внесенного в список сканирования.

2) Доступ к данным зависит от параметра, внесенного в список сканирования. Если для введенного параметра возможен доступ для чтения и записи, доступ к параметру можно получить через область данных.

# 8 Ввод в эксплуатацию

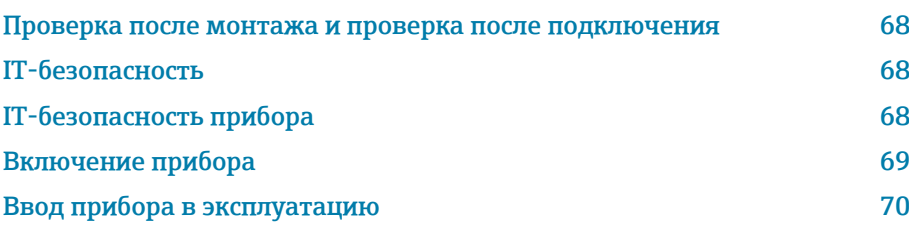

### <span id="page-67-0"></span>Проверка после монтажа и проверка после подключения

Прежде чем вводить прибор в эксплуатацию, убедитесь в том, что проведены проверки после монтажа и после подключения.

- $\blacksquare$  [Проверка после монтажа](#page-35-0) → *Проверка после монтажа*,  **36**
- Проверка после подключения → *[Проверка после подключения](#page-49-0)*, 50

### IT-безопасность

Наша компания предоставляет гарантию только в том случае, если прибор смонтирован и эксплуатируется в соответствии с руководством по эксплуатации. Прибор оснащен средствами обеспечения безопасности для защиты от внесения любых непреднамеренных изменений в настройки.

Меры IT-безопасности, соответствующие стандартам безопасности операторов и предназначенные для обеспечения дополнительной защиты приборов и передачи данных с приборов, должны быть реализованы самими операторами.

## IT-безопасность прибора

### Доступ через интерфейс Bluetooth

Технология защищенной передачи сигнала через интерфейс Bluetooth включает в себя метод шифрования, протестированный институтом Фраунгофера.

- Без приложения SmartBlue прибор невидим при использовании технологии беспроводной связи Bluetooth.
- Устанавливается только одно соединение типа «точка-точка» между прибором и смартфоном или планшетом.

### Доступ через приложение SmartBlue

В приборе предусмотрено два уровня доступа: уровень доступа Оператор и уровень доступа Техническое обслуживание. Уровень доступа Техническое обслуживание устанавливается в приборе на заводе.

Если пользовательский код доступа не задан (в параметре Введите код доступа), то продолжает действовать сочетание по умолчанию (код доступа 0000 и уровень доступа Техническое обслуживание). Конфигурируемые данные прибора не защищены от записи и всегда доступны для редактирования.

Если пользовательский код доступа задан (в параметре Введите код доступа), то все параметры становятся защищенными от записи. Доступ к прибору осуществляется на уровне доступа Оператор. При повторном вводе пользовательского кода доступа активируется уровень доступа Техническое обслуживание. Все параметры могут быть изменены.

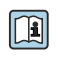

Подробные сведения о параметрах прибора см. в документе «Описание параметров прибора».

#### <span id="page-68-0"></span>Защита от записи на основе пароля

Для защиты прибора от изменения параметров предусмотрено несколько способов, перечисленных ниже.

- Пользовательский код доступа
- Параметры прибора защищены от изменения через все интерфейсы.  $\blacksquare$  Пароль Bluetooth
- Пароль используется для защиты соединения между управляющим устройством, например смартфоном или планшетом, и прибором через интерфейс Bluetooth.

#### Общие указания по использованию паролей

- Код доступа и пароль Bluetooth, которые действительны при поставке прибора, необходимо изменить при вводе прибора в эксплуатацию.
- $\blacksquare$  При создании кода доступа и пароля Bluetooth, а также при последующем обращении с этими реквизитами следуйте общим правилам создания надежных паролей.
- Ответственность за управление кодом доступа и паролем Bluetooth, а также за осторожное обращение с ними возлагается на пользователя.

#### Переключатель защиты от записи

Все меню управления можно заблокировать с помощью переключателя защиты от записи. Значения параметров изменить невозможно. При отгрузке прибора с завода защита от записи отключена.

Авторизация доступа с защитой от записи

- Деактивирована: есть доступ к параметрам для записи
- Активирована: доступ к параметрам есть только для чтения

Защита от записи активируется переключателем защиты от записи на задней стороне дисплея $\rightarrow$  Конфигурация аппаратного обеспечения,  $\equiv$  49.

На локальном дисплее отображается символ активированной зашиты от записи в правом верхнем углу экрана: В.

### Включение прибора

- Включите питание прибора.
	- На локальном дисплее происходит переключение с начального окна на интерфейс управления.

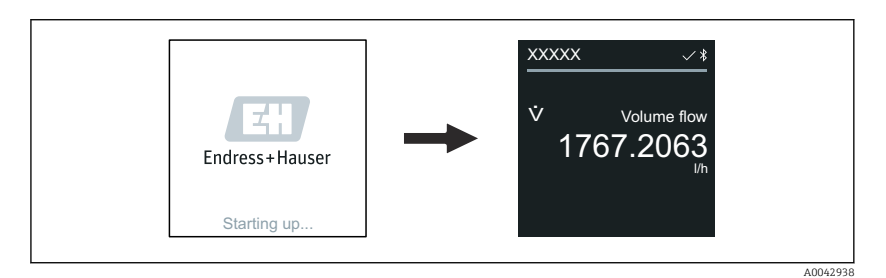

При неудачном запуске прибора на дисплее отображается соответствующее сообщение об ошибке → Диагностика и устранение неисправностей. <sup>■</sup> 76.

A0042939

A0042941

A0043018

## <span id="page-69-0"></span>Ввод прибора в эксплуатацию

### Локальное управление

A

 $\rightarrow$ 

 $\overline{L}$ 

 $\ddot{\phantom{1}}$ 

Подробные сведения о локальном управлении: → *[Эксплуатация](#page-51-0)*, 52

1. С помощью символа «Меню» откройте главное меню.

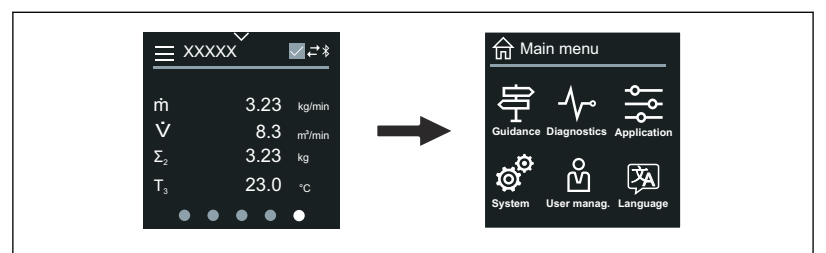

2. С помощью символа «Язык» выберите соответствующий язык.

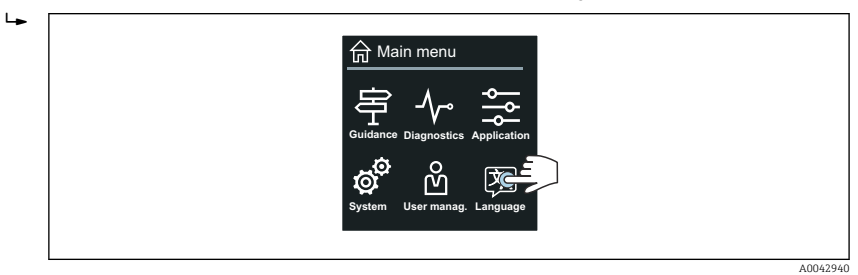

3. С помощью символа «Руководство» откройте раздел мастер Ввод в работу.

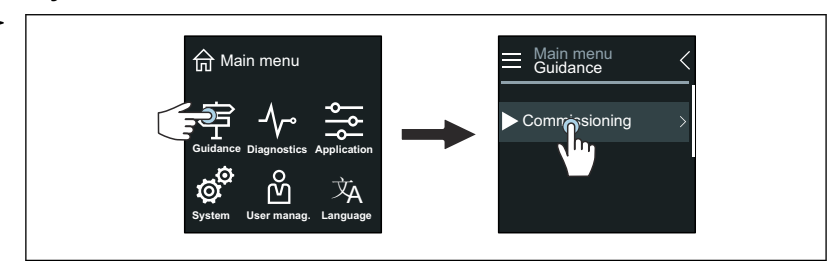

4. Запустите мастер мастер Ввод в работу.

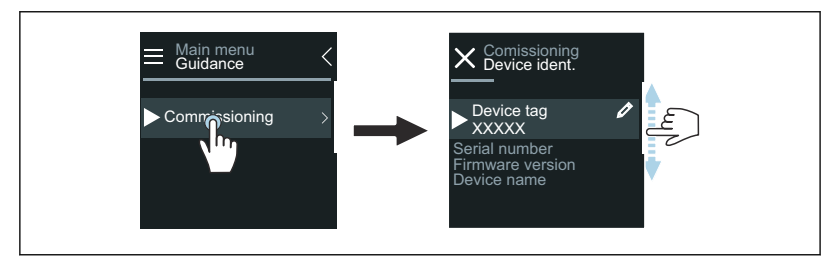

5. Следуйте инструкциям, отображаемым на локальном дисплее.

 Мастер мастер Ввод в работу обрабатывает все параметры прибора, необходимые для его ввода в эксплуатацию.

Подробные сведения см. в документе «Описание параметров прибора», который составлен для конкретного прибора.

### Приложение SmartBlue

 $\overline{\mathbf{r}}$ 

Информация о приложении SmartBlue → *[Приложение SmartBlue](#page-56-0)*, 57.

#### Подключение приложения SmartBlue к прибору

- 1. Активируйте интерфейс Bluetooth на мобильном портативном терминале, планшете или смартфоне.
- 2. Запустите приложение SmartBlue.
	- Отображается оперативный список, в котором содержатся все доступные приборы.
- 3. Выберите необходимый прибор.
	- В приложении SmartBlue отображается окно входа в систему прибора.
- 4. В качестве имени пользователя введите строку admin.
- 5. В качестве пароля укажите серийный номер. Серийный номер: → *[Заводская табличка преобразователя](#page-16-0)*, 17.
- 6. Подтвердите ввод данных.
	- Приложение SmartBlue подключается к прибору и отображает главное меню.

#### Запуск мастера мастер "Ввод в работу"

- 1. Через меню меню Руководство запустите мастер мастер Ввод в работу.
- 2. Следуйте инструкциям, отображаемым на локальном дисплее.
	- $\rightarrow$  Мастер мастер Ввод в работу обрабатывает все параметры прибора, необходимые для его ввода в эксплуатацию.
#### **Управление** 9

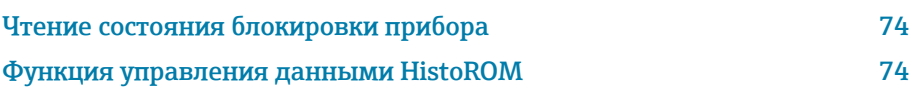

# Чтение состояния блокировки прибора

Отображает защиту от записи с наивысшим приоритетом, активную в данный момент

#### Навигация

Меню "Система" → Управление прибором → Статус блокировки

#### Обзор и краткое описание параметров

<span id="page-73-0"></span>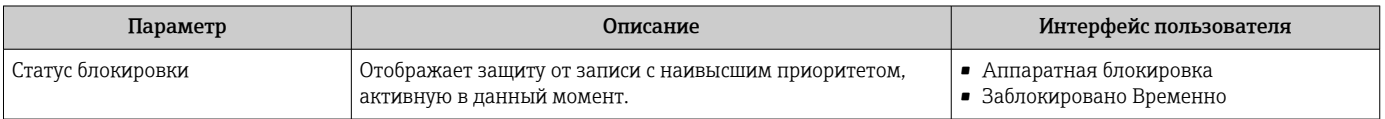

# Функция управления данными HistoROM

Прибор оснащен функцией управления данными HistoROM. Данные прибора и технологические параметры можно сохранять, импортировать и экспортировать с помощью функции управления данными HistoROM, что делает работу и обслуживание более надежными, безопасными и эффективными.

### Резервное копирование данных

#### Автоматический режим

Наиболее важные данные прибора, например данные преобразователя и датчика, автоматически сохраняются в модуле S+T-DAT. При замене датчика прибор принимает информацию о датчике, полученную от заказчика. Прибор немедленно, без каких-либо проблем вводится в работу.

#### Ручной режим

Данные преобразователя (пользовательские настройки) необходимо сохранять в ручном режиме.

## Концепция хранения

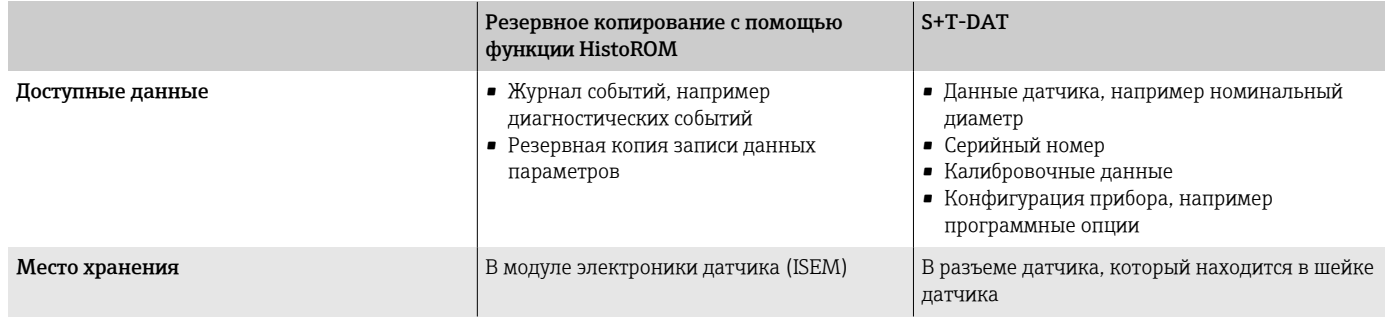

### Передача данных

Конфигурацию параметров можно перенести на другой прибор с помощью функции экспорта в управляющей программе. Конфигурацию параметров можно продублировать или сохранить в архиве.

# 10 Диагностика и устранение неисправностей

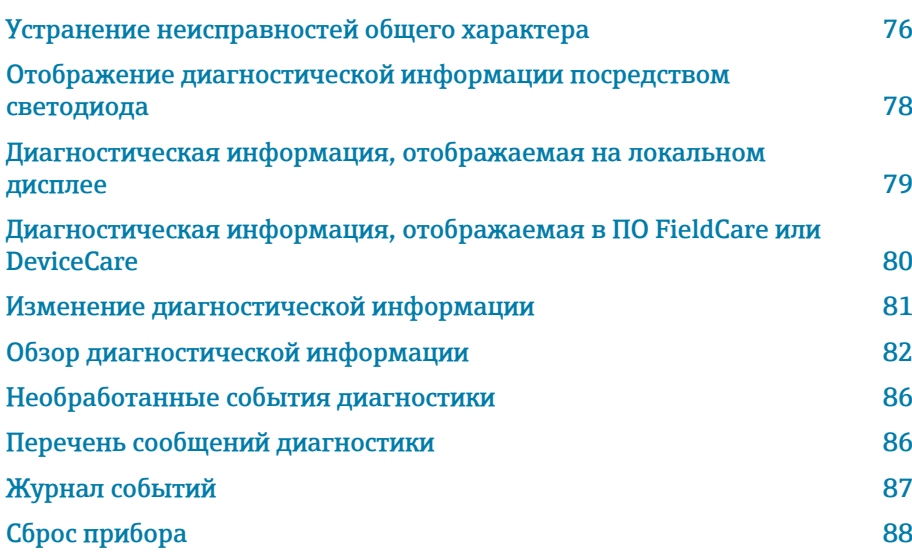

# Устранение неисправностей общего характера

# Локальный дисплей

<span id="page-75-0"></span>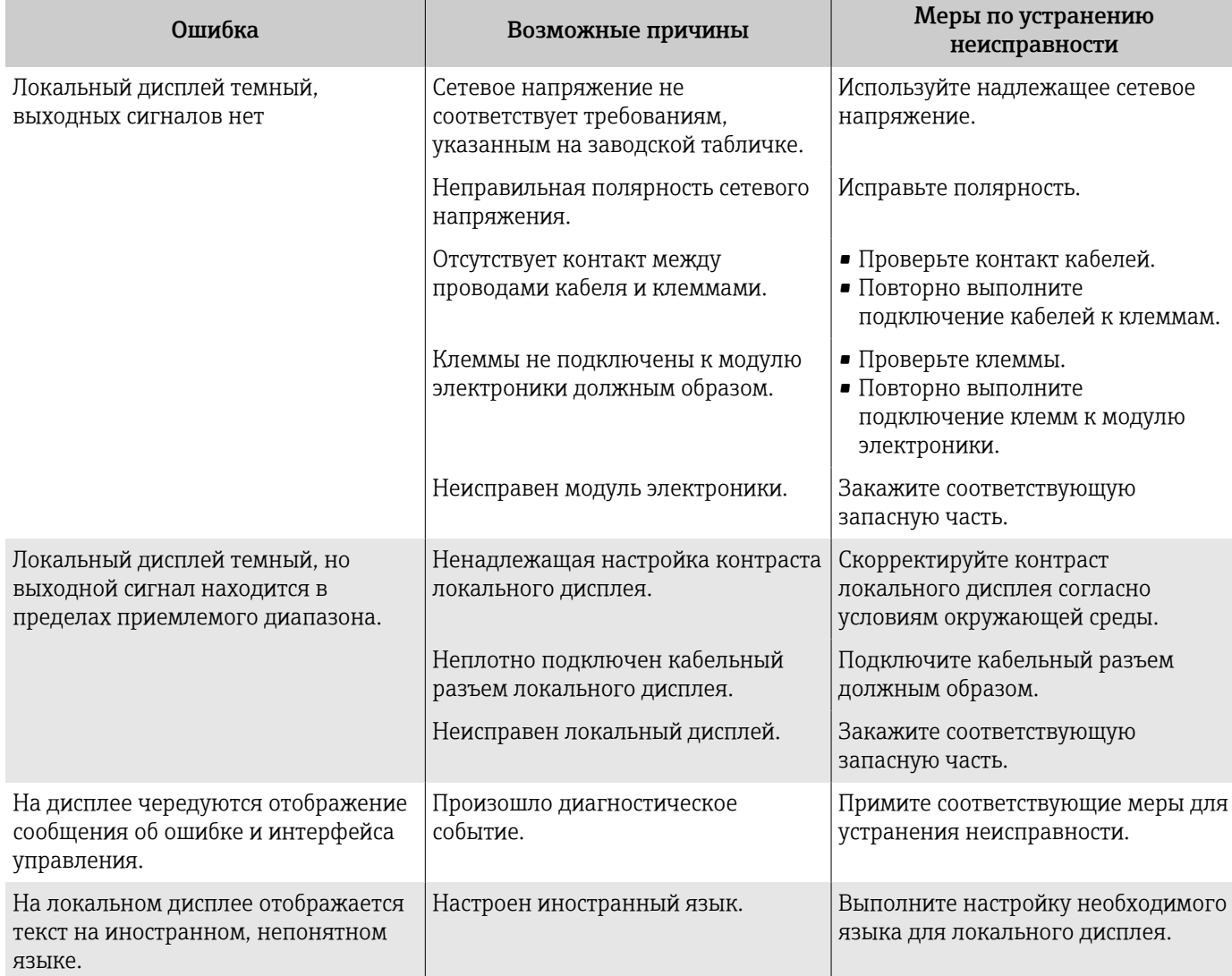

### *Только для раздельного исполнения*

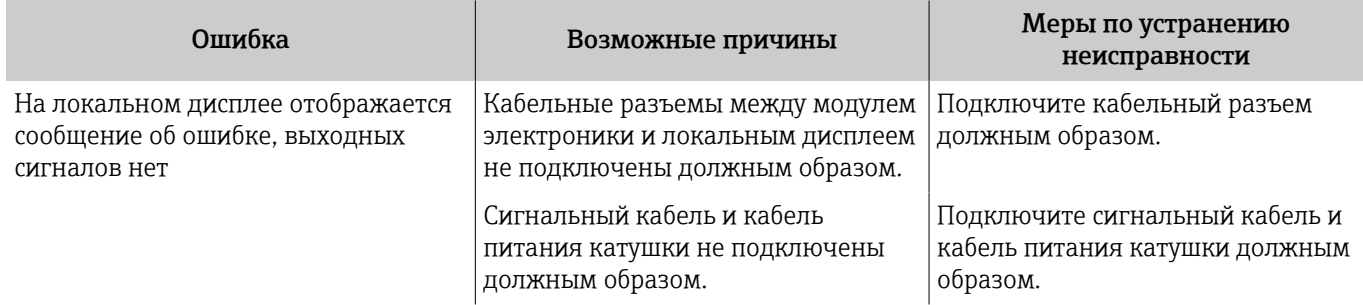

# Выходной сигнал

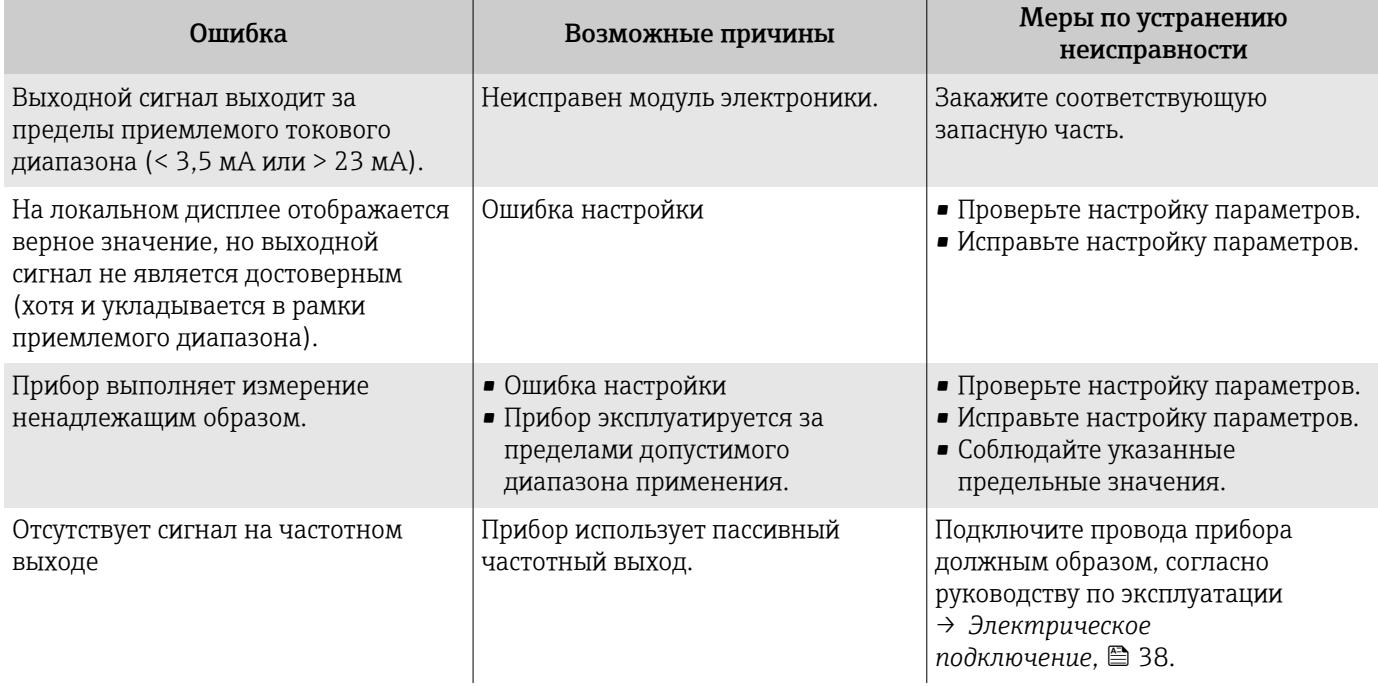

# Контроль доступа и обмен данными

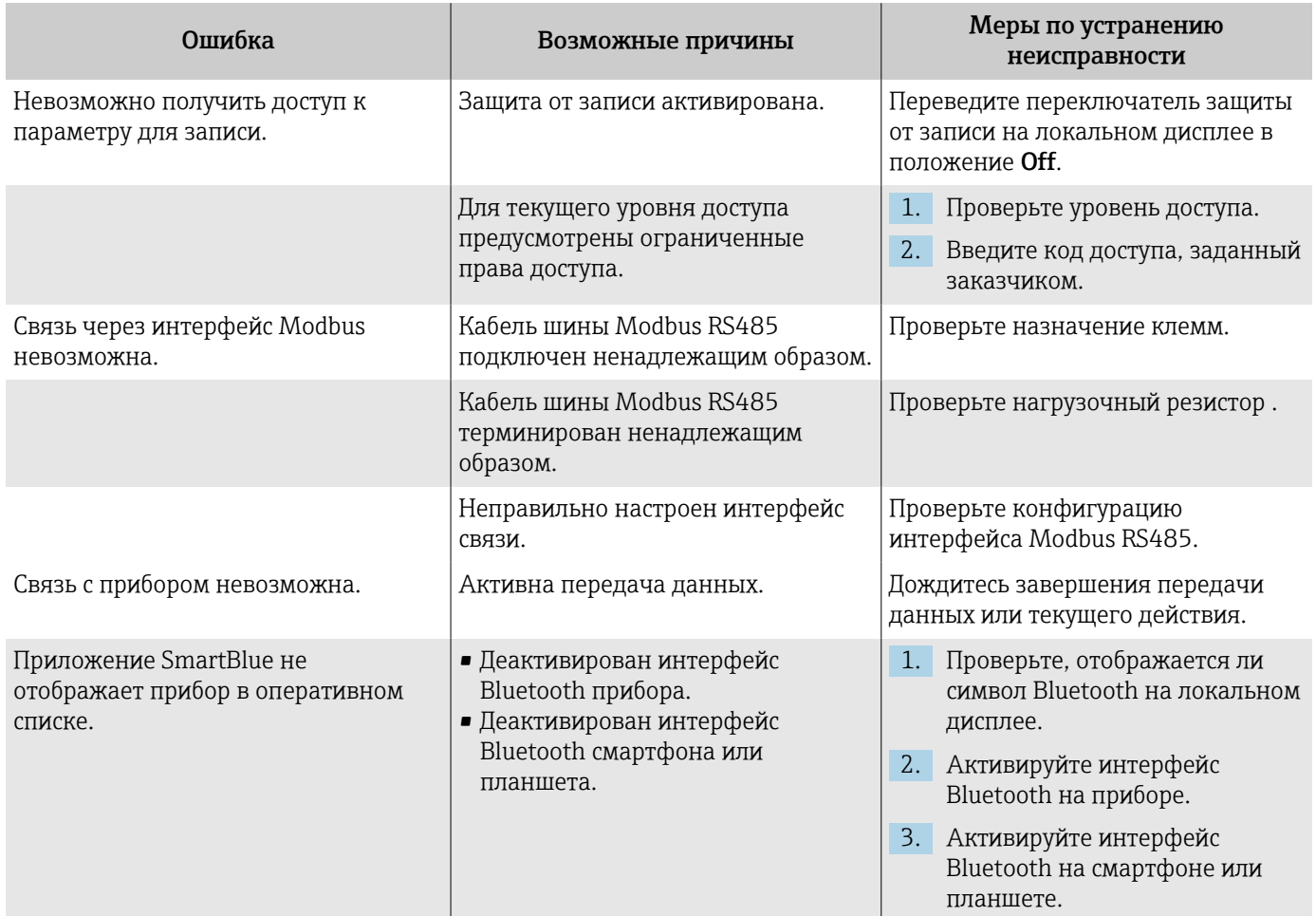

<span id="page-77-0"></span>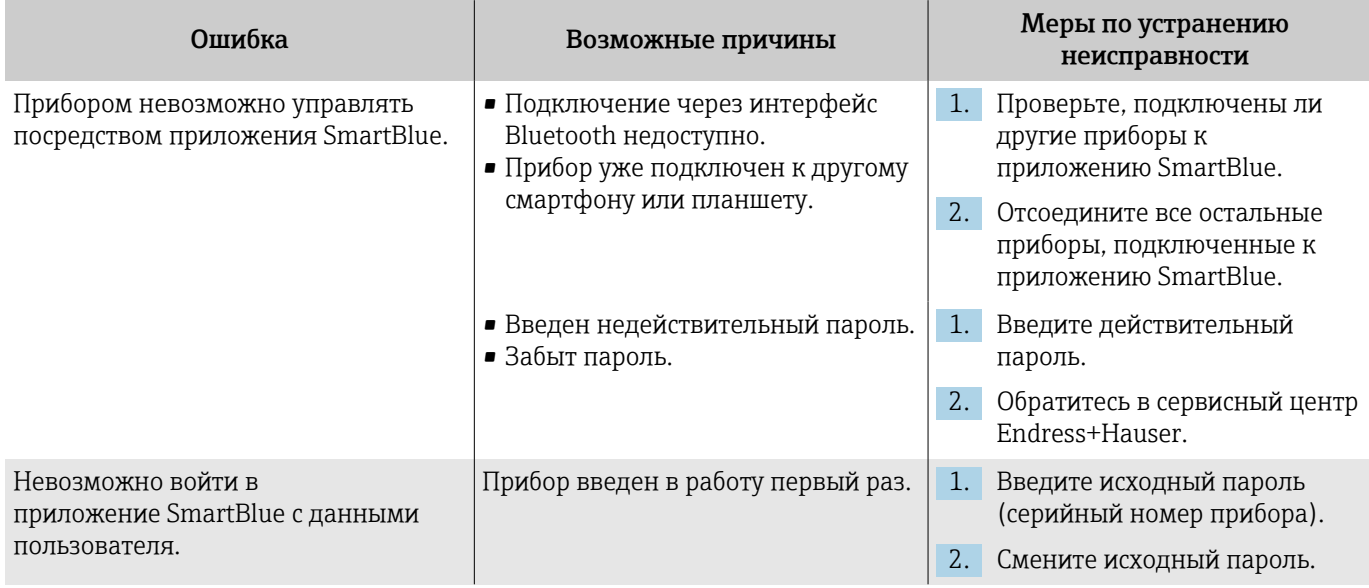

# Отображение диагностической информации посредством светодиода

Только для приборов с кодом заказа «Дисплей; управление», опция Н

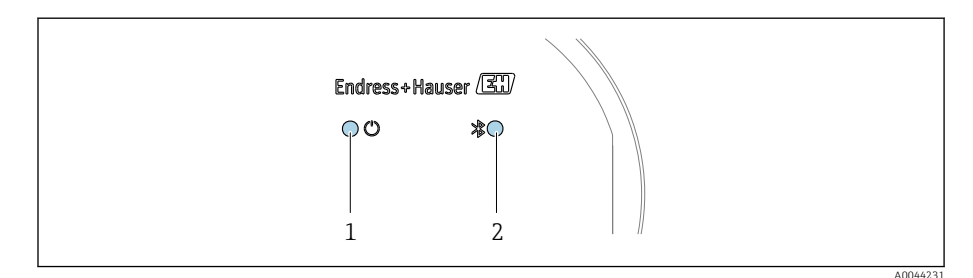

- $\overline{1}$ Состояние прибора
- $\sqrt{2}$ Bluetooth

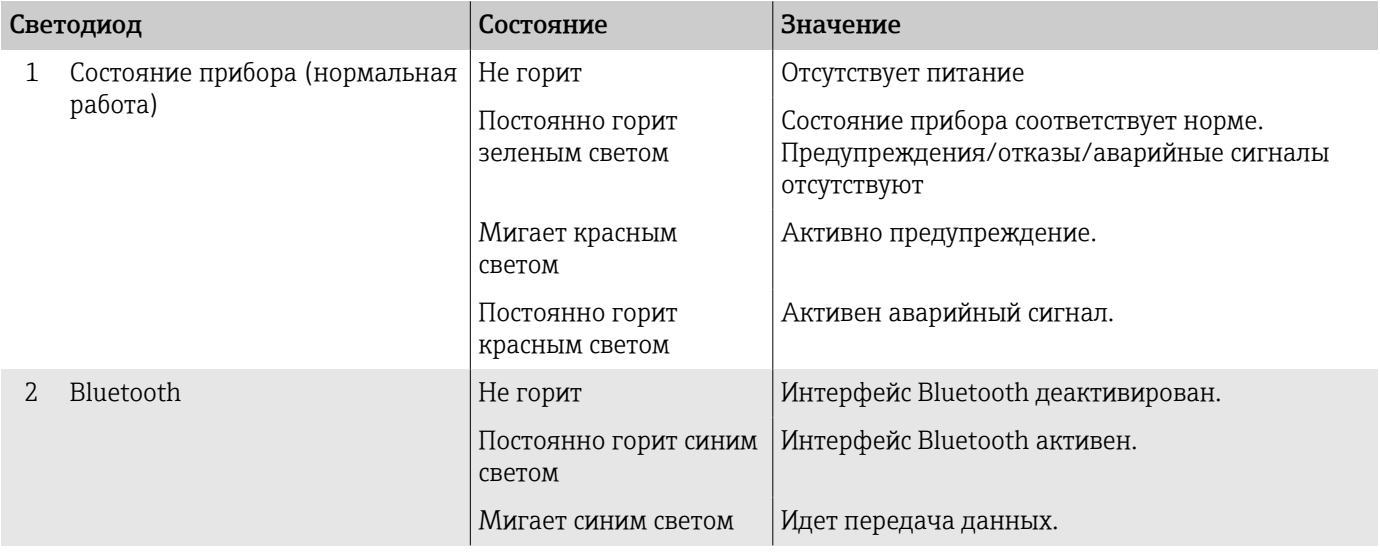

# <span id="page-78-0"></span>Диагностическая информация, отображаемая на локальном дисплее

## Диагностическое сообщение

На локальном дисплее попеременно отображаются сведения о неисправности в виде диагностического сообщения и интерфейс управления.

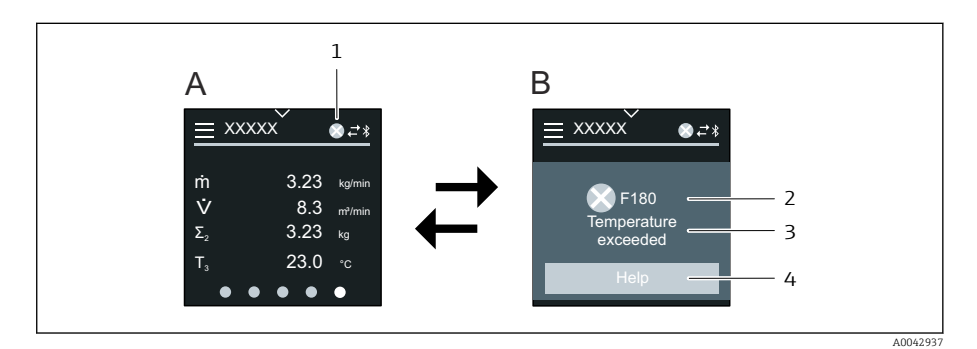

- $\boldsymbol{A}$ Интерфейс управления в ситуации возникновения сбоя
- $\overline{B}$ Диагностическое сообщение
- $\overline{1}$ Алгоритм диагностических действий
- $\overline{2}$ Сигнал состояния
- $\overline{3}$ Алгоритм диагностических действий с диагностическим кодом
- $\Delta$ Краткое описание
- 5 Кнопка открытия окна с информацией о мерах по устранению неисправности

Если два или более диагностических событий ожидают подтверждения одновременно, то на локальном дисплее отображается только диагностическое сообщение с наивысшим приоритетом.

Сведения о других произошедших диагностических событиях можно просмотреть в меню меню Диагностика следующим образом:

- с помощью параметров;
- с помощью подменю.

### Сигналы состояния

Сигналы состояния содержат информацию о состоянии и надежности прибора по категориям, характеризующим причины появления диагностической информации (диагностическое событие).

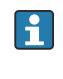

H

Сигналы состояния систематизируются согласно рекомендации NAMUR NE 107: F - «сбой», С - «функциональная проверка», S -«несоответствие спецификации», М - «требуется обслуживание», N -«влияние отсутствует».

### Сбой

- Произошла ошибка прибора.
- Измеренное значение недействительно.

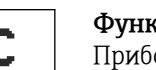

 $\overline{0015}$ 

### Функциональная проверка

Прибор находится в сервисном режиме, например во время моделирования.

<span id="page-79-0"></span>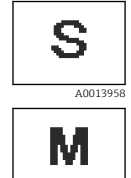

A0013957

#### Несоответствие спецификации

Прибор работает за пределами технических условий, например за пределами диапазона допустимой рабочей температуры.

- Требуется обслуживание
	- Требуется техническое обслуживание. • Измеренное значение остается действительным.

#### Диагностическая информация

Диагностическая информация позволяет выяснить причину неисправности. В кратком описании содержится общая характеристика неисправности.

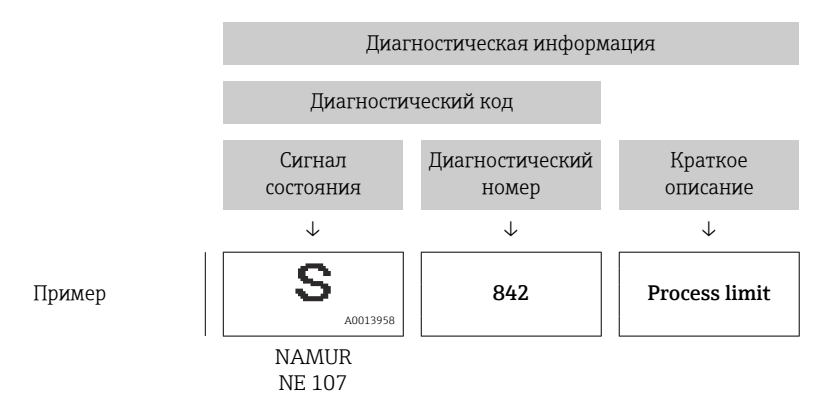

# Диагностическая информация, отображаемая в ПО FieldCare или DeviceCare

### Диагностические опции

После того как соединение установлено, прибор отображает сведения о неисправностях на исходной странице.

<span id="page-80-0"></span>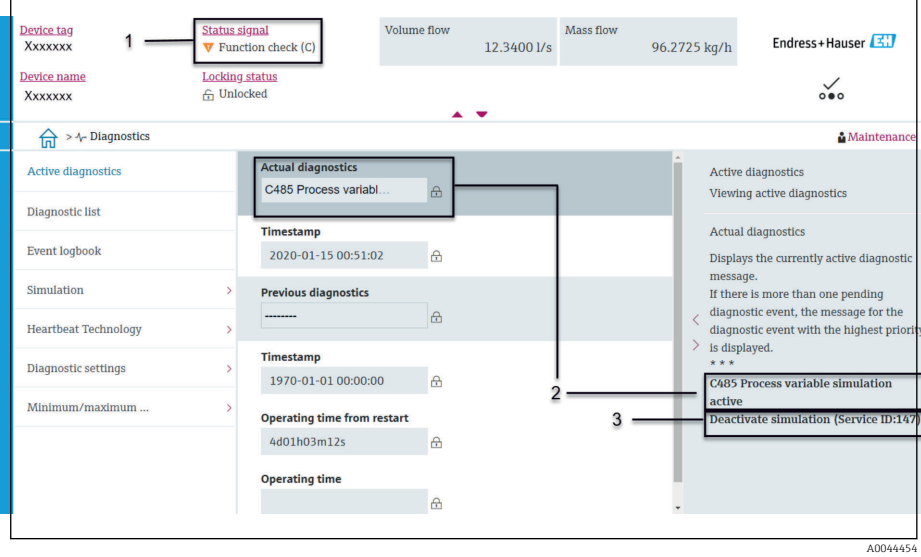

- $\mathbf{1}$ Область состояния с отображением алгоритма диагностических действий и сигнала состояния
- $\overline{2}$ Диагностический код и краткое сообщение
- $\overline{3}$ Меры по устранению неисправности с сервисным идентификатором

Сведения о других произошедших диагностических событиях можно  $|\mathbf{A}|$ просмотреть в меню меню Диагностика следующим образом:

- с помощью параметра;
- с помощью подменю.

#### Диагностическая информация

Диагностическая информация позволяет выяснить причину неисправности. В кратком описании содержится общая характеристика неисправности. Соответствующий символ алгоритма диагностических действий отображается при запуске.

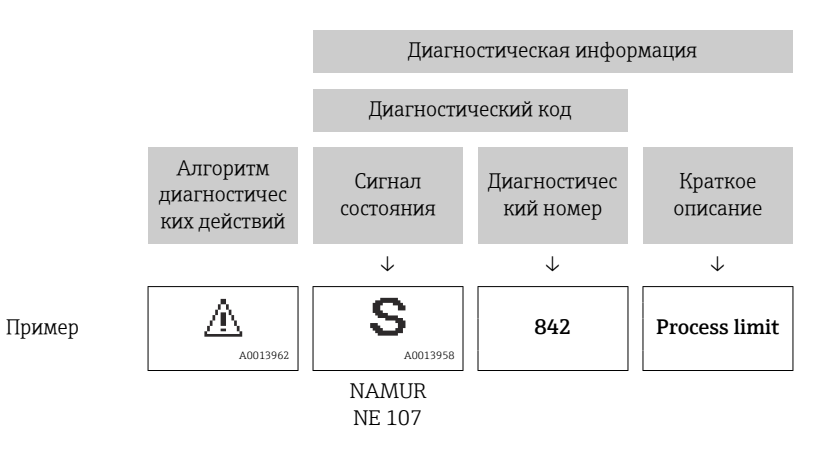

# Изменение диагностической информации

### Адаптация алгоритма диагностических действий

За каждым элементом диагностической информации на заводе закрепляется определенный алгоритм диагностических действий. Пользователь может изменить закрепление конкретной диагностической информации в меню подменю Настройки диагностики.

### Навигационный путь

Диагностика → Настройки диагностики

В качестве алгоритма диагностических действий за определенным диагностическим номером можно закрепить следующие опции:

<span id="page-81-0"></span>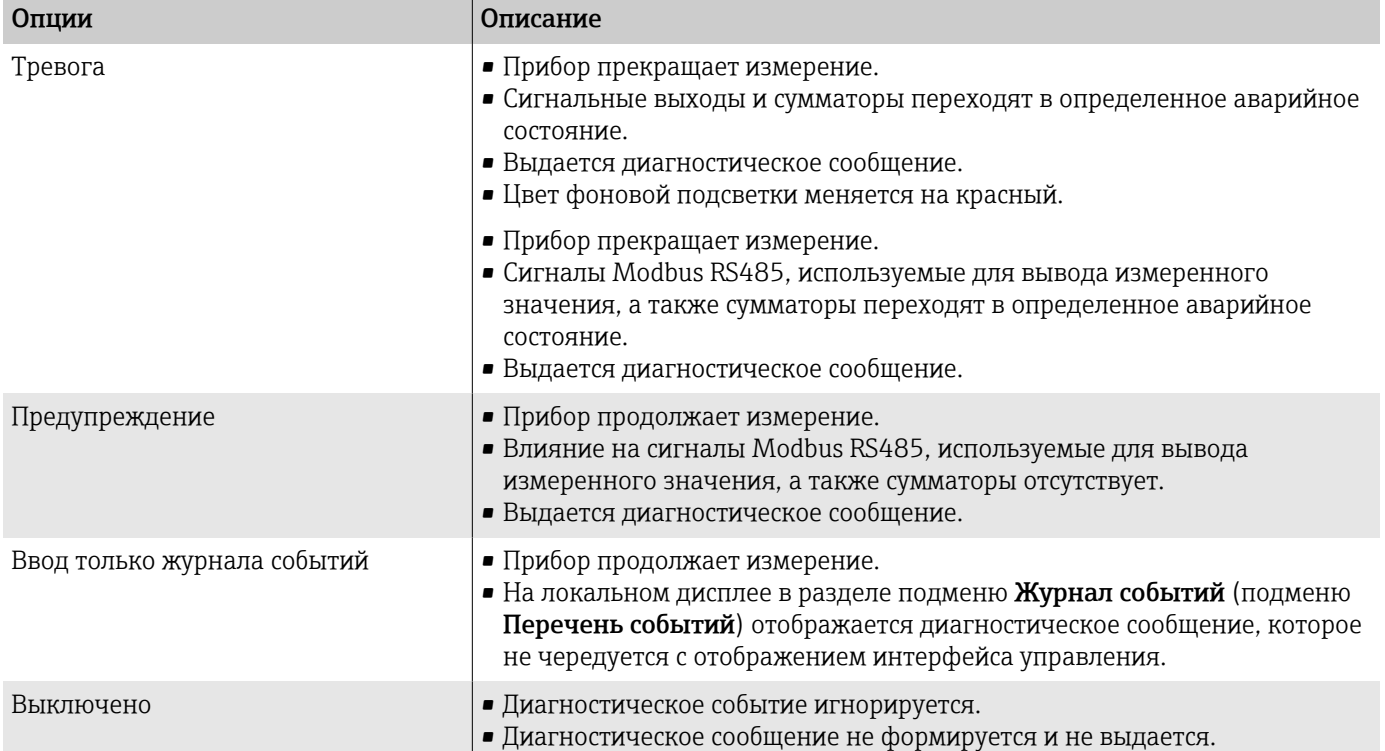

# Обзор диагностической информации

Объем диагностической информации и количество затронутых H измеряемых переменных увеличиваются, если прибор укомплектован одним или несколькими программными пакетами.

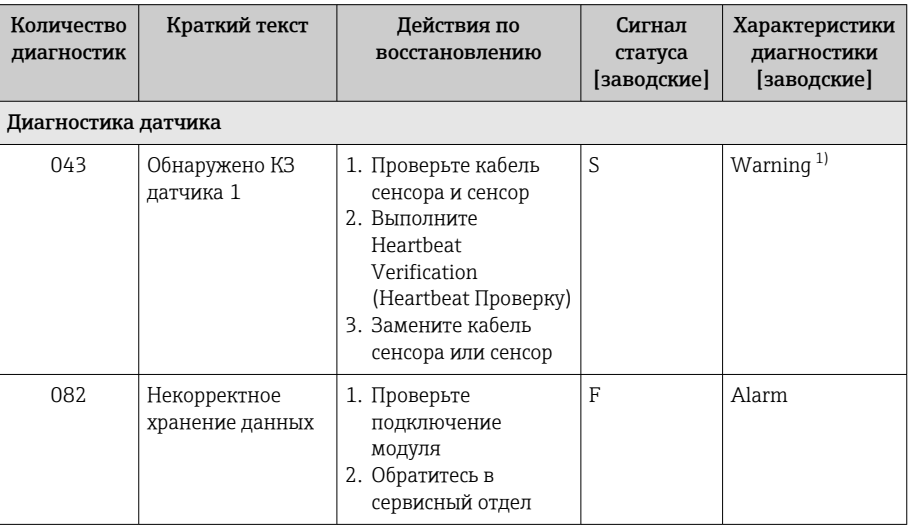

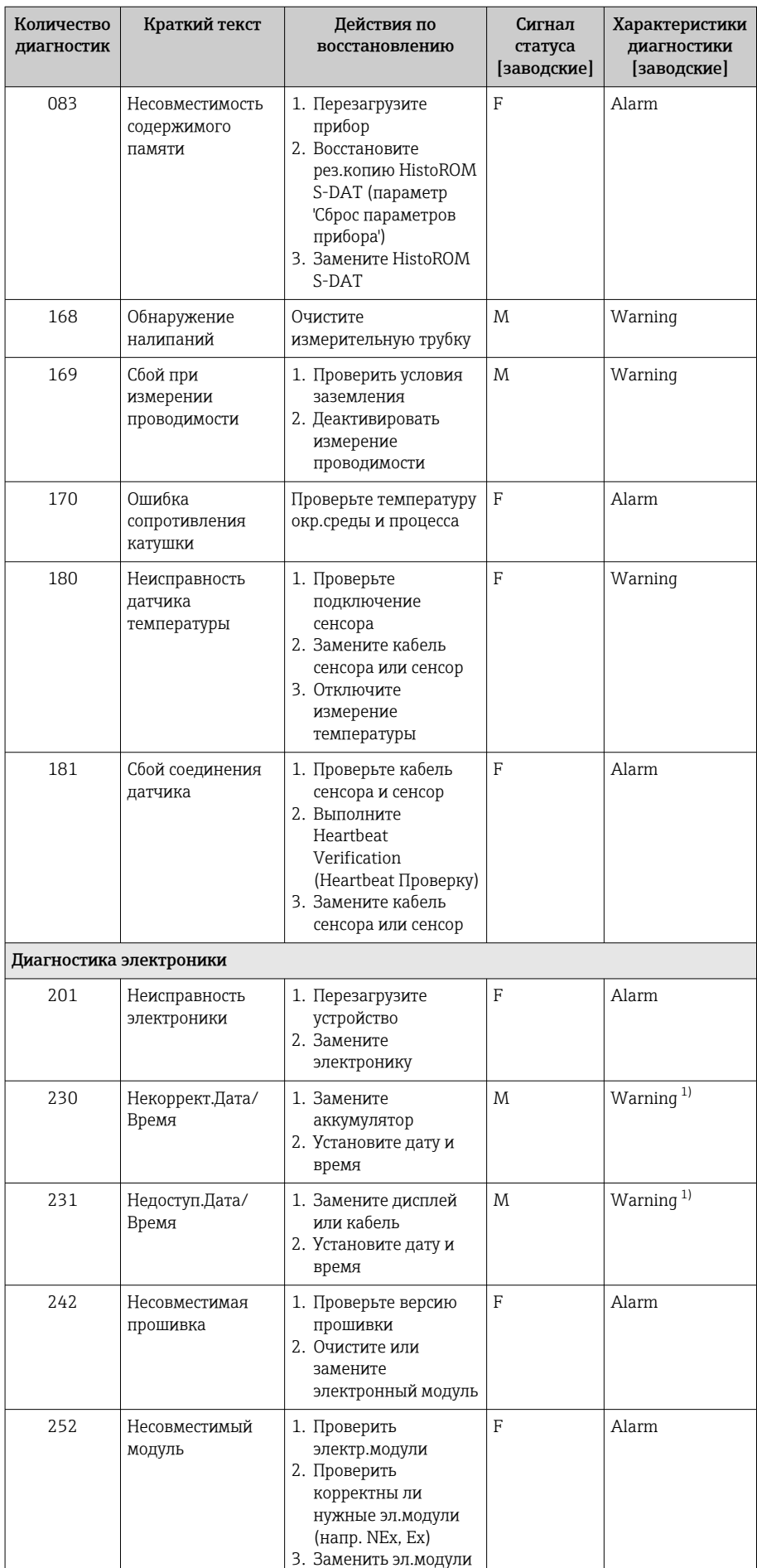

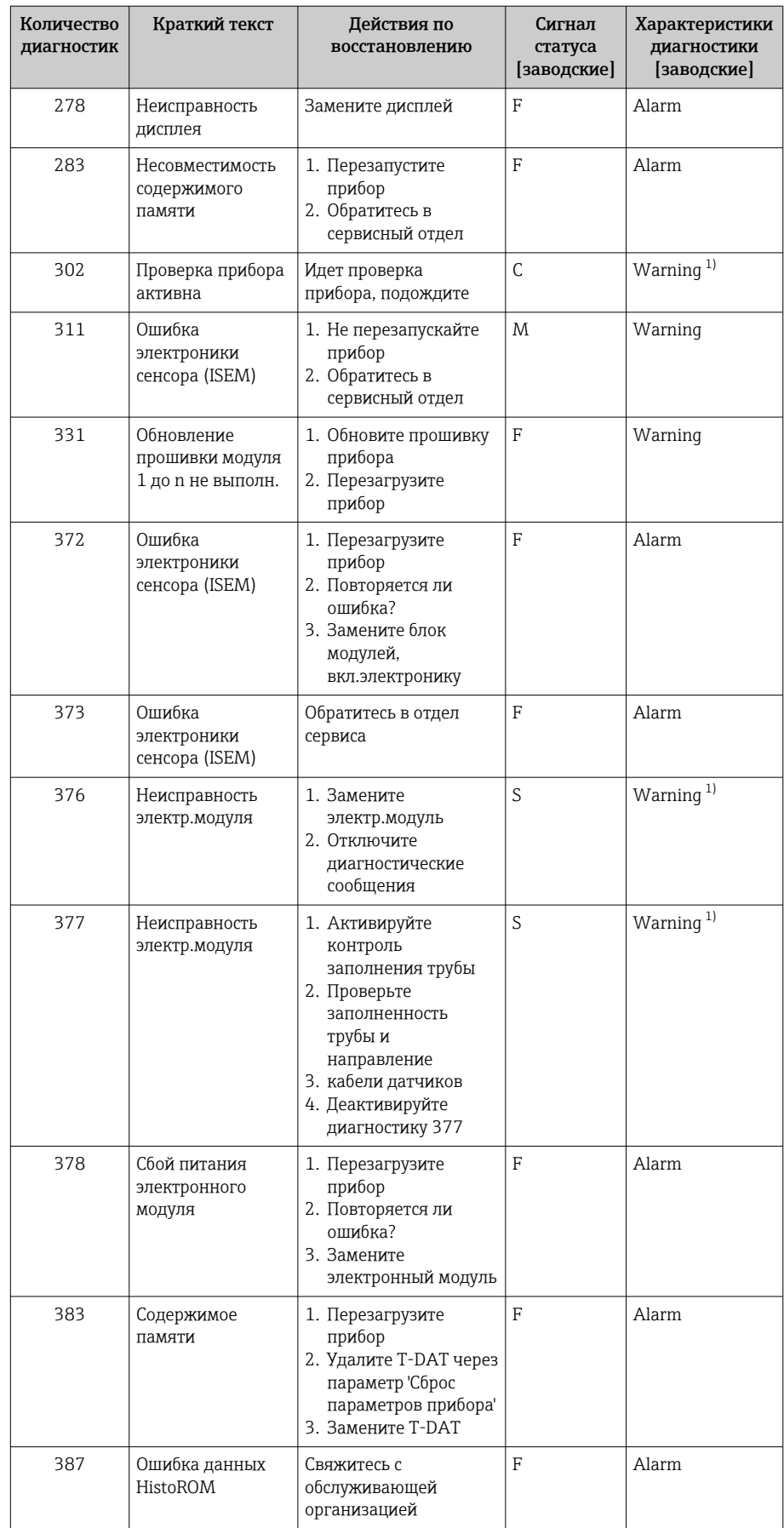

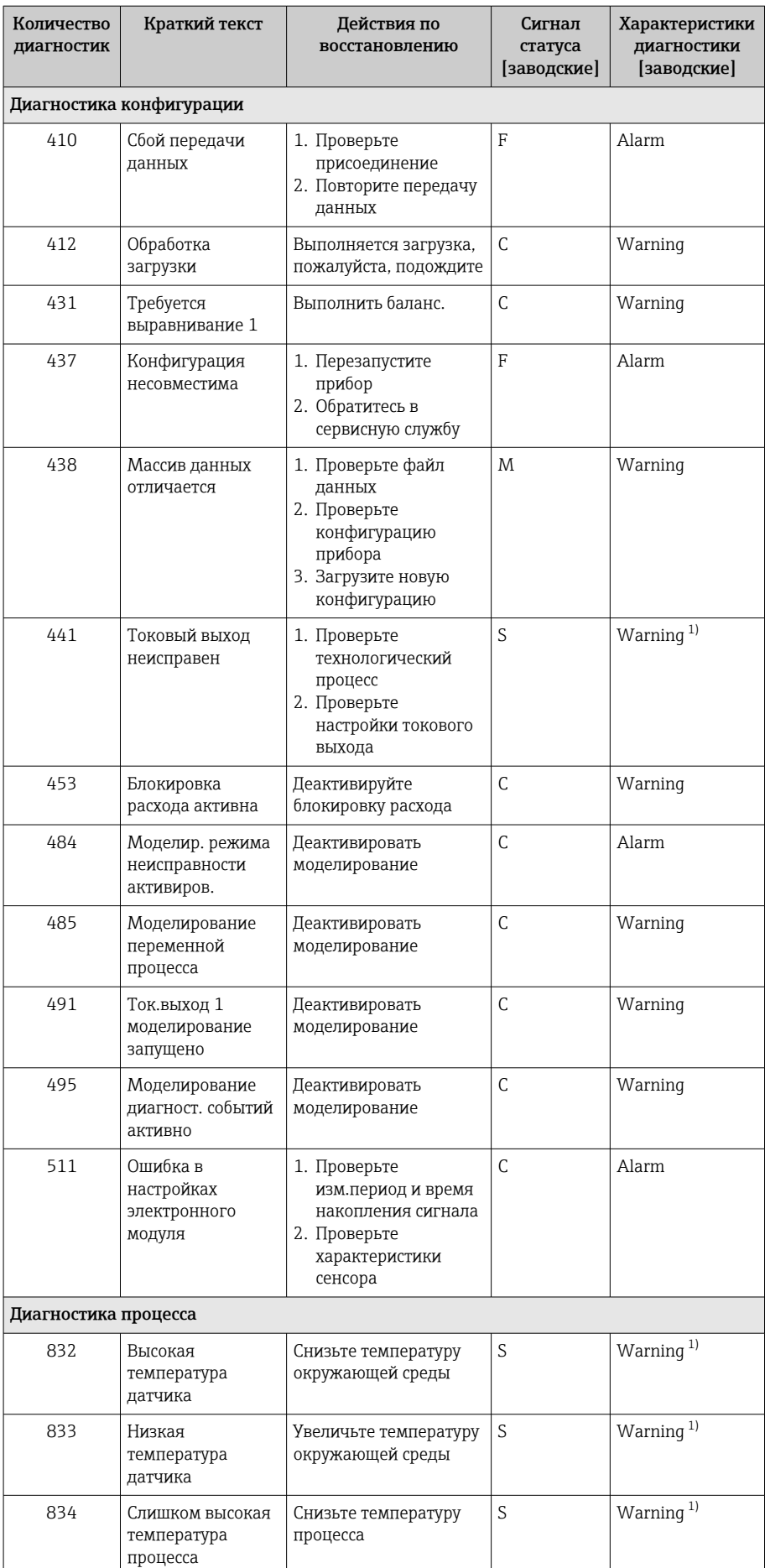

<span id="page-85-0"></span>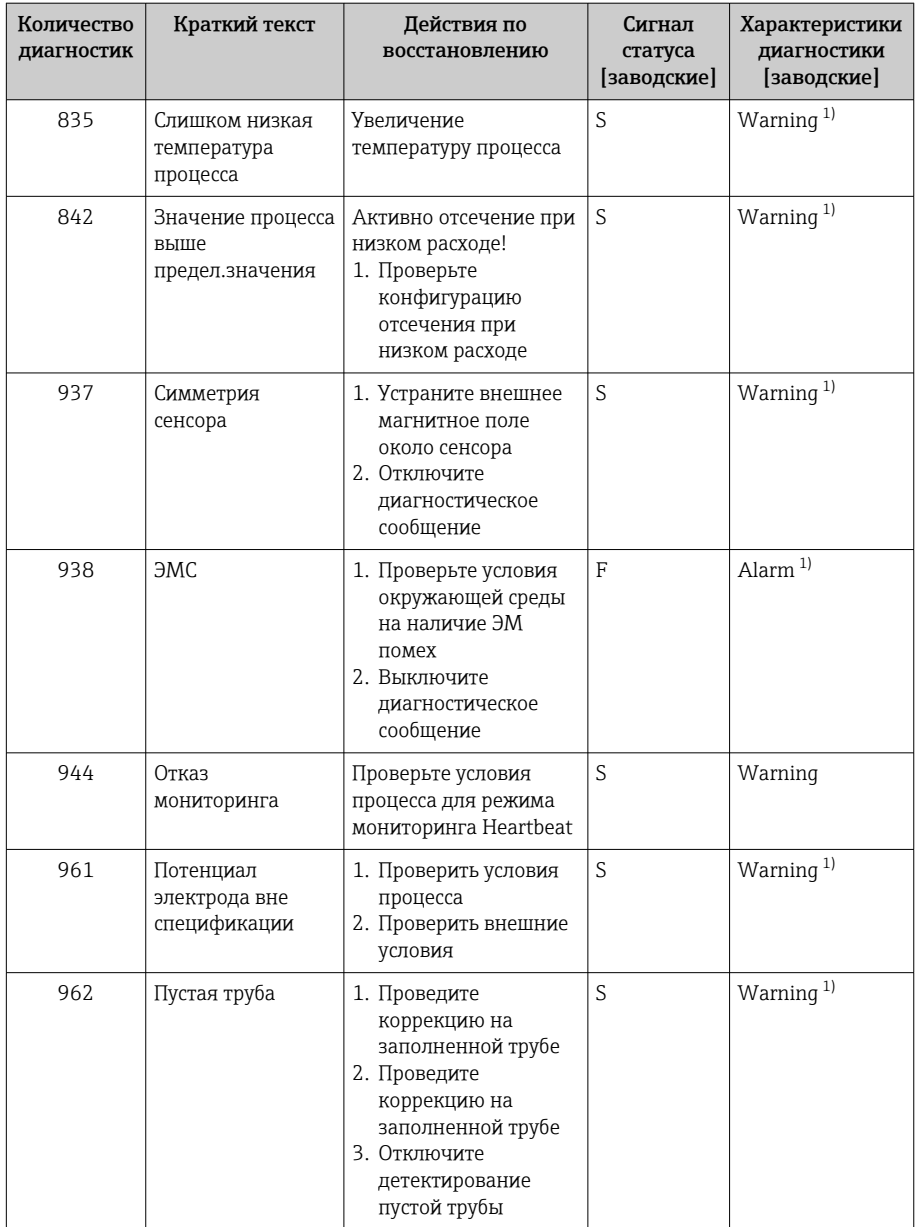

 $1)$ Параметры диагностики могут быть изменены.

# Необработанные события диагностики

В подменю подменю Диагностика активна отображаются текущее диагностическое событие и последнее произошедшее диагностическое событие.

Диагностика  $\rightarrow$  Диагностика активна

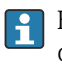

### В подменю подменю Перечень сообщений диагностики

отображаются другие диагностические события, которые еще не обработаны.

# Перечень сообщений диагностики

В подменю подменю Перечень сообщений диагностики отображается не более пяти (5) необработанных диагностических событий в сопровождении актуальной диагностической информации. Если обработки ожидают более

<span id="page-86-0"></span>пяти (5) диагностических событий, то на локальном дисплее отображается диагностическая информация с наивысшим приоритетом.

#### Навигационный путь

Диагностика → Перечень сообщений диагностики

# Журнал событий

### Чтение журнала регистрации событий

• Журнал событий доступен только в ПО FieldCare и в приложении SmartBlue (через интерфейс Bluetooth).

В подменю подменю Журнал событий отображается хронологический обзор сообщений о произошедших событиях.

#### Навигационный путь

#### Меню Диагностика → подменю Журнал событий

Хронологическое отображение не более чем 20 сообщений о событиях.

Архив событий включает в себя следующие записи.

- Диагностическое событие  $\rightarrow$  Обзор диагностической информации,  $\equiv$  82
- Информационное событие  $\rightarrow$  Обзор информационных событий,  $\approx 87$

Помимо времени события, за каждым событием закрепляется символ, указывающий на то, продолжается ли событие в данный момент или завершилось.

- Диагностическое событие
	- $\bullet$  Э: начало события
- $\bullet$  Э: окончание события
- Информационное событие
	- €: начало события

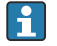

Фильтр сообщений о событиях:

### Фильтрация журнала событий

В подменю подменю Журнал событий отображаются категории сообщений о событиях, настроенные с помощью параметр Опции фильтра.

#### Навигационный путь

Диагностика → Журнал событий → Опции фильтра

#### Категории фильтра

- $Bce$
- $OTKa3(F)$
- Проверка функций (С)
- Не соответствует спецификации (S)
- Требуется техническое обслуживание (М)
- Информация (I)

### Обзор информационных событий

Информационное событие отображается только в журнале событий.

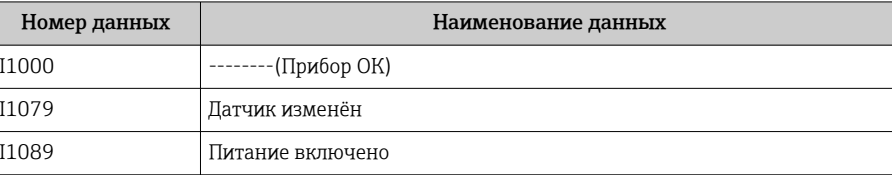

<span id="page-87-0"></span>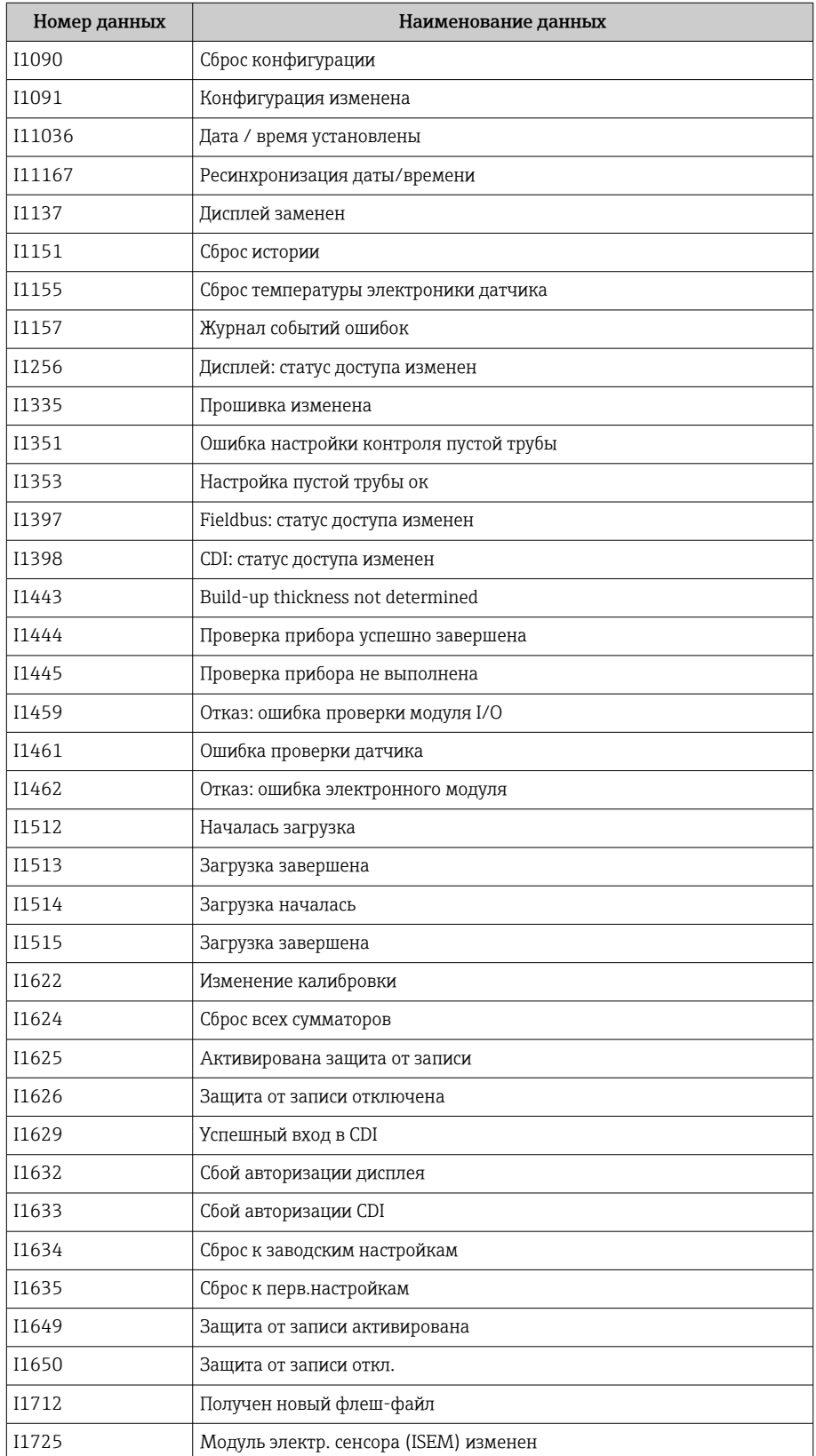

# Сброс прибора

Здесь можно сбросить всю конфигурацию или ее часть в определенное состояние.

### Навигационный путь

Система → Управление прибором → Сброс параметров прибора

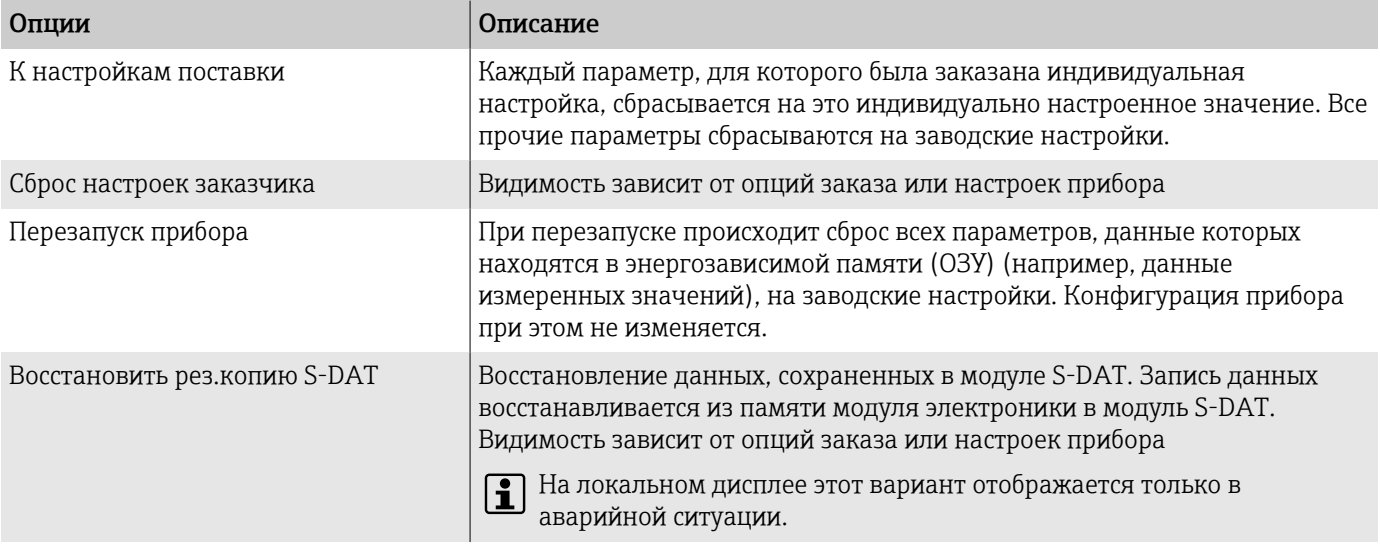

# 11 Техническое обслуживание

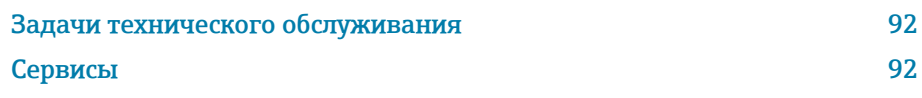

# <span id="page-91-0"></span>Задачи технического обслуживания

Прибор не требует технического обслуживания. Выполнять модификацию и ремонт разрешено только после предварительной консультации с сервисной организацией компании Endress+Hauser. Рекомендуется регулярно проверять прибор на предмет коррозии, механического износа и повреждений.

### Очистка наружной поверхности

Очищайте прибор следующим образом.

- Используйте сухую или слегка увлажненную ткань без ворса.
- Не используйте острые предметы или агрессивные чистящие средства.
- Не используйте пар высокого давления.

## Внутренняя очистка

### Очистка скребками

Учитывайте внутренний диаметр измерительной трубы и присоединения к процессу.

### Запасные уплотнения

Уплотнения датчика (особенно асептические прокладки) необходимо периодически менять.

Периодичность замены зависит от следующих факторов:

- частота циклов очистки;
- температура технологической среды;
- температура процесса очистки.

Сменные уплотнения (аксессуары)

# Сервисы

Компания Endress+Hauser оказывает широкий спектр услуг по техническому обслуживанию прибора, например проведение калибровки, техническое обслуживание или испытание приборов.

Сведения о предлагаемых услугах можно получить в торговой организации Endress+Hauser.

# 12 Утилизация

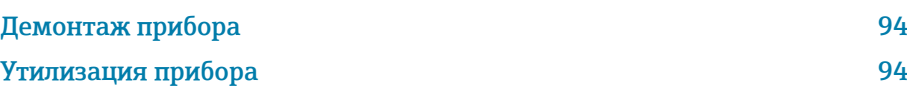

# <span id="page-93-0"></span>Демонтаж прибора

- 1. Отсоедините прибор от источника питания.
- 2. Отсоедините все соединительные кабели.

### LОСТОРОЖНО

### Условия технологического процесса могут быть опасными для персонала!

- ‣ Надевайте соответствующие средства индивидуальной защиты.
- ‣ Дождитесь, пока прибор и трубопровод остынут.
- ‣ Опорожните прибор и трубопровод, чтобы в них не было давления.
- ‣ При необходимости промойте прибор и трубопровод.
- 3. Демонтируйте прибор должным образом.

# Утилизация прибора

### LОСТОРОЖНО

Агрессивная технологическая среда может быть опасной для персонала и окружающей среды!

‣ Убедитесь в том, что в приборе и во всех полостях нет остатков технологической среды, опасной для здоровья людей или окружающей среды (например, веществ, которые проникли в щели или просочились через пластмассу).

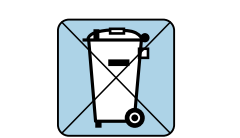

A0042336

Если этого требует директива 2012/19/EU Европейского парламента и Совета от 4 июля 2012 г. об отходах электрического и электронного оборудования (WEEE), прибор помечается изображенным символом, чтобы свести к минимуму утилизацию оборудования WEEE как несортированных бытовых отходов.

- Не утилизируйте приборы, отмеченные этой маркировкой, как несортированные бытовые отходы. Вместо этого возвращайте их в компанию Endress+Hauser для утилизации в надлежащих условиях.
- Соблюдайте действующие федеральные/национальные правила.
- Обеспечивайте надлежащее разделение и повторное использование компонентов прибора.
- Обзор установленных материалов: → *[Материалы](#page-114-0)*, 115

# 13 Технические характеристики

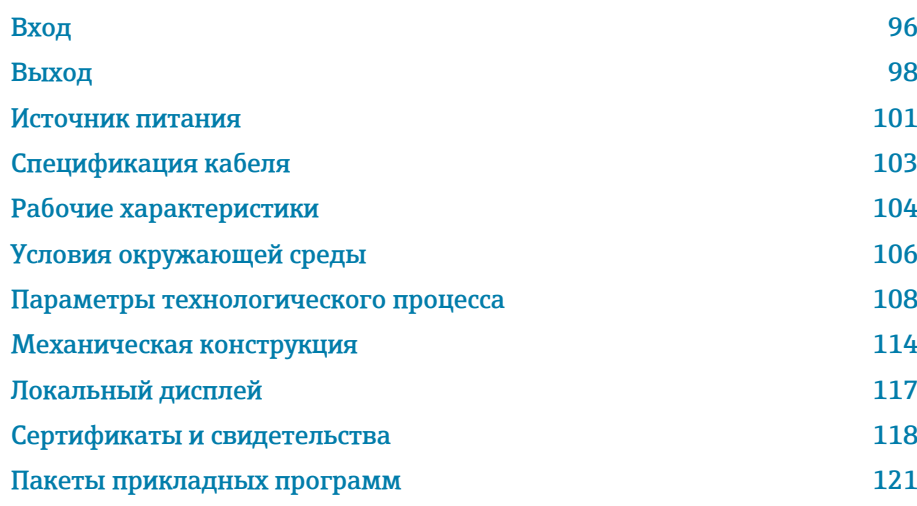

# Вход

## Измеряемая переменная

<span id="page-95-0"></span>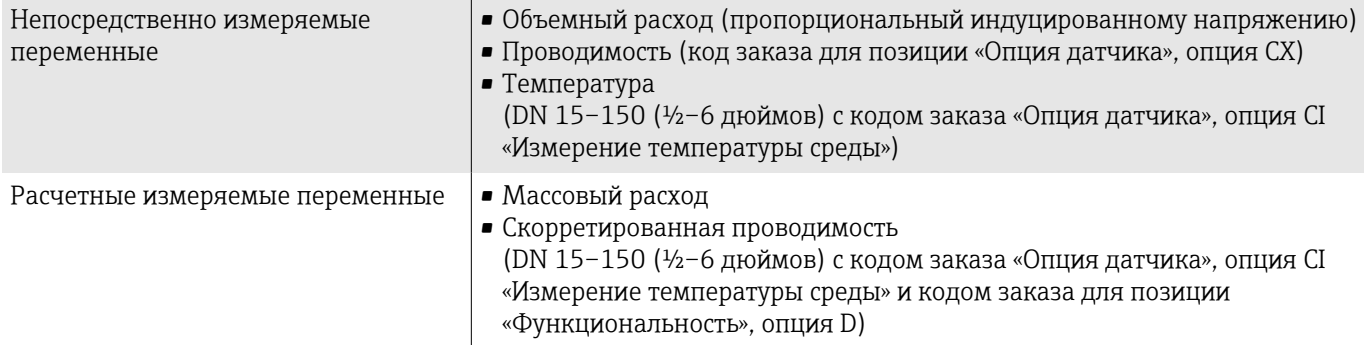

## Рабочий диапазон измерения расхода

Более 1000:1

## Диапазон измерения

Измерение с заявленной точностью при типичной скорости потока v = 0,01 до 10 м/с (0,03 до 33 фут/с)

Электрическая проводимость

- ≥ 5 мкСм/см для жидкостей в общем случае
- ≥ 20 мкСм/см для деминерализованной воды

Значения характеристики расхода в единицах измерения системы СИ: DN 2-150 (1/12-6 дюймов)

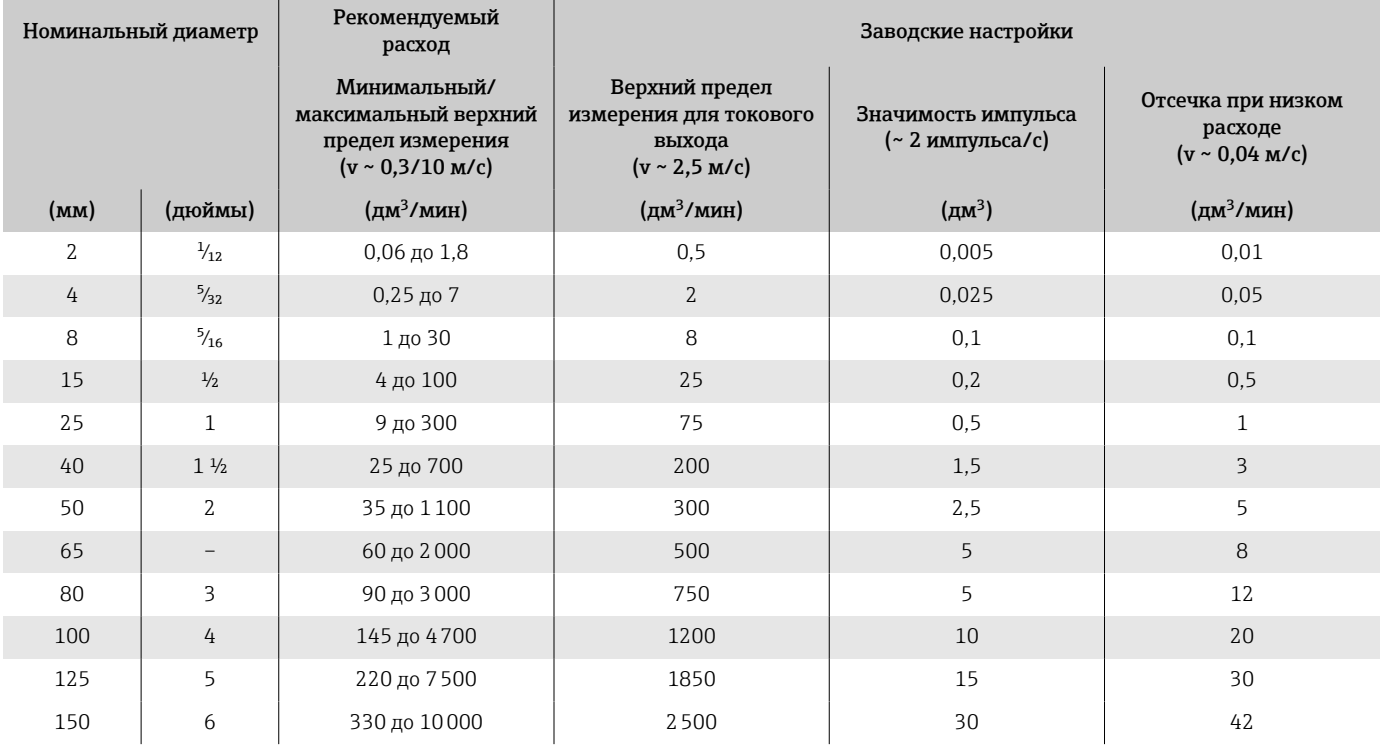

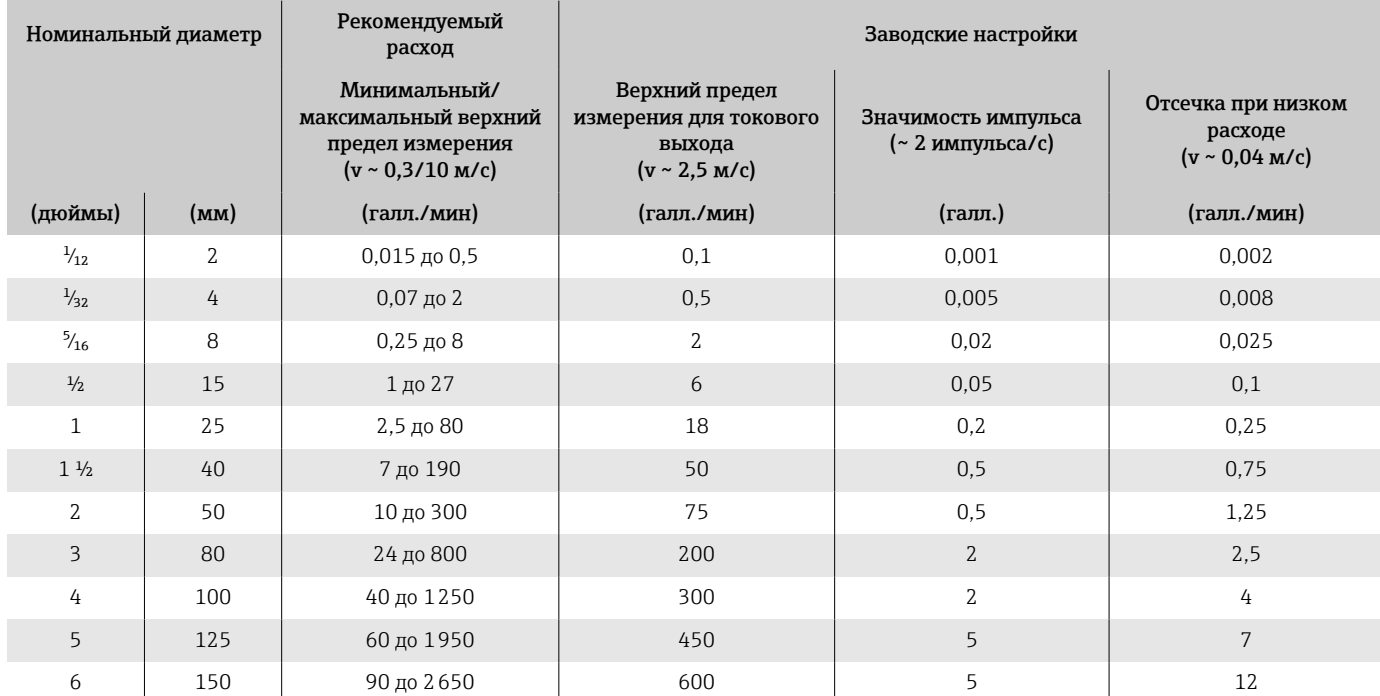

# Значения характеристики расхода в единицах измерения США: <sup>1</sup>/<sub>12</sub>-6 дюймов (DN 2-150)

# Выход

# Выходной сигнал

### Исполнения выхода

<span id="page-97-0"></span>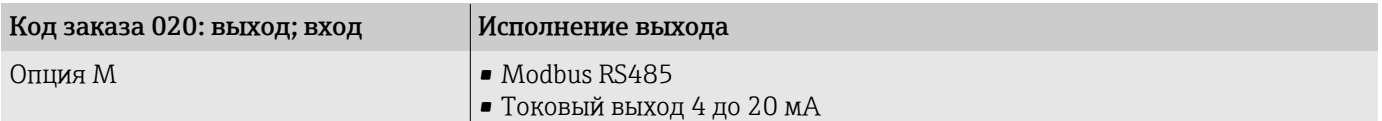

### Modbus RS485

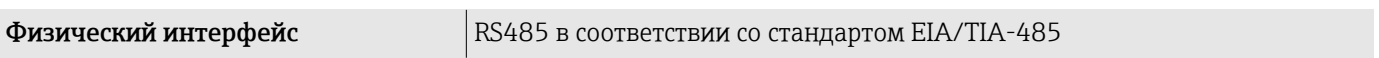

### Токовый выход 4–20 мА

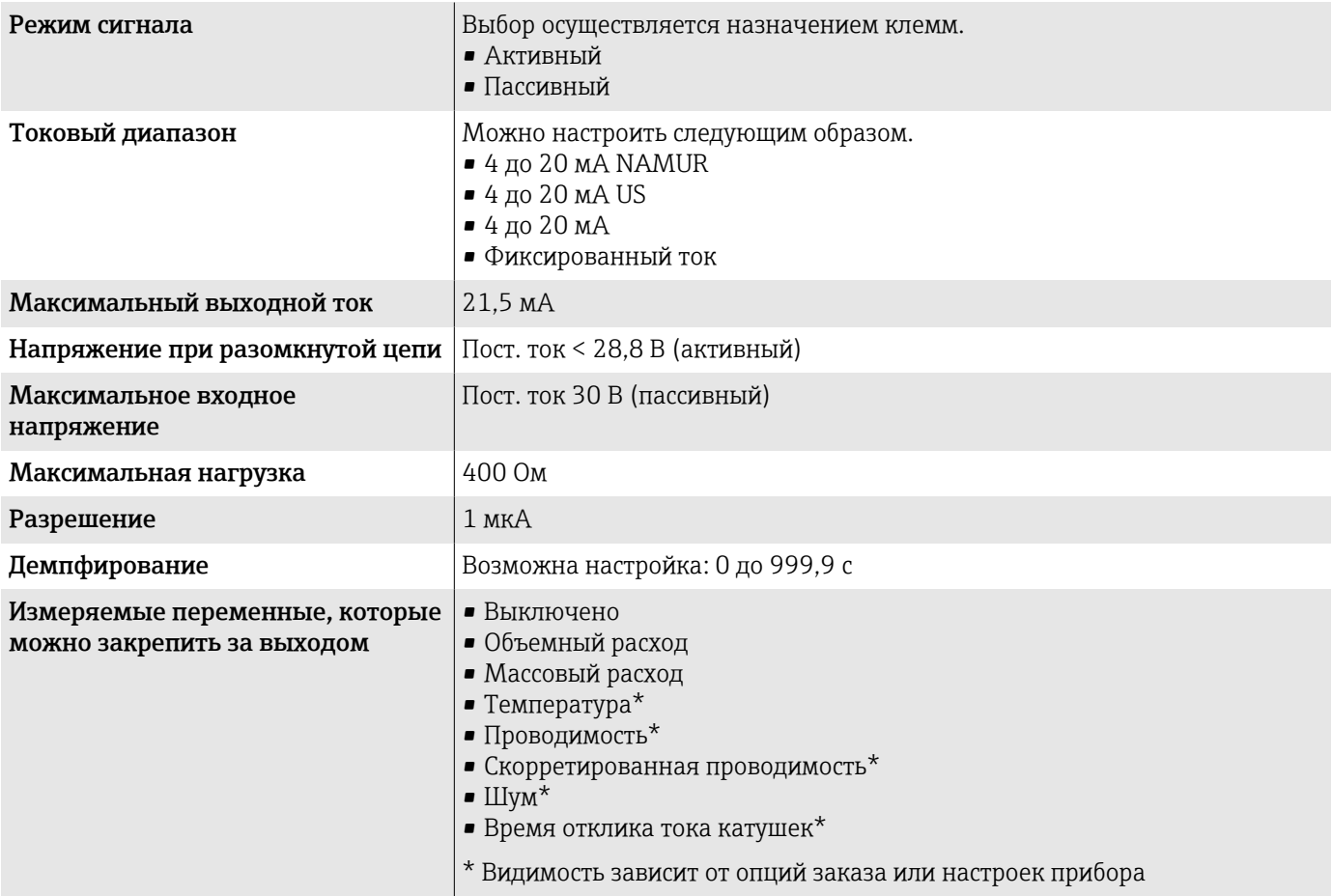

## Аварийный сигнал

Режим работы выхода при выдаче аварийного сигнала (режим отказа)

### Modbus RS485

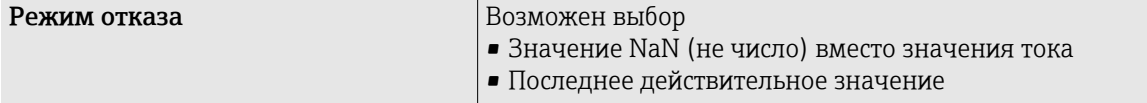

### Токовый выход 4–20 мА

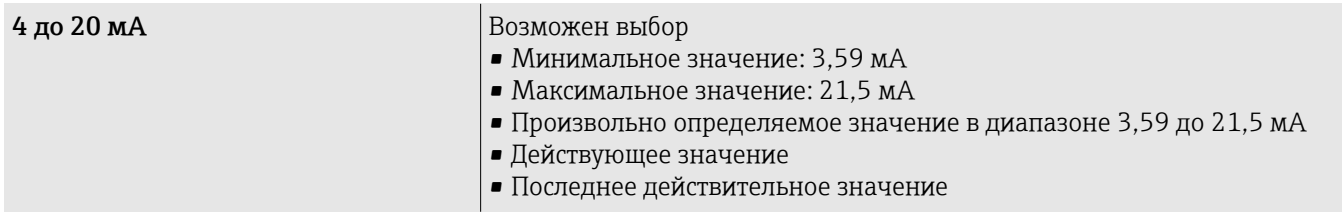

### Отсечка при низком расходе

Точки переключения для отсечки при низком расходе выбираются пользователем.

### Гальваническая развязка

Выходы гальванически развязаны друг с другом и с землей.

### Данные протокола

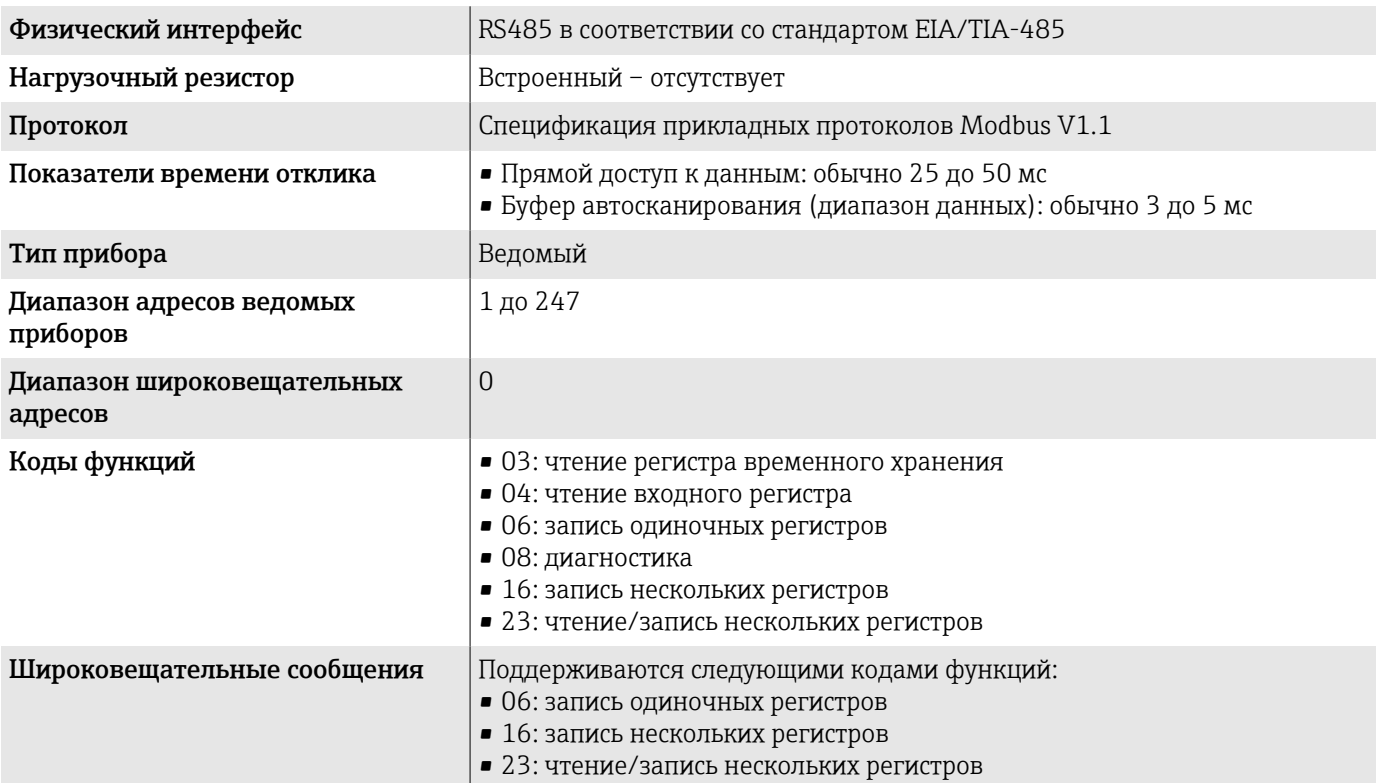

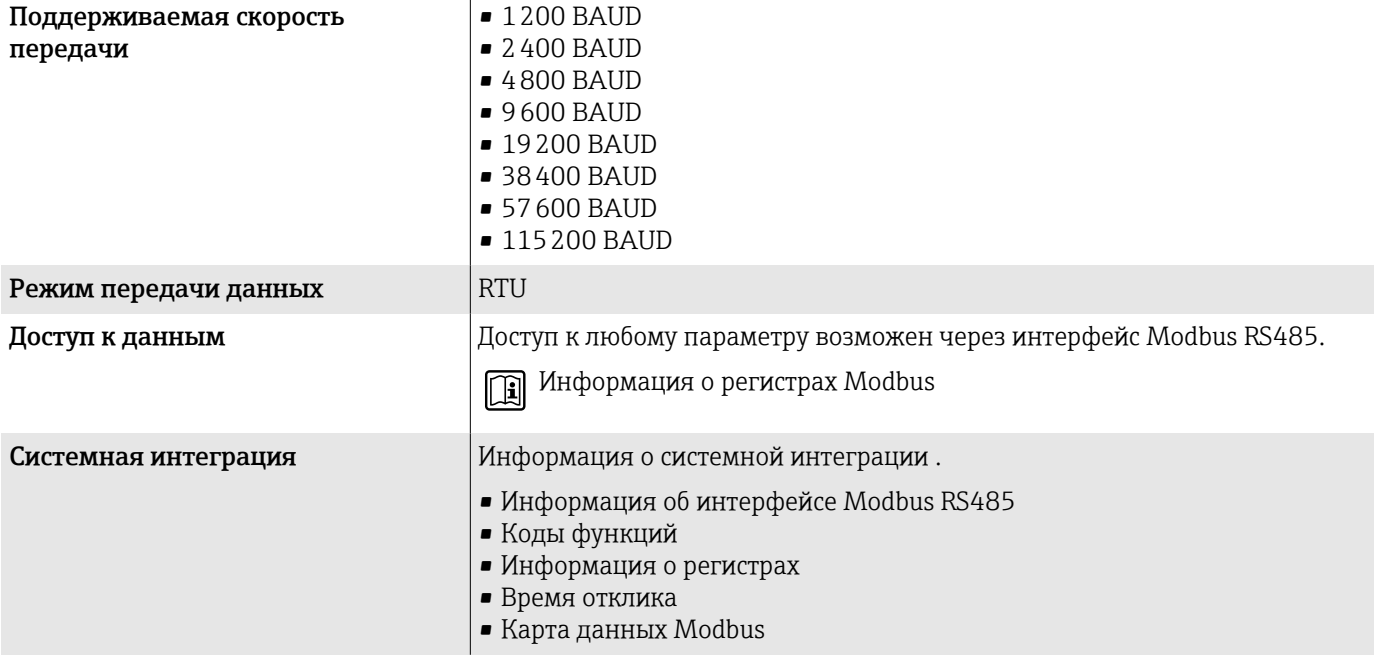

## Источник питания

### Назначение клемм

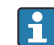

Назначение клемм указано на наклейке.

Возможен следующий вариант назначения клемм.

<span id="page-100-0"></span>*Modbus RS485 и токовый выход 4–20 мА (активный)*

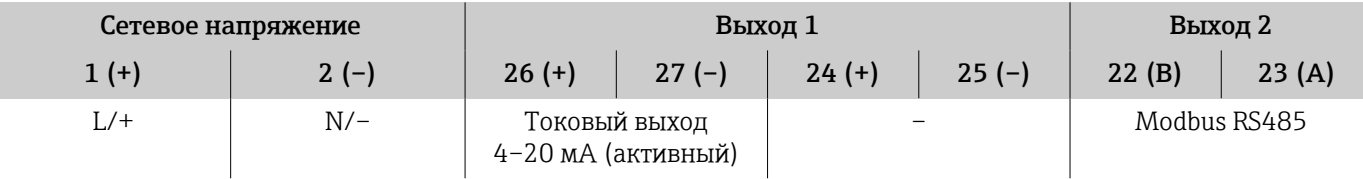

*Modbus RS485 и токовый выход 4–20 мА (пассивный)*

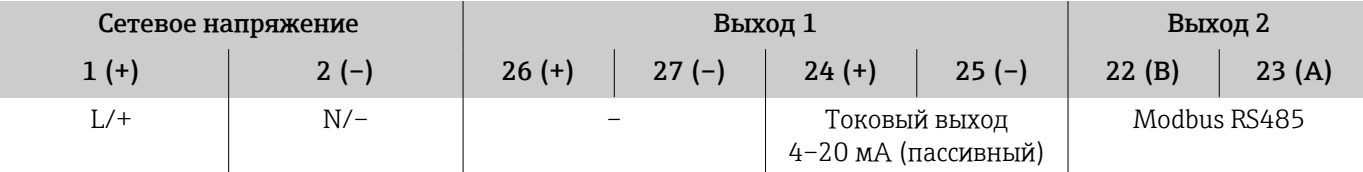

### Сетевое напряжение

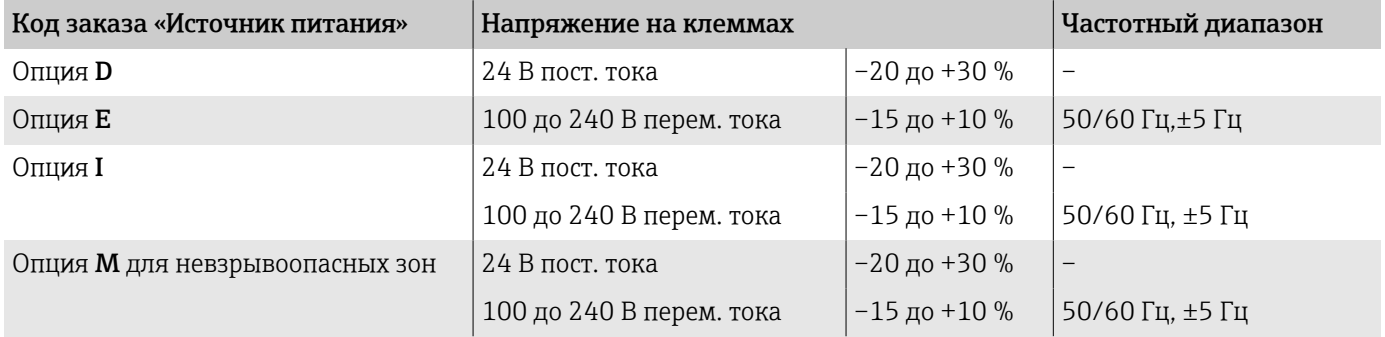

### Потребляемая мощность

- Преобразователь: не более 10 Вт (активная мощность)
- Ток переключения: не более 36 А (< 5 мс) согласно рекомендации NAMUR NE 21
- Потребляемый ток • Макс. 400 мА (24 В)
- Макс. 200 мА (110 В, 50/60 Гц; 230 В, 50/60 Гц)

## Сбой питания

- Сумматоры останавливают подсчет на последнем измеренном значении.
- Конфигурация прибора остается неизменной.
- Сохраняются сообщения об ошибках (в т.ч. значение счетчика отработанного времени).

### Клеммы

Пружинные клеммы

- Пригодны для подключения многопроволочных проводов и многопроволочных проводов с наконечниками.
- Площадь поперечного сечения проводника 0,2 до 2,5 мм<sup>2</sup> (24 до 12 AWG).

### Кабельные вводы

- $\bullet$  Кабельный ввод: М20 × 1,5 для кабеля Ø6 до 12 мм (0,24 до 0,47 дюйм)
- Резьба кабельного ввода:
	- $\blacksquare$  NPT  $\frac{1}{2}$ "
	- $\bullet$  G  $1\!/_{\!2}$  ", G  $1\!/_{\!2}$  " Ex d
	- M20

## Защита от перенапряжения

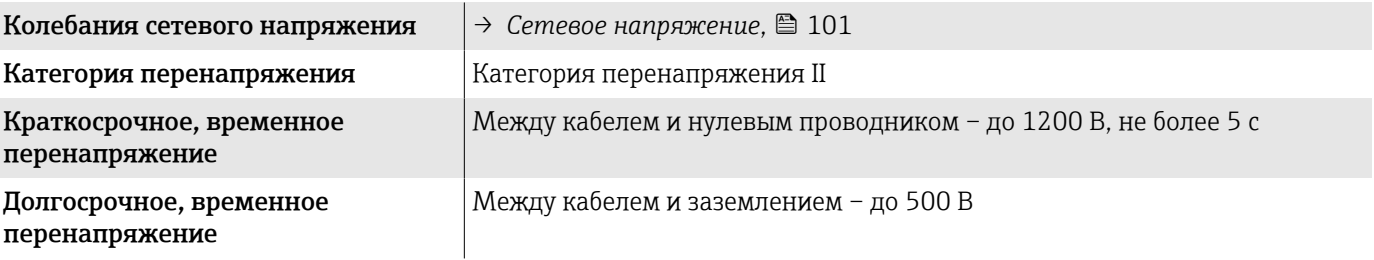

# <span id="page-102-0"></span>Спецификация кабеля

### Требования к соединительному кабелю

#### Электробезопасность

Соответствует действующим национальным правилам.

### Допустимый диапазон температуры

- Соблюдайте инструкции по монтажу, действующие в стране эксплуатации.
- Кабели должны соответствовать ожидаемым значениям минимальной и максимальной температуры.

#### Кабель питания (с проводником для внутренней клеммы заземления)

- Достаточно стандартного монтажного кабеля.
- Обеспечивайте заземление в соответствии с действующими национальными нормами и правилами.

### Сигнальный кабель

- Modbus RS485 Рекомендуется использовать кабель типа A согласно стандарту EIA/
	- TIA-485
- Токовый выход 4 до 20 мА Стандартный монтажный кабель

## Требования к заземляющему кабелю

Медный провод: не менее 6 мм<sup>2</sup> (0,0093 дюйм<sup>2</sup>)

### Требования, предъявляемые к соединительному кабелю

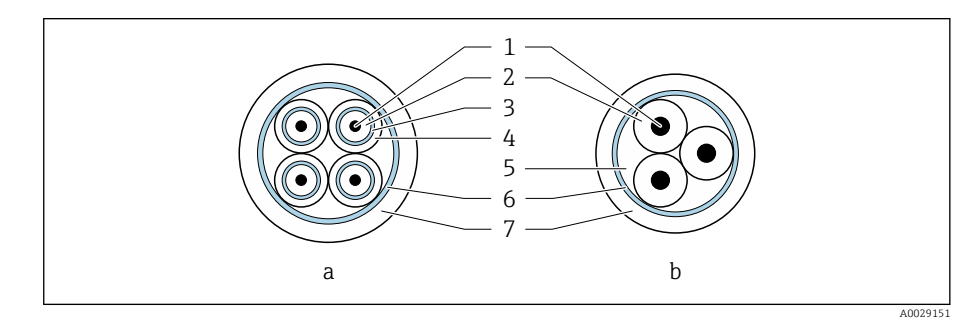

#### *8 Поперечное сечение кабеля*

- *a Сигнальный кабель*
- *b Кабель питания катушки*
- *1 Жила*
- *2 Изоляция жилы*
- *3 Экран жилы*
- *4 Оболочка жилы*
- *5 Арматура жилы*
- *6 Экран кабеля*
- *7 Внешняя оболочка*

### Сигнальный кабель

<span id="page-103-0"></span>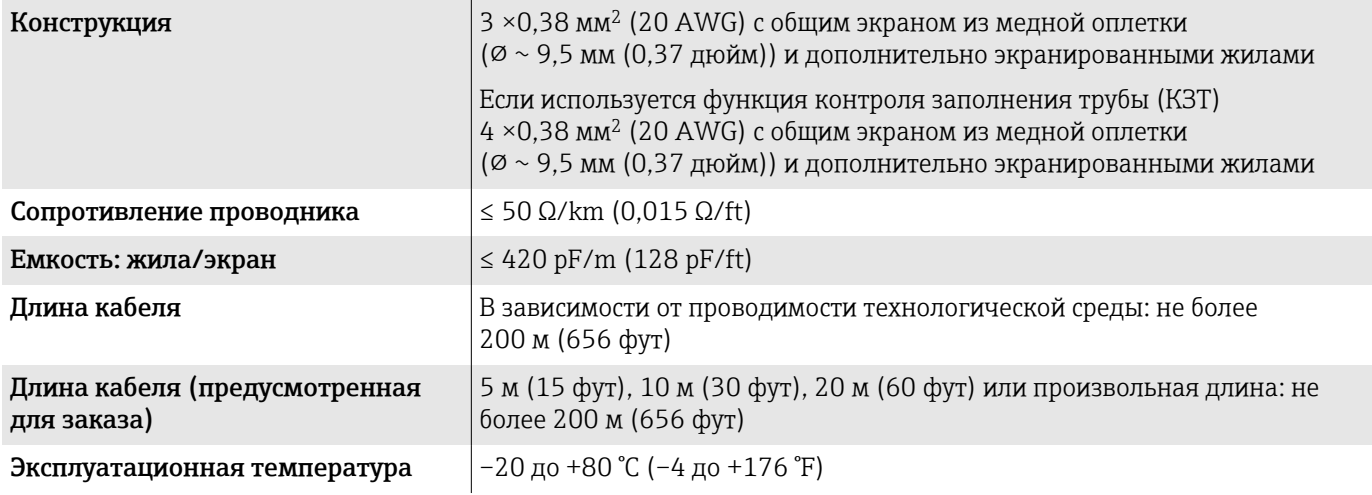

### Кабель питания катушки

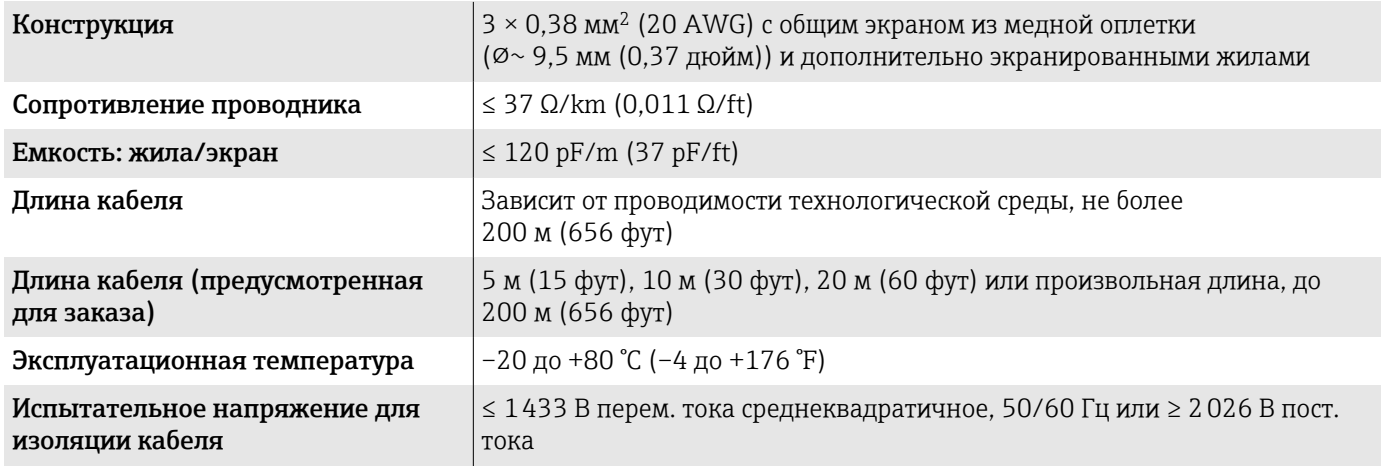

# Рабочие характеристики

## Стандартные рабочие условия

- Пределы ошибок по стандарту ISO 20456:2017
- Вода, типично: +15 до +45 °С (+59 до +113 °F); 0,5 до 7 бар (73 до 101 фунт/кв. дюйм)
- Данные согласно калибровочному протоколу
- Проверка погрешности на аккредитованных поверочных стендах согласно стандарту ISO 17025
- Исходная базовая температура для измерения проводимости: 25 °C (77 °F)

Чтобы выяснить погрешности измерения, используйте инструмент  $\mathbf{a}$ определения размеров *Applicator* → *[Аксессуары для](#page-162-0) обслуживания*, <sup>163</sup>

### Максимальная погрешность измерения

ИЗМ = от измеренного значения

### Пределы погрешности в стандартных рабочих условиях

#### *Объемный расход*

±0,5 % ИЗМ±1 мм/с (±0,04 дюйм/с)

Колебания напряжения питания не оказывают влияния в пределах указанного диапазона.

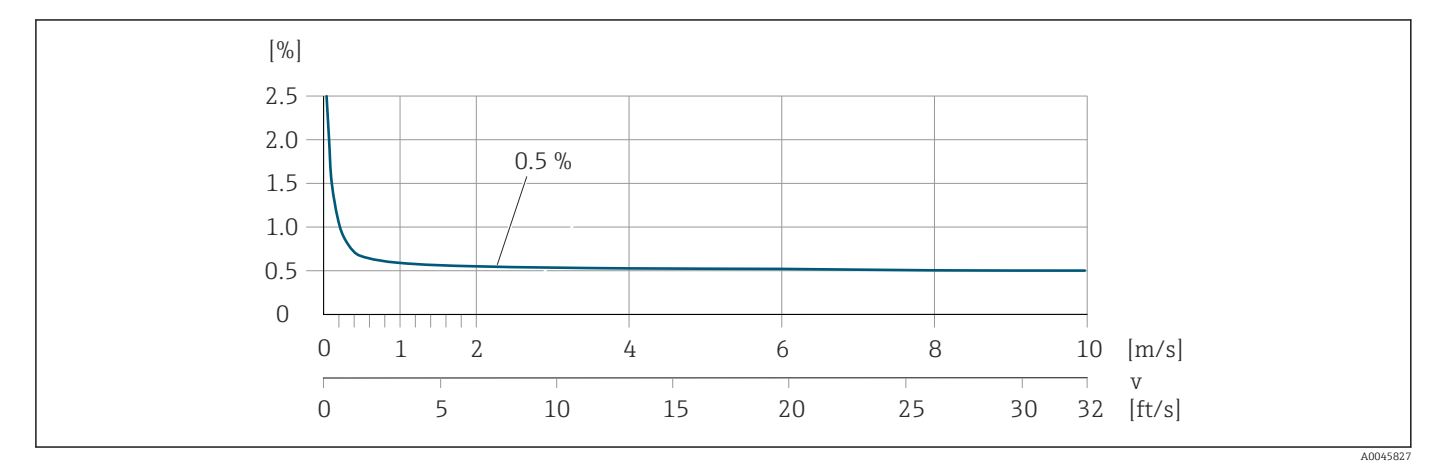

### *Температура*

±3 °C (±5,4 °F)

*Электрическая проводимость*

Макс. погрешность измерения не указана.

#### Погрешность на выходах

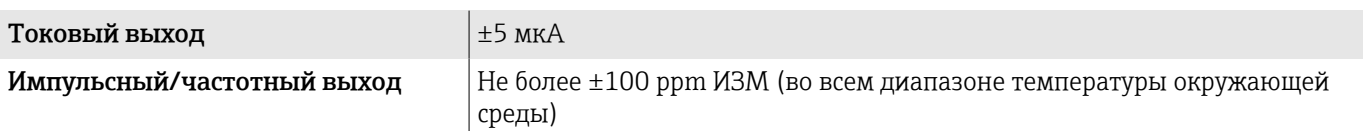

### Повторяемость

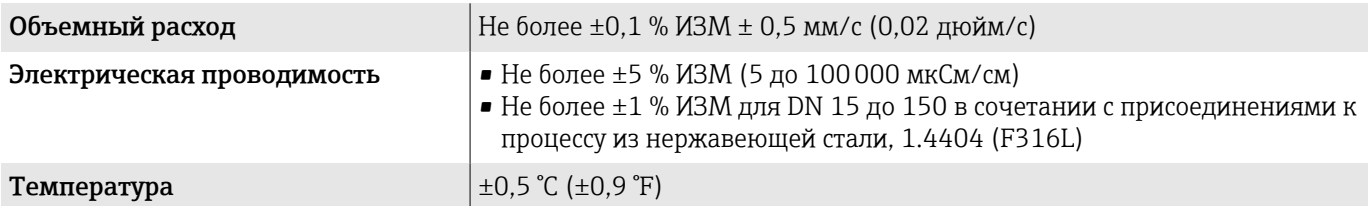

### Время отклика при измерении температуры

 $T_{90}$  < 15 c

### Влияние температуры окружающей среды

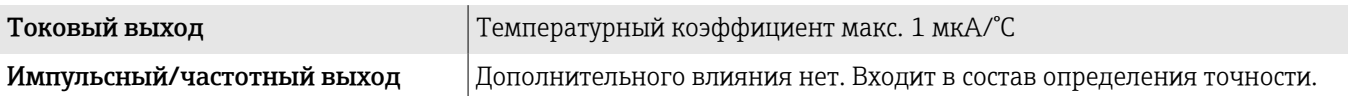

# Условия окружающей среды

## Диапазон температуры окружающей среды

<span id="page-105-0"></span>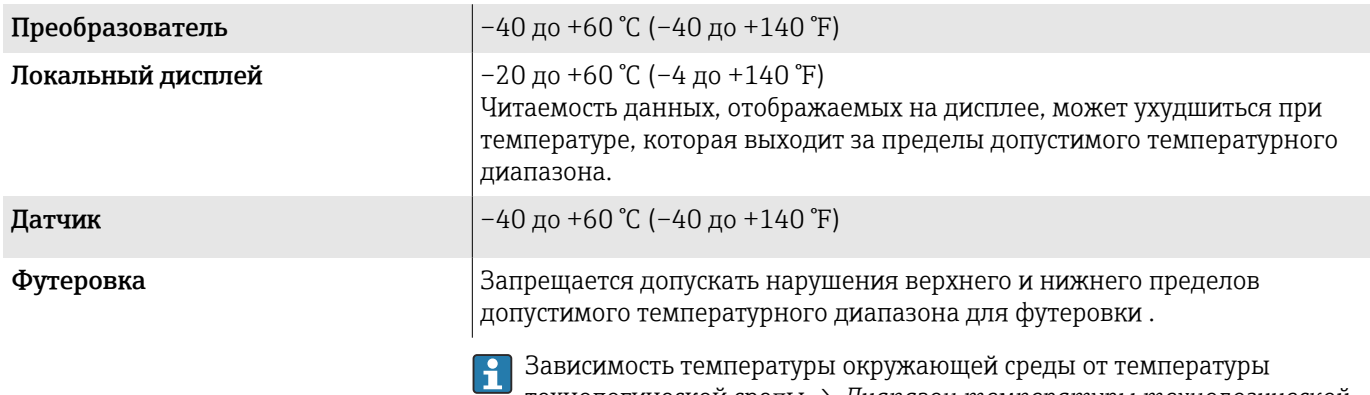

технологической среды → *[Диапазон температуры технологической](#page-107-0) среды*[, 108](#page-107-0)

## Температура хранения

Температура хранения соответствует диапазону температуры окружающей среды для преобразователя и датчика.

## Относительная влажность

Прибор пригоден для эксплуатации в помещениях и вне помещений при относительной влажности 5 до 95 %.

## Рабочая высота

Согласно стандарту EN 61010-1

- Без защиты от перенапряжения: ≤ 2000 м
- С защитой от перенапряжения: > 2000 м

## Степень защиты

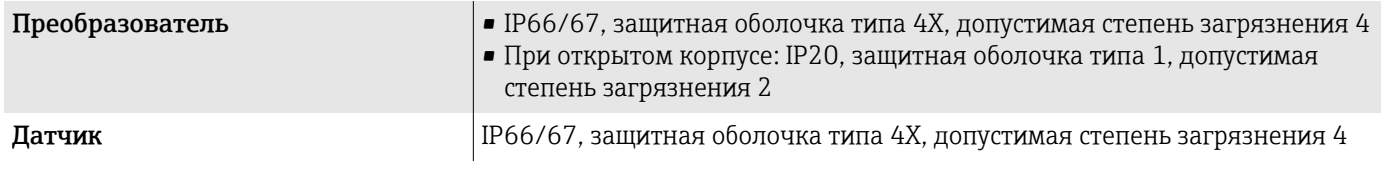

## Вибростойкость и ударопрочность

### Компактное исполнение

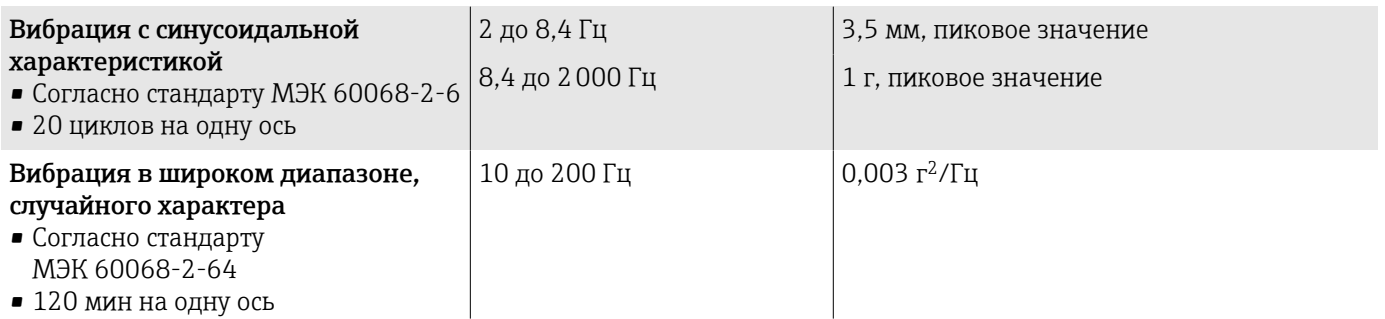

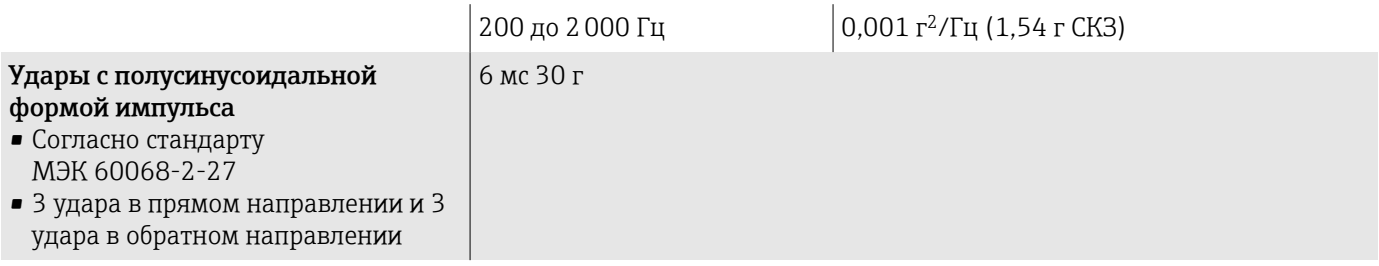

### Ударопрочность

Результат грубого обращения, в соответствии со стандартом МЭК 60068-2-31.

### Раздельное исполнение (датчик)

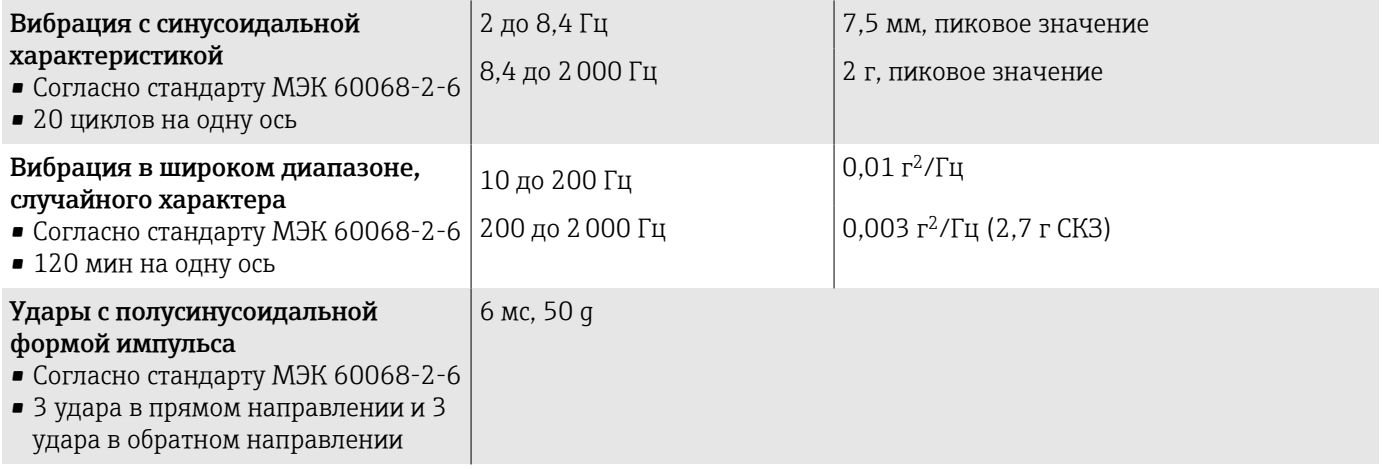

### Ударопрочность

Результат грубого обращения, в соответствии со стандартом МЭК 60068-2-31.

### Внутренняя очистка

Возможные методы внутренней очистки

- Очистка на месте (CIP)
- Стерилизация на месте (SIP)

### Электромагнитная совместимость (ЭМС)

Соответствует стандарту МЭК/EN 61326 и рекомендациям NAMUR NE 21.

Более подробные сведения приведены в декларации соответствия.

# <span id="page-107-0"></span>Параметры технологического процесса

### Диапазон температуры технологической среды

–20 до +150 °C (–4 до +302 °F)

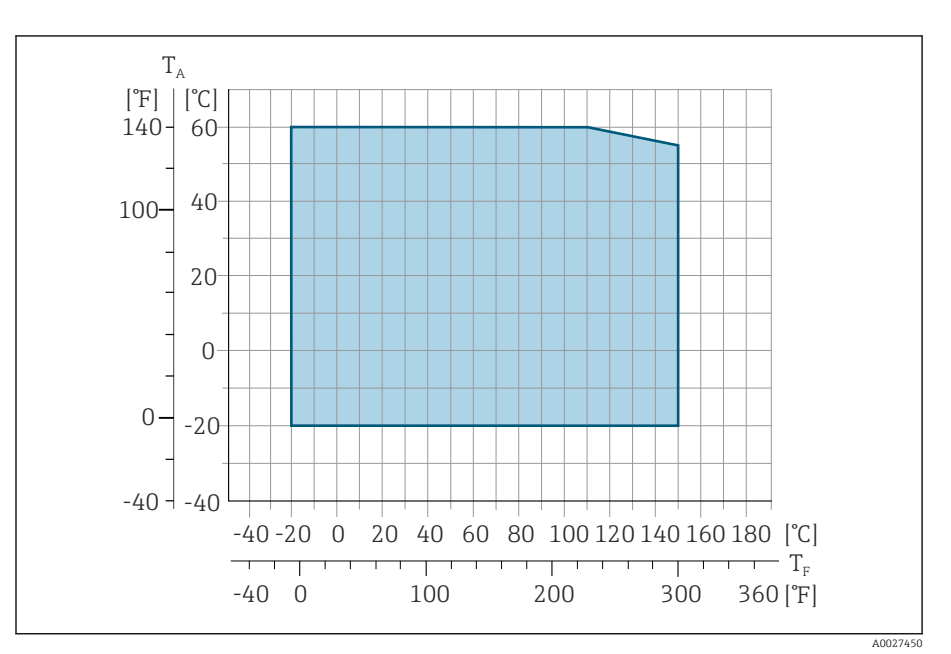

*T<sup>A</sup> Температура окружающей среды*

*T<sup>F</sup> Температура технологической среды*

### Проводимость

Ниже указаны минимально допустимые значения проводимости.

- 5 мкСм/см для жидкостей в общем случае
- 20 мкСм/см для деминерализованной воды

При проводимости меньше 20 мкСм/см необходимо соблюдать следующие базовые условия.

- При проводимости меньше 20 мкСм/см рекомендуется использовать прибор с кодом заказа 013 «Функциональность», опция D «Усовершенствованный преобразователь».
- Соблюдайте максимальную допустимую длину кабеля ( $L_{\text{макс}}$ ). Длина кабеля зависит от проводимости технологической среды.
- Для приборов с кодом заказа 013 «Функциональность», опция A «Стандартный преобразователь», при активированной функции контроля заполнения трубопровода (КЗТ), минимально допустимая проводимость составляет 20 мкСм/см.
- Для приборов с кодом заказа 013 «Функциональность», опция A «Стандартный преобразователь», в раздельном исполнении, функцию контроля заполнения трубопровода невозможно активировать, если длина Lмакс. превышает 20 м.

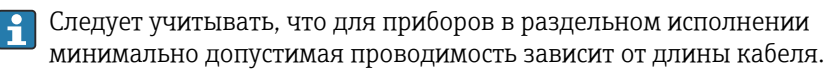
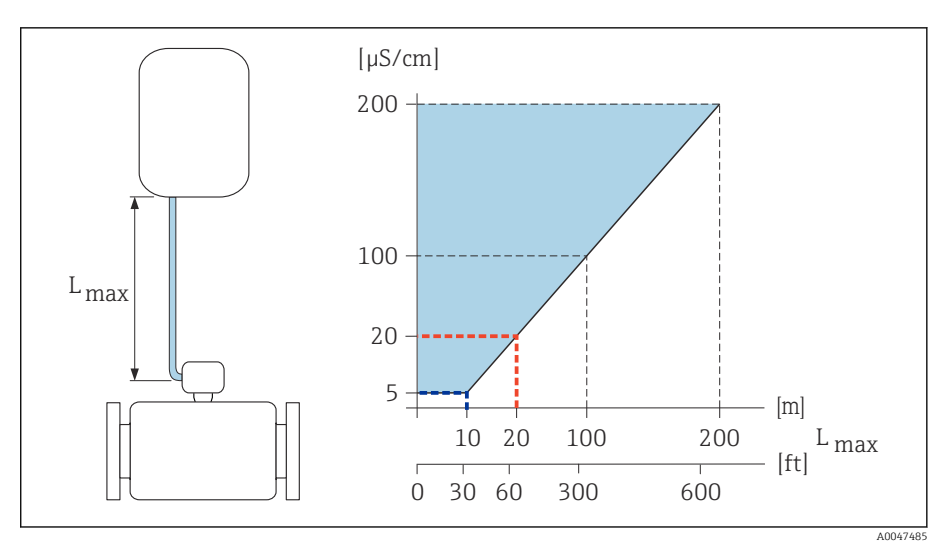

 *9 Допустимая длина соединительного кабеля*

*Цветная область* = *разрешенный диапазон*

*Lмакс.*<sup>=</sup> *длина соединительного кабеля, м (фут)*

*(мкСм/см)* = *проводимость технологической среды*

*Красная линия* = *код заказа 013 «Функциональность», опция A «Стандартный преобразователь»*

*Красная линия* = *код заказа 013 «Функциональность», опция D «Усовершенствованный преобразователь»*

### Пределы расхода

Номинальный диаметр датчика зависит от диаметра трубопровода и расхода технологической среды.

При уменьшении номинального диаметра датчика скорость потока  $\vert$  -  $\vert$ возрастает.

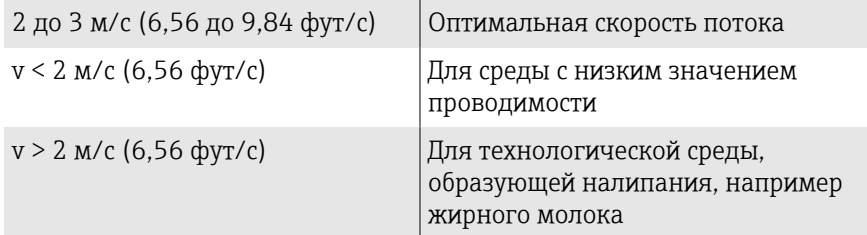

#### Зависимости «давление/температура»

Максимально допустимое давление технологической среды зависит от температуры технологической среды.

Данные относятся ко всем компонентам прибора, которые подвержены воздействию давления.

#### Присоединения к процессу с уплотнительными кольцами, DN 2–25 (1/12–1 дюйм)

Максимально допустимое давление технологической среды зависит от температуры технологической среды.

Данные относятся ко всем компонентам прибора, которые подвержены воздействию давления.

#### Несъемный фланец, соответствующий стандарту EN 1092-1

Нержавеющая сталь

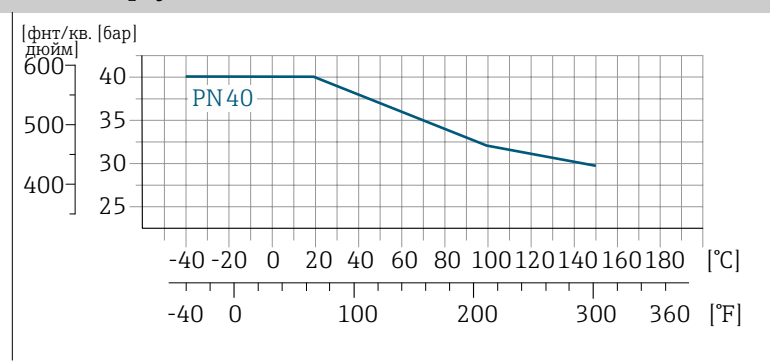

A0028928-RU

#### Несъемный фланец, соответствующий стандарту ASME B16.5

Нержавеющая сталь

Нержавеющая сталь

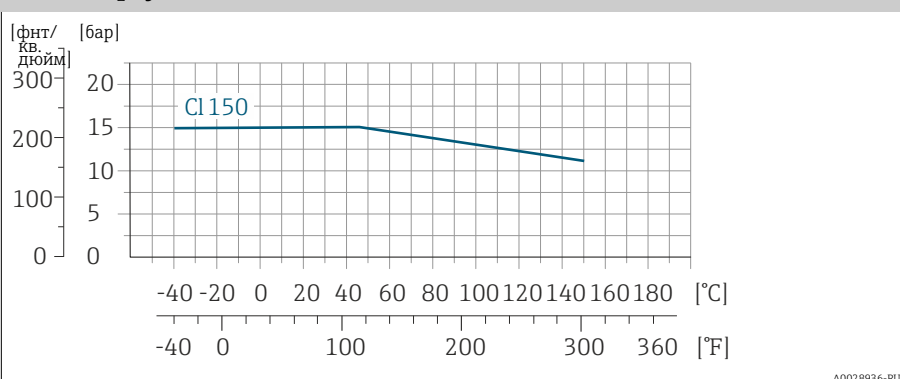

Несъемный фланец, соответствующий стандарту JIS B2220

 $\overline{O}$ 5 15 10 20 -40 -20 0 20 40 60 80 100120140160180 [°C]  $-40$  0  $100$  200 300 360 [°F] 100 200 300 25  $\overline{0}$ 20K [фнт/ [бар] кв. дюйм] A0028938-RU

110 Endress+Hauser

Муфта, соответствующая стандарту ISO 288/DIN 2999, NPT Привариваемый ниппель, соответствующий стандарту DIN EN ISO 1127, ISO 2037

Нержавеющая сталь

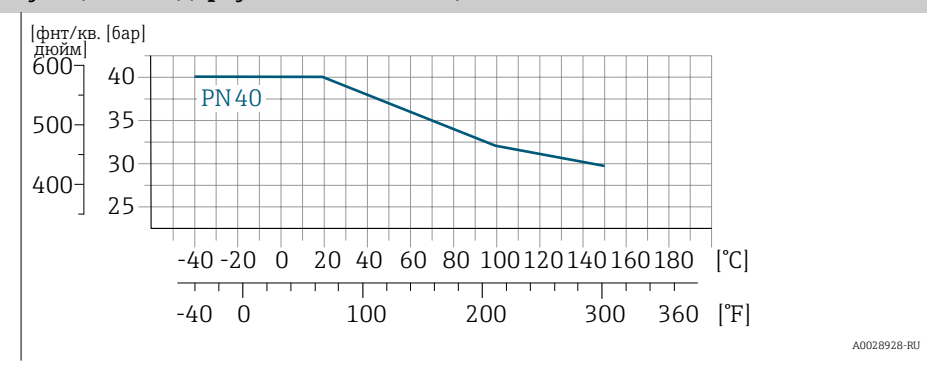

Присоединения к процессу с асептическими прокладками, DN 2–25 (1/12–1 дюйм)

### Привариваемый ниппель, соответствующий стандарту EN 10357 (DIN 11850) Резьба, соответствующая стандарту DIN 11851 Резьба, соответствующая стандарту DIN 11864-1 Фланец, форма соответствует стандарту DIN 11864-2

Нержавеющая сталь

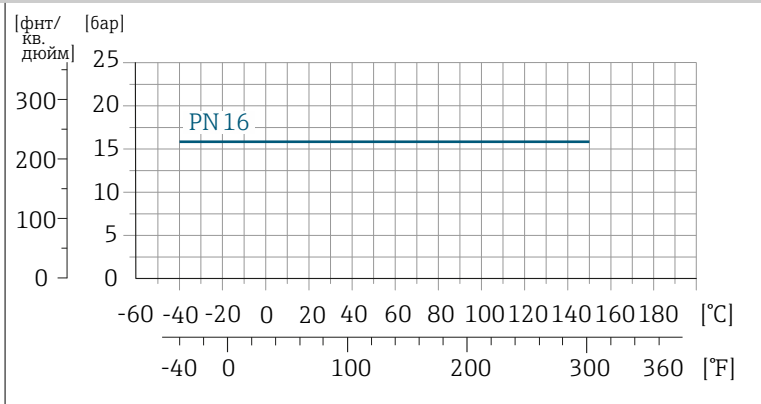

A0028940-RU

#### Присоединения к процессу с асептическими прокладками, DN 40–150 (1  $\frac{1}{2}$ –6 дюймов)

Привариваемый ниппель, соответствующий стандарту ASME BPE Привариваемый ниппель, соответствующий стандарту EN 10357 (DIN 11850) Привариваемый ниппель, соответствующий стандарту ISO 2037 Резьба, соответствующая стандарту DIN 11851

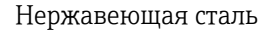

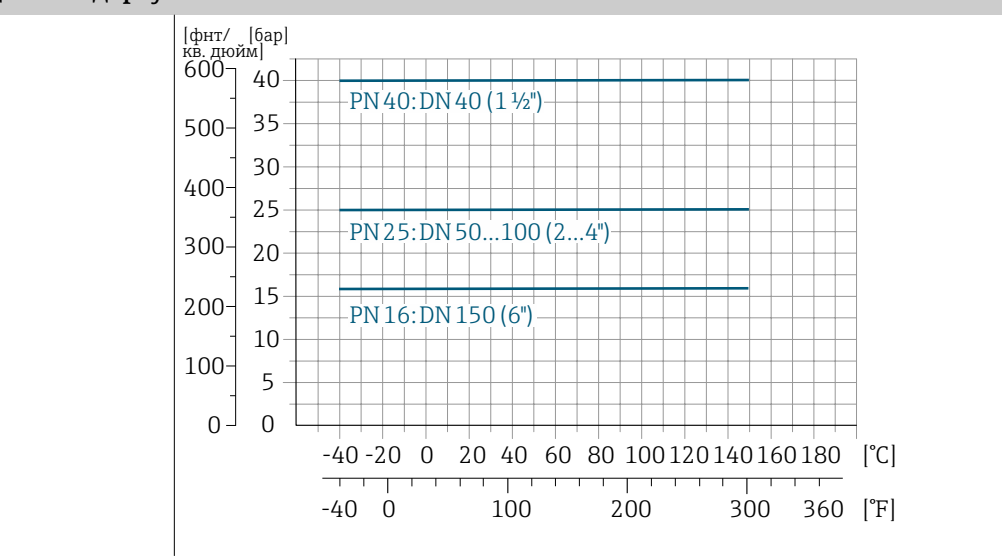

A0028942-RU

#### Фланец формы A согласно стандарту DIN 11864-2 (фланец с пазом) Резьба, соответствующая стандарту DIN 11864-1

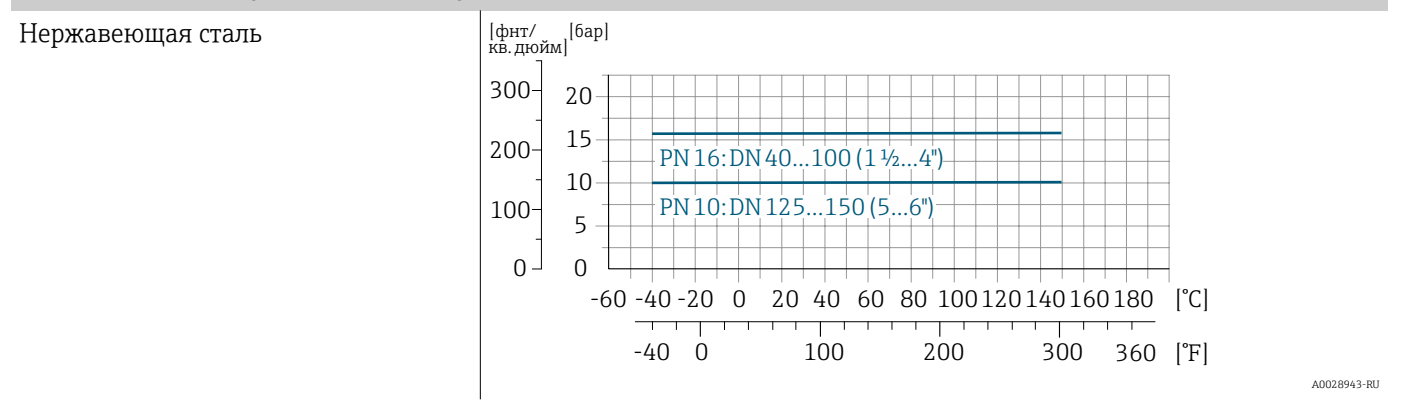

#### Tri-Clamp

Нержавеющая сталь Зажимные соединения пригодны для использования под давлением не более 16 бар (232 фунт/кв. дюйм). Соблюдайте предельные рабочие значения используемых зажимов и уплотнений, так как они могут быть выше 16 бар (232 фунт/кв. дюйм). Зажим и уплотнение не входят в комплект поставки.

#### Герметичность под давлением

Зависимость предельных значений абсолютного давления от используемой футеровки и температуры технологической среды

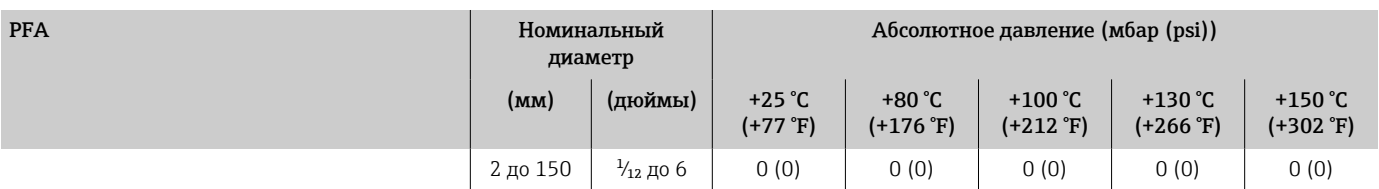

# Потеря давления

- Потеря давления отсутствует: преобразователь установлен в трубе того же номинального диаметра (DN 8 (5/16 дюйма).
- Информация о потере давления при использовании переходников  $\rightarrow$  [Переходники](#page-29-0),  $\approx$  30

# Механическая конструкция

### Масса

Все значения относятся к приборам с фланцами, рассчитанными на стандартное номинальное давление.

Данные массы являются ориентировочными. В зависимости от номинального давления и конструкции масса может быть меньше указанной.

#### Преобразователь для раздельного исполнения

- Поликарбонат: 1,4 кг (3,1 lbs)
- Алюминий: 2,4 кг (5,3 lbs)

#### Датчик для раздельного исполнения

Алюминиевый клеммный отсек датчика: см. информацию в следующей таблице.

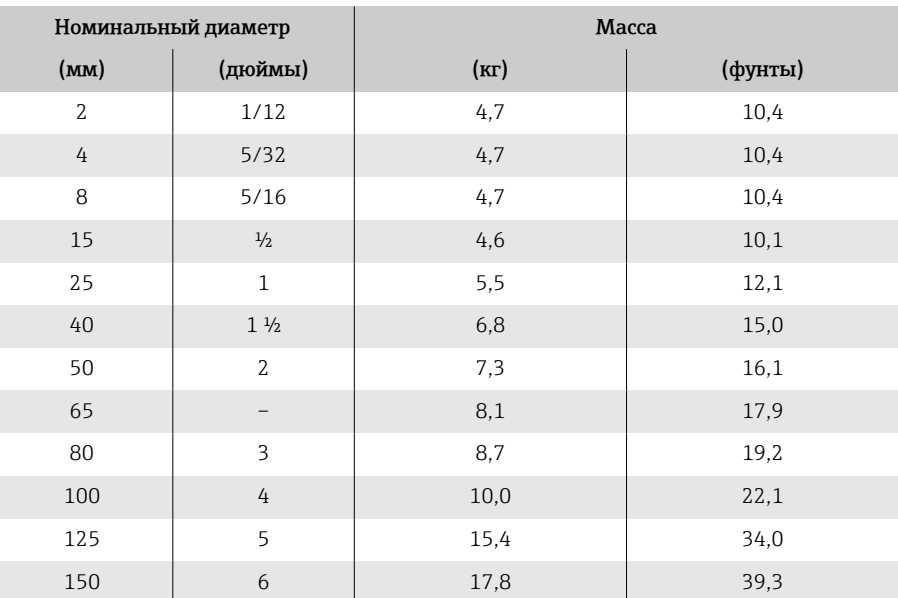

### Технические данные измерительной трубы

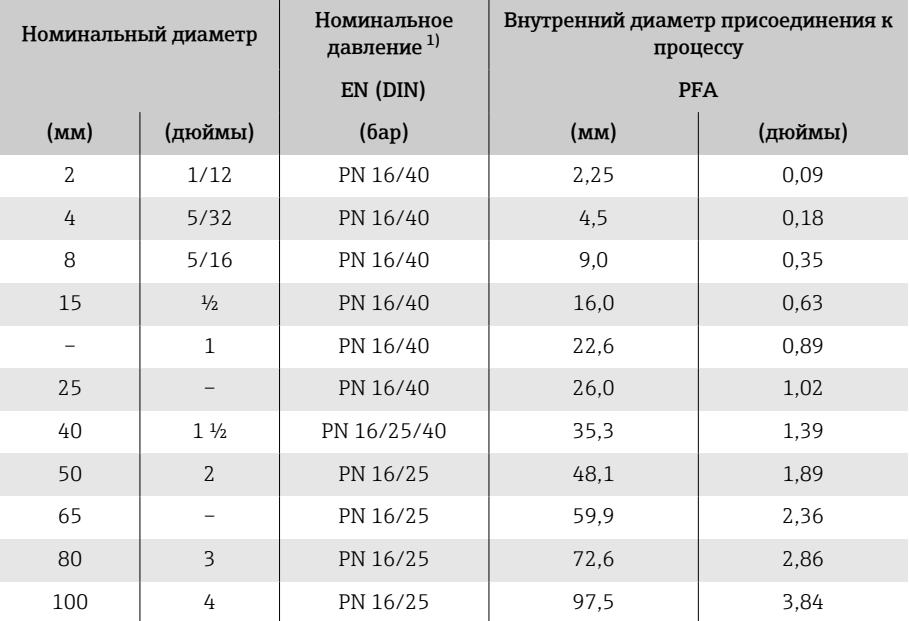

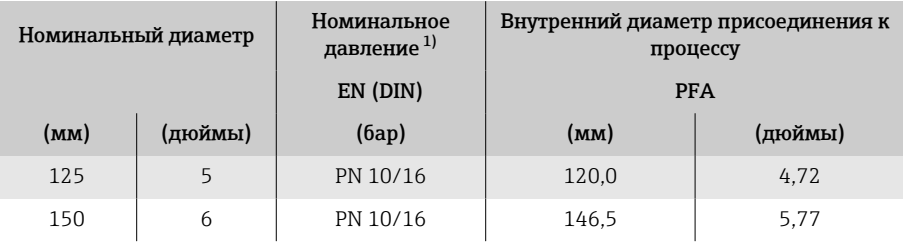

1) Зависит от используемого присоединения к процессу и уплотнения.

# Материалы

<span id="page-114-0"></span>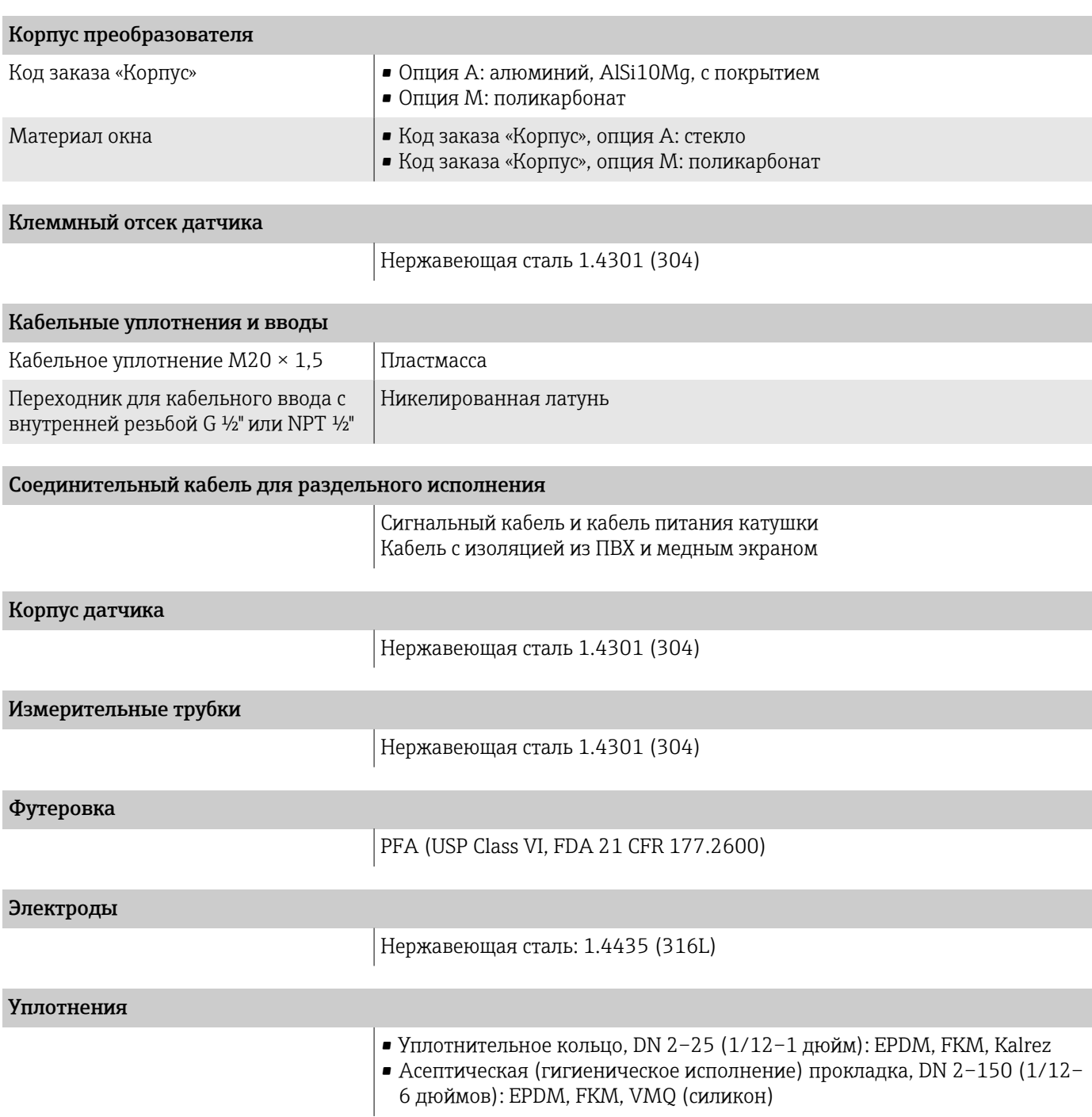

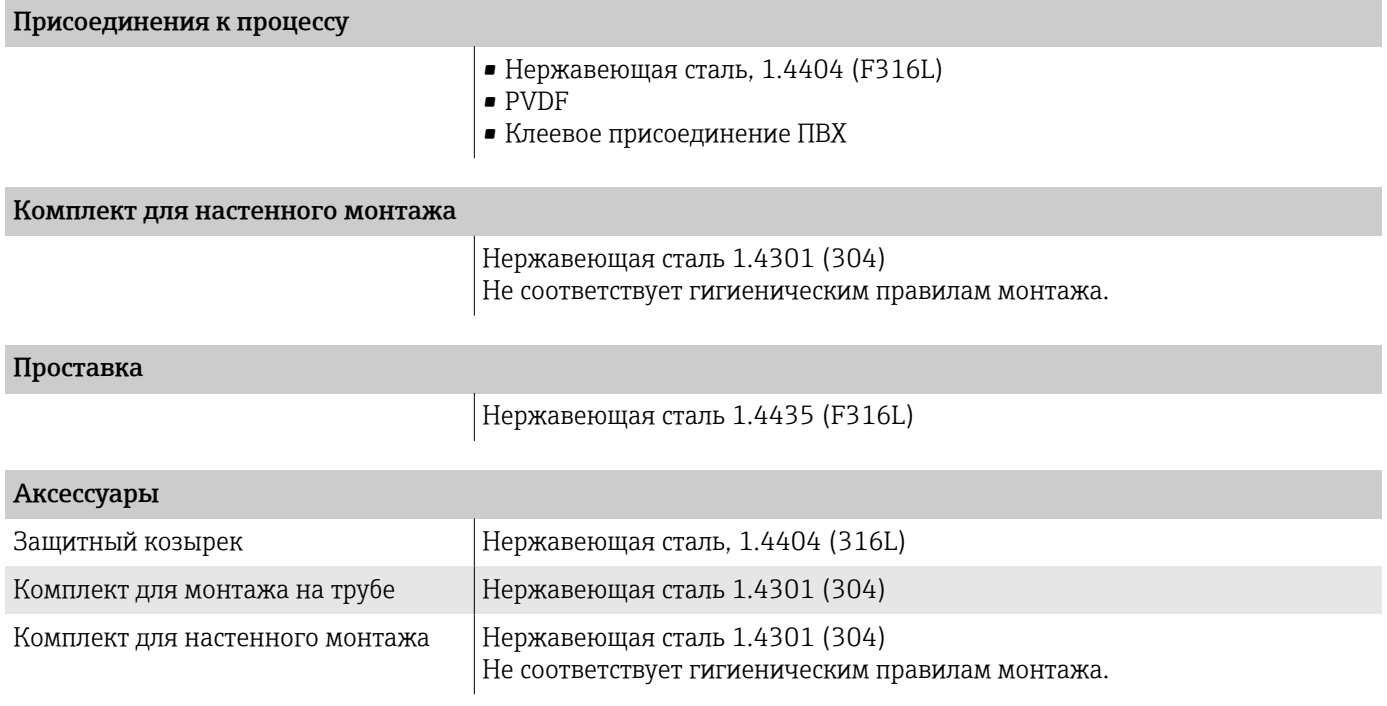

### Установленные электроды

Стандартные электроды

- Измерительные электроды
- Электрод контроля заполнения трубы (только DN 15 до 150  $(V_2$  до 6"))

### Шероховатость поверхности

Данные относятся к поверхностям, соприкасающимся с технологической средой.

Электроды из нержавеющей стали, 1.4435 (316L); сплава Alloy C22, 2.4602 (UNS N06022); платины; тантала ≤ 0,3 до 0,5 мкм (11,8 до 19,7 микродюйм)

Футеровка с PFA: ≤ 0,4 мкм (15,7 микродюйм)

Присоединения к процессу из нержавеющей стали:

- С уплотнительным кольцом: Ra ≤ 1,6 мкм (63 микродюйм)
- С асептическим уплотнением:  $Ra_{\text{make.}} = 0.76$  мкм (30 микродюйм),

# Локальный дисплей

# Принцип управления

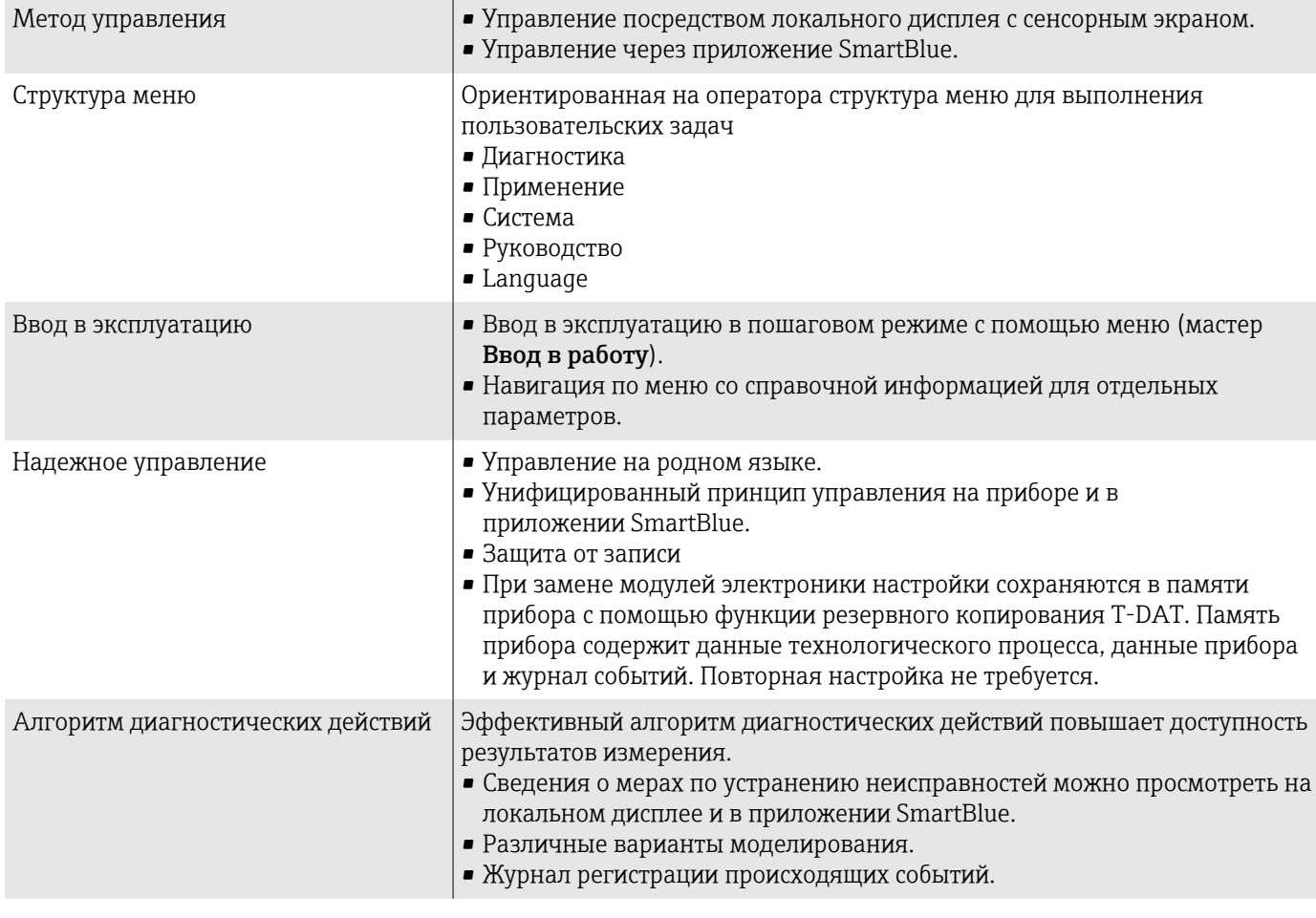

## Опции управления

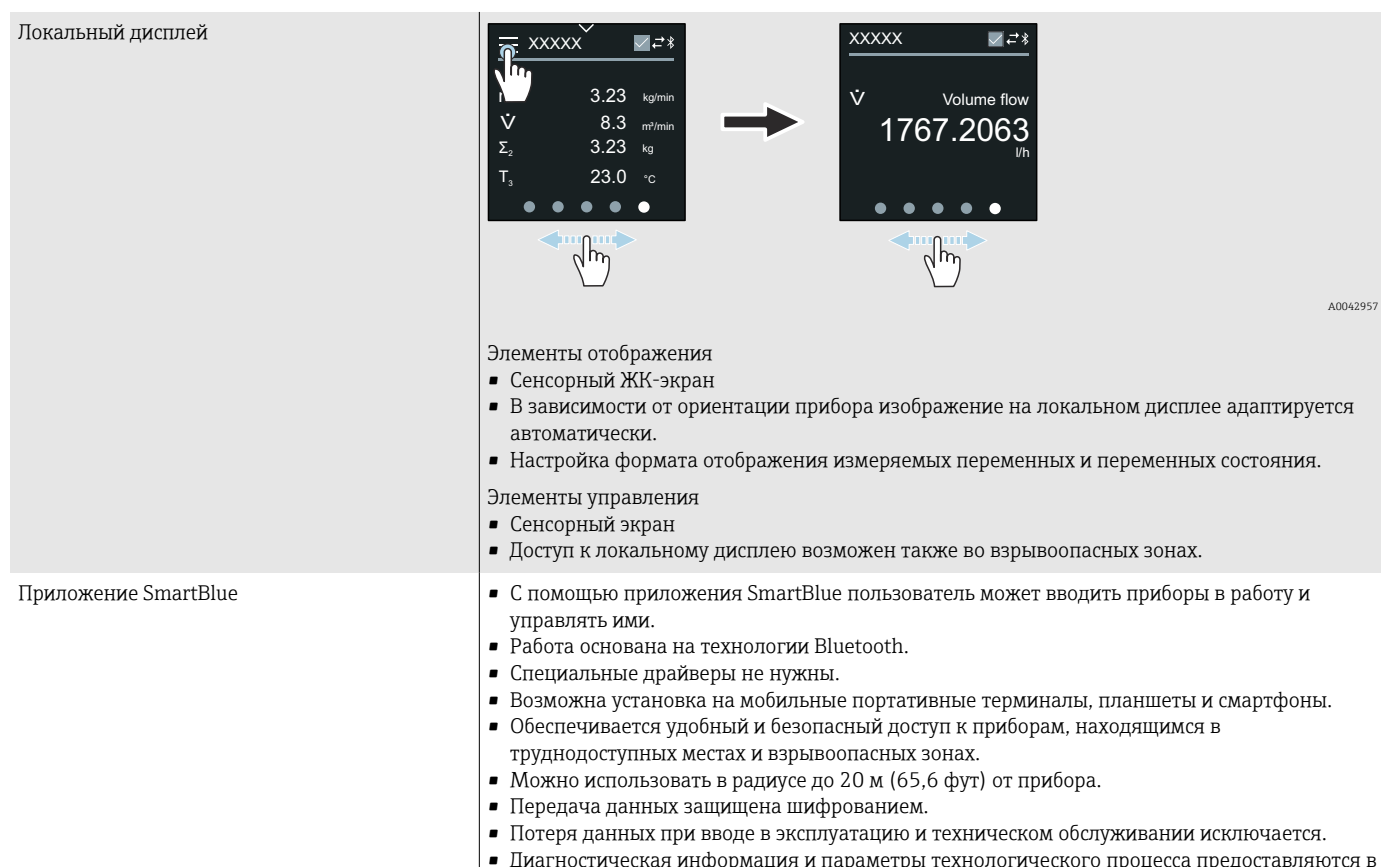

• Диагностическая информация и параметры технологического процесса предоставляются в режиме реального времени.

# Управляющие программы

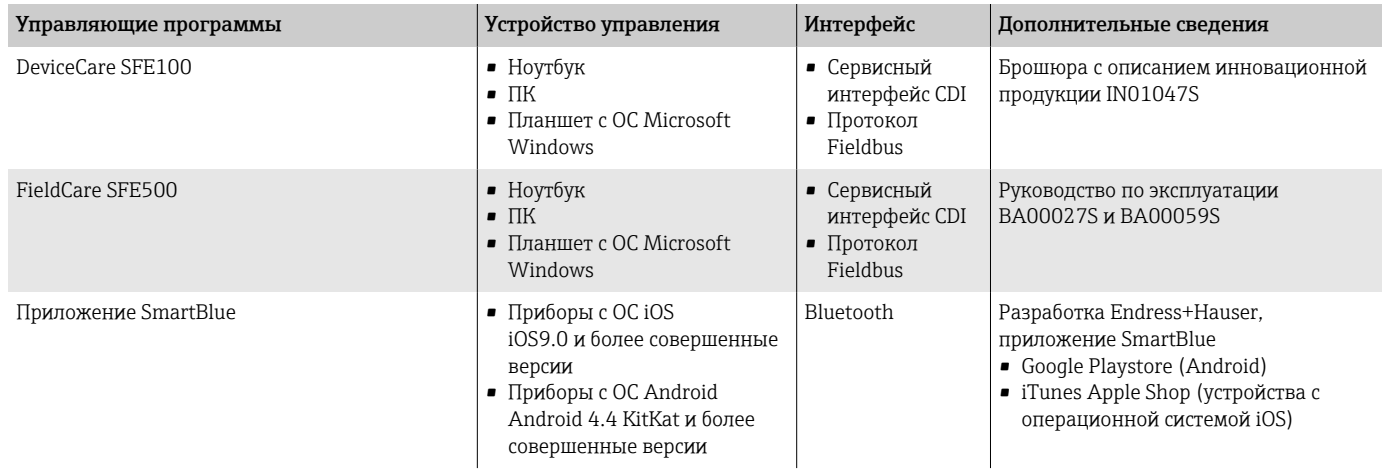

# Сертификаты и свидетельства

# Сертификат на использование в невзрывоопасных зонах

- cCSAus
- EAC
- UK
- KC

### Директива для оборудования, работающего под давлением

- $CRN$
- PED Cat. II/III

#### Гигиеническая совместимость

- Сертификат 3-A
	- Только для измерительных приборов с кодом заказа «Дополнительные сертификаты», опция LP «3A», предусмотрен сертификат 3-A.
	- Сертификат 3-A относится к измерительному прибору.
	- При монтаже измерительного прибора необходимо исключить скопление жидкости снаружи прибора. Дистанционные преобразователи необходимо монтировать согласно стандарту 3-A.
	- Аксессуары (например, защитный козырек от погодных явлений, набор для монтажа на трубопроводе) должны быть смонтированы согласно стандарту 3-A. Любой аксессуар можно очищать. В определенных обстоятельства может понадобиться разборка.
- Протестировано EHEDG

Только измерительные приборы с кодом заказа «Дополнительные сертификаты», опция LT (EHEDG) были подвергнуты испытаниям и соответствуют требованиям EHEDG. Для соответствия требованиям сертификации EHEDG прибор необходимо использовать в сочетании с присоединениями к процессу, которые соответствуют положениям EHEDG, приведенным в документе «Легко очищаемые трубные соединители и присоединения к процессу» (www.ehedg.org).

• Требования к материалам, контактирующим с пищевыми продуктами (EC) 1935/2004

Декларация для конкретного серийного номера, подтверждающего соответствие требованиям (EC) 1935/2004, генерируется только для измерительных приборов с кодом заказа «Дополнительные тесты, сертификаты», опция J1 «Требования ЕС к материалам, контактирующим с пищевыми продуктами (EC) 1935/2004».

• FDA

Декларация для конкретного серийного номера, подтверждающего соответствие требованиям FDA, генерируется только для измерительных приборов с кодом заказа «Дополнительные тесты, сертификаты», опция J2 «Требования США к материалам, контактирующим с пищевыми продуктами, FDA CFR 21».

• Требования к материалам, контактирующим с пищевыми продуктами, GB 4806

Декларация для конкретного серийного номера, подтверждающего соответствие требованиям GB 4806, генерируется только для измерительных приборов с кодом заказа «Дополнительные тесты, сертификаты», опция J3 «Требования КНР к материалам, контактирующим с пищевыми продуктами, GB 4806».

• Уплотнения Соответствуют требованиям FDA (кроме уплотнений из материала Kalrez)

### Совместимость с фармацевтическим оборудованием

• FDA

Декларация для конкретного серийного номера, подтверждающего соответствие требованиям FDA, генерируется только для измерительных приборов с кодом заказа «Дополнительные тесты, сертификаты», опция J2 «Требования США к материалам, контактирующим с пищевыми продуктами, FDA CFR 21».

- USP класс VI
- Сертификат соответствия TSE/BSE
- cGMP

Приборы с кодом заказа «Дополнительные тесты, сертификаты», опция JG «Соблюдение требований, производных от регламента cGMP, декларация», соответствуют требованиям cGMP в отношении поверхностей компонентов, контактирующих с технологической средой, конструкции, соответствия материалов FDA 21 CFR, испытаний USP Class VI и соблюдения требований TSE/BSE.

Декларация генерируется для конкретного серийного номера.

### Радиочастотный сертификат

Для прибора получены радиочастотные сертификаты.

### Другие стандарты и директивы

- **M**<sub>3</sub>K/EN 60529 Степень защиты, обеспечиваемая корпусом (код IP) • МЭК/EN 60068-2-6
- Влияние условий окружающей среды: процедура испытания тест Fc: вибрация (синусоидальная)
- M<sub>H</sub>X/EN 60068-2-31 Влияние условий окружающей среды: процедура испытания – тест Ec: удары вследствие небрежного обращения, в первую очередь проводится для приборов.
- МЭК/EN 61010-1 Требования по безопасности электрического оборудования для измерения, контроля и лабораторного применения – общие положения.
	- CAN/CSA-C22.2 № 61010-1-12 Требования по безопасности электрического оборудования для измерения, контроля и лабораторного применения. Часть 1. Общие требования.
	- МЭК/EN 61326 Излучение в соответствии с требованиями класса А. Электромагнитная совместимость (требования ЭМС)
	- ANSI/ISA-61010-1 (82.02.01) Требования по безопасности электрического оборудования для измерения, контроля и лабораторного применения. Часть 1. Общие требования.
	- NAMUR NE 21 Электромагнитная совместимость (ЭМС) производственного и лабораторного контрольного оборудования.
	- NAMUR NE 32 Сохранение данных в контрольно-измерительных и полевых приборах с микропроцессорами в случае отказа электропитания.
	- NAMUR NE 43 Стандартизация уровня сигнала аварийной информации цифровых преобразователей с аналоговым выходным сигналом.

• NAMUR NE 53

Программное обеспечение полевых приборов и устройств для обработки сигналов с цифровой электроникой.

- NAMUR NE 105 Спецификация по интеграции устройств цифровых шин с техническими средствами полевых приборов.
- NAMUR NE 107
	- Самодиагностика и диагностика полевых приборов.
- NAMUR NE 131 Требования к полевым приборам для использования в стандартных областях применения.
- **ETSI EN 300 328**
- Рекомендации по радиочастотным компонентам диапазона 2,4 ГГц • EN 301489
- Электромагнитная совместимость и вопросы радиочастотного спектра (ERM).

## Пакеты прикладных программ

#### Использование

Доступны различные пакеты приложений для расширения функциональности прибора. Такие пакеты могут понадобиться для соблюдения правил безопасности или выполнения требований, предъявляемых к конкретным условиям применения.

Пакеты прикладных программ можно заказывать в компании Endress +Hauser вместе с прибором или позднее. Endress+Hauser. Подробные сведения о соответствующих кодах заказа можно получить в региональной торговой организации Endress+Hauser или на странице изделия, на вебсайте Endress+Hauser: [www.endress.com](http://www.endress.com).

### Heartbeat Verification + Monitoring

#### Heartbeat Verification

Доступность зависит от спецификации изделия.

Соответствует требованиям прослеживаемой поверки согласно стандарту DIN ISO 9001:2008, пункт 7.6 a), «Проверка контрольно-измерительного оборудования»:

- Функциональный тест в установленном состоянии без прерывания процесса.
- Результаты прослеживаемой верификации по запросу, в том числе отчет.
- Простой процесс тестирования в режиме локального управления или через другие рабочие интерфейсы.
- Четкая оценка точки измерения (испытание пройдено/не пройдено) с широким охватом тестирования в рамках технических условий изготовителя.
- Увеличение интервалов калибровки в соответствии с оценкой рисков, выполняемой оператором.

#### Heartbeat Monitoring

Доступность зависит от спецификации изделия.

Функция Heartbeat Monitoring непрерывно предоставляет данные, характерные для используемого принципа измерения, во внешнюю систему мониторинга состояния с целью планирования профилактического

обслуживания или анализа технологического процесса. С этими данными оператор получает следующие возможности.

- Делать выводы (с использованием этих данных и другой информации) о влиянии условий технологического процесса, например коррозии, истирания, образования налипаний, на характеристики измерения с течением времени.
- Своевременно планировать обслуживание.
- Контролировать качество технологического процесса или качество продукции, например обнаруживать газовые карманы.

#### Высокоскоростное заполнение, меньше 5 секунд

Доступность зависит от позиций, выбранных в спецификации.

Опция «Высокоскоростное заполнение, меньше 5 секунд» предназначена для условий быстрого заполнения/дозирования с временем запуска/ остановки (цикла) менее 5 секунд.

При заказе прибора с этой опцией в процессе производства автоматически устанавливаются перечисленные ниже параметры.

- Период измерения: 20 мс (заводская настройка 60 мс)
- Время интеграции: 5 мс (заводская настройка 20 мс)
- Настройки фильтра: биномиальный фильтр (заводская настройка динамический расход)
- Настройки импульсного сигнала: Ширина импульса 0,1 мс, Вес импульса 1 мл (0,0338 ж Унция)
- Медиана: 0
- Демпфирование: 0

Для условий высокоскоростного заполнения необходима минимальная проводимость ≥ 50 мкСм/см.

Примеры применения приведены ниже.

Высокоскоростное дозирование (циклический режим) с высокими требованиями к повторяемости (например, наполнение мешков, другие виды наполнения).

# 14 Размеры в единицах измерения системы СИ

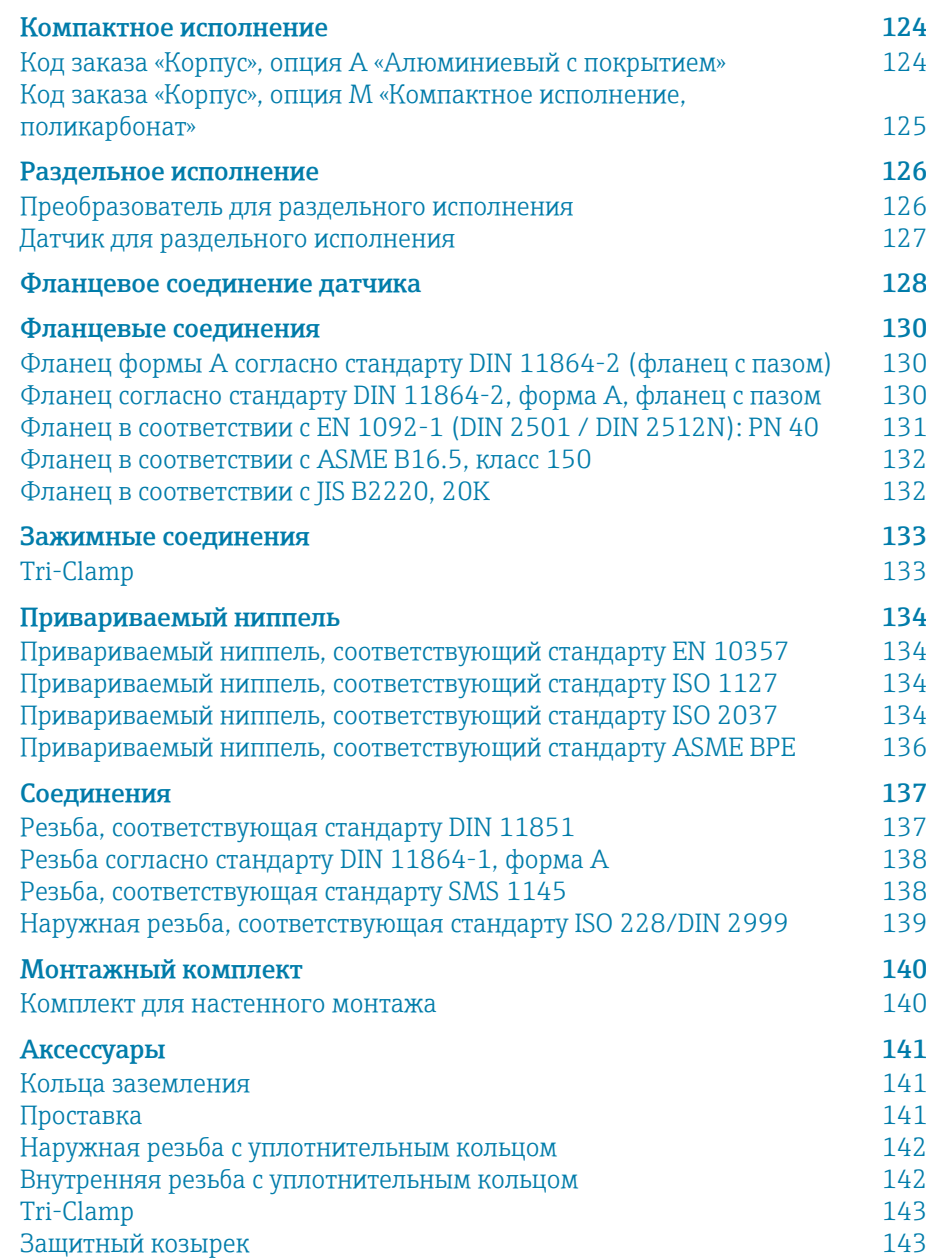

# <span id="page-123-0"></span>Компактное исполнение

# Код заказа «Корпус», опция A «Алюминиевый с покрытием»

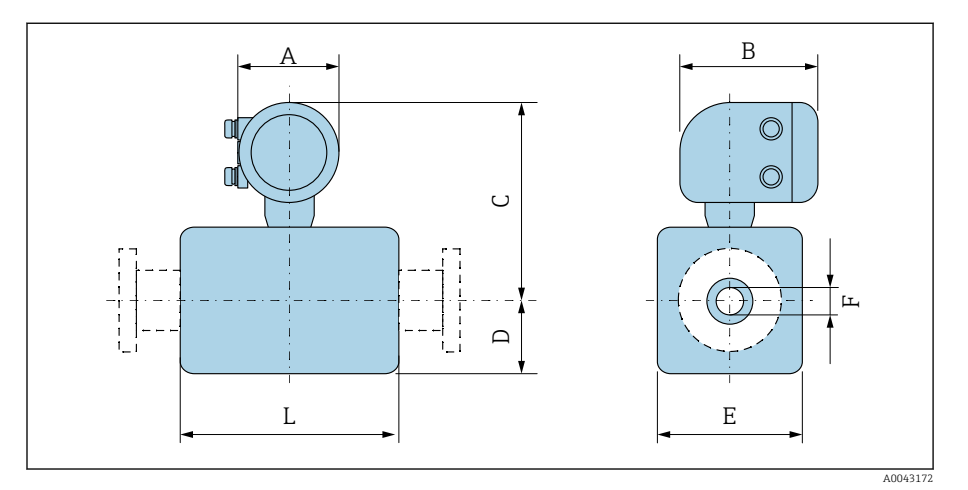

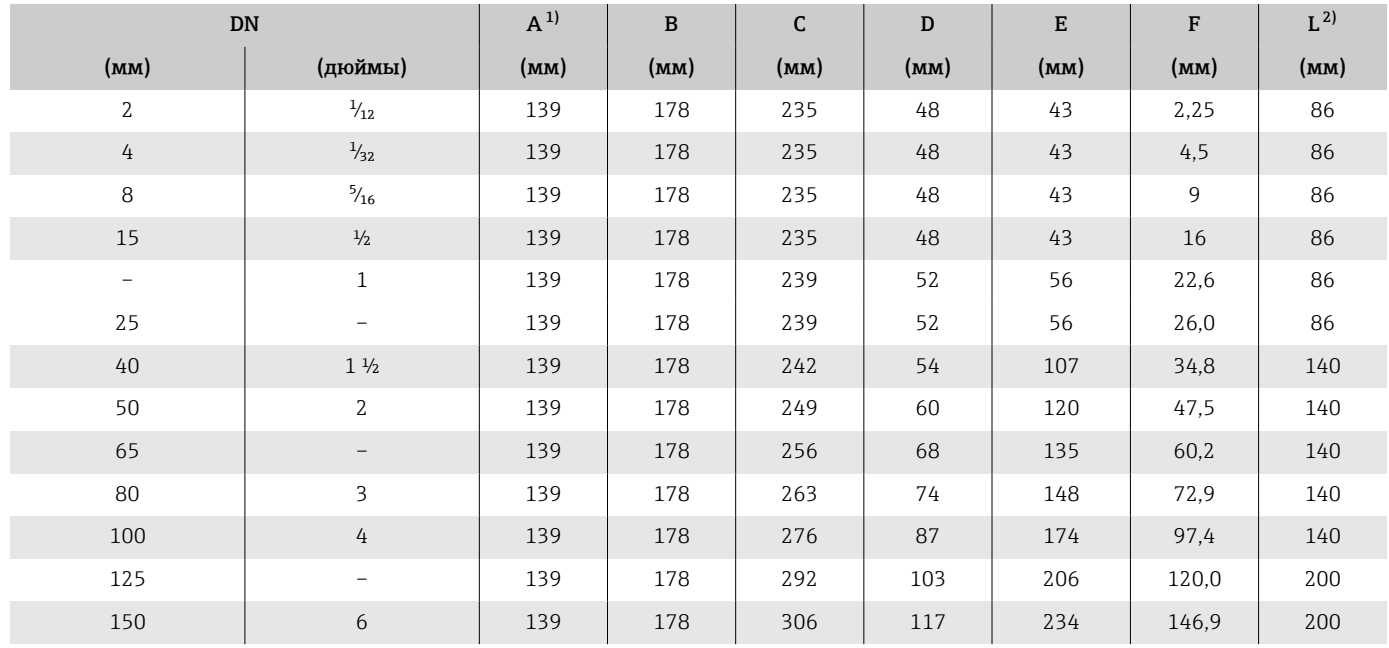

1) В зависимости от используемого кабельного уплотнения: значения до +30 мм.<br>2) Общая длина зависит от присоединений к процессу.

2) Общая длина зависит от присоединений к процессу.

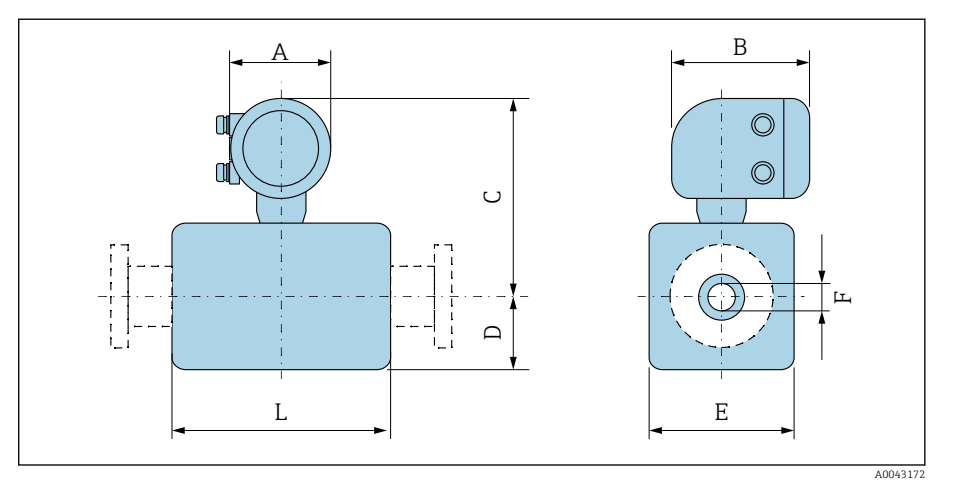

# <span id="page-124-0"></span>Код заказа «Корпус», опция M «Компактное исполнение, поликарбонат»

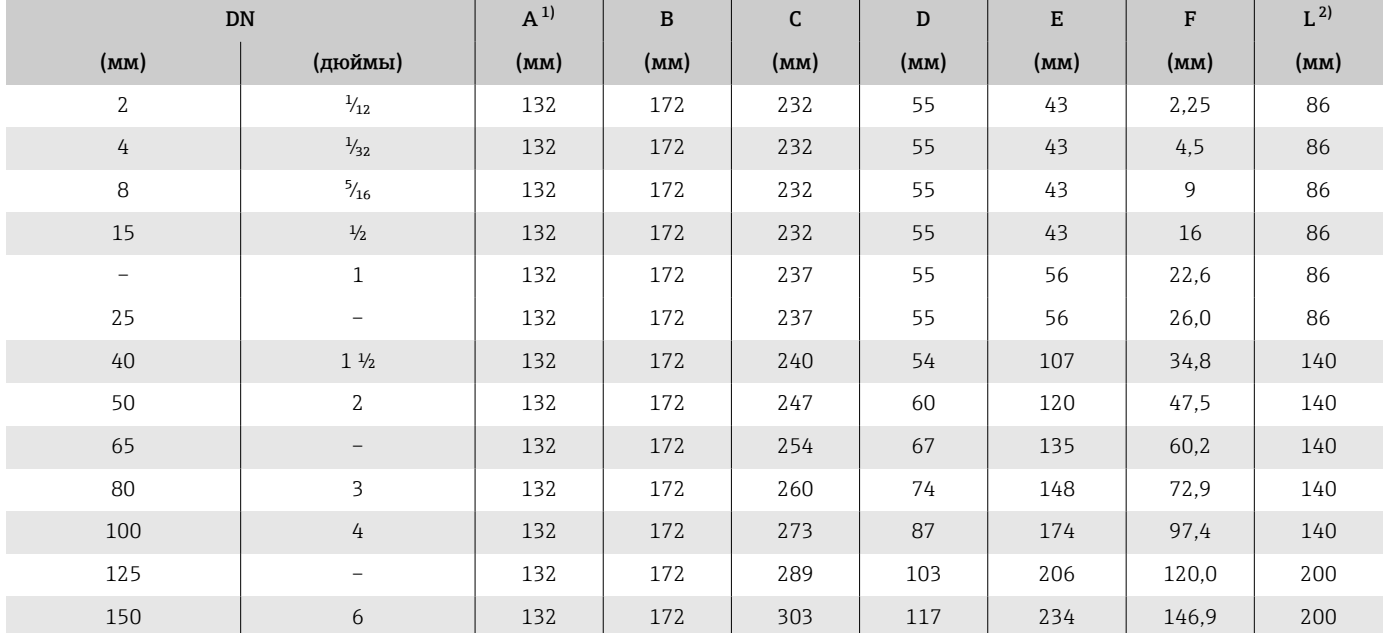

1) В зависимости от используемого кабельного уплотнения: значения до +30 мм.<br>2) Общая длина зависит от присоединений к процессу.

2) Общая длина зависит от присоединений к процессу.

# <span id="page-125-0"></span>Раздельное исполнение

# Преобразователь для раздельного исполнения

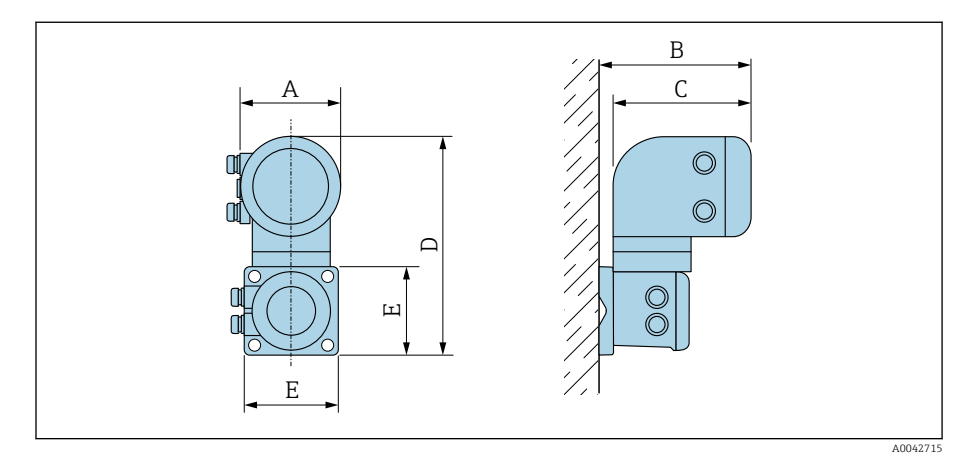

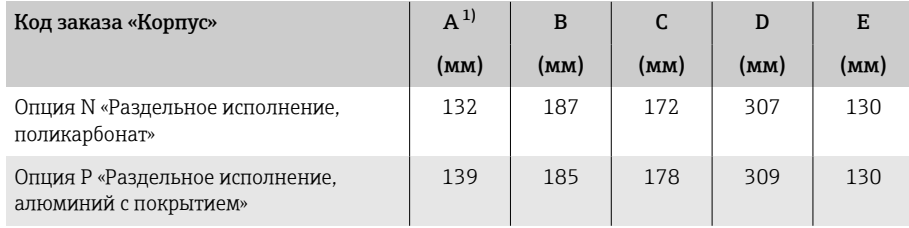

1) В зависимости от используемого кабельного ввода к значениям добавляется до 30 мм.

# <span id="page-126-0"></span>Датчик для раздельного исполнения

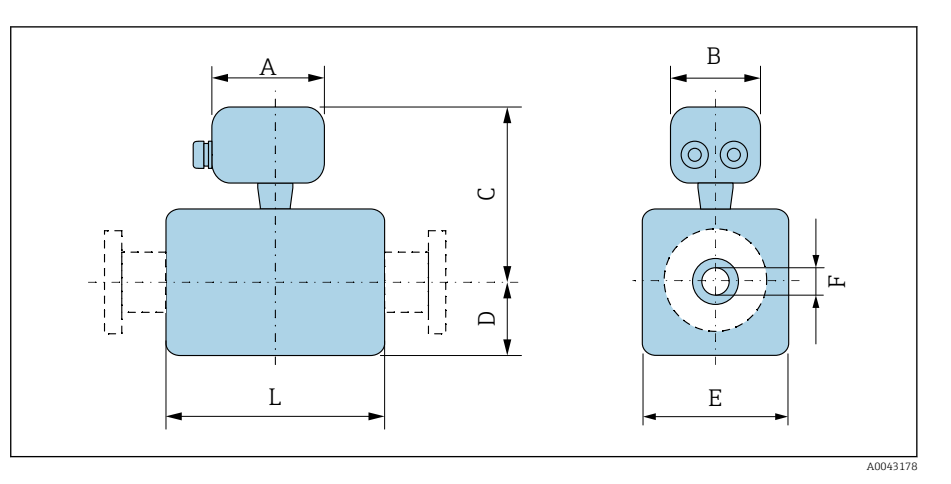

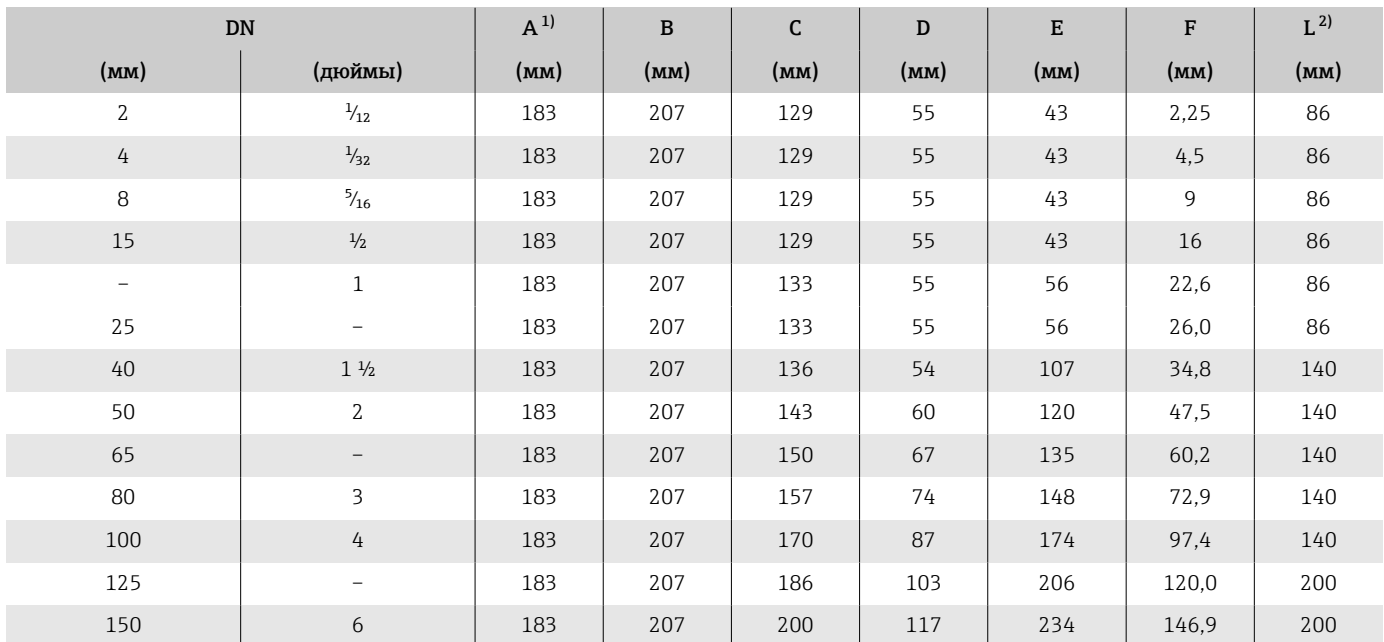

1) В зависимости от используемого кабельного уплотнения: значения до + 30 мм.

2) Общая длина зависит от присоединений к процессу.

# <span id="page-127-0"></span>Фланцевое соединение датчика

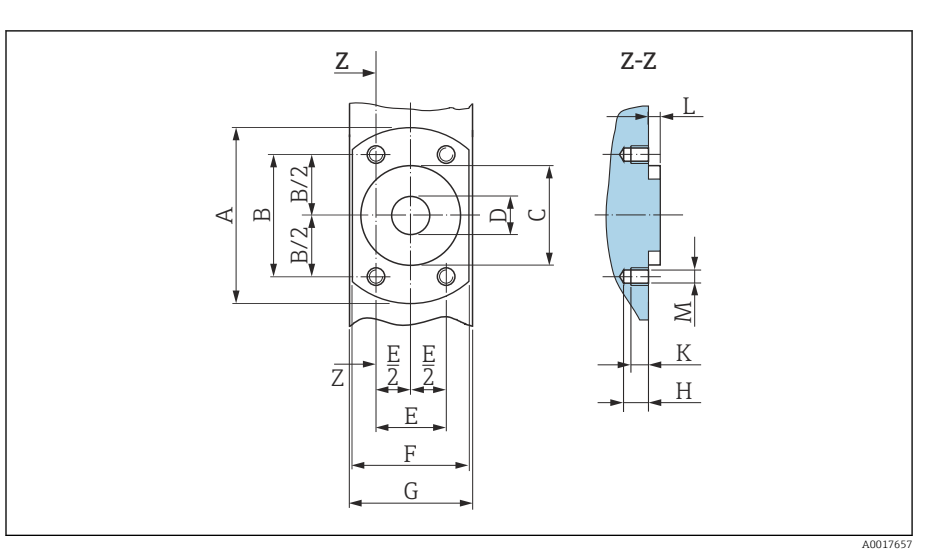

 *10 Вид спереди без присоединений к процессу*

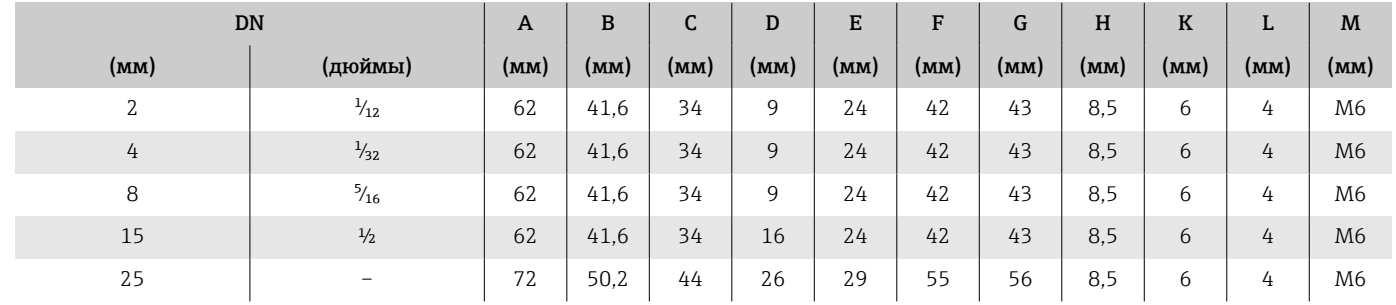

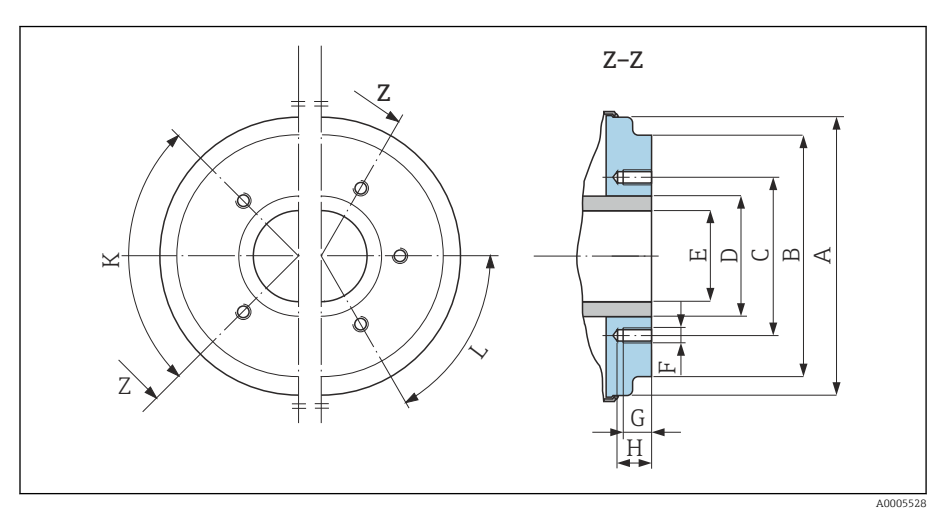

 *11 Вид спереди без присоединений к процессу*

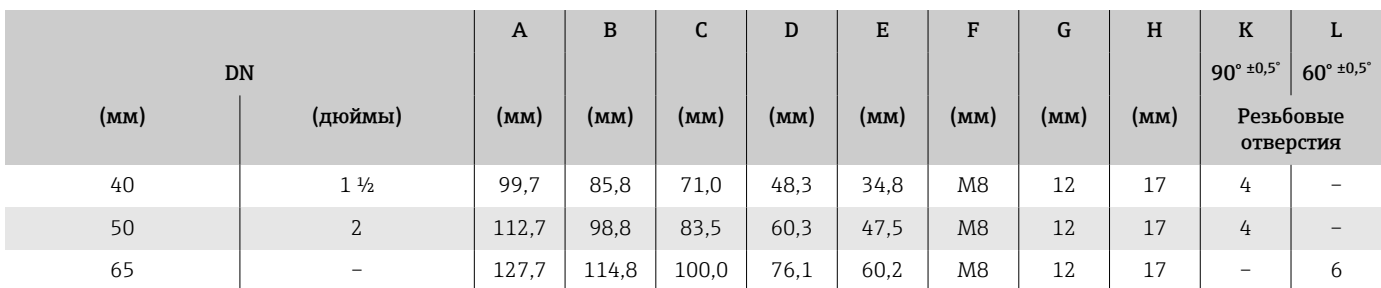

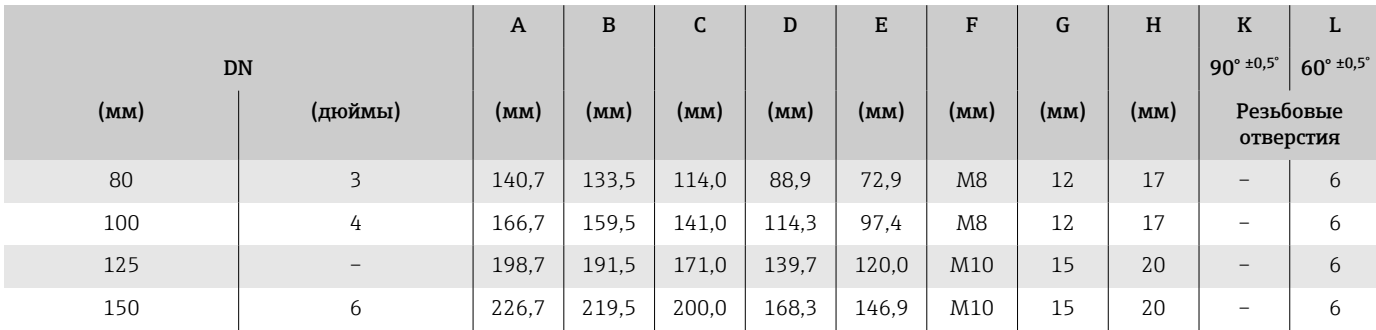

# <span id="page-129-0"></span>Фланцевые соединения

## Фланец формы A согласно стандарту DIN 11864-2 (фланец с пазом)

Нержавеющая сталь: код заказа «Присоединение к процессу», опция DQS

Возможно применение для трубопроводов, соответствующих стандарту EN 10357 серии A (фланец с пазом)

DN 2 до 8 в качестве стандарта с фланцами DN 10

Шероховатость поверхности:  $Ra_{\text{make.}} = 0.76$  мкм

При очистке скребками обратите внимание на внутренний диаметр измерительной трубы и присоединения к процессу (E).

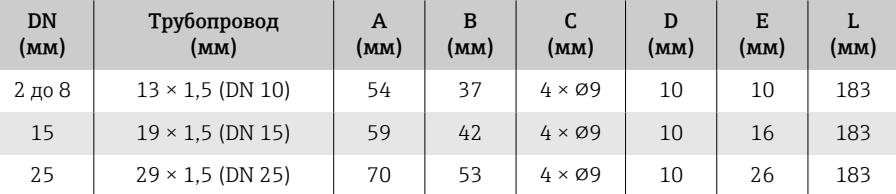

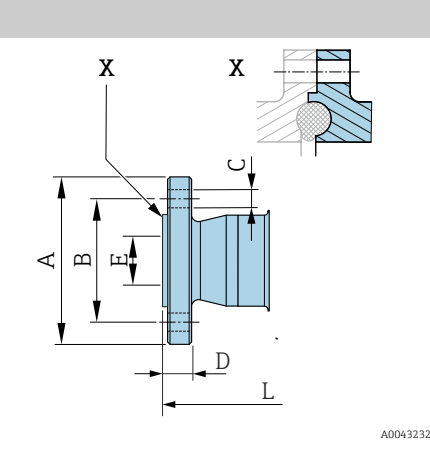

# Фланец согласно стандарту DIN 11864-2, форма A, фланец с пазом

Нержавеющая сталь: код заказа «Присоединение к процессу», опция DRS

Возможно применение для трубопроводов согласно стандарту EN 10357 серии A, фланец с пазом

Шероховатость поверхности:  $Ra_{\text{макс}} = 0.76$  мкм

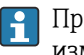

١÷

A0042819

При очистке скребками обратите внимание на внутренний диаметр измерительной трубы и присоединения к процессу (E).

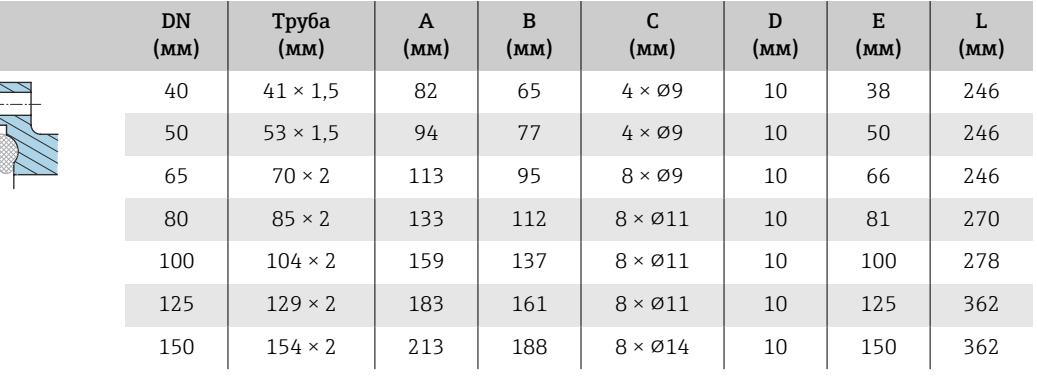

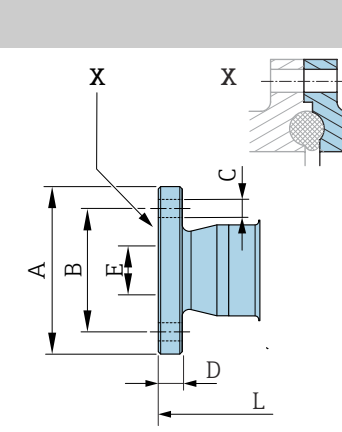

# Фланец в соответствии с EN 1092-1 (DIN 2501 / DIN 2512N): PN 40

Нержавеющая сталь: код заказа «Присоединение к процессу», опция D5S Шероховатость поверхности: EN 1092-1, форма B1 (DIN 2526, форма C), Ra ≤ 1,6 мкм

DN 2 до 8 с фланцами DN 15 в качестве стандарта

<span id="page-130-0"></span>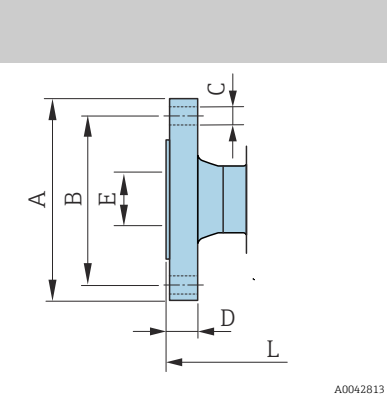

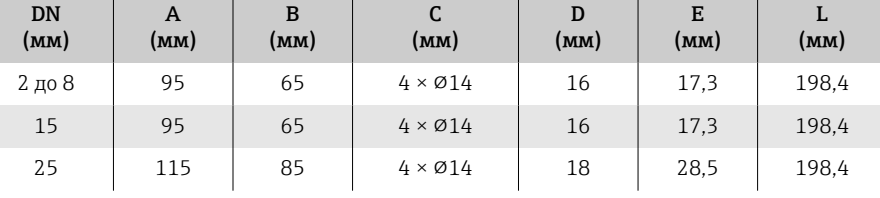

# Фланец в соответствии с ASME B16.5, класс 150

Нержавеющая сталь: код заказа «Присоединение к процессу», опция A1S

Шероховатость поверхности: Ra ≤ 1,6 мкм

DN 2 до 8 с фланцами DN 15 в качестве стандарта

<span id="page-131-0"></span>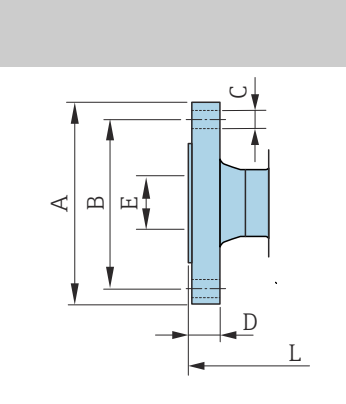

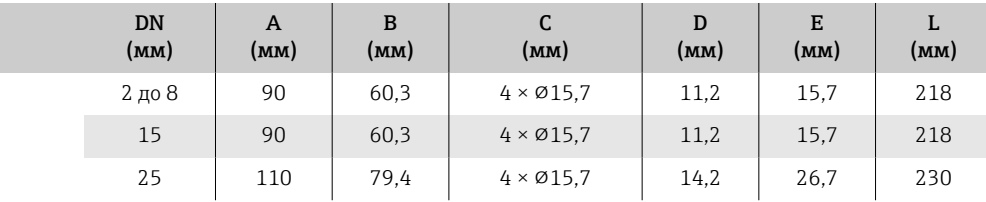

### Фланец в соответствии с JIS B2220, 20K

Нержавеющая сталь: код заказа «Присоединение к процессу», опция N4S Шероховатость поверхности: Ra ≤ 1,6 мкм

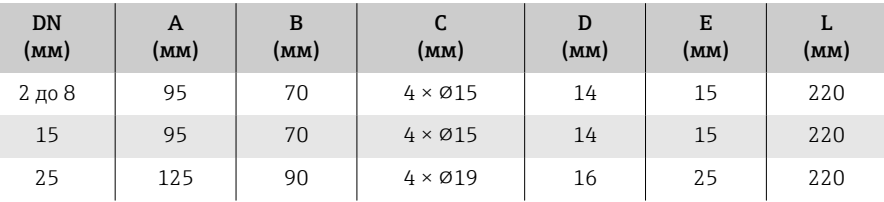

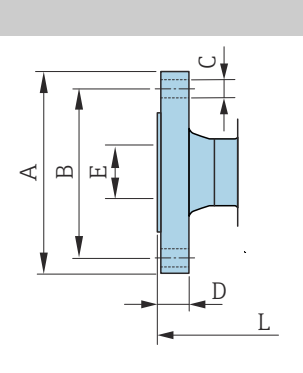

A0042813

A0042813

## Зажимные соединения

### Tri-Clamp

1.4404/316L: код заказа «Присоединение к процессу», опция FAS

Возможно применение для трубопроводов, соответствующих стандарту ASME BPE (DIN 11866 серии C)

Шероховатость поверхности:  $Ra_{\text{макс.}} = 0.76$  мкм

При очистке скребками необходимо учитывать внутренний диаметр  $| \cdot |$ измерительной трубы и присоединения к процессу (B).

<span id="page-132-0"></span>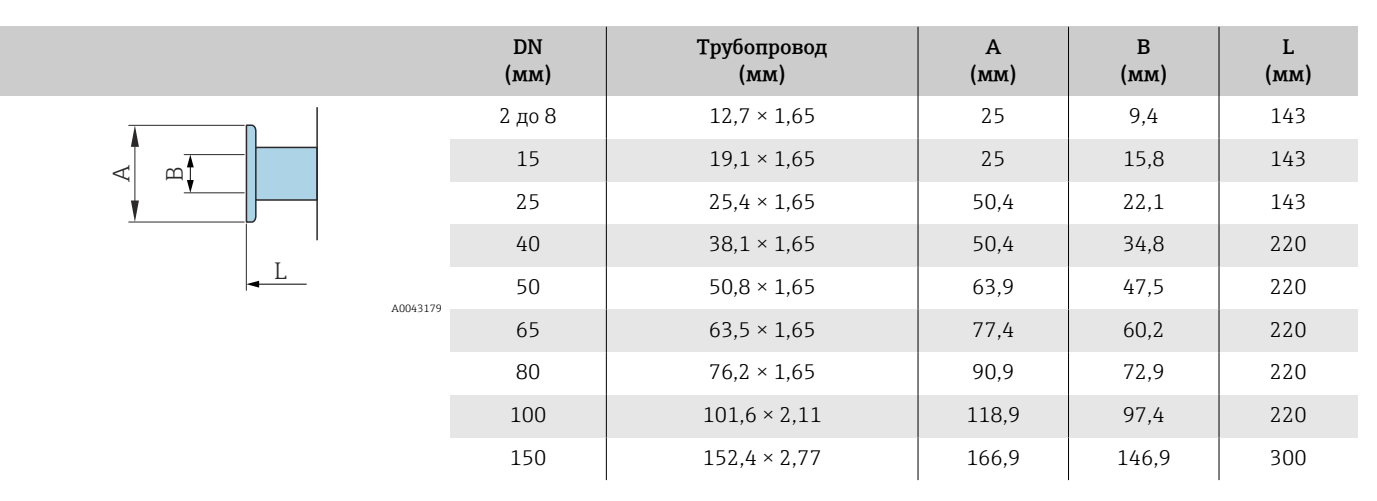

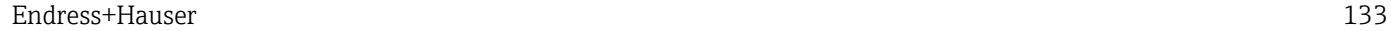

# <span id="page-133-0"></span>Привариваемый ниппель

### Привариваемый ниппель, соответствующий стандарту EN 10357

1.4404/316L: код заказа «Присоединение к процессу», опция DAS

Возможно применение для труб стандарта EN 10357, серия A

Шероховатость поверхности:  $Ra_{\text{maxc}} = 0.76$  мкм

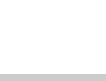

F

 $\mathbf{L}$ 

При очистке скребками необходимо учитывать внутренний диаметр измерительной трубы и присоединения к процессу (B).

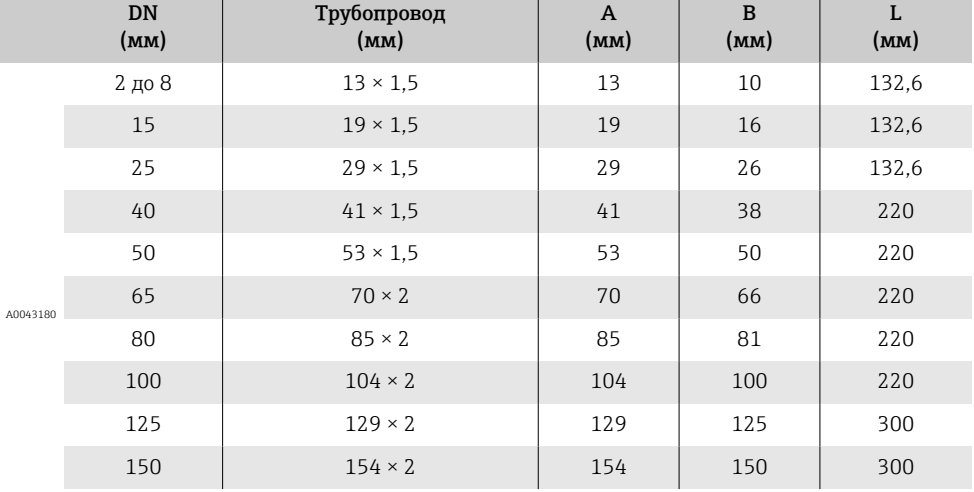

# Привариваемый ниппель, соответствующий стандарту ISO 1127

1.4404/316L: код заказа «Присоединение к процессу», опция A2S Пригодно для трубопроводов, соответствующих стандарту ISO 1127 серии 1

Шероховатость поверхности:  $Ra_{\text{макс}} = 0.76$  мкм

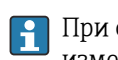

A004318

При очистке скребками обратите внимание на внутренний диаметр измерительной трубы и присоединения к процессу (размер B).

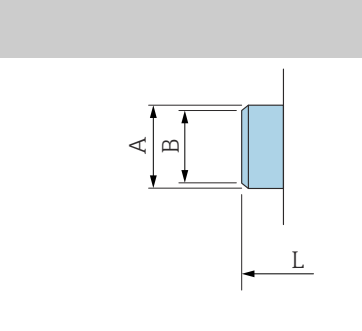

 $\triangleleft$   $\parallel$  $\mathbb B$ 

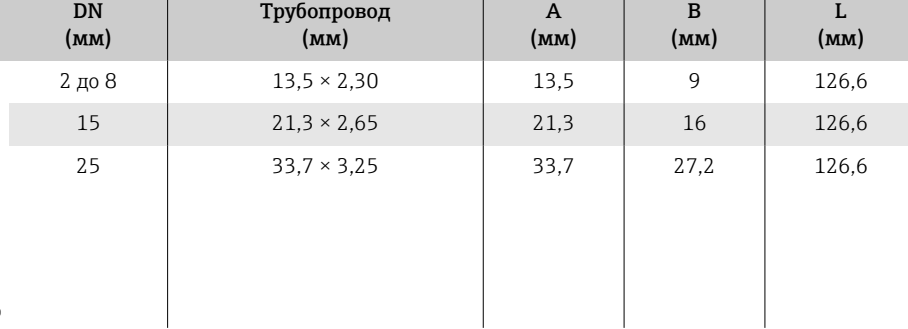

# Привариваемый ниппель, соответствующий стандарту ISO 2037

1.4404/316L: код заказа «Присоединение к процессу», опция IAS Подходит для трубы ISO 2037

Шероховатость поверхности:  $Ra_{\text{make.}} = 0.76$  мкм

При очистке скребками обратите внимание на внутренний диаметр измерительной трубы и присоединения к процессу (размер B).

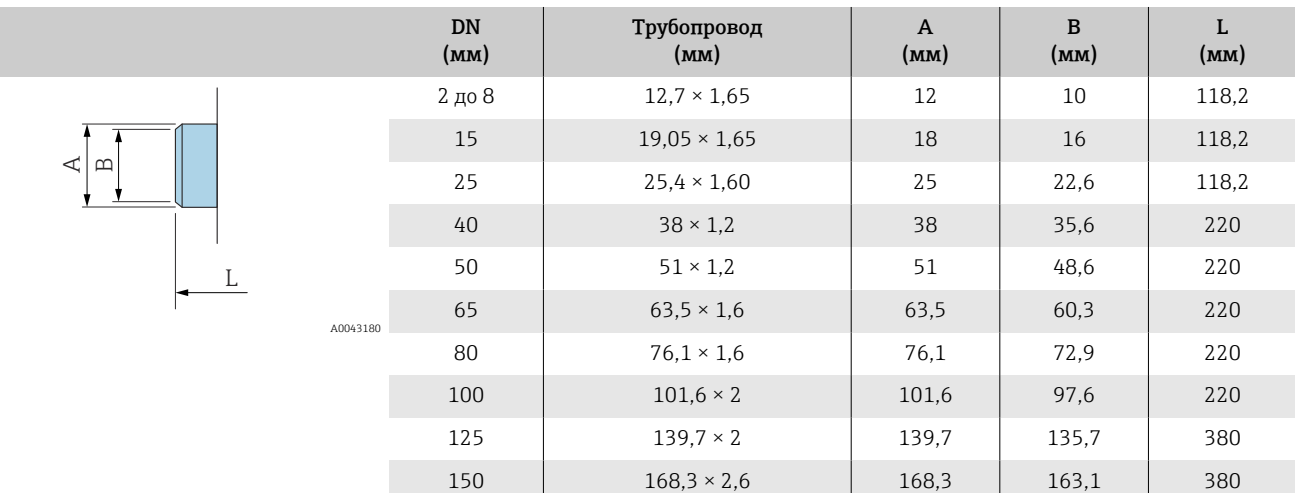

### Привариваемый ниппель, соответствующий стандарту ASME BPE

1.4404/316L: код заказа «Присоединение к процессу», опция AAS

Возможно применение для трубопроводов, соответствующих стандарту ASME BPE (DIN 11866 серии C)

Шероховатость поверхности:  $Ra_{\text{make.}} = 0.76$  мкм

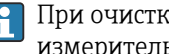

При очистке скребками обратите внимание на внутренний диаметр измерительной трубы и присоединения к процессу (размер B).

<span id="page-135-0"></span>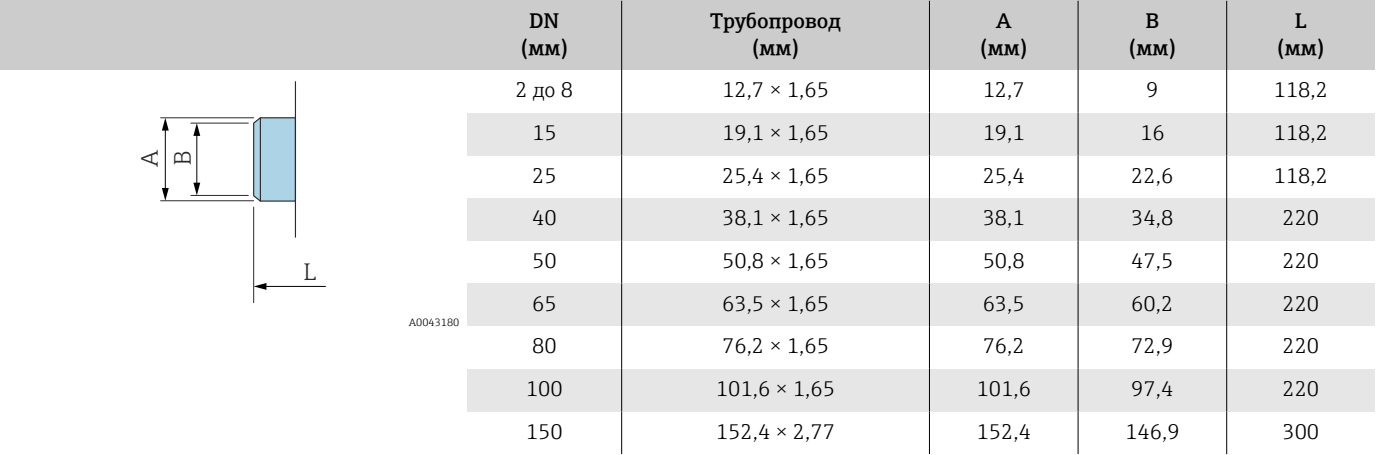

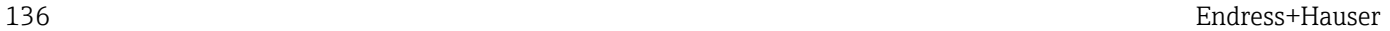

# Соединения

# Резьба, соответствующая стандарту DIN 11851

1.4404/316L: код заказа «Присоединение к процессу», опция DCS Возможно применение для труб стандарта EN 10357, серия B (DN 2–25) Шероховатость поверхности:  $Ra_{\text{maxc}} = 0.76$  мкм

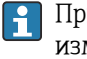

A0048695

При очистке скребками необходимо учитывать внутренний диаметр измерительной трубы и присоединения к процессу (B).

<span id="page-136-0"></span>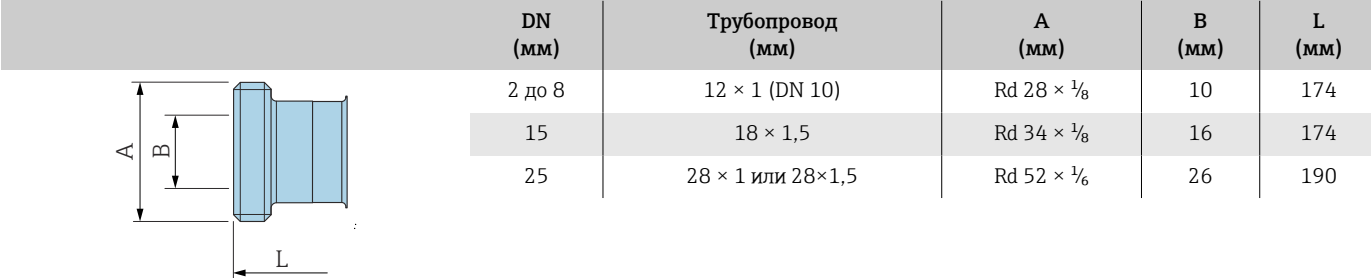

1.4404/316L: код заказа «Присоединение к процессу», опция DCS Возможно применение для труб стандарта EN 10357, серия A (DN 40–150) Шероховатость поверхности:  $Ra_{\text{make.}} = 0.76$  мкм

При очистке скребками необходимо учитывать внутренний диаметр измерительной трубы и присоединения к процессу (B).

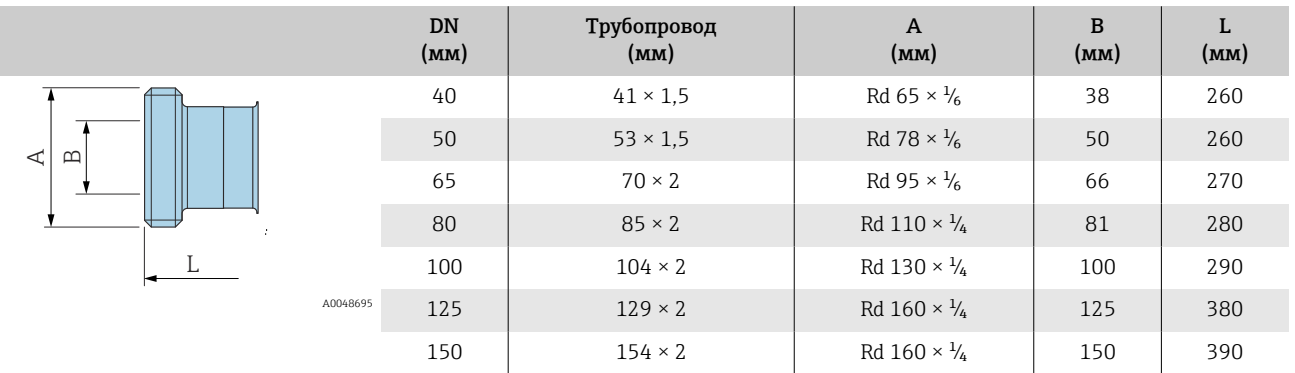

# Резьба согласно стандарту DIN 11864-1, форма A

1.4404/316L: код заказа «Присоединение к процессу», опция DDS

Возможно применение для труб стандарта EN 10357, серия A

Шероховатость поверхности: Ra<sub>макс.</sub> = 0,76 мкм

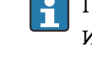

При очистке скребками необходимо учитывать внутренний диаметр измерительной трубы и присоединения к процессу (B).

<span id="page-137-0"></span>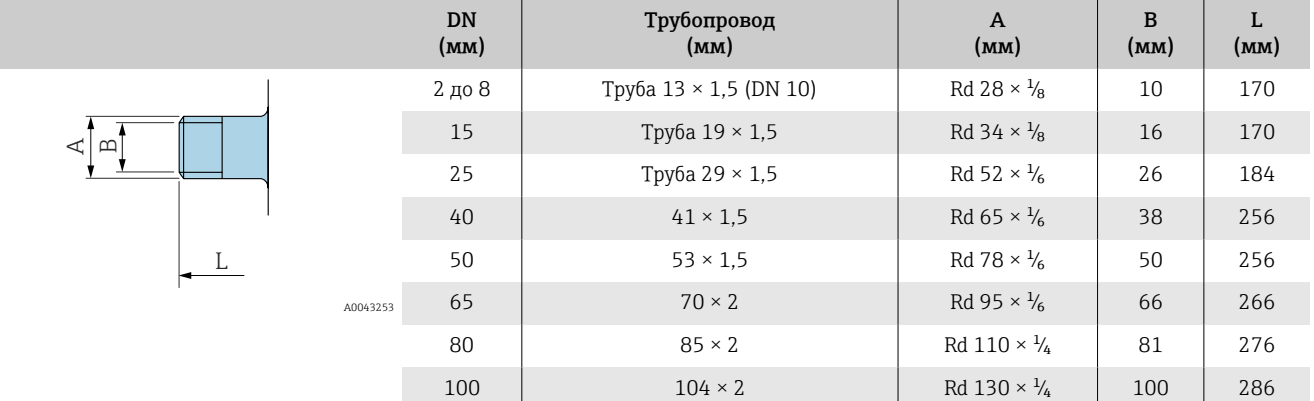

## Резьба, соответствующая стандарту SMS 1145

1.4404/316L: код заказа «Присоединение к процессу», опция SAS

Шероховатость поверхности: Ra<sub>макс.</sub> = 0,76 мкм

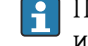

При очистке скребками необходимо учитывать внутренний диаметр измерительной трубы и присоединения к процессу (B).

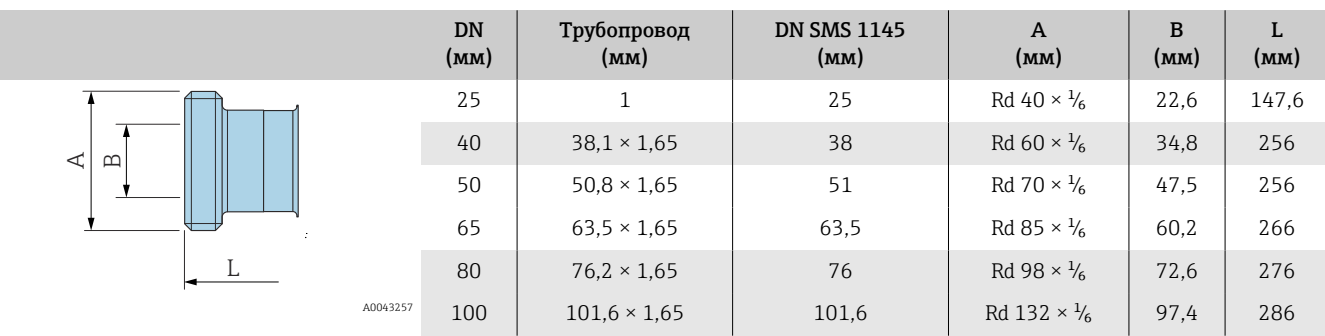

# Наружная резьба, соответствующая стандарту ISO 228/ DIN 2999

1.4404/316L: код заказа «Присоединение к процессу», опция I2S

Возможно использование в сочетании с внутренней резьбой по стандарту ISO 228/DIN 2999.

Шероховатость поверхности: Ra ≤ 1,6 мкм

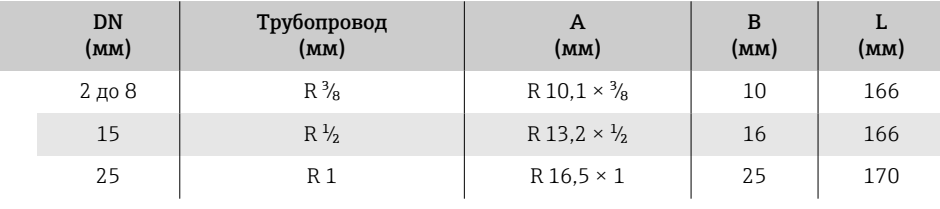

<span id="page-138-0"></span>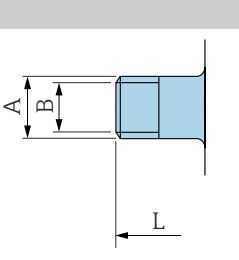

A0043253

# <span id="page-139-0"></span>Монтажный комплект

# Комплект для настенного монтажа

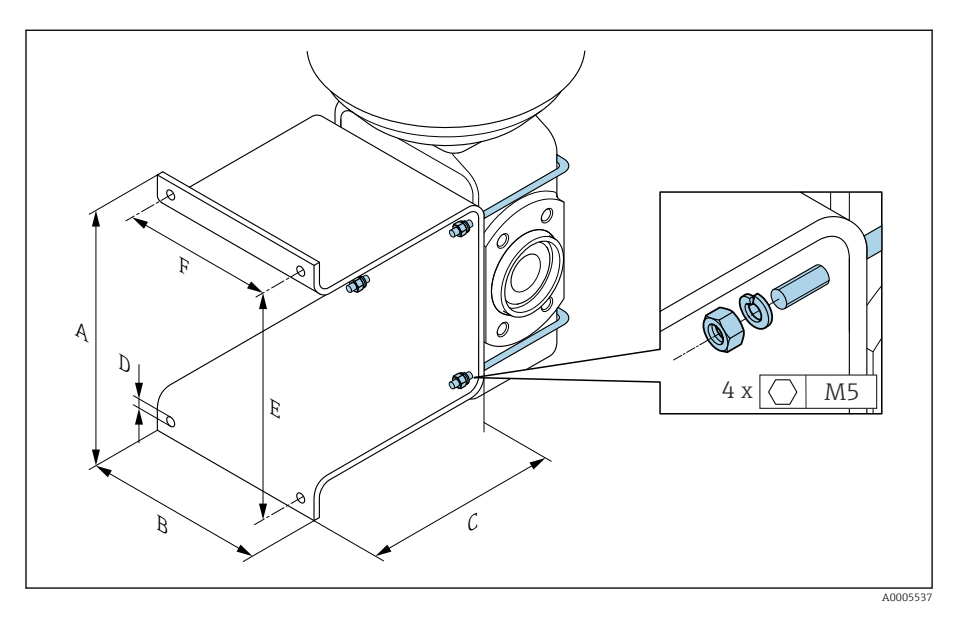

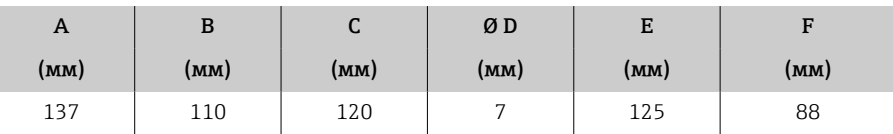

J

 $\overline{\omega}$ 

Ø di

L

# Аксессуары

# Кольца заземления

Код заказа: DK5HR-\*\*\*\*

1.4435 (316L), сплав Alloy C22, тантал

Для поворотного фланца из материала PVDF или для вклеиваемой втулки из ПВХ

<span id="page-140-0"></span>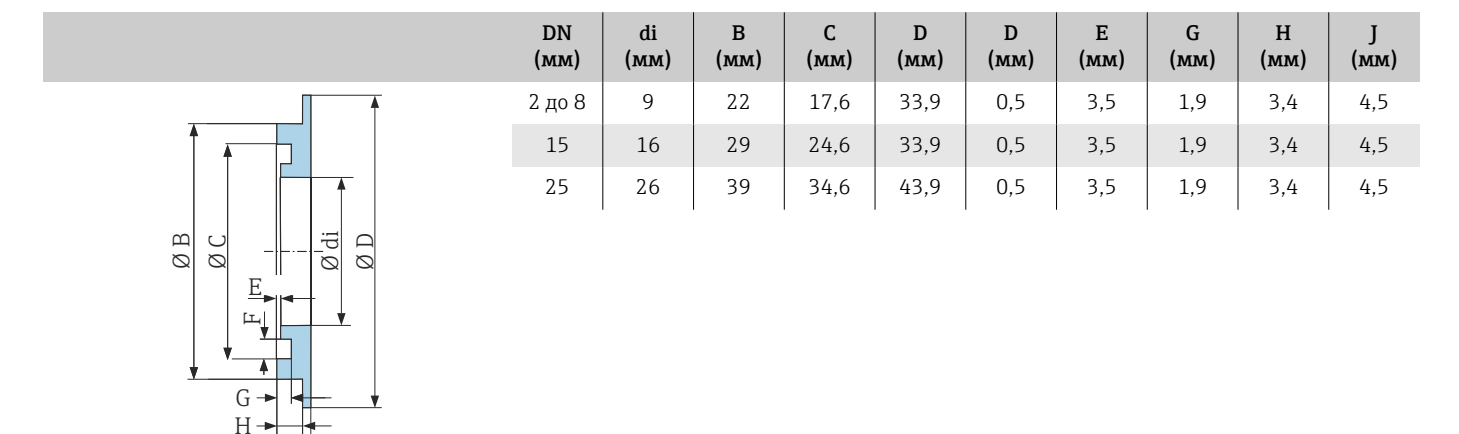

# Проставка

A0017673

A0017294

Код заказа: DK5HB-\*\*\*\*

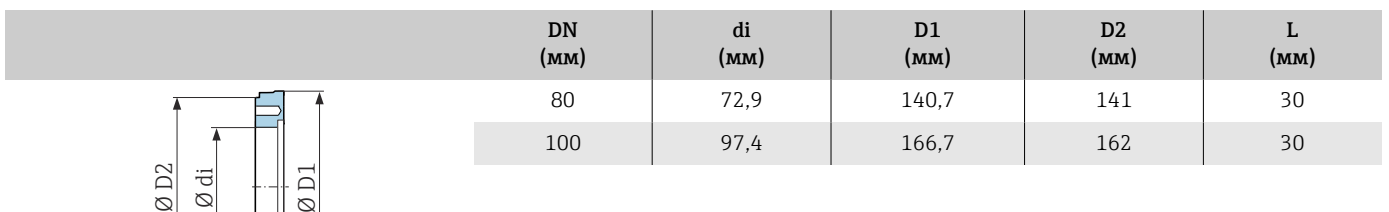

### Наружная резьба с уплотнительным кольцом

Код заказа: DKH\*\*-GD\*\*

1.4404/316L

Возможно использование в сочетании с внутренней резьбой NPT.

Шероховатость поверхности: Ra ≤ 1,6 мкм

<span id="page-141-0"></span>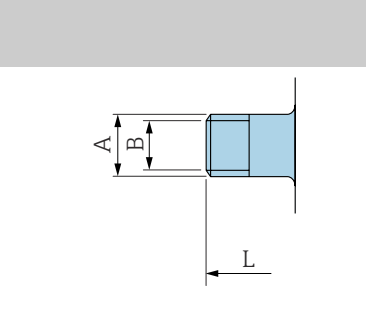

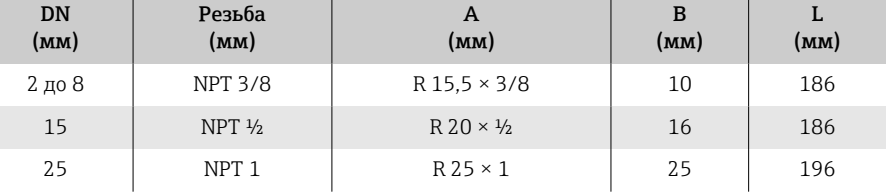

A (мм)

B (мм)

L (мм)

A0043253

### Внутренняя резьба с уплотнительным кольцом

Код заказа: DKH\*\*-GC\*\*

1.4404/316L

Возможно использование в сочетании с наружной резьбой NPT.

Шероховатость поверхности: Ra ≤ 1,6 мкм

Резьба (мм)

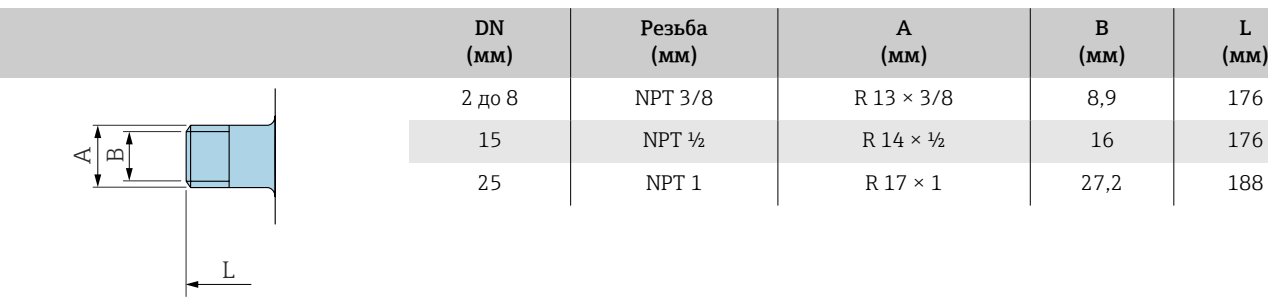

A0043253

### <span id="page-142-0"></span>Tri-Clamp

Код заказа: DKH\*\*-HF\*\*

1.4404 (316L)

Возможно применение для трубопроводов, соответствующих стандарту BS 4825/ASME BPE (сужение наружного диаметра 1 дюйм до DN15)

Шероховатость поверхности:  $Ra_{\text{make.}} = 0.76$  мкм

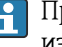

A0043179

При очистке скребками необходимо учитывать внутренний диаметр измерительной трубы и присоединения к процессу (B).

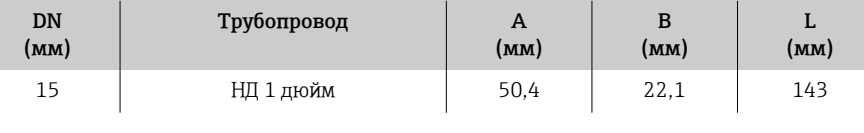

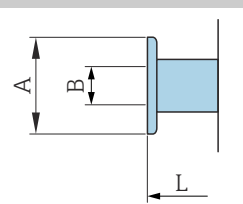

Защитный козырек

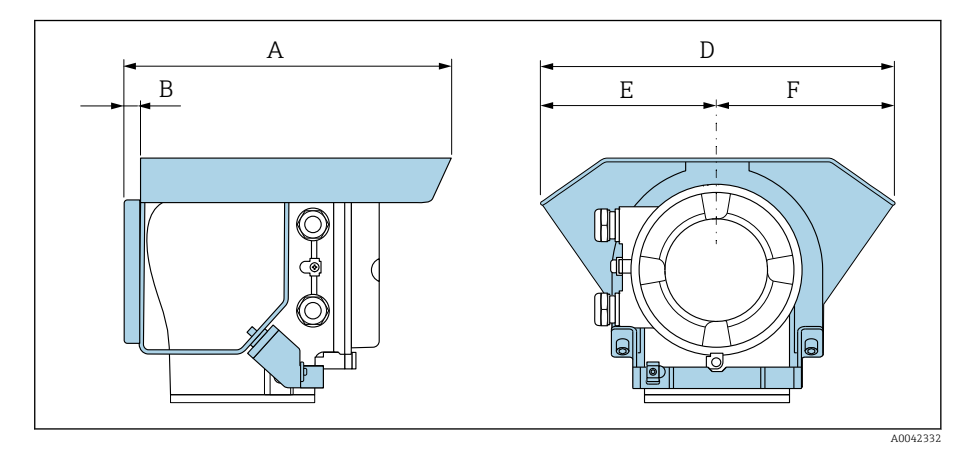

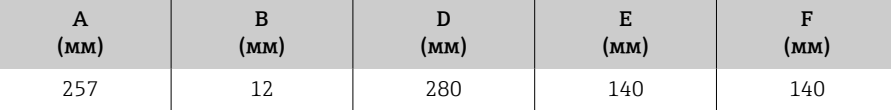
# 15 Размеры в единицах измерения США

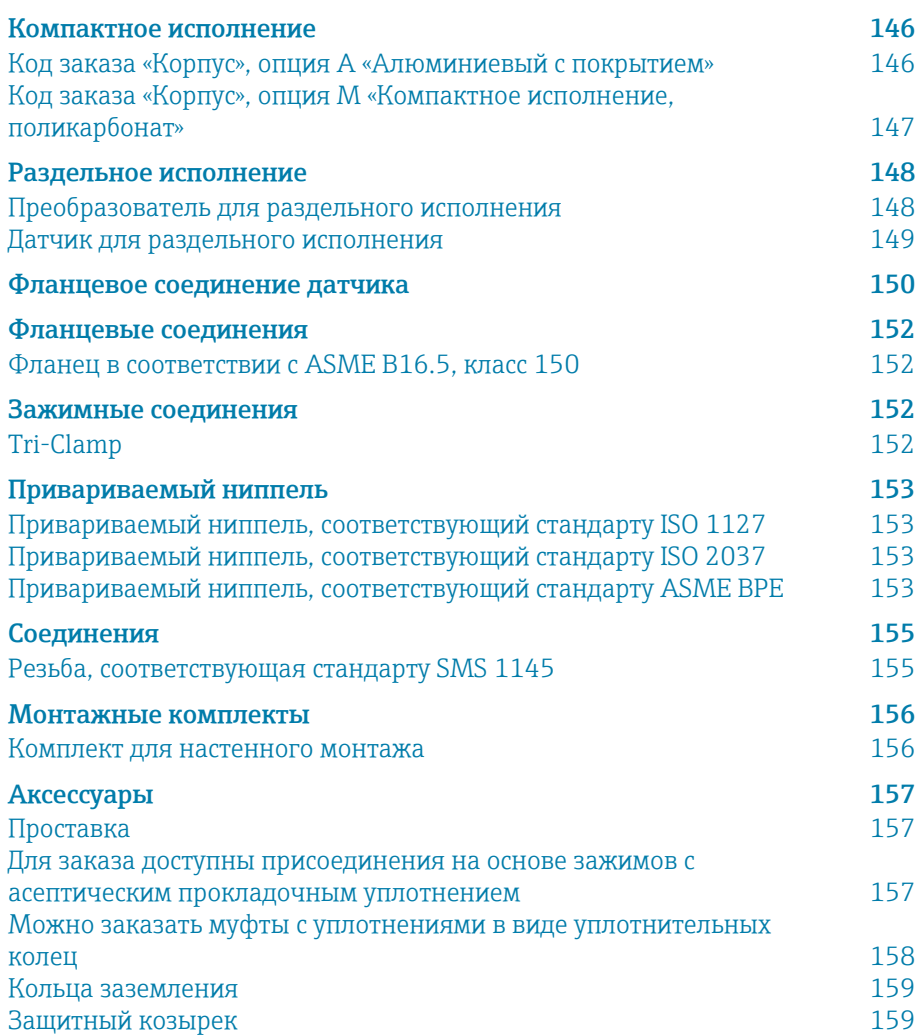

# <span id="page-145-0"></span>Компактное исполнение

## Код заказа «Корпус», опция A «Алюминиевый с покрытием»

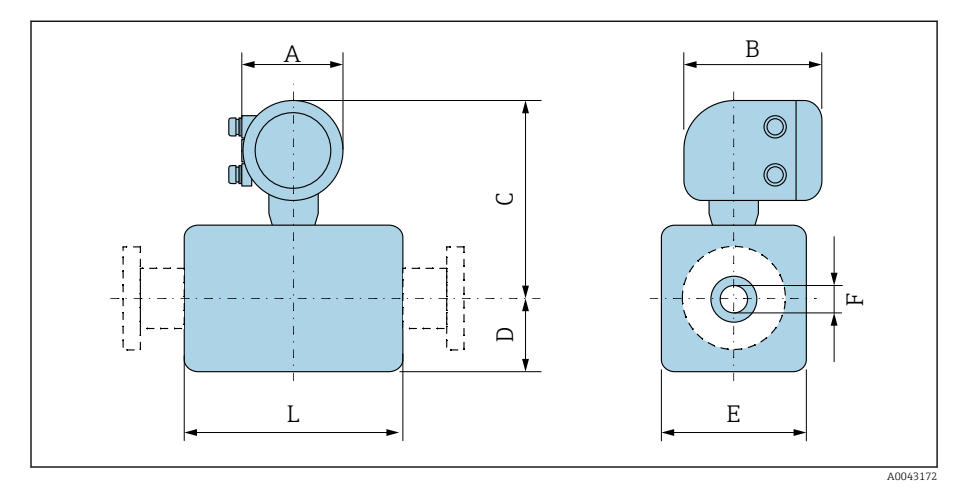

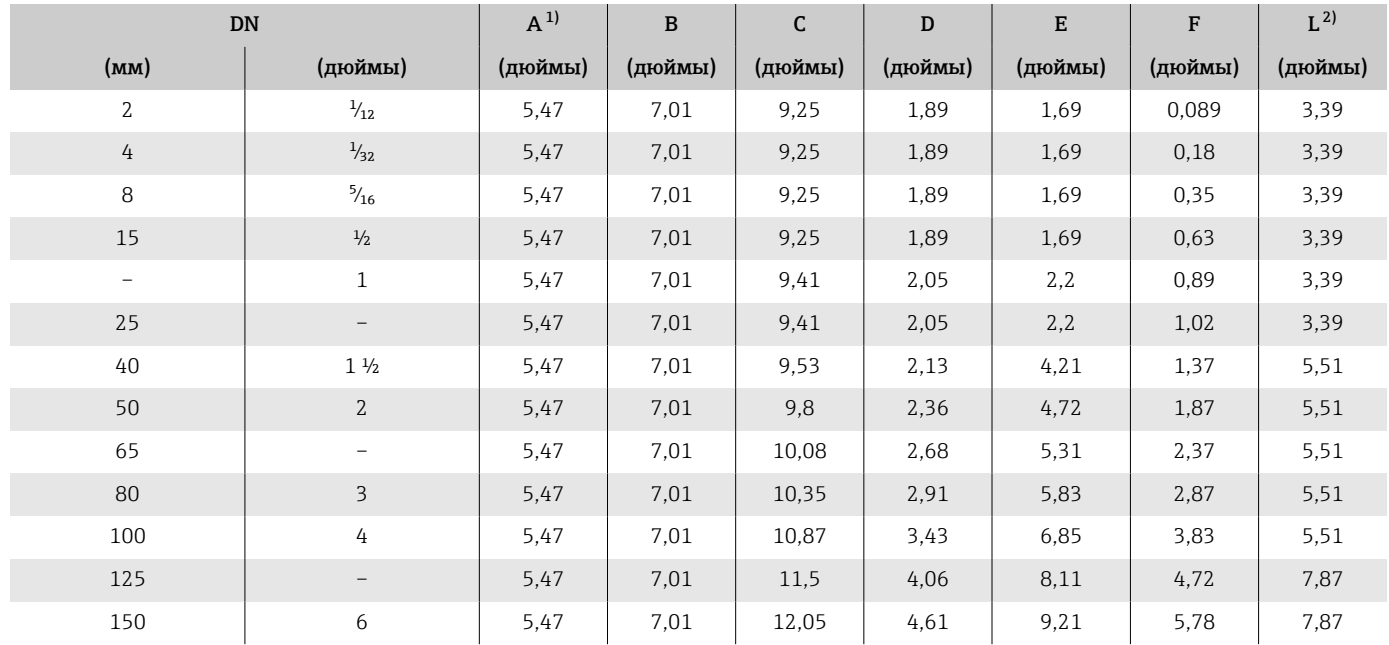

1) В зависимости от используемого кабельного уплотнения: значения до +1,18 дюйм.<br>2) Общая длина зависит от присоединений к процессу.

2) Общая длина зависит от присоединений к процессу.

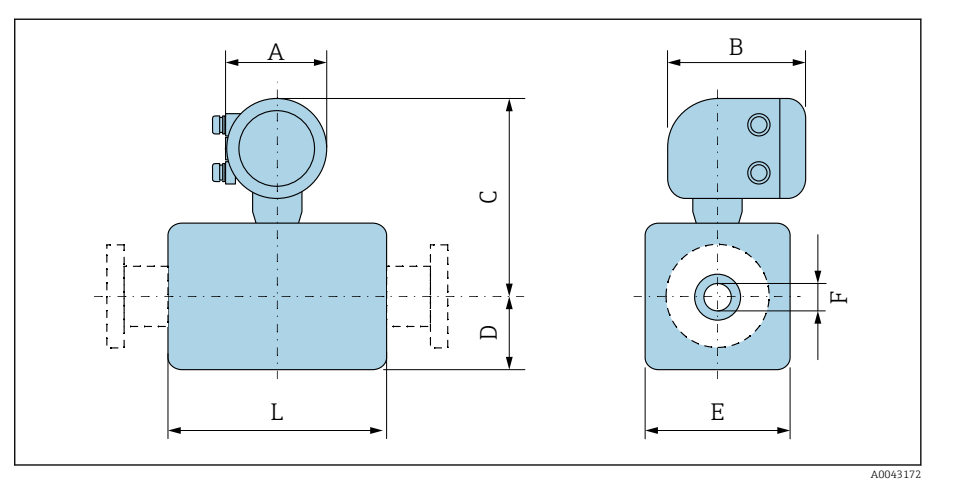

## <span id="page-146-0"></span>Код заказа «Корпус», опция M «Компактное исполнение, поликарбонат»

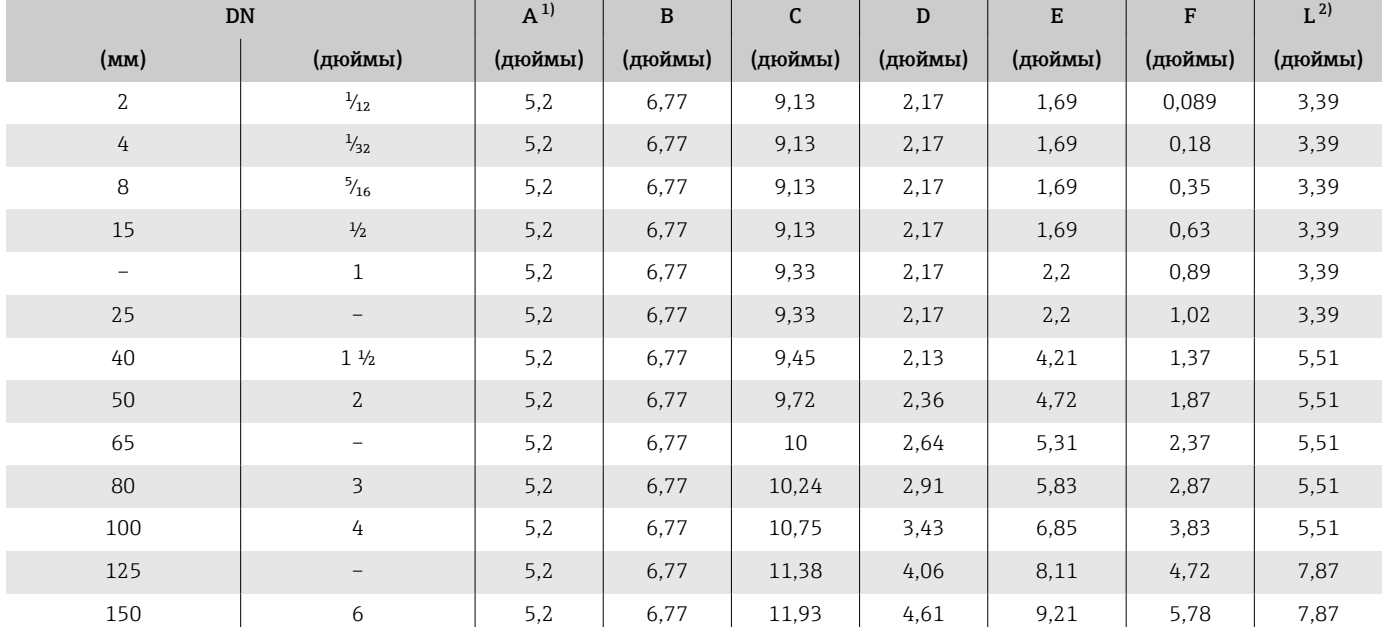

1) В зависимости от используемого кабельного уплотнения: значения до +1,18 дюйм.<br>2) Общая длина зависит от присоединений к процессу.

2) Общая длина зависит от присоединений к процессу.

# <span id="page-147-0"></span>Раздельное исполнение

## Преобразователь для раздельного исполнения

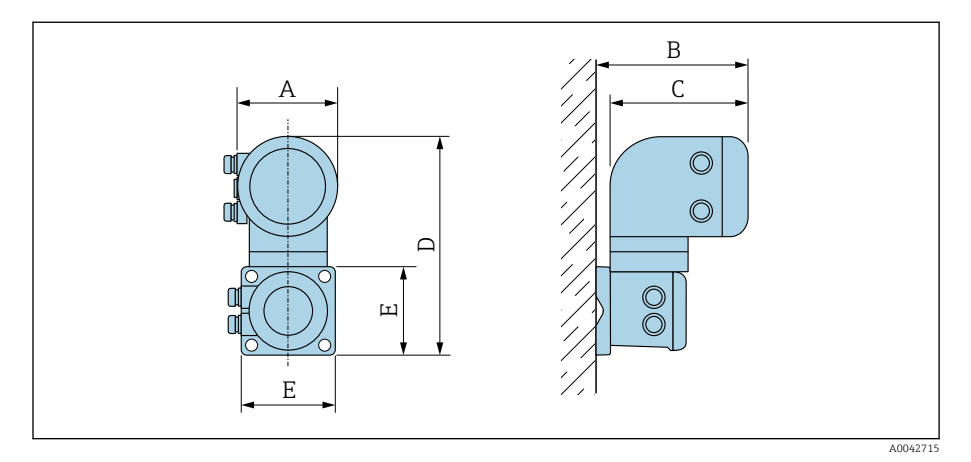

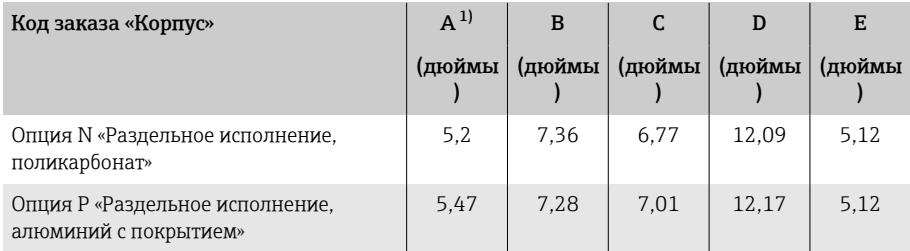

1) В зависимости от используемого кабельного ввода к значения добавляется +1,18 дюйм.

#### <span id="page-148-0"></span>Датчик для раздельного исполнения

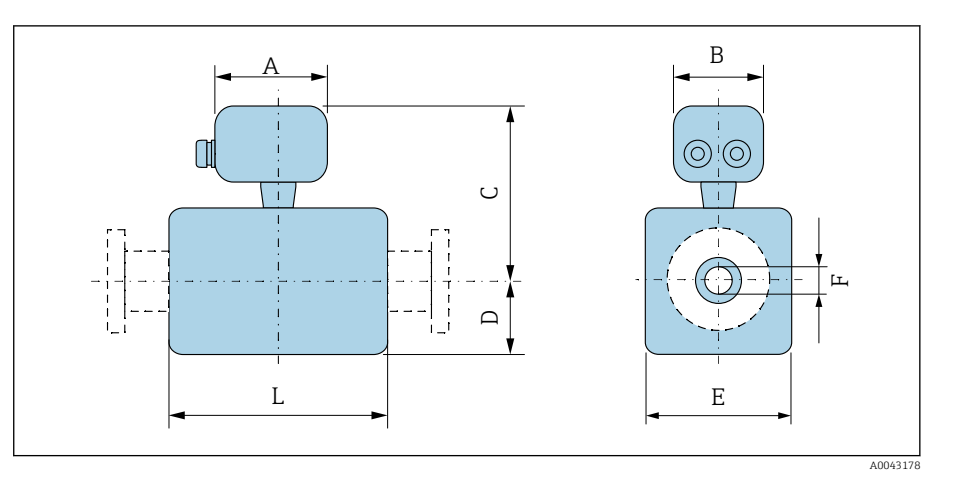

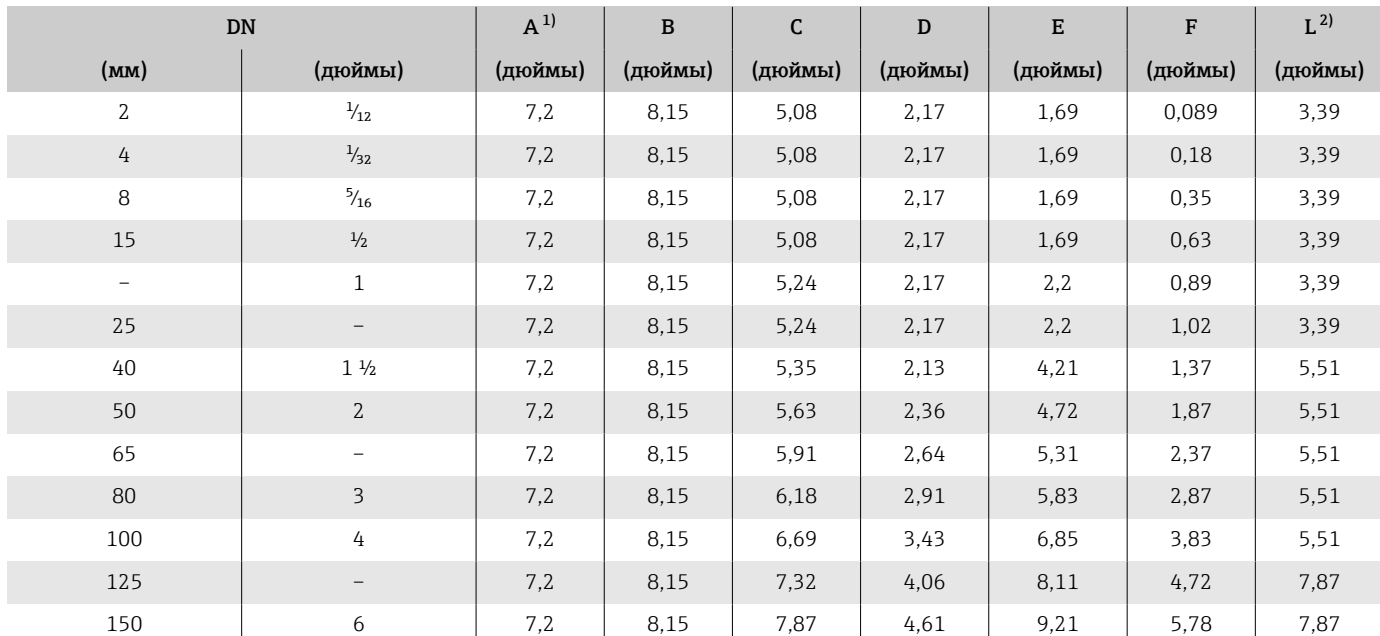

1) В зависимости от используемого кабельного уплотнения: значения до +1,18 дюйм.<br>2) Общая длина зависит от присоединений к процессу.

2) Общая длина зависит от присоединений к процессу.

# <span id="page-149-0"></span>Фланцевое соединение датчика

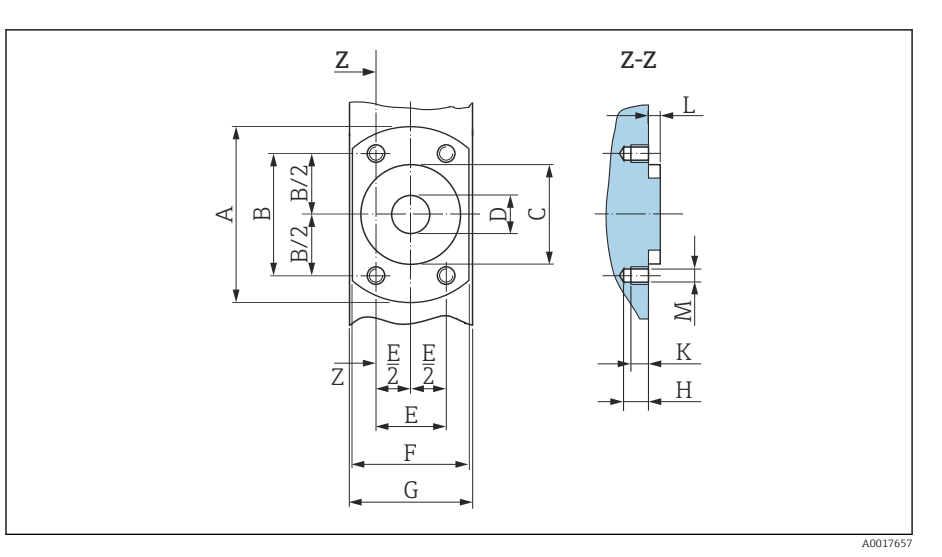

 *12 Вид спереди без присоединений к процессу*

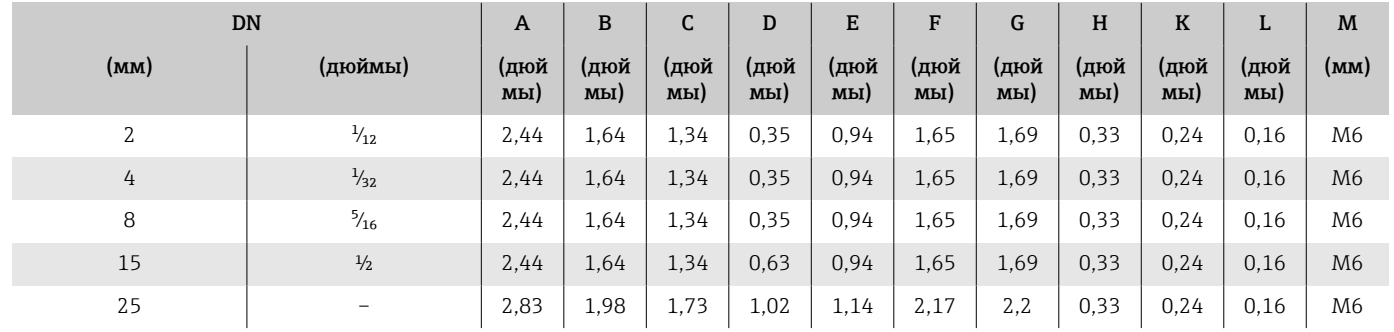

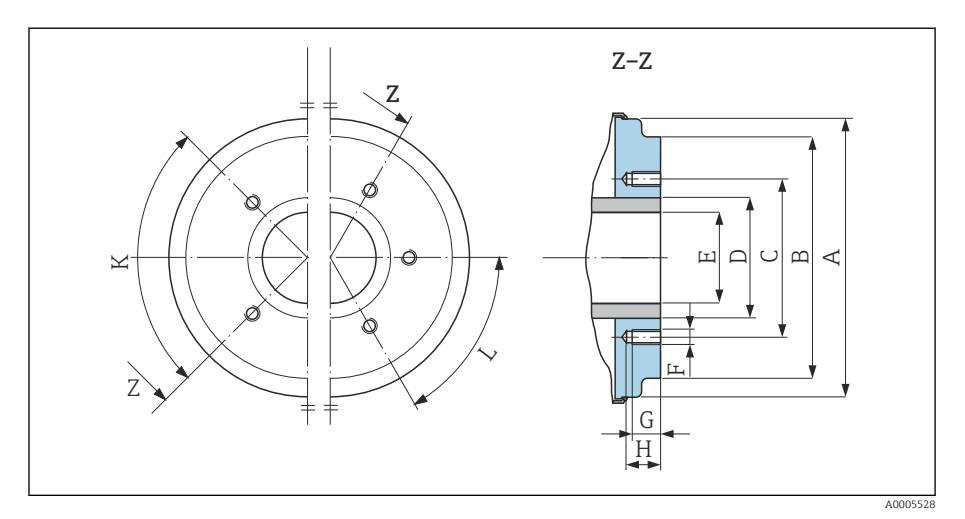

 *13 Вид спереди без присоединений к процессу*

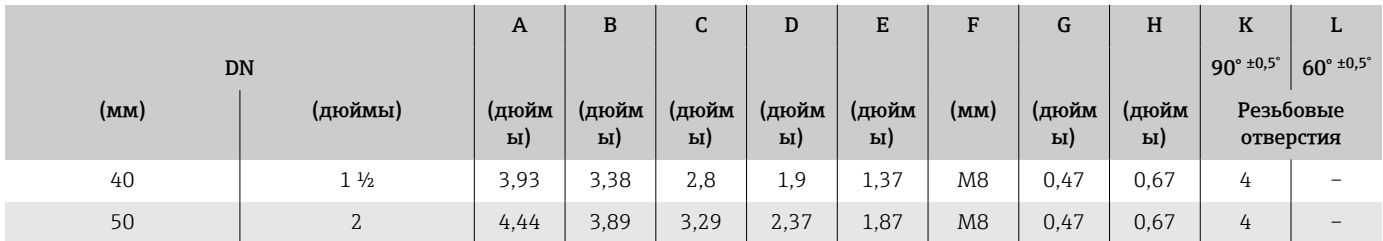

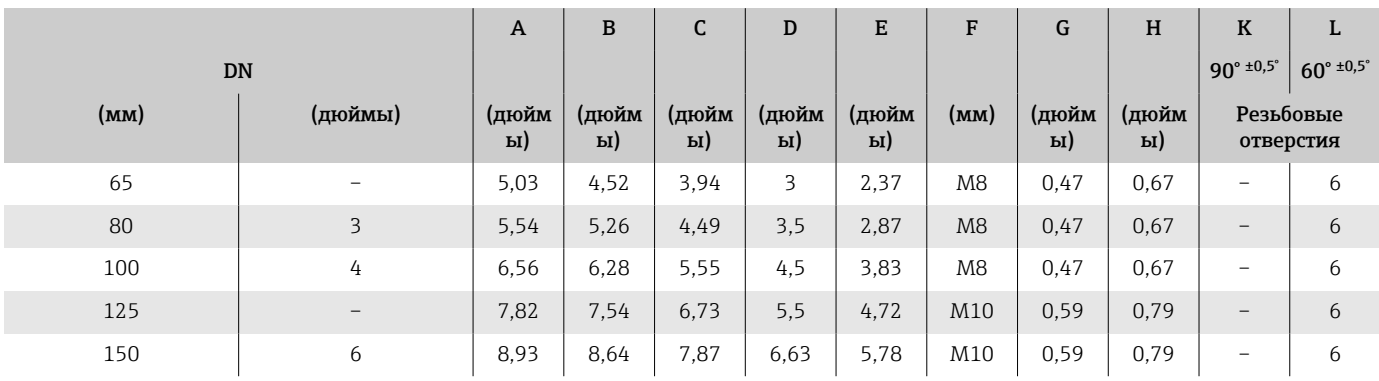

## Фланцевые соединения

#### Фланец в соответствии с ASME B16.5, класс 150

Нержавеющая сталь: код заказа «Присоединение к процессу», опция A1S Шероховатость поверхности: Ra ≤ 63 микродюйм

DN от  $\frac{1}{12}$  до  $\frac{5}{16}$  дюйма с фланцами DN  $\frac{1}{2}$  дюйма в качестве стандарта

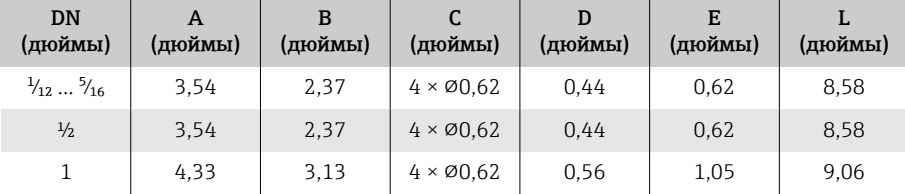

<span id="page-151-0"></span>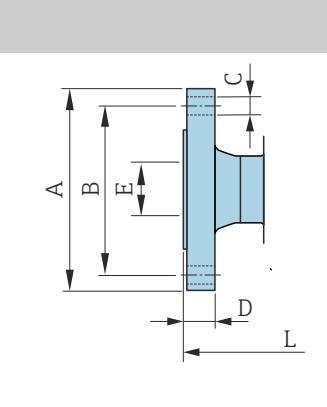

### Зажимные соединения

### Tri-Clamp

1.4404/316L: код заказа «Присоединение к процессу», опция FAS

Возможно применение для трубопроводов, соответствующих стандарту ASME BPE (DIN 11866 серии C)

Шероховатость поверхности: Ra<sub>макс.</sub> = 30 микродюйм

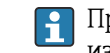

A0042813

При очистке скребками необходимо учитывать внутренний диаметр измерительной трубы и присоединения к процессу (B).

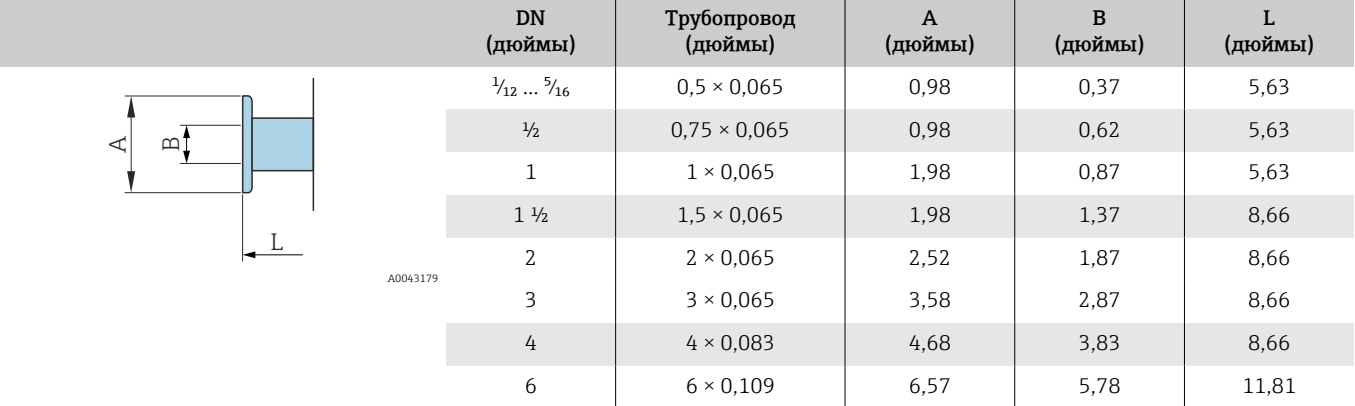

## Привариваемый ниппель

#### Привариваемый ниппель, соответствующий стандарту ISO 1127

1.4404/316L: код заказа «Присоединение к процессу», опция A2S

Пригодно для трубопроводов, соответствующих стандарту ISO 1127 серии 1

Шероховатость поверхности: Ra<sub>макс</sub> = 30 микродюйм

I÷

При очистке скребками обратите внимание на внутренний диаметр измерительной трубы и присоединения к процессу (размер B).

<span id="page-152-0"></span>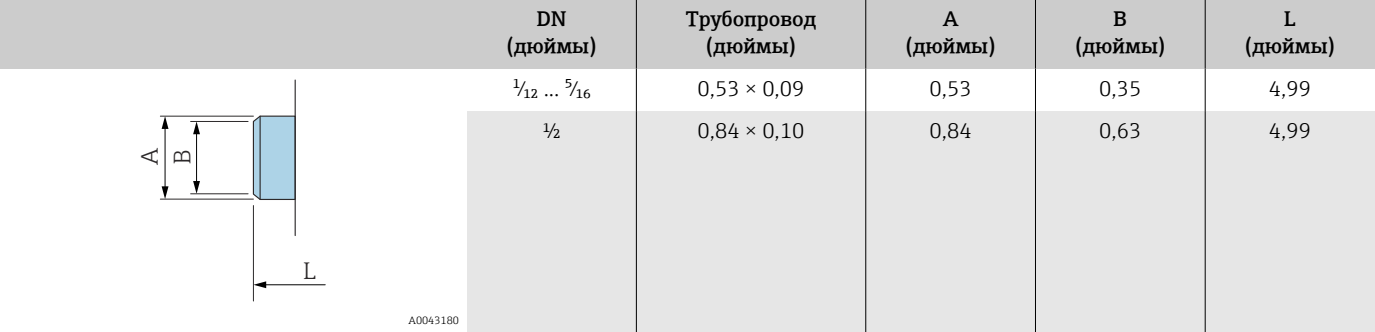

### Привариваемый ниппель, соответствующий стандарту ISO 2037

1.4404/316L: код заказа «Присоединение к процессу», опция IAS

Подходит для трубы ISO 2037

Шероховатость поверхности: Ra<sub>макс.</sub> = 30 микродюйм

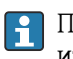

При очистке скребками обратите внимание на внутренний диаметр измерительной трубы и присоединения к процессу (размер B).

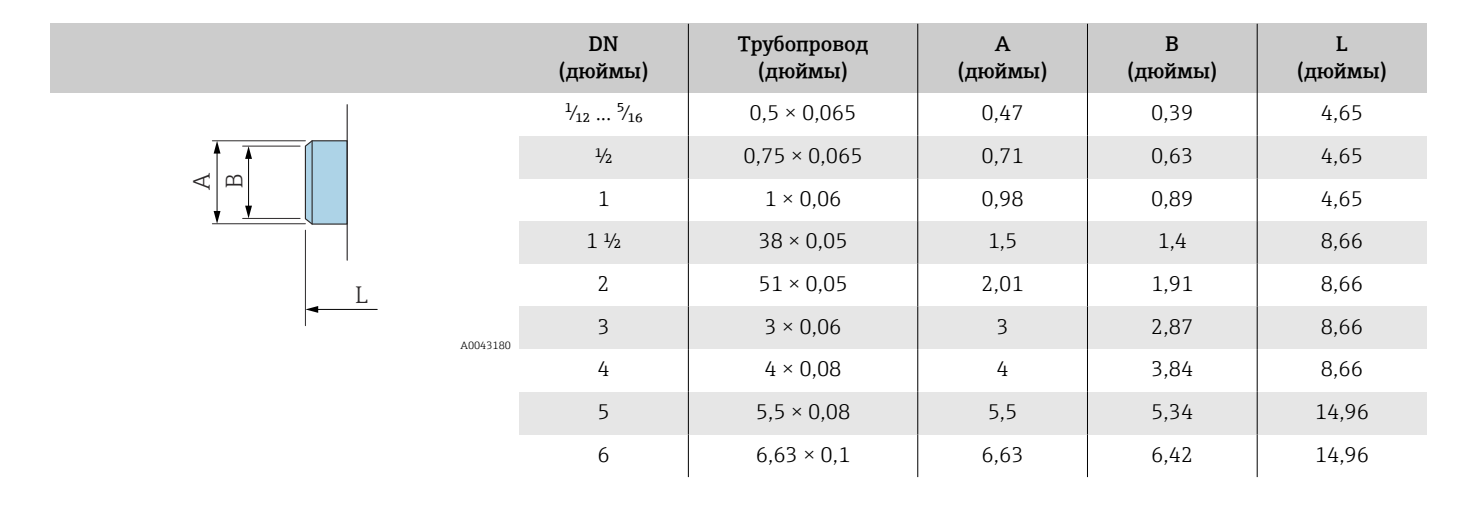

### Привариваемый ниппель, соответствующий стандарту ASME BPE

1.4404/316L: код заказа «Присоединение к процессу», опция AAS

Возможно применение для трубопроводов, соответствующих стандарту ASME BPE (DIN 11866 серии C)

Шероховатость поверхности:  $Ra_{\text{макс.}} = 30$  микродюйм

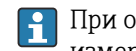

При очистке скребками обратите внимание на внутренний диаметр измерительной трубы и присоединения к процессу (размер B).

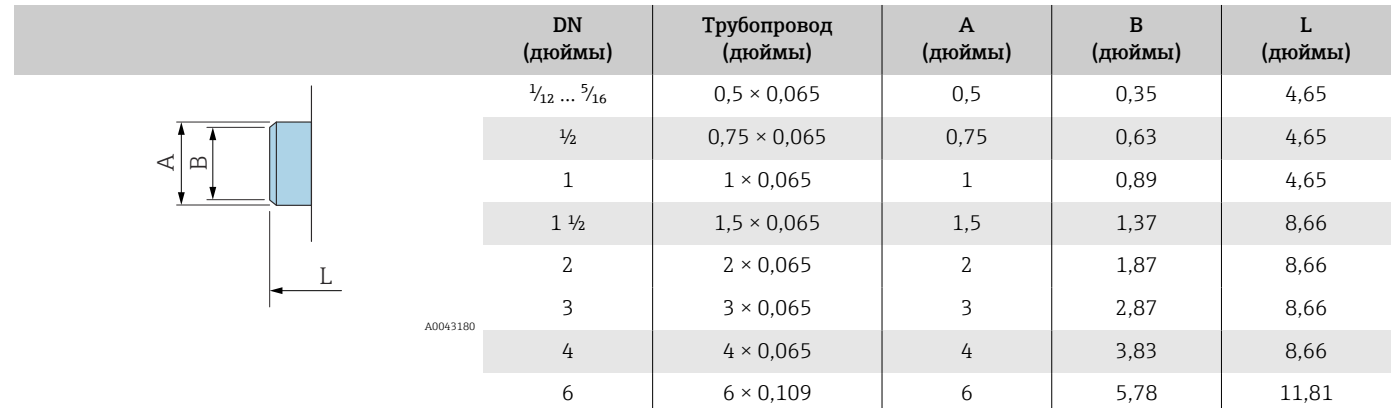

# Соединения

#### Резьба, соответствующая стандарту SMS 1145

1.4404/316L: код заказа «Присоединение к процессу», опция SAS Шероховатость поверхности: Ra<sub>макс.</sub> = 30 мкдюймов

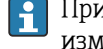

При очистке скребками необходимо учитывать внутренний диаметр измерительной трубы и присоединения к процессу (B).

<span id="page-154-0"></span>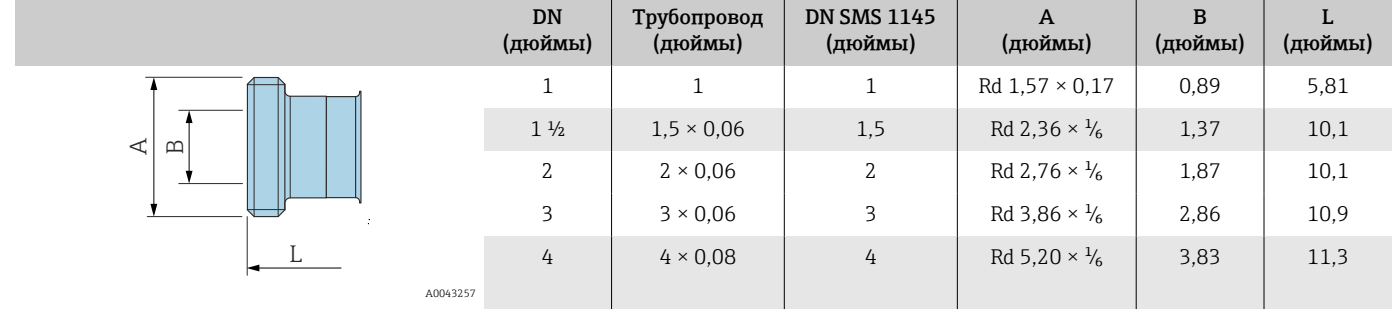

# <span id="page-155-0"></span>Монтажные комплекты

# Комплект для настенного монтажа

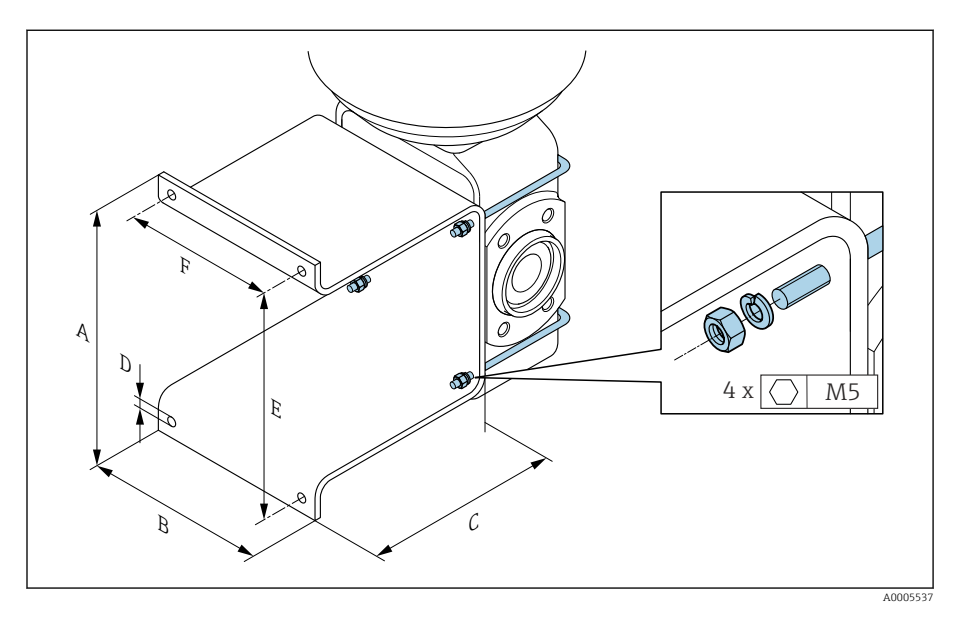

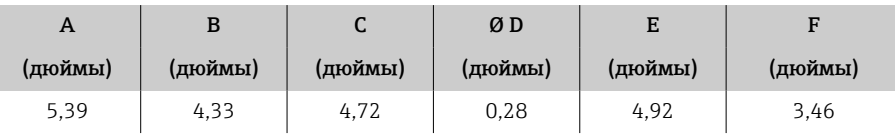

### Аксессуары

#### Проставка

Код заказа: DK5HB-\*\*\*\*

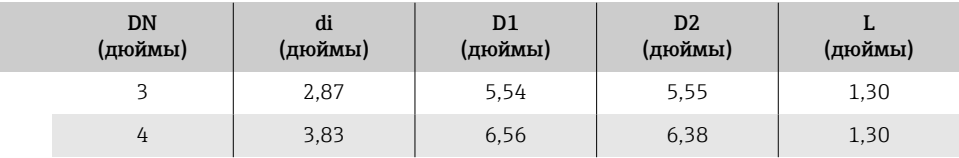

<span id="page-156-0"></span>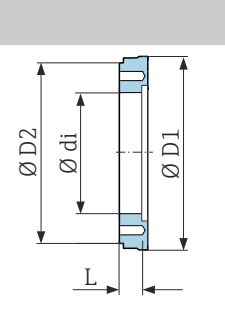

### Для заказа доступны присоединения на основе зажимов с асептическим прокладочным уплотнением

Код заказа: DKH\*\*-HF\*\*

1.4404 (316L)

Возможно применение для трубопроводов, соответствующих стандарту BS 4825/ASME BPE (сужение наружного диаметра 1 дюйм до DN15)

Шероховатость поверхности: Ra<sub>макс.</sub> = 30 микродюйм

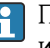

A0043179

A0017294

При очистке скребками необходимо учитывать внутренний диаметр измерительной трубы и присоединения к процессу (B).

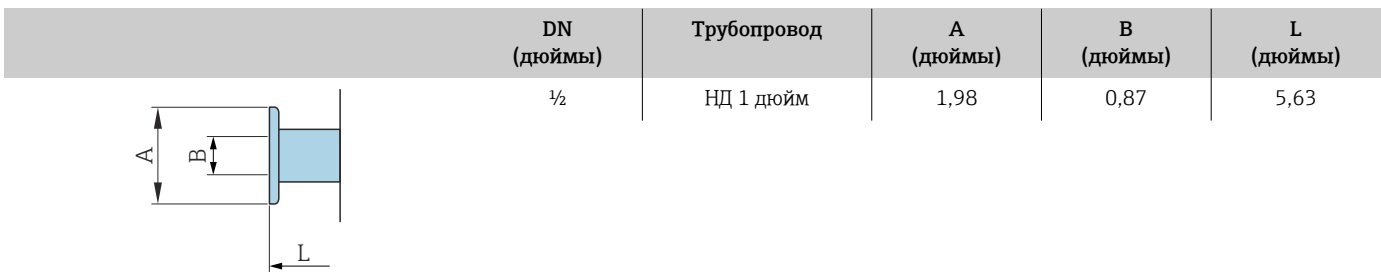

### <span id="page-157-0"></span>Можно заказать муфты с уплотнениями в виде уплотнительных колец

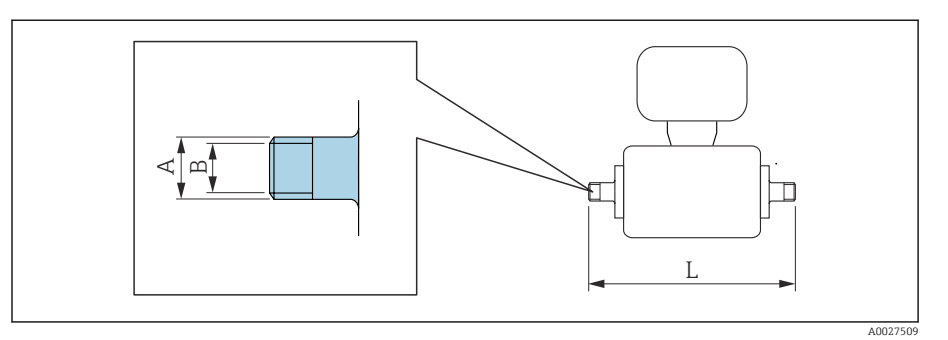

#### Наружная резьба 1.4404 (316L)

Код заказа: DKH\*\*-GD\*\*

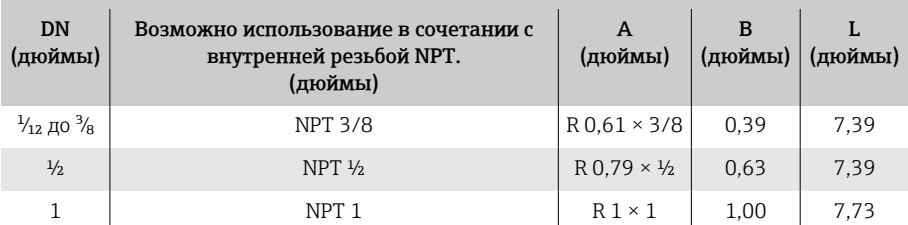

Шероховатость поверхности: Ra ≤ 63 µin

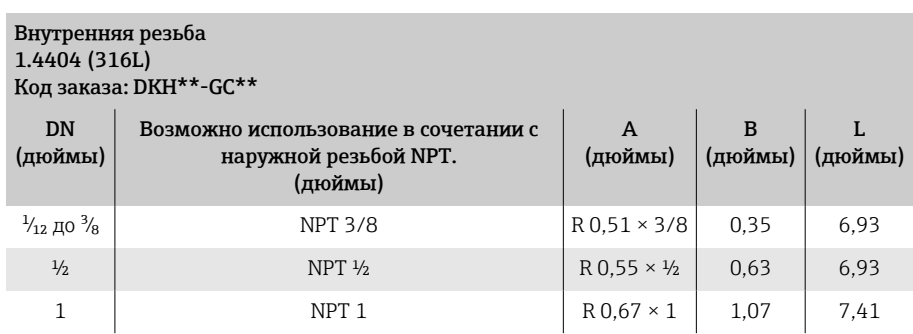

Шероховатость поверхности: Ra ≤ 63 µin

## Кольца заземления

Код заказа: DK5HR-\*\*\*\*

1.4435 (316L), сплав Alloy C22, тантал

Для поворотного фланца из материала PVDF или для вклеиваемой втулки из ПВХ

<span id="page-158-0"></span>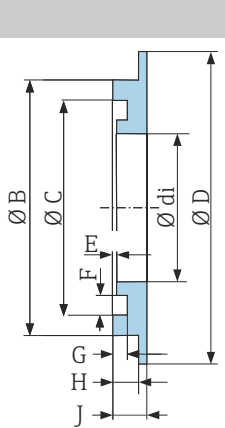

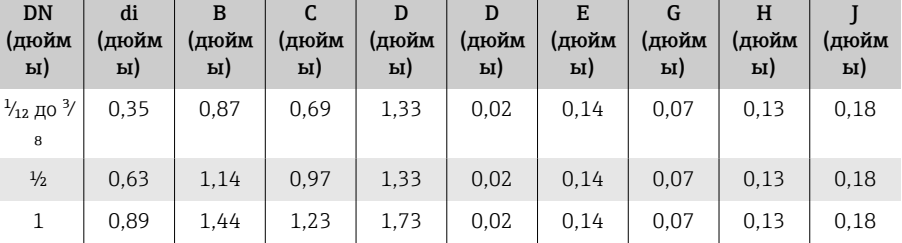

A0017673

## Защитный козырек

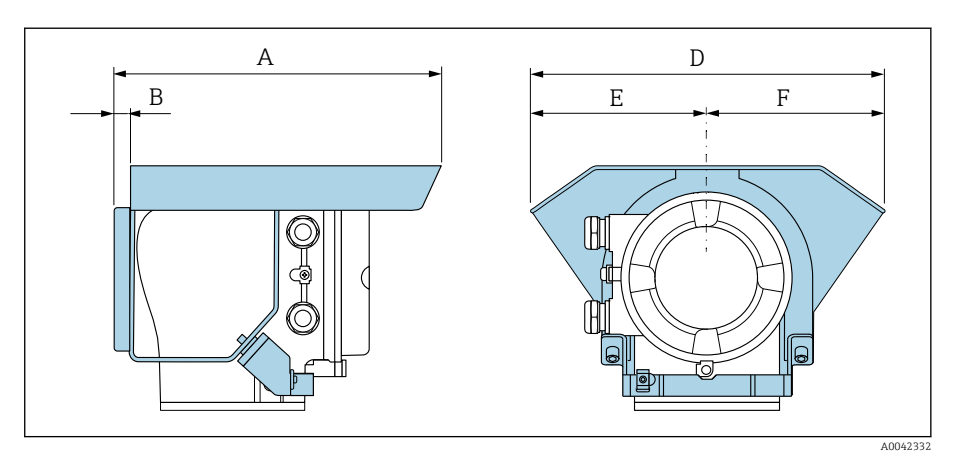

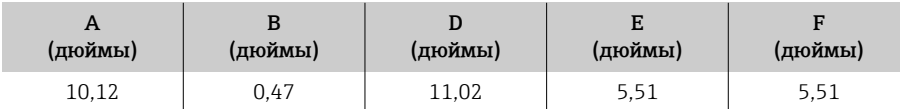

# 16 Аксессуары

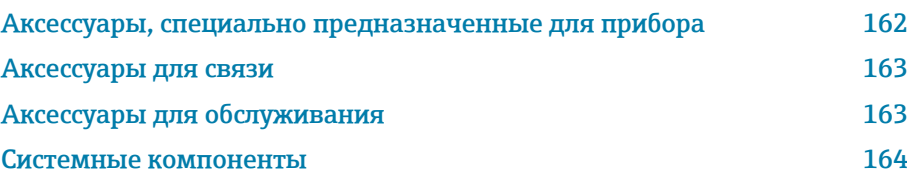

# Аксессуары, специально предназначенные для прибора

# Преобразователь

<span id="page-161-0"></span>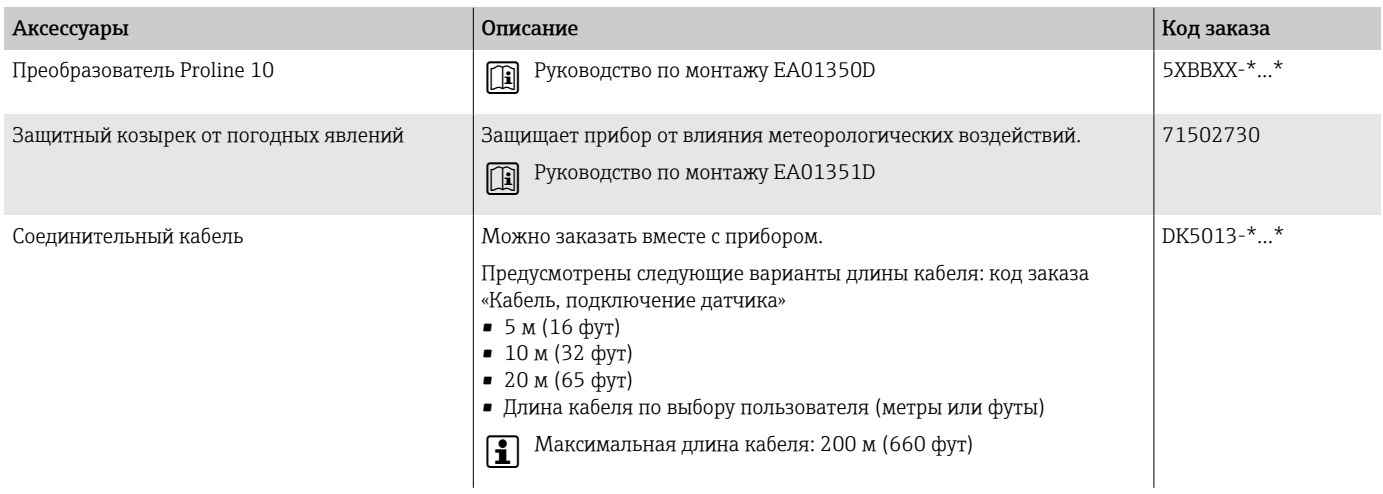

# Датчик

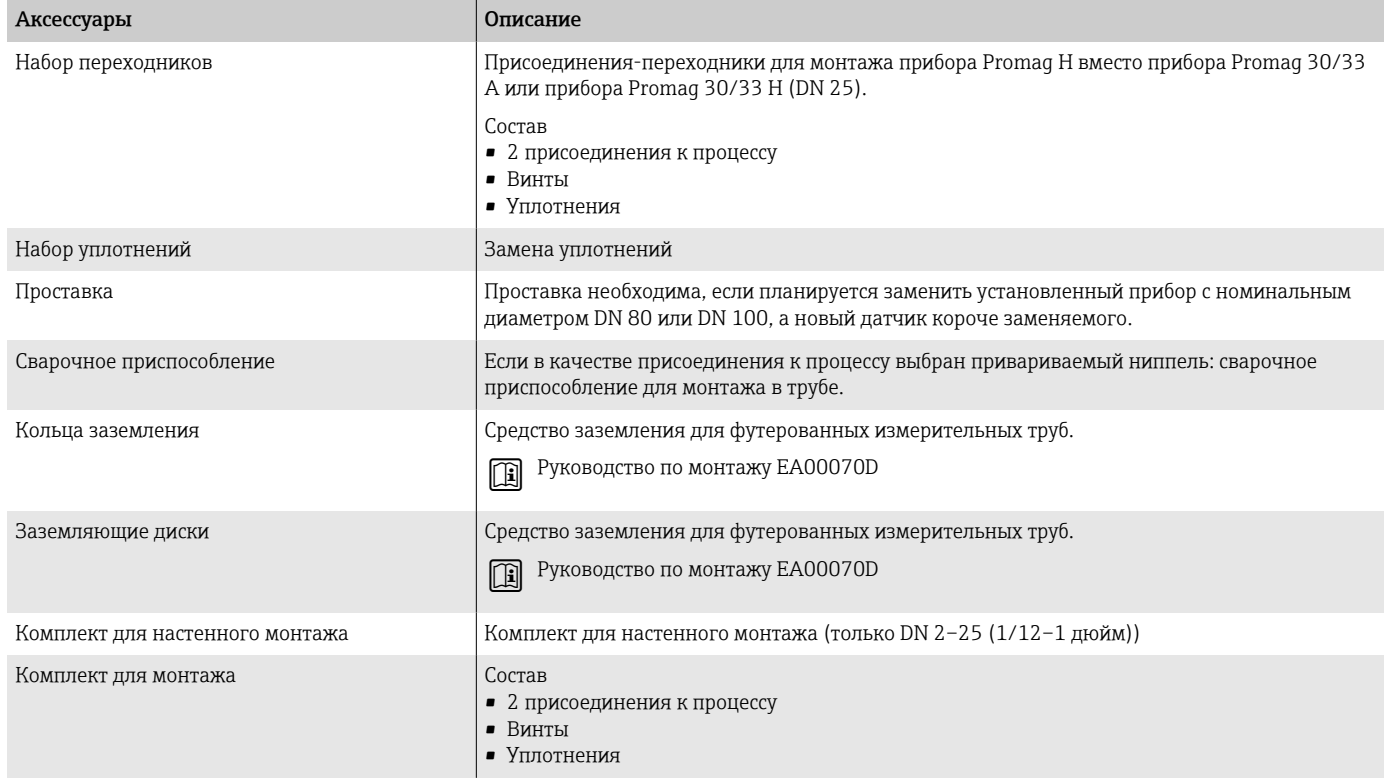

# Аксессуары для связи

<span id="page-162-0"></span>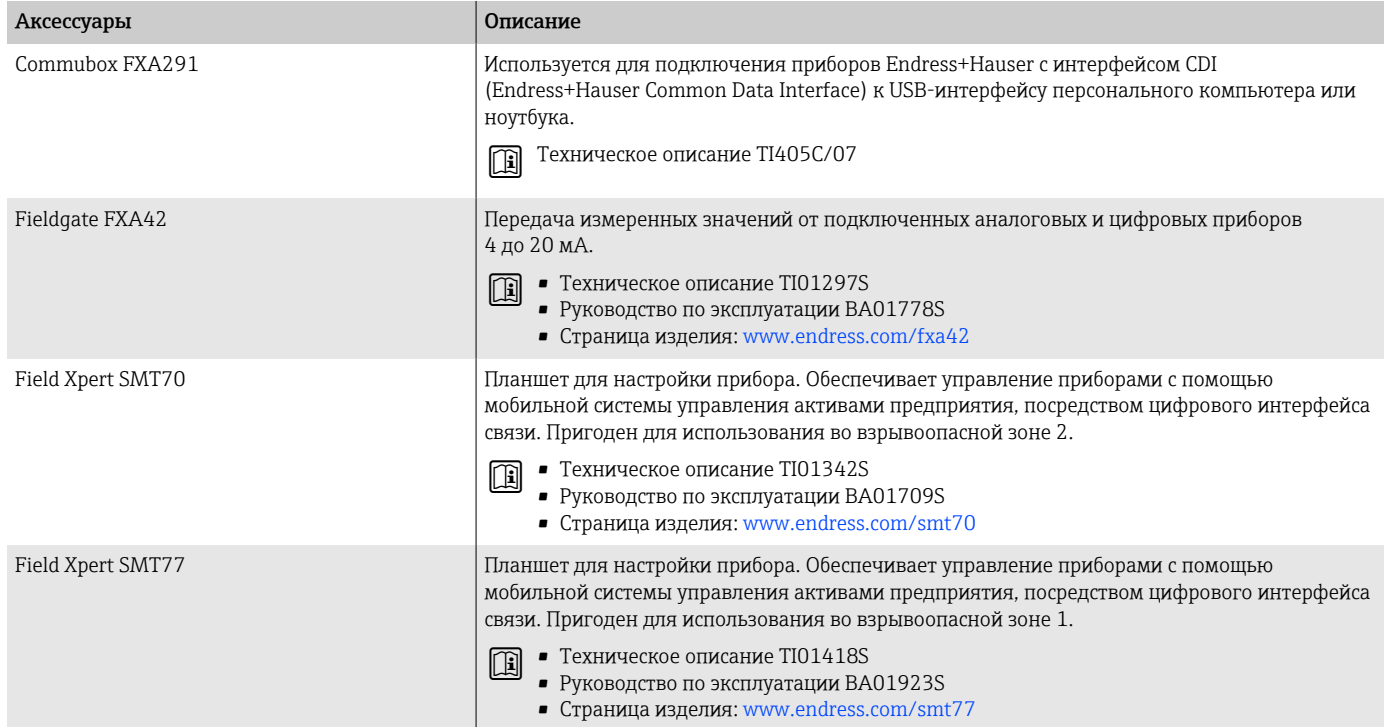

# Аксессуары для обслуживания

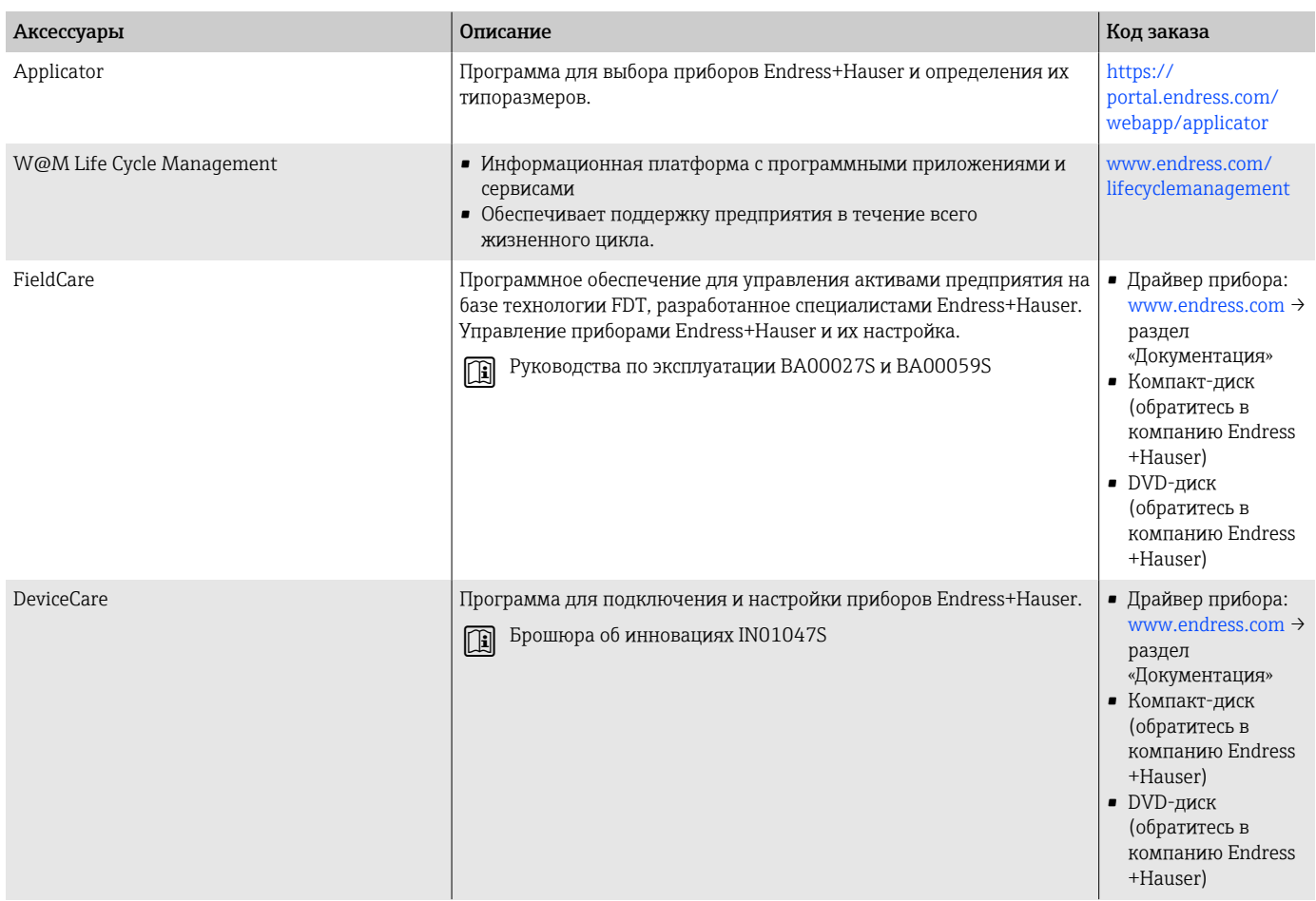

# Системные компоненты

<span id="page-163-0"></span>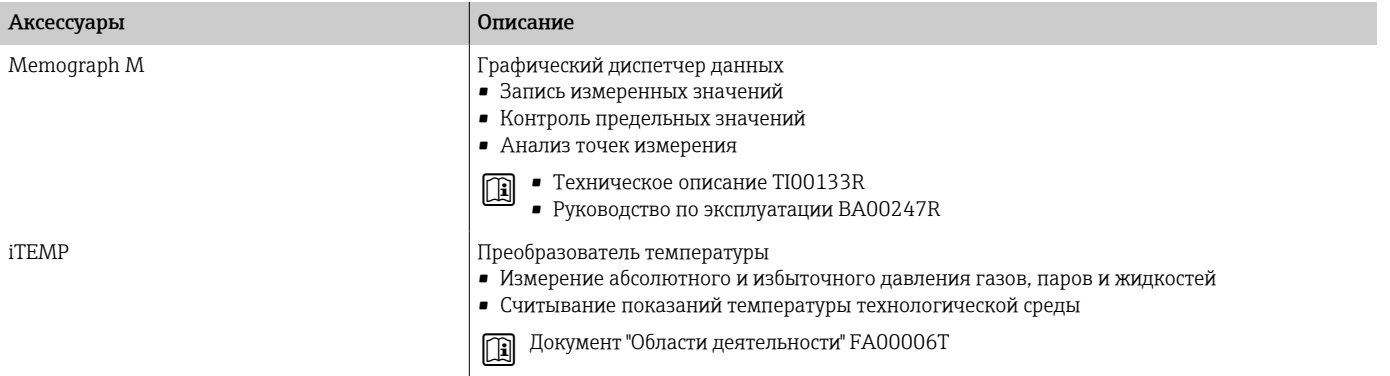

# 17 Приложение

[Примеры электрических клемм 166](#page-165-0)

## <span id="page-165-0"></span>Примеры электрических клемм

#### Modbus RS485

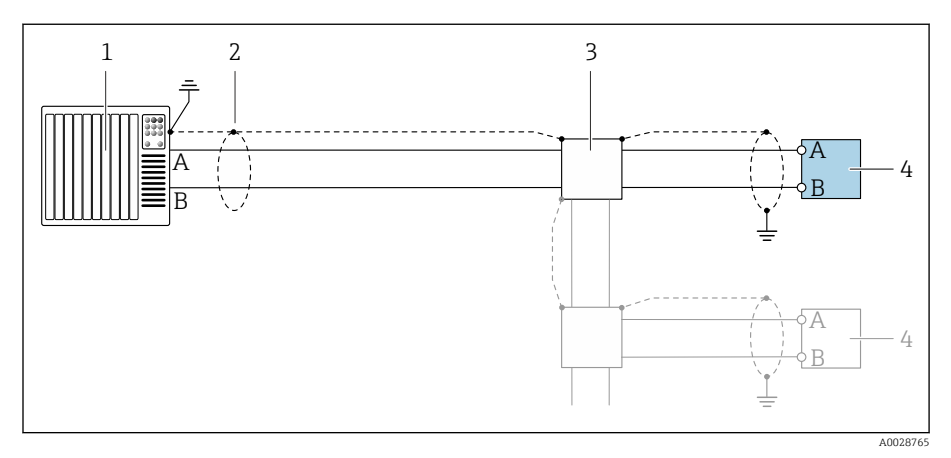

- *14 Пример подключения для Modbus RS485, невзрывоопасная зона и зона 2; класс I, раздел 2*
- *1 Система управления (например, ПЛК)*
- *2 Экран кабеля*
- *3 Распределительная коробка*
- *4 Преобразователь*

## Токовый выход 4–20 мА (активный)

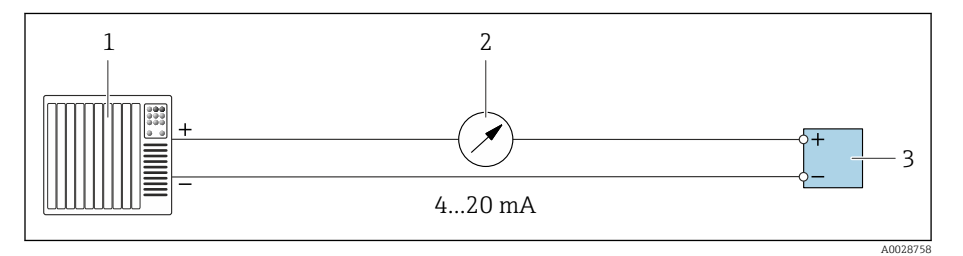

- 
- *1 Система автоматизации с токовым входом (например, ПЛК) 2 Аналоговый дисплейный блок: учитывайте максимально допустимую нагрузку*
- *3 Преобразователь*

### Токовый выход 4–20 мА (пассивный)

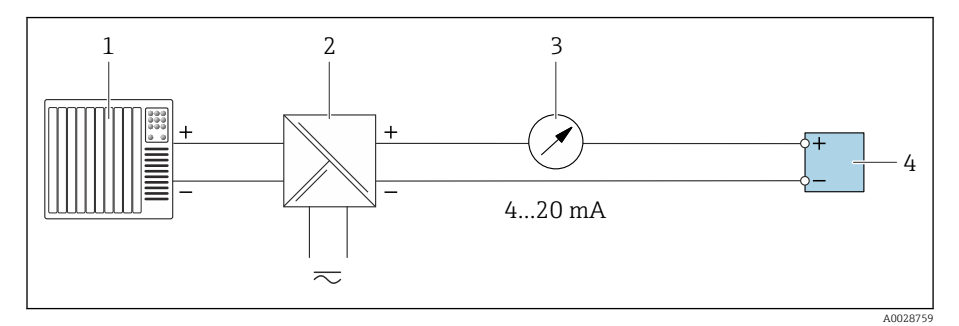

- *1 Система автоматизации с токовым входом (например, ПЛК)*
- *2 Активный барьер искрозащиты для цепи питания (например, RN221N)*
- *3 Аналоговый дисплейный блок: учитывайте максимально допустимую нагрузку*
- *4 Преобразователь*

# Алфавитный указатель

# А

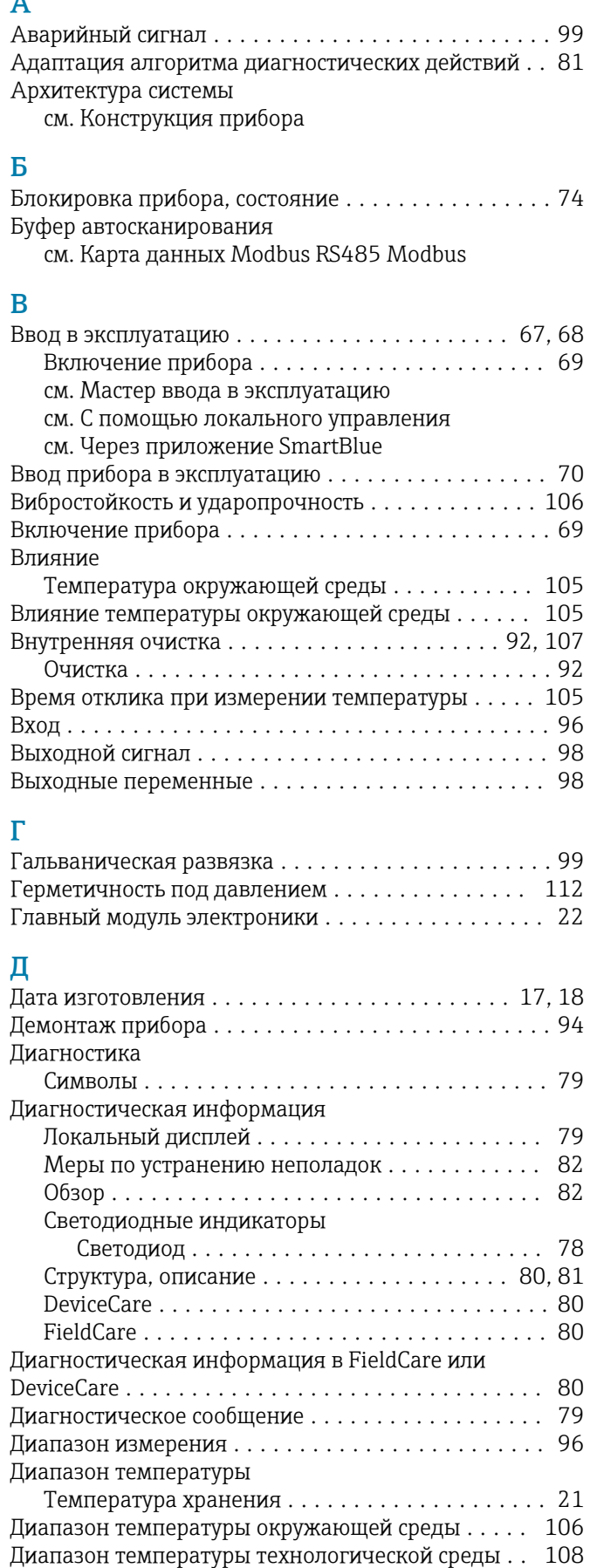

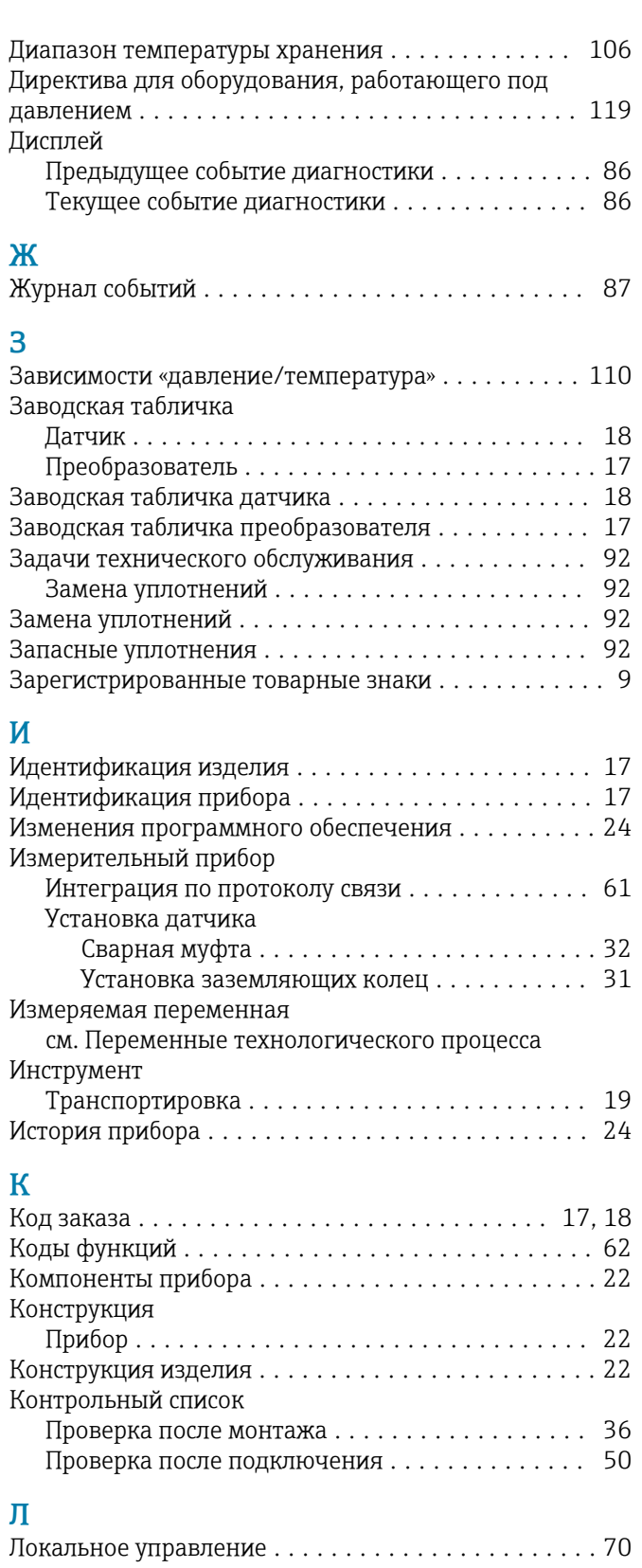

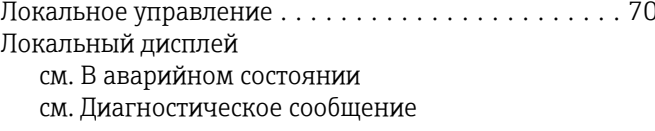

# М

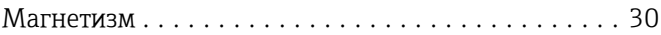

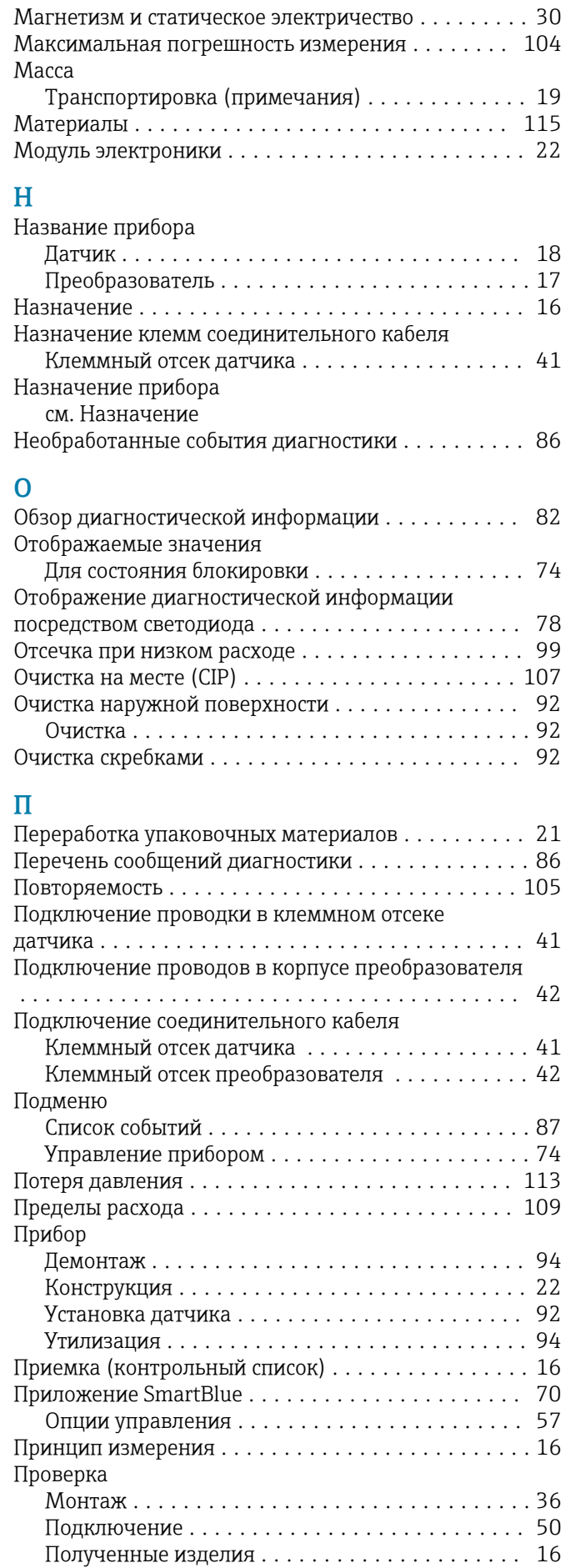

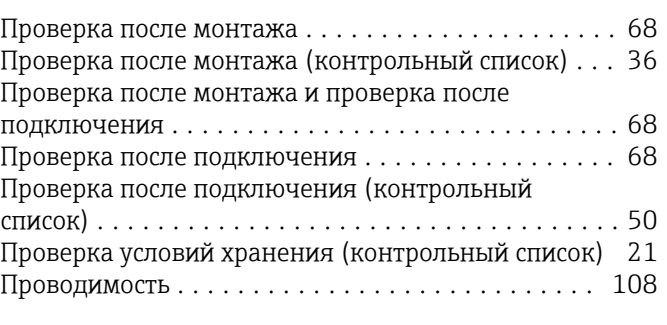

#### Р

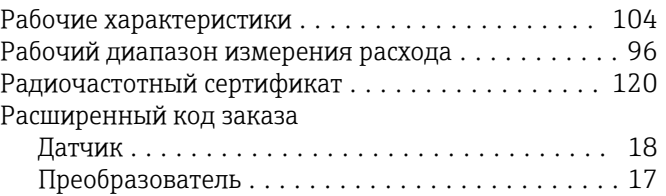

#### С

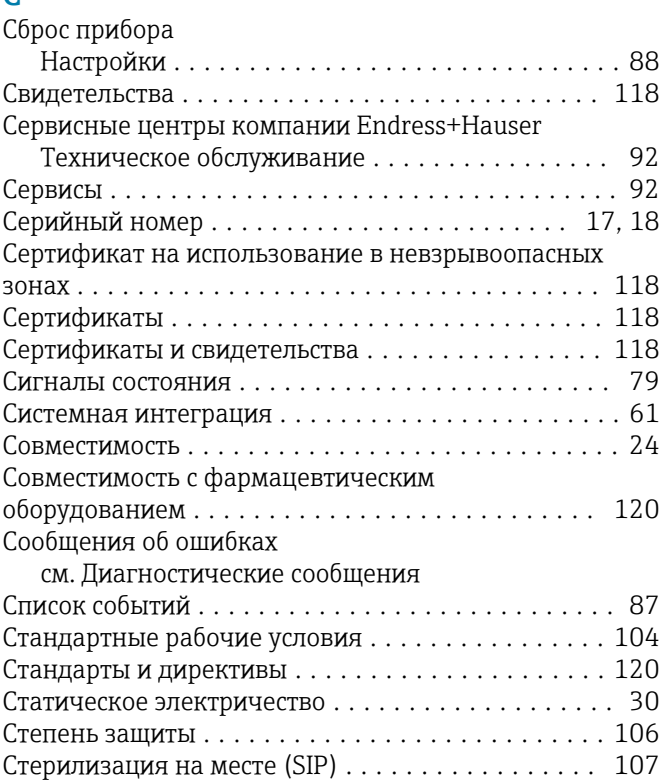

#### Т

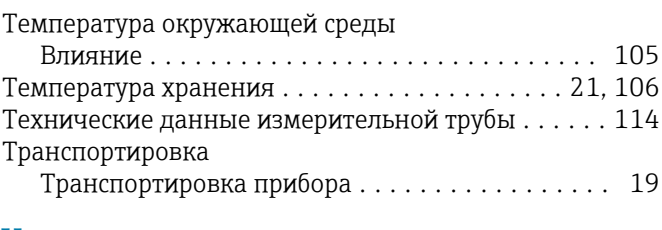

### У

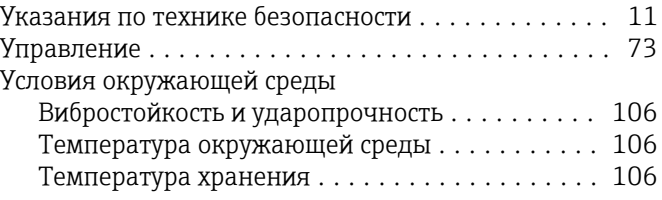

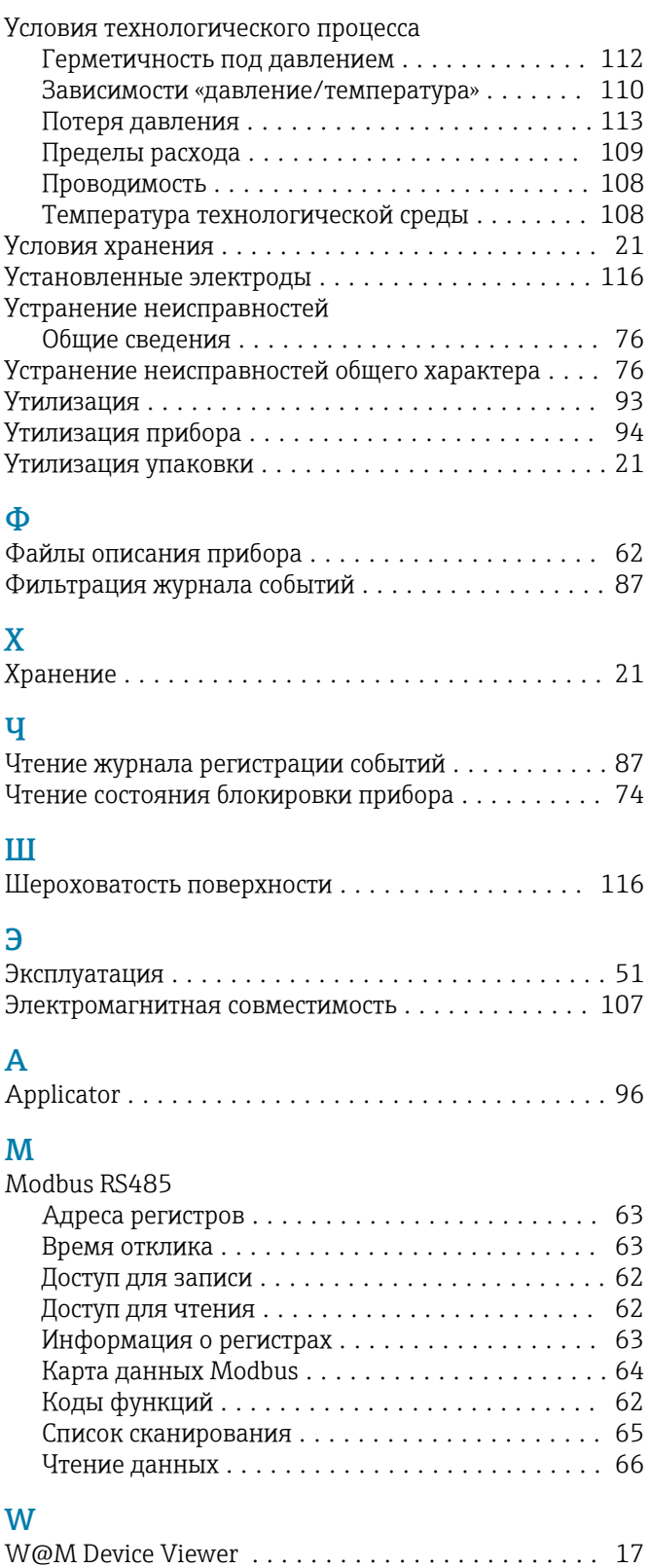

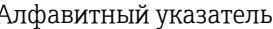

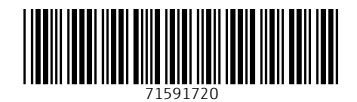

www.addresses.endress.com

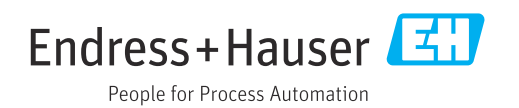